**IBM Predictive Maintenance and Quality** バージョン **2.5.1**

# ソリューション・ガイド

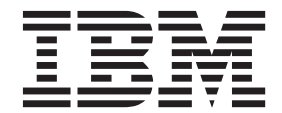

- 注記 -

本書および本書で紹介する製品をご使用になる前に 259 [ページの『特記事項』に](#page-268-0)記載されている情報をお読みください。

本書は、IBM Predictive Maintenance and Quality バージョン 2.5.1 に適用されます。また、以降のリリースにも適用 される可能性があります。

お客様の環境によっては、資料中の円記号がバックスラッシュと表示されたり、バックスラッシュが円記号と表示さ れたりする場合があります。

原典: IBM Predictive Maintenance and Quality Version 2.5.1 Solution Guide

- 発行: 日本アイ・ビー・エム株式会社
- 担当: トランスレーション・サービス・センター

Licensed Materials - Property of IBM

**© Copyright IBM Corporation 2013, 2015.**

## 目次

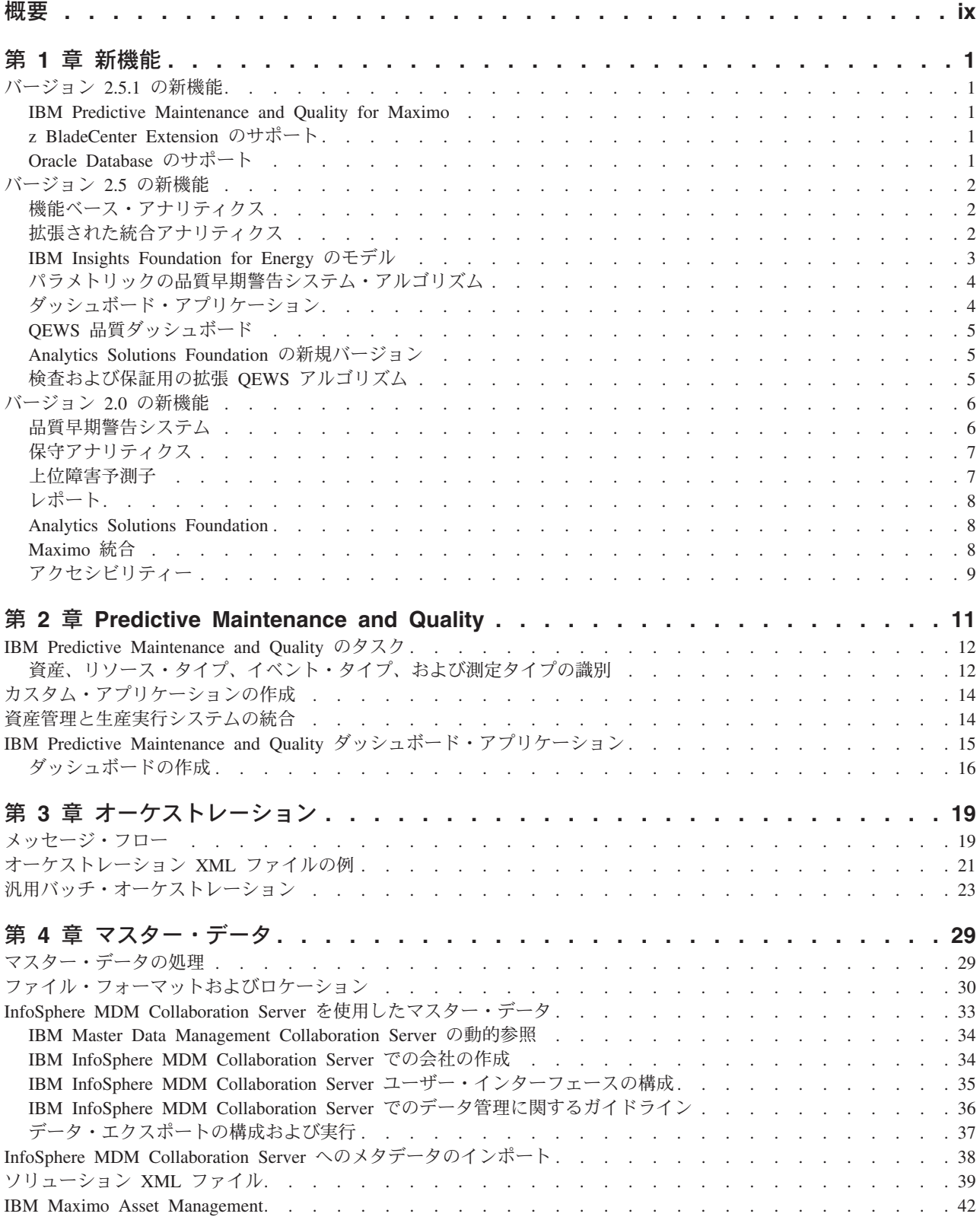

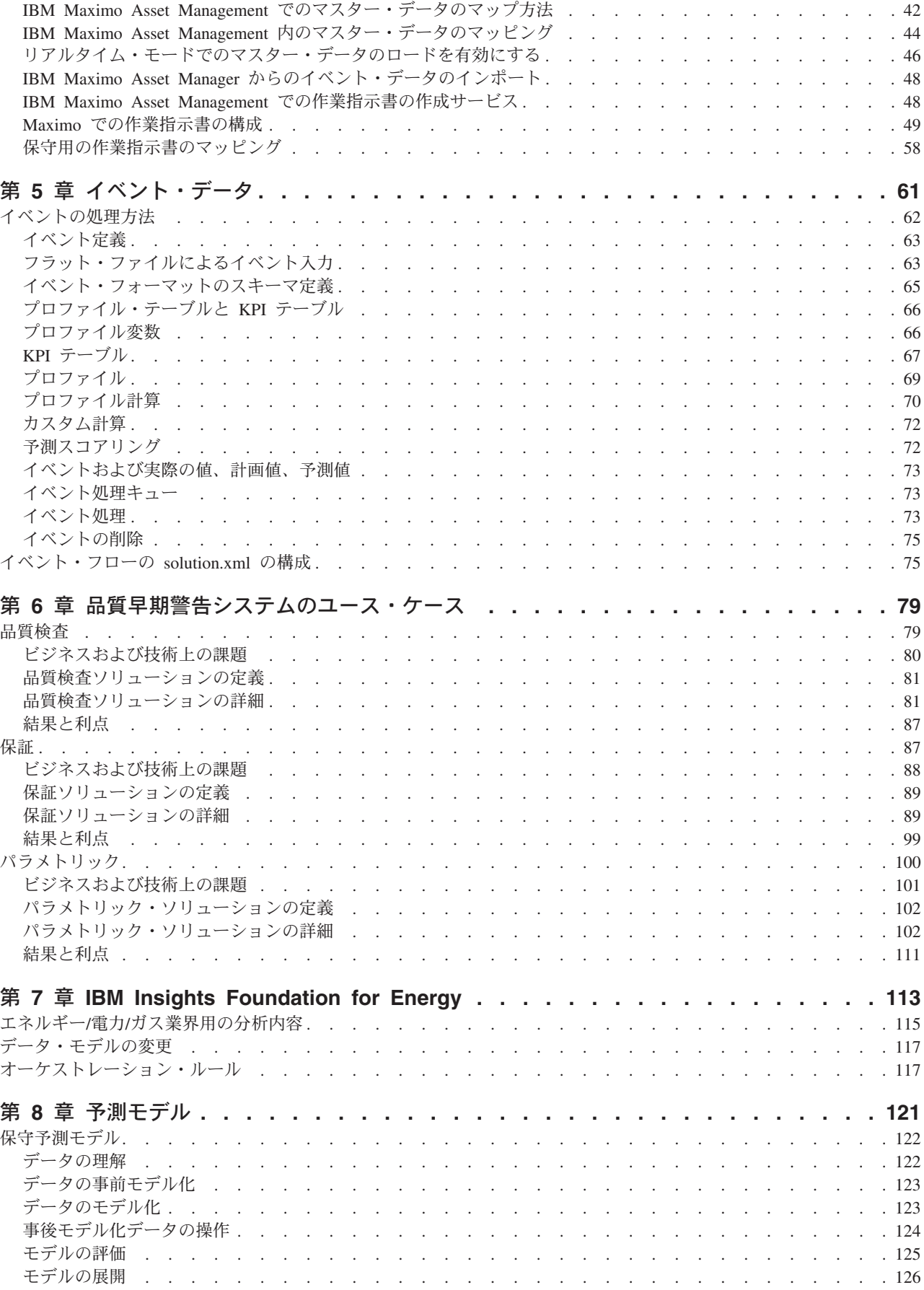

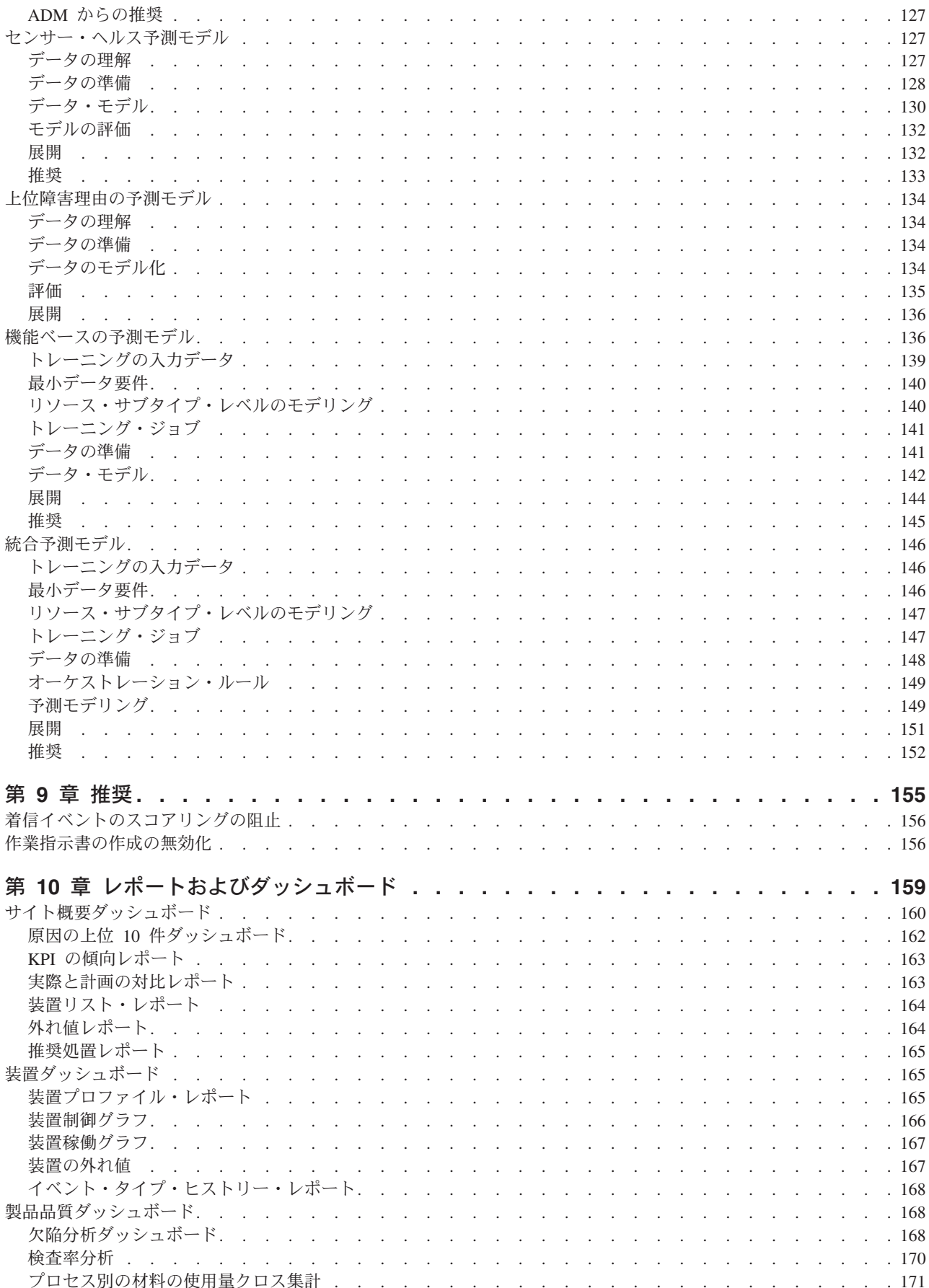

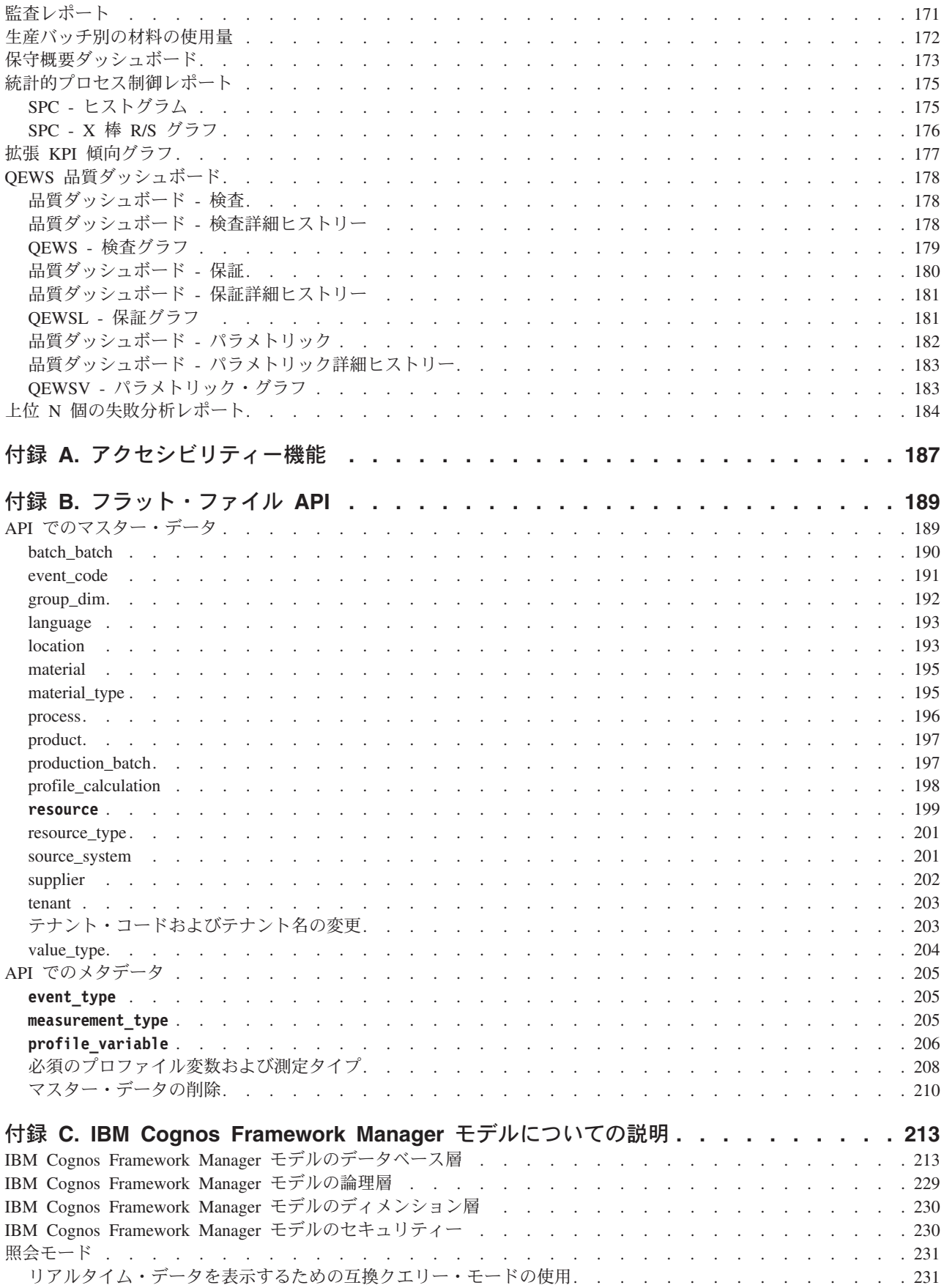

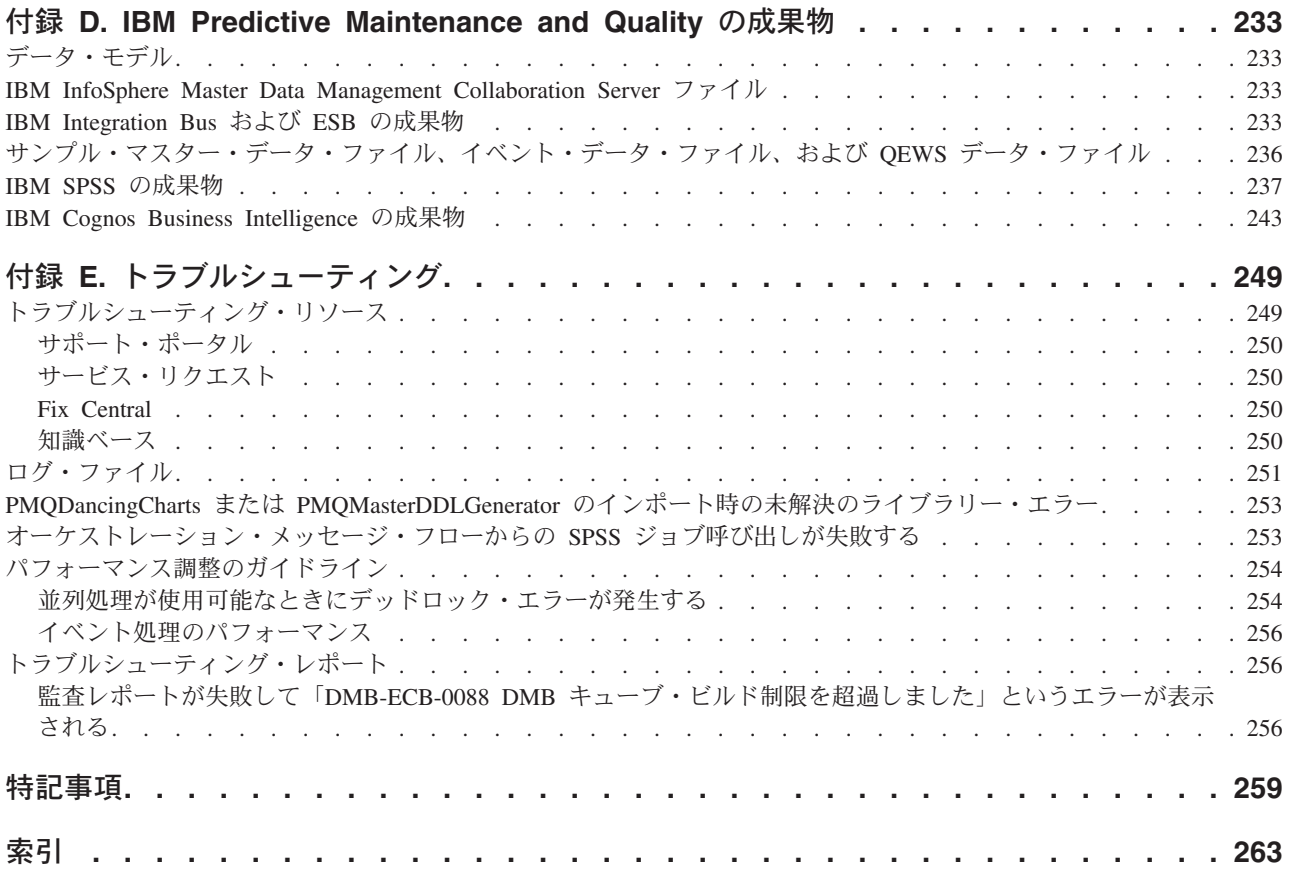

## <span id="page-8-0"></span>概要

IBM® Predictive Maintenance and Quality ソリューションは、ユーザーが情報に基づ いて運用、保守、または修理の意思決定を行うことができるように、複数のソース からのデータを使用して情報を提供します。

IBM Predictive Maintenance and Quality に付属している運用に関するインテリジェ ンス・データにより、以下のタスクを実行することができます。

- v 製品とプロセスの変動性の把握、モニター、予測、制御
- v 根本原因となっている障害の詳細な分析の実行
- v 正しくない運用手順の特定
- v 装置とプロセスの診断機能の拡張

また、以下の目標を達成するための資産パフォーマンス管理機能も用意されていま す。

- v 装置とプロセスの将来的なパフォーマンスに関する予測
- v 資産の使用可能時間の増加
- v 安全性に関する問題の特定
- v 正しくない保守手順の特定
- v 保守の間隔と手順の最適化

### 対象読者

本書には、IBM Predictive Maintenance and Quality ソリューションの仕組みを理解 するための情報が記載されています。また、IBM Predictive Maintenance and Quality の実装を計画しているユーザーが、実装に必要なタスクを理解できるように設計さ れています。

### 情報の参照先

翻訳されているすべての資料を含めて Web で資料を探すには、[IBM Knowledge](http://www.ibm.com/support/knowledgecenter) [Center](http://www.ibm.com/support/knowledgecenter) (http://www.ibm.com/support/knowledgecenter) にアクセスしてください。

### アクセシビリティー機能

アクセシビリティー機能は、運動障害または視覚障害など身体に障害を持つユーザ ーが情報技術製品を快適に使用できるようにサポートします。IBM Predictive Maintenance and Quality ソリューションに組み込まれている一部のコンポーネント には、アクセシビリティー機能が備わっています。詳しくは、 187 [ページの『付録](#page-196-0) A. [アクセシビリティー機能』を](#page-196-0)参照してください。

IBM Predictive Maintenance and Quality の HTML 文書には、アクセシビリティー 機能が備わっています。PDF 文書は補足的なものであるため、追加のアクセシビリ ティー機能は含まれていません。

### 将来の見通しに関する記述

本資料は、製品の現行機能について説明するものです。現在利用できない項目への 言及が含まれる場合もありますが、将来的に使用可能になることを示唆するもので はありません。このような言及は、なんらかの資料、コード、または機能を提供す るという誓約、保証、または法的義務ではありません。IBM はその裁量に基づき、 IBM 製品の機能開発、リリースおよびタイミングを決定します。

## <span id="page-10-0"></span>第 **1** 章 新機能

本セクションでは、IBM Predictive Maintenance and Quality の新しい機能と変更さ れた機能について説明します。

## バージョン **2.5.1** の新機能

IBM Predictive Maintenance and Quality のこのリリースには、いくつかの新機能が あります。

### **IBM Predictive Maintenance and Quality for Maximo**

IBM Maximo® ソリューションのライセンス所有者のために、IBM Predictive Maintenance and Quality は Predictive Maintenance and Quality for Maximo を提供 しています。

Predictive Maintenance and Quality for Maximo は、ユーザーの組織の現在の Maximo 投資の、全機能を備えた分析拡張機能です。この拡張機能は、IBM Maximo ユーザーに、特別なライセンス条項で Predictive Maintenance and Quality の全機能 を提供します。

Predictive Maintenance and Quality および Maximo は、事前作成されたアダプター によってシームレスに統合されます Predictive Maintenance and Quality for Maximo では、以下の機能がサポートされます。

- v Maximo で既に定義されている資産情報のマスター・データのロード。
- Maximo および外部ソースから、リアルタイムに、または一括で提供される保守 データの予測分析。
- Predictive Maintenance and Quality からの保守の推奨に基づいた、Maximo での 分析駆動の保守作業指示書の自動作成。

### **z BladeCenter Extension** のサポート

IBM z™ BladeCenter Extension (zBX) は、IBM z Systems™ のガバナンス機能と管理 機能を、IBM z Systems 内の、統合され、目的に適合した一連の IBM System x 計 算エレメント全体に拡張するインフラストラクチャーです。

zBX は、AIX®、Linux on System x、および Microsoft Windows で実行するアプリ ケーションに対して、z Systems™ のポートフォリオを展開します。IBM Predictive Maintenance and Quality 2.5.1 は、この環境で実行するために、x86 Linux サポート を活用します。

## **Oracle Database** のサポート

IBM Predictive Maintenance and Quality は、 Predictive Maintenance and Quality デ ータを格納するための代替データベースとして、Oracle Database v12c をサポートす るようになりました。

Predictive Maintenance and Quality 2.5.1 には、Oracle Database に Predictive Maintenance and Quality 固有の機能のサポートをシームレスに提供するために、 Analytic Solutions Foundation、 Predictive Maintenance and Quality データ・スキー マ、アダプター、およびモデルへのアップデートが含まれています。

## <span id="page-11-0"></span>バージョン **2.5** の新機能

IBM Predictive Maintenance and Quality のこのリリースでは、いくつかの新機能と 変更された機能があります。

## 機能ベース・アナリティクス

IBM Predictive Maintenance and Quality 機能ベース・アナリティクスは、 Predictive Maintenance and Quality 2.0 のセンサー・アナリティクスが改良されたものです。 機能ベース・アナリティクスでは、IBM Maximo で生成される故障履歴および予定 または予定外の (故障) 保守指示を分析します。リソースのヘルススコアと最適保守 期間を予測し、検査または保守スケジュールの変更が推奨されます。

Predictive Maintenance and Quality 機能ベース・アナリティクスには以下の機能があ ります。

- v ドメイン固有のユーザー定義機能および未加工センサー・イベントと KPI データ を構成するためのフレームワーク。ユーザー定義機能とは、各種データ・タイプ にまたがる 1 つ以上の未加工センサー・イベントと静的パラメーターおよび存続 期間パラメーターの組み合わせを使用するさまざまな変換のことです。
- Predictive Maintenance and Quality パフォーマンスの向上。 Predictive Maintenance and Quality では、IBM Integration Bus と IBM SPSS Modeler の間 の呼び出しで、単一の呼び出しを実行します。ヘルススコア、保守までの日数、 および推奨の計算に関して、SPSS に対して単一の呼び出しを実行するようにな りました。 Predictive Maintenance and Quality 2.0 センサー・アナリティクスで は、別々の呼び出しが実行されていました。
- v リソース・サブタイプ・レベルのセグメントでモデルを作成する同一機能を処理 する新しい設計。この新しい設計では、新しい機器が有効な予測モデリングを行 うための最適な成熟度に達していない場合でも、効果的な知見を得ることができ ます。この機能により、類似する機器や、変圧器のように存続期間に 1 回程度し か故障しないために機器レベルの予測が不可能なケースの場合に、より早く投資 回収を行うことができます。
- v 既存のセンサー・アナリティクスおよび保守アナリティクス、ならびに他の同様 のアナリティクス実装と互換性のあるフォーマットでの、カスタマイズされたア ナリティクスのシームレスな統合、比較、および置換。

### 関連概念:

136 [ページの『機能ベースの予測モデル』](#page-145-0) 機能ベースの予測モデルでは、リソースの予測ヘルススコアと最適保守期間が生成 され、検査または保守スケジュールの変更が推奨されます。

## 拡張された統合アナリティクス

IBM Predictive Maintenance and Quality 統合アナリティクスは、保守アナリティク ス、センサー・アナリティクス、機能ベース・アナリティクスを含む、さまざまな <span id="page-12-0"></span>タイプのアナリティクスにまたがって、シームレスなプラグ・アンド・プレイ・ベ ースの統合、置換、比較の機能を提供します。

統合アナリティクスでは、マシンの正常性と最適な保守期間が予測され、さらに保 守の推奨が示されます。推奨により、ユーザーは複数の要素からなる対応可能な洞 察を得られます。

Predictive Maintenance and Quality 統合アナリティクスには以下の機能があります。

- v 機能ベース・アナリティクスのスコアを、 Predictive Maintenance and Quality 2.0 のセンサー・アナリティクスおよび保守アナリティクスのスコアと結合します。
- テキスト・アナリティクスや、ユーザーが使用する可能性のある他のカスタムの 互換性のあるアナリティクスのフォーマットを組み合わせるために使用し、マシ ンの正常性および保守推奨を予測することができます。
- v リソースごとにカスタマイズされた予測によるモデルに基づく、マシンの正常 性、保守までの最適な日数、および推奨に関するインテリジェント予測。
- 機能ベース・アナリティクスと同様にリソース・サブタイプ・レベルのモデルを サポートし、リソース・サブタイプ・レベルの特徴に基づいて新しい機器に対す る推奨を作成できます。
- v 事前設定した間隔での予測モデルの自動的な学習および更新。
- v センサー・データの随時変更または突然の変化の場合に、リソース・バッチ全体 のデプロイ済みモデルをシングルクリックで手動で更新するオプション。
- v モデル生成および更新の失敗から保護するためのデータが十分でないリソースの 自動フィルター処理。

関連概念:

146 [ページの『統合予測モデル』](#page-155-0)

統合予測モデルは、特定のサイトの資産またはプロセスごとに、予測ヘルススコア および保守までの予測日数を生成します。ヘルススコアを使用して、資産のパフォ ーマンスが判別されます。

## **IBM Insights Foundation for Energy** のモデル

IBM Predictive Maintenance and Quality は、IBM Insights Foundation for Energy の モデルを提供します。

Predictive Maintenance and Quality のソリューションでは、Insights Foundation for Energy に取り込まれる資産のヘルススコアを提供します。Insights Foundation for Energy は、エネルギー/電力/ガス業界の関連機能を計算します。これらの機能は Predictive Maintenance and Quality の機能ベース・アナリティクスに組み込まれてい ます。

以下の機能がサポートされています。

- v 修理 復旧 交換をサポートする特定の機能計算。これらの計算は Analytics Solutions Foundation と IBM SPSS のバッチ・ジョブを使用して組み込まれま す。
- v 変電所変圧器、配電変圧器、電柱、およびケーブルの機能がカバーされます。

v 配電変圧器の現在および予測される経年劣化が示されます。

関連概念:

113 ページの『第 7 章 [IBM Insights Foundation for Energy](#page-122-0)』

IBM Predictive Maintenance and Quality のソリューションでは、IBM Insights Foundation for Energy に取り込まれる資産のヘルススコアを提供します。

## <span id="page-13-0"></span>パラメトリックの品質早期警告システム・アルゴリズム

IBM Predictive Maintenance and Quality は、可変タイプ・データの好ましくない変 化を検出するための、変数の品質早期警告システム (QEWSV) アルゴリズムを提供 しています。

QEWSV アルゴリズムは、変数データを分析して、変数値プロットとエビデンス・ グラフを作図することにより、好ましくない変化を検出します。QEWS パラメトリ ック・ユース・ケースでは、プロセス・リソース検証、リソース検証、製品検証、 材料検証、ロケーション適合性など、任意のサブユース・ケースのプロットを生成 できます。

### 関連概念:

100 [ページの『パラメトリック』](#page-109-0)

IBM Predictive Maintenance and Quality の品質早期警告システム (QEWS) パラメト リック・ユース・ケースは、変数タイプ・データの好ましくない変化を検出し、診 断とアラーム優先順位付けに役立つ情報を提供します。

## ダッシュボード・アプリケーション

IBM Predictive Maintenance and Quality は、選択したリソースおよびプロファイル のリアルタイム・イベント・データをモニターするためのダッシュボード・アプリ ケーションを提供します。

Predictive Maintenance and Quality ダッシュボード・アプリケーションは、ユーザー が IBM Cognos Business Intelligence レポートや IBM Analytics Solutions Foundation にアクセスしたり、特定のリソースの実際のプロファイル値を参照したりできる、 単一のインターフェースを提供します。

ダッシュボード・アプリケーションは、以下の機能をサポートしています。

- ユーザーが作成できるダッシュボードの数に制限はありません。
- v ダッシュボードに含むことができるグラフの数に制限はありません。
- v ユーザーはグラフを作成、削除、保存、および再配列することができます。
- ユーザーは、リソースとプロファイルを選択することで、実際のデータをサブス クライブすることができます。
- Analytics Solutions Foundation インターフェースへのアクセスが制御されていま す。

#### 関連概念:

15 ページの『[IBM Predictive Maintenance and Quality](#page-24-0) ダッシュボード・アプリケー [ション』](#page-24-0)

Predictive Maintenance and Quality ダッシュボード・アプリケーションは、ユーザー が IBM Cognos® Business Intelligence レポートや IBM Analytics Solutions Foundation にアクセスしたり、特定のリソースの実際のプロファイル値を参照した りできる、単一のインターフェースを提供します。

## <span id="page-14-0"></span>**QEWS** 品質ダッシュボード

IBM Predictive Maintenance and Quality は、ストップ・ライトを利用して製品の簡 易の概要をユーザーに示す品質ダッシュボードを提供します。

ビジネス・ニーズがストップ・ライト計算ポリシーに直接影響を及ぼし、ビジネ ス・ニーズによりストップ・ライト評価に作用するルールを作成できます。

品質ダッシュボードには以下の機能があります。

- QEWS 検査、保証、およびパラメトリックの各ユース・ケース用の 3 組の品質 ダッシュボード
- v 製品のステータスは、最大 5 レベルの製品階層にわたって分析できます。
- v 品質ダッシュボードは、製品に関連付けられている各種しきい値を示す詳細レポ ートにリンクされています。
- v QEWS グラフは、概要から詳細にわたるシームレス・ナビゲーションと継続した 分析を提供するために詳細レポートにリンクされています。

#### 関連概念:

178 ページの『QEWS [品質ダッシュボード』](#page-187-0)

QEWS 品質ダッシュボードには、QEWS 品質検査、保証、およびパラメトリックの ユース・ケースのデータが表示されます。

## **Analytics Solutions Foundation** の新規バージョン

Analytics Solutions Foundation の新規バージョンは IBM Predictive Maintenance and Quality に含まれています。

Analytics Solutions Foundation 1.5 は、 Predictive Maintenance and Quality に同梱さ れています。バージョン 1.5 には以下の機能があります。

- v Foundation ユーザー・インターフェース
- BPM アダプター、スコアリング・アダプター、およびイベント検証アダプター
- カスタムの代理キー列
- BIGINT データ型のサポート
- 最終更新タイム・スタンプの生成

「Analytics Solutions Foundation Programming Guide 1.5」が技術文書として入手で きます。このプログラミング・ガイドをダウンロードするには、技術文書

『[Analytics Solutions Foundation Programming Guide 1.5](http://www.ibm.com/support/docview.wss?uid=swg27045086)』(http://www.ibm.com/ support/docview.wss?uid=swg27045086) を参照してください。

### 検査および保証用の拡張 **QEWS** アルゴリズム

品質早期警告システム (QEWS) アルゴリズムが検査および保証のユース・ケース用 に拡張されました。

QEWS 検査は、品質問題につながる、所定の製造プロセスのインスタンスの偏差 を、従来の品質検査の統計的プロセス制御システム (p グラフなど) の多数より早く 識別します。これは、検査中に検出された障害率に統計学的手法を適用することで 取得されます。QEWS 保証に対する機能拡張には、以下のものがあります。

• 検査の実行日のサポート

- <span id="page-15-0"></span>• 実行結果履歴の保管のサポート
- IBM Cognos Business Intelligence の Rapidly Adaptive Visualization Engine (RAVE) によって作成される QEWS グラフ
- v 標準の Predictive Maintenance and Quality イベント・ロード・メカニズムに合わ せて調整された、検査およびパラメーターのロード
- OEWS 起動アダプターに導入されたファイル・ベース起動

QEWS 保証は、サービス提供の状態が原因で、サービス中の製品の摩耗率または交 換率が加速しているインスタンスを、従来の統計学的手法と非統計学的手法の多数 が示すよりも早く識別します。QEWS 保証に対する機能拡張には、以下のものがあ ります。

- 実行日サポートの強化
- 複数のユース・ケース (販売、製造、生産) の並行サポート
- v Cognos Business Intelligence の Rapidly Adaptive Visualization Engine (RAVE) に よって作成される QEWS グラフ
- 標準の Predictive Maintenance and Quality イベント・ロード・メカニズムに合わ せて調整されたパラメーター・ロード

#### 関連概念:

79 ページの『第 6 [章 品質早期警告システムのユース・ケース』](#page-88-0) IBM Predictive Maintenance and Quality の品質早期警告システム (QEWS) は、新た に発生した品質上の問題を、従来の統計的プロセス制御で通常検出されるよりも早 期に検出します。また、偽のアラームも少なくなります。問題を早期に検出するた め、QEWS は、小規模での推移や時間とともに緩やかに上昇する傾向など、データ 値の微細な変化を感知します。一定のレベルの統計的信頼度を達成するために QEWS が通常必要とするデータ・ポイントは、従来の統計的プロセス制御よりも少 なくなります。

## バージョン **2.0** の新機能

IBM Predictive Maintenance and Quality のこのリリースでは、いくつかの新機能と 変更された機能があります。

## 品質早期警告システム

品質早期警告システム (QEWS) は、IBM Predictive Maintenance and Quality の拡張 分析、視覚化、およびワークフローを使用して品質上の問題を早期かつ明確に検出 します。

QEWS は大量の品質データを自動的にモニターし、早期アラートの生成、決定的ア ラートの生成、およびインテリジェントな優先順位付けを行います。QEWS につい て詳しくは、 79 ページの『第 6 [章 品質早期警告システムのユース・ケース』を](#page-88-0)参 照してください。

## <span id="page-16-0"></span>保守アナリティクス

IBM Predictive Maintenance and Quality の保守アナリティクスは、履歴、計画、お よび故障の保守作業指示書を分析することで、リソースの最適な条件を予測しま す。分析を使用して、リソースの保守スケジュールに対する変更をカスタマイズし て推奨します。

Predictive Maintenance and Quality の保守アナリティクスには以下の機能が備わって います。

- v 偶発的であるが看過できない故障および定期保守イベントから保守上の知見を引 き出す拡張モデリング。
- 他の分析ソフトウェアと互換性のある形式の、カスタマイズされた分析。他の分 析ソフトウェアとの互換性があるため、Predictive Maintenance and Quality と他の 統計製品との間でシームレスに統合、比較、代替を行うことができます。
- v センサー・データとは無関係に機能します。Predictive Maintenance and Quality で は、効果的な予測モデリングのために最適な状態までセンサー・データが達して いなくても効果的な知見を得ることができます。この機能により、投資から早期 に収益を回収することができます。
- v リソースごとにカスタマイズされた予測によるモデルに基づく、マシンの正常性 および推奨に関するインテリジェント予測。
- v 事前設定した間隔での予測モデルの自動的な学習および更新。
- v 特定の場合、またはセンサー・データが突然変化したときに、導入したモデルを 手動で更新するオプション。
- 予測モデルを生成する場合の、まれなデータがあるリソースの自動フィルター処 理。
- テキスト分析や、他のカスタム分析、互換性のある分析の形態と組み合わせて使 用し、マシンの正常性および保守推奨を予測することができます。

## 上位障害予測子

この機能は、リソースの障害に大きく影響した理由を把握するのに役立ちます。提 供される統計的プロセス制御 (SPC) グラフを使用して、根本原因を分析し、パター ンを発見することができます。

IBM Predictive Maintenance and Quality の上位障害予測子には以下の機能が備わっ ています。

- v リソースの障害や最適な運用状態を予測する最上位パーセンタイルやパラメータ ー数を分析し、発見する機能。
- v 選択したリソースをドリルスルーして、パターンおよび異常検出の詳細な分析を 表示する機能。
- v リソースの任意の数のパラメーターまたはプロファイルによるカスタム分析機 能。
- v 新しいカスタム・プロファイルの作成によってカスタム・プロファイル、機能、 および計算における予測子の重要性分析を実行する機能。例えば、絶対湿度では なく、累積湿度のプロファイルを作成することができます。

上位 N 個の失敗分析レポートおよび SPC レポートについて詳しくは、 159 [ページ](#page-168-0) の『第 10 [章 レポートおよびダッシュボード』を](#page-168-0)参照してください。

## <span id="page-17-0"></span>レポート

IBM Predictive Maintenance and Quality には、統計的プロセス制御および品質早期 警告システム (QEWS) のための新しいレポートが用意されています。新しい重要パ フォーマンス指標 (KPI) 傾向グラフがあります。ヘルススコアのレポート機能が改 善されています。

拡張 KPI 傾向グラフには、複数のリソースにわたる複数のプロファイルに対する個 別のグラフが表示されます。上位 N 個の失敗分析レポートには、リソースの失敗原 因となったプロファイルが表示されます。

保守概要レポートには、任意のロケーションのリソースに対するセンサー・ヘルス スコア、保守ヘルススコア、および統合ヘルススコアが表示されます。

### 統計的プロセス制御のグラフ

以下の新しいレポートで統計的プロセス制御を分析します。

- SPC ヒストグラム
- v SPC X 棒 R/S グラフ

### 品質早期警告システムのグラフ

以下の新しいレポートが QEWS をサポートしています。

- v QEWS 検査グラフ
- v QEWSL 保証グラフ

詳しくは、 159 ページの『第 10 [章 レポートおよびダッシュボード』を](#page-168-0)参照してく ださい。

### **Analytics Solutions Foundation**

IBM Analytics Solutions Foundation を使用して、IBM Predictive Maintenance and Quality の拡張や変更を行うことができます。

フラット・ファイル・アプリケーション・プログラミング・インターフェース (API) の代わりに Analytics Solutions Foundation を使用して、 Predictive Maintenance and Quality ソリューションを拡張することができます。Analytics Solutions Foundation を使用すると、API を統合するためのコードを記述することなくオーケストレーシ ョンを定義することができます。

## **Maximo** 統合

IBM Predictive Maintenance and Quality と IBM Maximo はシームレスに統合され ています。

Maximo との統合には以下の機能が含まれます。

- v Maximo の既存の保守作業指示書を Predictive Maintenance and Quality による保 守の推奨で更新する処理をサポートします。
- v バッチおよびリアルタイムでの Maximo 保守作業指示書の処理をサポートしま す。
- v リアルタイムでのマスター・データのロードをサポートします。

## <span id="page-18-0"></span>アクセシビリティー

IBM Predictive Maintenance and Quality のレポートはアクセシビリティー対応で す。

詳しくは、 187 ページの『付録 A. [アクセシビリティー機能』を](#page-196-0)参照してくださ  $\mathcal{V}^{\, \prime \, \prime}$ 

## <span id="page-20-0"></span>第 **2** 章 **Predictive Maintenance and Quality**

IBM Predictive Maintenance and Quality を使用して、デバイスから収集される情報 をモニター、分析、および報告することができます。さらに、Predictive Maintenance and Quality では、処置に関する推奨を生成することもできます。

IBM Predictive Maintenance and Quality は、以下のタスクを実行するために使用で きる統合ソリューションです。

- v コストのかかる不測の故障時間を防ぐことができるように、計測資産の障害を予 測する。
- v 予測保全スケジュールおよびタスクを調整することで、修復コストを削減して故 障時間を最小化する。
- v 素早く保守ログをマイニングして、最も効果的な修理手順と保守サイクルを判断 する。
- v 修正処置を取ることができるように、資産の障害の根本原因を識別する。
- v 品質および信頼性の問題を明確かつ適時に識別する。

計測資産は、デバイス ID、タイム・スタンプ、温度、状況コードなどのデータを生 成します。資産に障害が発生する時期を予測するモデルで、このデータを収集し、 保守レコードなどのデータと一緒に使用することができます。

計測資産の例には、製造装置、鉱山設備、掘削装置、耕作機械、セキュリティー装 置、自動車、トラック、電車、ヘリコプター、エンジン、クレーン、石油プラット フォーム、風力タービンなどがあります。

例えば、石油精製所は、数千の連動する装置が結合されたシステムです。そのよう なシステムが安全かつ効率的に動作可能であることは非常に重要です。IBM Predictive Maintenance and Quality を使用することで、精製所の各コンポーネント (パイプ、ポンプ、圧縮器、バルブ、加熱炉、タービン、タンク、熱交換装置、ボイ ラーなど) のライフサイクルをモニターおよび追跡できます。レポートが提供する 情報により、必要なパーツが使用可能な状態であることを確認し、非アクティブ期 間中の修理をスケジュールすることができます。

### 予測保全

予測保全では、装置の使用法および環境に関する情報から、発生する障害と相関関 係を持つパターンを探し出します。この情報を使用して、新しい着信データをスコ アリングするための予測モデルを作成します。これにより、障害が発生する可能性 を予測できます。この情報から生成されるスコアは、該当の装置の正常性を示しま す。さらに、重要パフォーマンス指標 (KPI) が収集されて、レポートに使用されま す。KPI は、正常な動作パターンに適合していない資産を識別するのに役立ちま す。装置に障害が発生する可能性が高いことが識別された時点で推奨を生成すると いう規則を定義できます。推奨は他のシステムに取り込むことができます。これに より、推奨についてユーザーに自動的に通知することができます。

### <span id="page-21-0"></span>製造の予測品質

過去の運用データ、環境データ、およびヒストリカル欠陥データを使用して、評価 された欠陥率の原因を識別できます。この情報は予測モデルで使用されるため、着 信データがモデルに取り込まれると、ユーザーは考えられる欠陥率を予測できま す。この予測値は、分析とレポートで使用される他、検査パターンの修正や機械の 再調整などを推進するために使用されます。スコアリングは、ほぼリアルタイムで 実行できます。

Predictive Maintenance and Quality は、品質および信頼性の問題を従来の手法よりも 速く検出することもできます。

### **IBM Predictive Maintenance and Quality** のタスク

IBM Predictive Maintenance and Quality アプリケーションをユーザーに対してデプ ロイするには、その前に、このアプリケーションを構成する必要があります。

IBM Predictive Maintenance and Quality を構成するために必要なタスクは以下のと おりです。

- 資産、リソース・タイプとそれぞれのイベント・タイプおよび測定を識別しま す。
- v マスター・データをロードします。マスター・データは、IBM Predictive Maintenance and Quality に、イベントが発生したコンテキストに関する情報 (例 えば、リソースまたはイベントのロケーション、材料または生産プロセスの定義 など) を提供します。
- イベント・データをロードします。イベント・データとは、イベントに関して測 定するデータのことです。データは多数のソースから収集されます。これらのデ ータは、IBM Predictive Maintenance and Quality で使用できるフォーマットに変 換する必要があります。
- v イベント・タイプ、測定タイプ、およびプロファイル変数を構成します。実行す る必要のある測定のタイプと、これらの測定から計算する必要のある重要パフォ ーマンス指標 (KPI) をセットアップします。プロファイルとは、スコアリング速 度が向上するようにリソースのヒストリーを要約したものです。
- v 予測モデルを構成します。モデラーでヒストリカル・データを実行して、必要と なる値を判断します。その後、モデルが正確な予測を行ってスコアを生成するよ うに、モデルの詳細を調整できます。
- v スコアしきい値に違反した場合の処置を決定する規則を定義します。
- v ユーザーに表示するレポートとダッシュボードを構成します。レポートとダッシ ュボードはカスタマイズできます。また、新しいレポートやダッシュボードを作 成することもできます。

## 資産、リソース・タイプ、イベント・タイプ、および測定タイプの 識別

IBM Predictive Maintenance and Quality アプリケーションをデプロイする前に、モ ニター対象とする資産と情報を識別します。

どのデータが必要であるか、そしてどのような準備を行わなければならないかを明 確にするには、次の質問の答えを検討します。

- v どの資産を、どのような理由でモニターする必要があるのか。
- v それらの資産でモニターしなければならないイベントは何か。
- v イベントが発生した場合に取り込む測定値を何にするか。

### リソース・タイプ

サポートされているリソース・タイプは、asset と agent の 2 つです。asset とは、 生産プロセスで使用されている装置のことです。agent とは、装置のオペレーターの ことです。リソースを定義するときには、リソース・サブタイプ・フィールドを使 用して、特定の asset または agent のグループを識別できます。

以下の表に、データ・モデルのサンプル・イベント・タイプを記載します。

表 *1.* データ・モデルのサンプル・イベント・タイプ

| イベント・タイプ・コード        | イベント・タイプ名 |
|---------------------|-----------|
| <b>ALARM</b>        | アラーム      |
| <b>WARNING</b>      | 警告        |
| <b>SYSTEM CHECK</b> | システム・チェック |
| <b>MEASUREMENT</b>  | 測定        |
| <b>RECOMMENDED</b>  | 推奨処置      |
| <b>FAILURE</b>      | 障害        |
| <b>REPAIR</b>       | 修理        |

以下の表に、データ・モデルのサンプル測定タイプを記載します。

測定タイプ・コード 測定タイプ名 RECOMMENDED 推奨処置 RPM RPM FAIL インシデント・カウント INSP あから トラント 検査カウント LUBE 給油カウント OPHR |運用時間 PRS1  $\mathbb{E}$ 力 1 PRS2 圧力 2 PRS3 圧力 3 R\_B1 イングリング置換カウント R\_F1 2000 マイルター置換カウント RELH 相対湿度 REPT 修理時間 REPX BEEX BEEX TEMP | 周囲の温度 Z AC <br>| 高温/高湿度警告カウント

表 *2.* データ・モデルのサンプル測定タイプ

| 測定タイプ・コード   | 測定タイプ名      |
|-------------|-------------|
| Z FF        | 潜在的欠陥       |
| Z PF        | 障害の可能性      |
| Z_TH        | 高温/高湿度カウント  |
| <b>OPRI</b> | 検査での運用時間    |
| <b>REPC</b> | 修理カウント      |
| <b>MTBF</b> | <b>MTRF</b> |
| <b>MTTR</b> | <b>MTTR</b> |
| <b>OPRD</b> | 運用時間の差      |

<span id="page-23-0"></span>表 *2.* データ・モデルのサンプル測定タイプ *(*続き*)*

## カスタム・アプリケーションの作成

カスタム IBM Integration Bus フロー、IBM Cognos Business Intelligence レポート およびダッシュボード、または予測モデルを作成することで、カスタム IBM Predictive Maintenance and Quality アプリケーションを作成できます。

以下のリストで、カスタム・アプリケーションを作成するために実行できる高位の タスクを説明します。

- v IBM SPSS® Modeler を使用して、予測モデルをカスタマイズするか、新規に作成 します。
- v IBM Analytical Decision Management を使用して、新しいビジネス・ルールを作 成します。
- IBM Integration Bus を使用して、外部システムと連動する新しいフローを作成し ます。
- IBM Integration Bus を使用して、イベント処理中のスコアリングをカスタマイズ します。
- IBM Integration Bus を使用して、アクティビティーのオーケストレーションを行 うメッセージ・フローをカスタマイズしたり、作成したりします。
- IBM Cognos Report Authoring を使用して、レポートをカスタマイズするか、新 規に作成します。
- v IBM Cognos Framework Manager を使用して、レポートのメタデータを変更しま す。

ビジネスのニーズに応じて IBM Predictive Maintenance and Quality を構成できるよ うに、サンプル・ファイル、モデル・ファイル、およびその他のコンテンツが提供 されています。詳しくは、 233 ページの『付録 [D. IBM Predictive Maintenance and](#page-242-0) Quality [の成果物』を](#page-242-0)参照してください。

## 資産管理と生産実行システムの統合

資産管理と生産実行システムは、マスター・データとイベント・データの重要なソ ースです。 IBM Predictive Maintenance and Quality によって生成された推奨事項と 予測内容をこれらのシステムにフィードして、ループを閉じ、アクションを実行で きます。

<span id="page-24-0"></span>Predictive Maintenance and Quality では、予測スコアリングと意思決定管理による推 奨に基づいて、IBM Maximo Asset Management 内に作業指示書を作成できます。 Predictive Maintenance and Quality には、これらのシステムと統合するための API と、システムへの接続を構築するためのテクノロジーが含まれています。 Predictive Maintenance and Quality には、Maximo との統合のために事前作成されたアダプタ ーが含まれています。

IBM Maximo は、IBM Predictive Maintenance and Quality の一部としてインストー ルされません。必要に応じて、別途購入する必要があります。ただし、IBM Predictive Maintenance and Quality には IBM Maximo のアダプターが含まれてお り、これらのアダプターにより、データ統合が可能になります。

## **IBM Predictive Maintenance and Quality** ダッシュボード・アプリケー ション

Predictive Maintenance and Quality ダッシュボード・アプリケーションは、ユーザー が IBM Cognos Business Intelligence レポートや IBM Analytics Solutions Foundation にアクセスしたり、特定のリソースの実際のプロファイル値を参照したりできる、 単一のインターフェースを提供します。

ユーザーは、以下の URL を入力して Predictive Maintenance and Quality ダッシュ ボード・アプリケーションにアクセスします。

http://*bi\_node\_name*:*port\_number*/PMQDashboard/pmqui

*bi\_node\_name* は、BI ノード・コンピューターの名前または IP アドレスです。BI ノードのコンピューター名とポート番号を入手するには、システム管理者に連絡し てください。

### **IBM Cognos Business Intelligence** レポート

ダッシュボード・アプリケーション・バナーの「レポート **(Reports)**」リンクによ り、ユーザーは IBM Cognos BI コンテンツにアクセスできます。このリンクによ り IBM Cognos Connection が開き、ユーザーは有効なレポートを表示できます。

### **IBM Analytics Solutions Foundation**

ダッシュボード・アプリケーション・バナーの「**Foundation**」リンクにより、管理 者グループに所属するユーザーは IBM Analytics Solutions Foundation インターフェ ースにアクセスすることができます。このインターフェースで、ユーザーはオーケ ストレーション XML ファイルとソリューション定義 XML ファイルを作成できま す。

注**:** カスタマー・サポート・ポータルから、「IBM Analytics Solutions Foundation Developer Guide」を利用できます。この資料にアクセスするには、[IBM Analytics](http://www.ibm.com/support/docview.wss?uid=swg27045826) [Solutions Foundation Developer Guide](http://www.ibm.com/support/docview.wss?uid=swg27045826) (http://www.ibm.com/support/ docview.wss?uid=swg27045826) を参照してください。

### <span id="page-25-0"></span>ダッシュボード

ダッシュボード・アプリケーション・バナーの「ダッシュボード **(Dashboard)**」リ ンクにより、ユーザーは 1 つ以上のグラフが組み込まれたダッシュボードを作成、 保存、削除することができます。ユーザーは、選択したリソースのプロファイルの 実際のデータを表示するように各グラフを構成します。

#### 関連情報:

159 ページの『第 10 [章 レポートおよびダッシュボード』](#page-168-0)

IBM Predictive Maintenance and Quality で提供されるレポートとダッシュボードを カスタマイズして拡張できます。また、独自のレポートとダッシュボードを設計し て、メニューに追加することもできます。

## ダッシュボードの作成

選択したリソースのプロファイルの実際のデータをグラフに示すために、ダッシュ ボードを作成します。

### このタスクについて

以下の表に、ダッシュボードを作成すると実行できるタスクの説明を記載します。

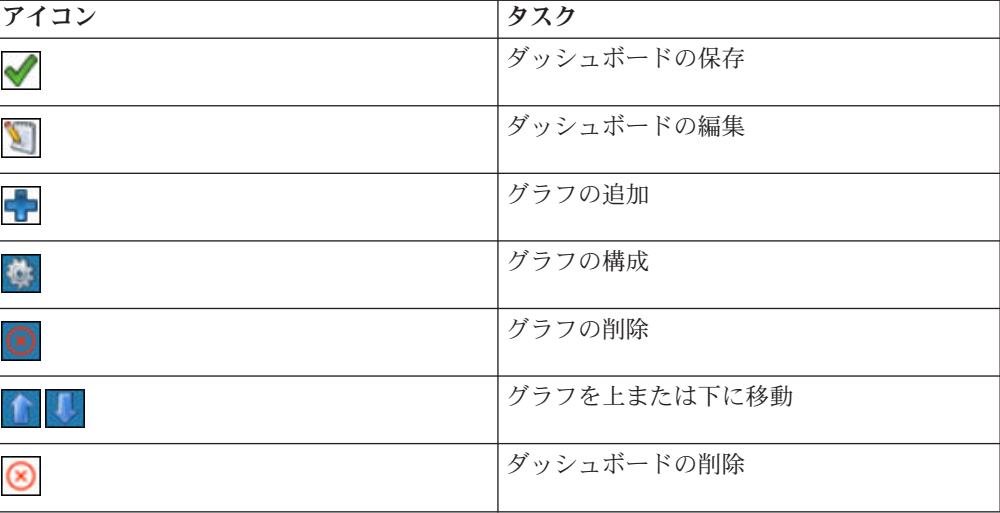

表 *3.* ダッシュボードのタスク

ユーザーが作成できるダッシュボードの数に制限はありません。また、ダッシュボ ードに含むことができるグラフの数に制限はありません。

ダッシュボードで作業する場合、2 つのモードがあります。ダッシュボードを保存 すると、ダッシュボードは表示モードになります。表示モードで、「ダッシュボー ドの編集」アイコンをクリックすると、ダッシュボードは編集モードになります。

グラフを構成すると、選択したリソースの 1 つのプロファイルのみのデータをグラ フに表示できます。リソースを選択すると、対応するプロファイルのリストが表示 され、ユーザーはこのリストからプロファイルを選択します。目的のリソースを検 索できるように、リソースはロケーション・サブタイプとリソース・サブタイプの 下に分類されています。ユーザーは、プロファイルをサブスクライブすることでそ れを選択します。

プロファイルをサブスクライブした後で、サブスクリプションが失敗したというメ ッセージを受け取った場合は、以下の失敗の可能性を調べるように管理者に依頼し てください。

- Predictive Maintenance and Quality ダッシュボードの WebSphere Application Server が IBM Integration Bus (IIB) に接続できない。
- v IIB サーバーがオフラインである。
- v IIB サーバーがアプリケーション・サーバーで正しく構成されていない。

グラフを構成した後、選択したリソースのプロファイルの実際のデータがグラフに 表示されます。最大で 15 個のポイントがマップ上に表示されます。グラフの値 は、先入れ先出し法の考え方を使用して表示されます。新しい値が後方からプッシ ュされて、古い値が前方から削除されていきます。

ヒント**:** 選択したリソースおよびプロファイルに対して使用できるデータがないと いうメッセージを受け取った場合は、そのリソースおよびプロファイルについて報 告されたデータがないことが原因の可能性があります。それ以外の場合は、リフレ ッシュ・アイコン 2 をクリックして、データの取得を再試行します。

### 手順

- 1. Predictive Maintenance and Quality ダッシュボード・アプリケーションにログイ ンします。
- 2. ナビゲーション・ペインで、「新規ダッシュボードの作成 **(Create a new dashboard)**」リンクをクリックし、作業域の「ダッシュボード名 **(Dashboard Name)**」ボックスに、作成するダッシュボードの名前を入力します。
- 3. ダッシュボードにグラフを追加します。
- 4. グラフを構成します。
	- a. 「グラフ構成 (Chart Configuration)」ウィンドウで、リソースを選択します。
	- b. 選択したリソースについて、「プロファイル」メニューをクリックし、プロ ファイルを選択します。
	- c. 「サブスクライブ **(Subscribe)**」をクリックします。
- 5. ダッシュボードにさらにグラフを追加するには、ステップ 3 とステップ 4 を繰 り返します。
- 6. ダッシュボードを保存します。

## <span id="page-28-0"></span>第 **3** 章 オーケストレーション

オーケストレーションとは、IBM Predictive Maintenance and Quality 内でのさまざ まなアクティビティーを結び付けるプロセスのことです。

## メッセージ・フロー

オーケストレーションは、IBM Integration Bus のメッセージ・フローによって実行 されます。

以下のアクティビティーを 1 つに結び付けることができます。

- データの収集および保管
- データの集約
- v 予測モデルの実行
- 外部システムへのデータの再フィードまたは外部プロセスの開始

メッセージ・フローは IBM Predictive Maintenance and Quality で提供されるため、 IBM Integration Bus を使用してカスタマイズする必要があります。メッセージ・フ ローは、以下のアプリケーションに編成されています。

- PMQEventLoad
- PMQMasterDataLoad
- PMOMaximoOutboundIntegration
- PMQMaintenance
- PMQModelTraining
- PMQQEWSInspection
- PMQQEWSIntegration
- PMQQEWSWarranty
- PMQTopNFailure

メッセージ・フローの作成について詳しくは、[IBM Integration Bus Knowledge](http://www.ibm.com/support/knowledgecenter/SSMKHH_9.0.0/com.ibm.etools.mft.doc/bi12005_.htm) [Center](http://www.ibm.com/support/knowledgecenter/SSMKHH_9.0.0/com.ibm.etools.mft.doc/bi12005_.htm) (http://www.ibm.com/support/knowledgecenter/SSMKHH\_9.0.0/ com.ibm.etools.mft.doc/bi12005\_.htm) を参照してください。

デフォルトで、IBM Integration Bus は拡張モードでインストールされます。全機能 を使用するには、拡張モードが適切なモードです。

以下の例で、IBM Predictive Maintenance and Quality ではオーケストレーションが どのように使用されるのかを説明します。

## オーケストレーションの例**:** リアルタイム・イベント・データのロー ド

このオーケストレーションの例は、バッチ・イベント・データをロードするために 使用するメッセージ・フローと同様です。

- 1. 着信装置測定データが、リアルタイム接続によって提供されます。
- 2. IBM Integration Bus には、着信データから IBM Predictive Maintenance and Quality イベント構造体への変換を記述するマップが定義されている必要があり ます。
- 3. 着信ビジネス・キーが内部整数代理キーに変換されます。
- 4. イベント・データがデータ・ストアに書き込まれます。
- 5. イベント・データが集約されます。プロファイルおよび重要パフォーマンス指標 (KPI) データがデータ・ストアに書き込まれます。

### オーケストレーションの例**:** バッチ・イベント・データのロード

バッチ・イベント・データの IBM Predictive Maintenance and Quality へのロード は、以下の手順で実行されます。

- 1. 着信測定データがファイルからロードされます。
- 2. 新しい着信データの有無を調べるために、ファイル・システムがポーリングされ ます。
- 3. IBM Integration Bus に定義されているマップが、着信データから IBM Predictive Maintenance and Quality 構造体への変換を記述します。
- 4. 着信ビジネス・キーが内部整数代理キーに変換されます。
- 5. イベント・データがデータ・ストアに書き込まれます。
- 6. イベント・データが集約されます。プロファイルおよび重要パフォーマンス指標 (KPI) データがデータ・ストアに書き込まれます。

### オーケストレーションの例**:** イベント・データのスコアリング

イベント・データのスコアリングは、以下の手順で実行されます。

- 1. 新しい入力によってスコアリングが起動されます。例えば、新しい測定値が報告 された場合、ヘルススコアを再計算するために、その測定値が処理されて、ヘル ススコアが再計算されます。
- 2. IBM Integration Bus に定義されているマップが、データからモデル構造体への 変換を記述します。
- 3. Web サービス・インターフェースを介して、予測モデルが呼び出されます。
- 4. IBM Integration Bus に定義されているマップが、モデル出力からイベント構造 体への変換を記述します。
- 5. モデル出力が新規イベントとして書き込まれます。
- 6. 外部イベントの場合と同じく、モデル出力イベントを集約して、プロファイルに KPI として保管することができます。

予測モデルのスコアリング、およびモデルのスコアリングの起動について詳しく は、 72 [ページの『予測スコアリング』を](#page-81-0)参照してください。

### オーケストレーションの例**:** データへのビジネス・ルールの適用

ビジネス・ルールの適用は、以下の手順で実行されます。

1. 新しい入力によってビジネス・ルールの評価が起動されます。

- <span id="page-30-0"></span>2. IBM Integration Bus に定義されているマップが、データからモデル構造体への 変換を記述します。
- 3. IBM Analytical Decision Management Model が、Web サービス・インターフェ ースを介して起動されます。
- 4. IBM Integration Bus に定義されているマップが、モデル出力からイベント構造 体への変換を記述します。
- 5. モデル出力が新規イベントとして書き込まれます。
- 6. 外部イベントの場合と同じく、モデル出力イベントを集約して、プロファイルに KPI として保管することができます。

### オーケストレーションの例**:** イベント・データの書き戻し

外部プロセスへのデータの書き戻しは、以下の手順で実行されます。

- 1. イベントの作成によって、外部プロセスを開始する要件が起動されます。
- 2. IBM Integration Bus に定義されているマップが、データから外部 Web サービス の構造体への変換を記述します。
- 3. 外部 Web サービスが呼び出されます。

## オーケストレーション **XML** ファイルの例

ファイル例 inspection.xml は、オーケストレーション・ファイルの目的と構成を示 しています。

オーケストレーション・フローは、それぞれ別個の XML ファイルで定義できま す。このファイルは、オーケストレーション・ステップの動作を定義します。マッ ピングにより、イベント・オーケストレーション・キー・コードを持つイベントの 場合に実行するオーケストレーションが判別されます。

このシナリオ例には、production と inspection の 2 種類のイベントがあります。そ のため、それぞれの種類のイベントに対して 1 つずつ、合計 2 つのイベント・オ ーケストレーション・キー・コードがあります。

22 ページの『[inspection.xml](#page-31-0)』 のファイル例では、inspection イベントのオーケスト レーションを判別します。

### 説明

ファイル inspection.xml の最初の部分では、以下のようにイベント・タイプ、ア ダプター・クラス、および特定のクラスのアダプターに必要な構成をリストしてい ます。

• <event orchestration mapping>

イベントのタイプを inspection と定義しています。

• <adapter\_class>

実行するアダプター・クラス (この場合は ProfileAdapter) をステップで呼び出 します。

• <adapter configuration>

<span id="page-31-0"></span>プロファイル・アダプターには、特定の測定タイプの監視が特定のプロファイ ル・テーブルをどのように更新するかを判別するための構成が必要です。

ファイルのそれ以降の部分では、測定タイプの値が INSPECT であるか FAIL である かに応じて、特定の 2 つのプロファイルを更新する方法を指定しています。

• < observation profile update>

測定タイプの値が INSPECT の場合

<profile update action> 共有している Product KPI Inspect count の計算を使 用して PRODUCT KPI テーブルを更新します。この計算により、検査が行われたと きの日数の値が生成されます。

• < observation profile update>

測定タイプの値が FAIL の場合

<profile\_update\_action> 共有している PRODUCT\_KPI\_FAIL\_COUNT の計算を使用 して PRODUCT KPI テーブルを更新します。この計算により、特定の資産で障害が 発生した回数が算出されます。

#### **inspection.xml**

```
ファイル inspection.xml には以下のコードが含まれています。
<event_orchestration_mapping>
   <event_orchestration_key_cd>inspection</event_orchestration_key_cd>
   <orchestration_cd>pmq.inspection</orchestration_cd>
\le/event orchestration mapping>
<orchestration>
 <orchestration_cd>pmq.inspection</orchestration_cd>
    <step>
   <adapter_class>com.ibm.analytics.foundation.adapter.profile.ProfileAdapter</adapter_class>
   <adapter_configuration xsi:type="ns3:profile_adapter_configuration">
        <observation_profile_update>
           <observation_selector table_cd="EVENT_OBSERVATION">
              <observation_field_value>
               <field_name>MEASUREMENT_TYPE_CD</field_name>
           <value>INSPECT</value>
             </observation_field_value>
           </observation_selector>
          <profile_update_action>
             <profile_row_selector>
                 <shared_selector_cd>PRODUCT_KPI</shared_selector_cd>
              </profile_row_selector>
               <shared_calculation_invocation_group_cd>PRODUCT_KPI_INSPECT_COUNT
               </shared_calculation_invocation_group_cd>
           </profile_update_action>
        </observation_profile_update>
       <observation_profile_update>
       <observation_selector table_cd="EVENT_OBSERVATION">
          <observation_field_value>
        <field_name>MEASUREMENT_TYPE_CD</field_name>
     <value>FAIL</value>
       </observation_field_value>
    </observation_selector>
          \epsilon <profile update action>
       <profile row selector>
          <shared_selector_cd>PRODUCT_KPI</shared_selector_cd>
```
</profile\_row\_selector> <shared\_calculation\_invocation\_group\_cd> PRODUCT KPI\_FAIL\_COUNT</shared\_calculation\_invocation\_group\_cd>  $\overline{\le}$ /profile\_update\_action> </observation\_profile\_update> </adapter\_configuration> </step> </orchestration>

## <span id="page-32-0"></span>汎用バッチ・オーケストレーション

汎用バッチ・オーケストレーションは、スケジューラー・フローを実行する機能お よび任意の IBM SPSS バッチ・ジョブを起動する機能を提供します。この実行のた めに、特定のユース・ケース用に個別のメッセージ・フローを作成する代わりに、 構成可能な XML ファイルから入力が取得されます。

汎用バッチ・オーケストレーションは、メッセージ・フローを変更せずに、XML フ ァイルを使用してフローの予定時刻および Web サービス入力パラメーターを変更 できる柔軟性も提供します。

汎用バッチ・オーケストレーションでは、オーケストレーション XML ファイルを 使用してすべての構成を保管します。メッセージ・フローは、実行時にエンタープ ライズ・サービス・バス (ESB) ノード上の properties フォルダーからこの XML ファイルを読み取ります。

汎用バッチ・オーケストレーションでは以下の機能を使用できます。

### **AutoTrigger**

AutoTrigger は、スケジューラー・フローを自動的に起動するために使用されます。 AutoTrigger フローは、XML ファイル内のスケジューラー構成に従って TimeoutRequest メッセージを作成し、このメッセージをスケジューラー構成に指定 されたキューに入れます。AutoTrigger は、スケジューラー構成に対するあらゆる変 更を受け入れることができます。

AutoTrigger フローが TimeoutRequest メッセージを入れるキューは、 SPSSJobIntegration.msgflow またはスケジュールされた時刻に実行されるように構成 された任意の他のカスタム・フローのいずれかにできます。スケジュールされた時 刻に実行するために、SPSSJobIntegration.msgflow またはカスタム・フローには、 XML ファイル内の ID およびキュー名構成と一致するように構成された、MQInput ノード、TimeoutControl ノード、および TimeoutNotification ノードが含まれている 必要があります。

以下の図に、スケジューラー構成に必要なパラメーターを示します。

| batch<br>e                          |                                     |
|-------------------------------------|-------------------------------------|
| 8--                                 | <b>Orchestration for Parametric</b> |
| $\left  \right $ orchestration<br>◢ |                                     |
| e Identifier                        | Parametric                          |
| $\triangle$ e scheduler             |                                     |
| e scheduled time                    | 00:00:00                            |
| queue_name<br>e <sub>1</sub>        | PMQ.QEWS.PTIMER.IN                  |
| e duration_in_days                  |                                     |

図 *1.* スケジューラー構成の必須パラメーター

フローの最初のトリガーは、フロー展開またはフロー再始動の日に、バッチ・オー ケストレーション XML ファイルで指定された時刻 (<scheduled\_time></ scheduled time>) に発生します。トリガーは、バッチ・オーケストレーション XML ファイルに指定された日数 (<duration in days></duration in days>) に従 って定期的な間隔で繰り返されます。

**duration\_in\_days** が変更された場合、この変更は、既に構成された実行の次の実行 に反映されます。例えば、**duration\_in\_days** が 3 に設定されており、この値によ り次回のフローの実行が 2014 年 12 月 9 日に予定されているとします。 **duration\_in\_days** を 2 に変更した場合、この変更が反映されるのは 2014 年 12 月 9 日よりも後です。変更内容を直ちに反映するには、フローを再始動する必要が あります。

以下の図にタイマー・フローの例を示します。

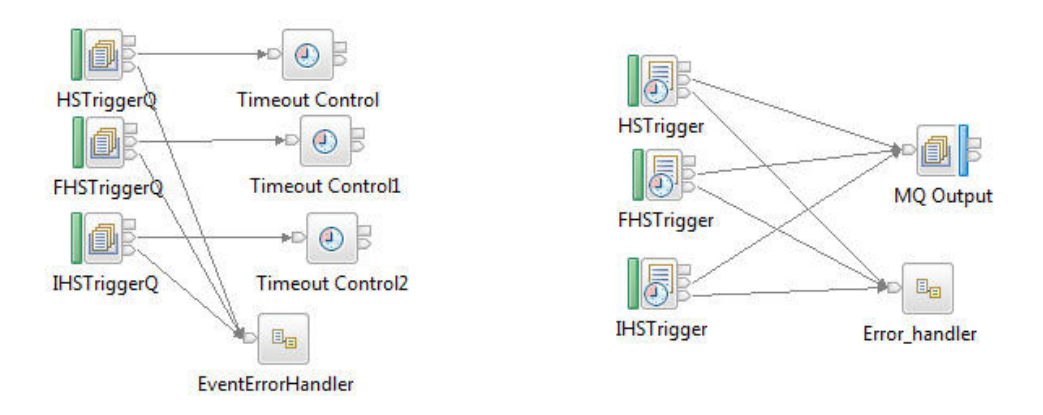

図 *2.* タイマー・フローの例

### **SPSSJobIntegration**

SPSSJobIntegration フローは、IBM SPSS SubmitJobWithOptions Web サービスを呼 び出して、パラメーターを指定して SPSS ジョブを起動するために使用されます。 SPSSJobIntegration フローは、XML ファイルから、パラメーター、Web サービス・ エンドポイント URL、SPSS JobLocation URL、および **notificationEnabled** フィ ールドの値を取得します。

Web サービスで使用するパラメーターは、静的パラメーター (XML ファイルに事 前定義された値) または動的パラメーター (データ準備フローから取得する予定の 値) のいずれかにすることができます。このデータ準備フローは、ユース・ケース

に固有であるか、または静的パラメーターと動的パラメーターの組み合わせになり ます。必要なパラメーターがないケースもあります。

XML ファイルの **type** フィールドに、パラメーターが静的か動的かを指定します。 パラメーター名は **name** フィールドで構成されます。静的パラメーターの場合、パ ラメーター値は **value** フィールドに指定されます。動的パラメーターの場合、値は データ準備フローの入力メッセージから取得され、これはユース・ケース固有で す。この場合、XML ファイルの **value** フィールドには、動的な値のマップ元であ る入力メッセージ・フィールド名が設定されます。

動的フィールド・マッピングを行うために、データ準備フローからの要求には、親 XML タグ名として **Request** が設定されており、子要素にはパラメーターが設定さ れている必要があります。この要求には、子要素の 1 つとして **Identifier** も含ま れている必要があります。これは、特定のユース・ケースに対して使用するパラメ ーター・セットを識別するために SPSSJobIntegration により使用されます。

以下のコードは、データ準備フローからのサンプル要求です。StartDate は、動的 パラメーター値の 1 つです。

<Request> <Idenfifier>WTIMER</Identifier> <StartDate>2014-02-02</StartDate> </Request>

以下の図に、SPSSJobIntegration が使用するメッセージ・フローを示します。

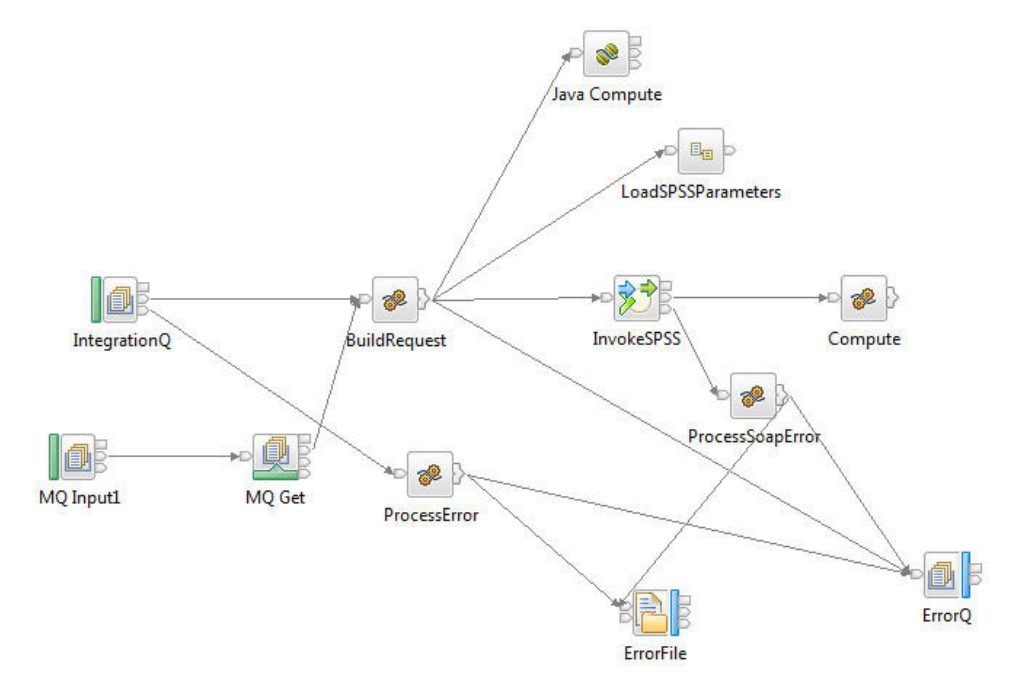

図 *3. SPSSJobIntegration* メッセージ・フロー

以下の図に、Web サービス構成に必要なパラメーターを示します。

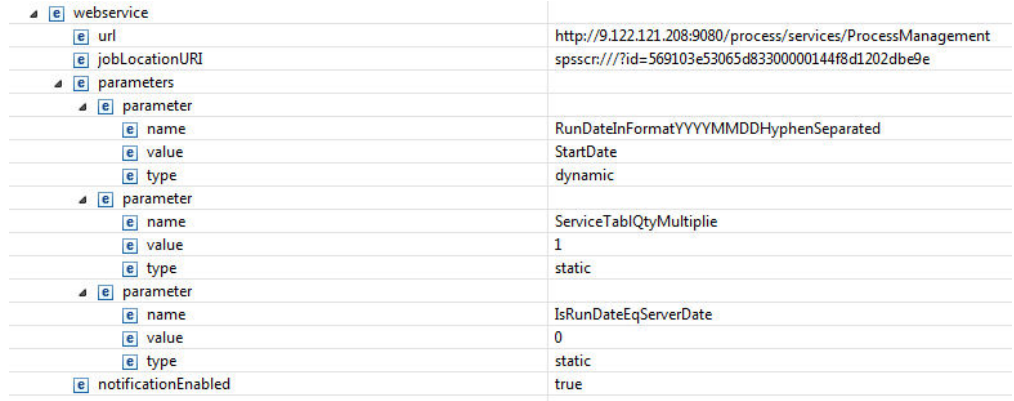

図 *4. Web* サービス構成の必須パラメーター

SPSSJobIntegration を起動するために、ユース・ケースに固有のデータ準備フローま たはタイマー・フロー・ノードを作成する必要があります。SPSS バッチ・ジョブを 起動するために必要な残りのパラメーターおよびフィールドは、オーケストレーシ ョン XML ファイルから取得されます。

SPSS ジョブ呼び出しに静的パラメーターのみが必要となる場合、AutoTrigger フロ ーと SPSSJobIntegration フローを組み合わせて同時に使用することができます。動 的パラメーターが必要なシナリオの場合、ユース・ケースの必要性に応じてデータ を準備する追加のデータ準備フローも必要になります。

オーケストレーション XML ファイルに新しい機能オーケストレーションを追加し た場合、PMQBatchIntegration フローを再始動する必要があります。

ヒント**:** XML ファイル内の構成可能プロパティーを変更する場合、ファイル・ロッ クが原因の問題を回避するために、ファイルのローカル・コピーで変更内容を編集 してから、その変更済みファイルでランタイムの XML ファイルを置き換えます。

以下の表で、バッチ・オーケストレーション XML ファイル内のスケジューラーお よび Web サービス構成に基づいて、バッチ・オーケストレーションを使用してス ケジューラー・フロー、SPSS ジョブ、外部フロー、またはフローとジョブの組み合 わせを実行する機能を説明します。必要に応じて、XML ファイル内のフローとジョ ブの構成を実行時に更新することができます。

| 機能名       | 目的                                                                              |
|-----------|---------------------------------------------------------------------------------|
| パラメトリック   | 1 日に 1 回、スケジュールされた時刻にパラメトリッ<br>ク・アダプターを起動し、デフォルトのパラメトリック<br>SubUseCase 名を変更します。 |
| 検査        | 1 日に 1 回、スケジュールされた時刻に検査アダプタ<br>ーを起動します。                                         |
| 保証        | 1 日に 1 回、スケジュールされた時刻に Web サービ<br>スを通じて保証 SPSS ジョブを起動します。                        |
| HS トレーニング | 90 日ごとに 1 回、スケジュールされた時刻に Web サ<br>ービスを通じて HS トレーニング SPSS ジョブを起動<br>します。         |

表 *4.* バッチ・オーケストレーションを使用する機能
表 *4.* バッチ・オーケストレーションを使用する機能 *(*続き*)*

| 機能名             | 目的                                                                                                    |
|-----------------|----------------------------------------------------------------------------------------------------|
| FBA トレーニング      | 90 日ごとに 1 回、スケジュールされた時刻に Web サ<br>ービスを通じて機能ベース・アナリティクス・トレーニ<br>ング SPSS ジョブを起動します。                       |
| IHS トレーニング      | 90 日ごとに 1 回、スケジュールされた時刻に Web サ<br>ービスを通じて統合ヘルススコア・トレーニング SPSS<br>ジョブを起動します。                             |
| 上位 N 個の障害       | 1 日に 1 回、スケジュールされた時刻に上位 N 個の<br>障害機能を起動し、上位 N 個の障害アナリティクスと<br>イベント生成用の SPSS ジョブを Web サービスを通じ<br>て起動します。 |
| 保守              | 1 日に 1 回、スケジュールされた時刻に保守機能を起<br>動し、保守アナリティクスとイベント生成用の SPSS<br>ジョブを Web サービスを通じて起動します。                    |
| 配電変圧器の現在の経年劣化   | 1 日に 1 回、スケジュールされた時刻に Web サービ<br>スを通じて配電変圧器の現在の経年劣化 SPSS ジョブ<br>を起動します。                                 |
| 配電変圧器の予測される経年劣化 | 180 日ごとに 1 回、スケジュールされた時刻に Web<br>サービスを通じて配電変圧器の予測される経年劣化<br>SPSS ジョブを起動します。                             |
| 電柱 FBA          | 30 日ごとに 1 回、スケジュールされた時刻に Web サ<br>ービスを通じて雷柱 FBA SPSS ジョブを起動します。                                         |

# 第 **4** 章 マスター・データ

マスター・データとは、管理対象とするリソースのタイプ (例えば、材料または生 産プロセスの定義など) です。

マスター・データは、IBM Maximo などの製造エンジニアリング・システム (MES) や、その他の既存のデータ・ソースから収集することができます。これらのソース からのデータの欠落部分を埋めたり、複数のソースからのデータを統合したりする には、 IBM InfoSphere® Master Data Management Collaboration Server を使用でき ます。また、属性の追加、アイテム間の関係の作成、または他にはソースがないデ ータの定義を行うこともできます。例えば、どの装置がどのサイトに属し、どのロ ケーションにあるかを示す階層情報を追加したり、リソースをグループに分類した りします。レポート内では、階層とグループを追加情報として表示することも、ド リルダウンおよびフィルターとして使用することもできます。

マスター・データは、通常、提供されているコネクターのいずれか、またはフラッ ト・ファイル API によってロードされます。コネクターおよびフラット・ファイル API は、IBM Integration Bus フローを使用して、データを必要な形式に変換し、 IBM Predictive Maintenance and Quality データベース内のデータを更新します。

# マスター・データの処理

ファイルがファイル入力ディレクトリーに配置されると、IBM Integration Bus はそ のファイルを読み取って処理した後、ディレクトリーからそれを削除します。 IBM Integration Bus は必要に応じてデータベースへのデータの保管と、データベースか らのデータの取得を行います。

応答ファイルには、操作が成功したかどうかが示され、すべての結果がリストされ ます。エラーが発生した場合は、ログ・ファイルがエラー・ディレクトリーに書き 込まれます。

以下の図に、ファイル要求とその応答のフローを示します。

<span id="page-39-0"></span>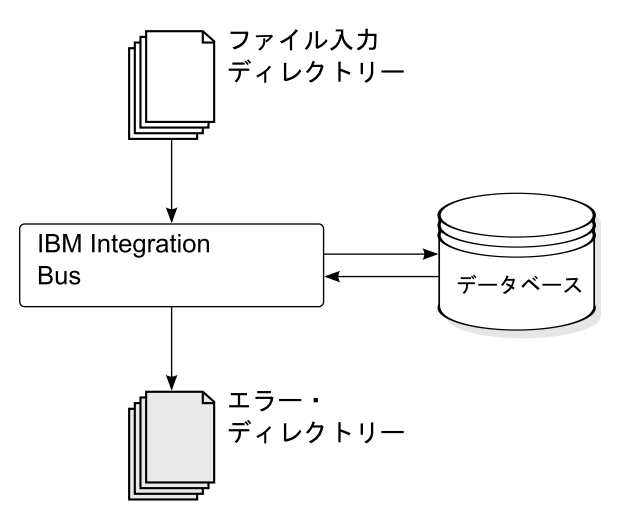

図 *5.* マスター・データの処理

#### データ編成

IBM Predictive Maintenance and Quality は、以下の種類のデータを処理します。

- マスター・データ。このデータは、イベントが発生したコンテキストに関する情 報を IBM Predictive Maintenance and Quality に提供します。マスター・データに は、イベントを生成したデバイス、イベントが発生したロケーション、およびイ ベントで使用された材料の説明が含まれます。
- メタデータ。このデータは、IBM Predictive Maintenance and Quality での受信イ ベントの処理方法を定義します。詳しくは、 205 ページの『API [でのメタデー](#page-214-0) [タ』を](#page-214-0)参照してください。
- v イベント・データ。このデータは、イベントに関する測定対象の情報を IBM Predictive Maintenance and Quality に提供します。詳しくは、 62 [ページの『イベ](#page-71-0) [ントの処理方法』を](#page-71-0)参照してください。

## フラット・ファイル・アプリケーション・プログラミング・インター フェース **(API)**

IBM Predictive Maintenance and Quality マスター・データは、フラット・ファイル API を使用してアクセス、変更、または削除します。詳しくは、 189 [ページの『付](#page-198-0) 録 B. [フラット・ファイル](#page-198-0) API』を参照してください。

# ファイル・フォーマットおよびロケーション

マスター・データとイベント・データは、IBM Predictive Maintenance and Quality が認識できるフォーマットになっていなければなりません。デフォルトのファイ ル・フォーマットは、フラット・ファイル (コンマ区切り (.csv)) フォーマットで す。他のファイル・フォーマットを使用することもできますが、その場合には追加 の IBM Integration Bus フローを作成する必要があります。

### ファイル・ロケーション

ファイル・ロケーションは、MQSI\_FILENODES\_ROOT\_DIRECTORY 環境変数によって決 定されます。ファイル・ロケーションは、インストール・プロセス中に構成されま す。

このロケーションには、以下のサブフォルダーがあります。

 $\cdot$  ¥masterdatain

マスター・データ・ファイルとメタデータ・ファイルをロードするために使用さ れます。

• ¥eventdatain

イベント・データ・ファイルをロードするために使用されます。

• ¥error

データのロード中に発生したエラーを報告するために使用されます。

• ¥maximointegration

IBM Maximo からデータ・ファイルをロードするために使用されます。

- $\cdot$  ¥control
- ¥restricted
- ¥properties

#### ファイル名

ファイル名は、以下の命名規則に従う必要があります。

*record\_name*\_*operation*\*.csv

例えば、IBM Predictive Maintenance and Quality に追加する一連のリソース・レコ ードが含まれるファイルの名前は、次のようになります。

resource\_upsert\_01.csv

#### ファイル・フォーマット

デフォルトでは、.csv ファイル・フォーマットが使用されます。

- v ファイル内の各行が 1 つのレコードであり、行には一連のコンマ区切り値が格納 されます。値にコンマが含まれる場合、その値を二重引用符 (") で囲む必要があ ります。
- 通常、レコードには、そのレコードを一意的に識別するコード値 (つまり、値の 組み合わせ) が組み込まれます。これらのコード値は、ビジネス・キーと呼ばれ ることもあります。コード値は行の固有 ID であるため、他のファイル内では、 このコード値が特定の行を参照する手段として使用されます。例えば、リソース のリストが含まれるファイル内では、リソースの行にロケーション値が含まれて いることがあります。このロケーション値が、ロケーション・レコードを識別す るために使用されるコードです。
- 場合によっては、コード値は必須である一方、それが特定のレコードには適用さ れないことがあります。この場合、特殊コード **-NA-** を使用する必要がありま

す。例えば、特定のリソースのロケーションを定義することを避けるために、ロ ケーション値としてコード **-NA-** を使用します。このコード値を変更することは できません。

v コード値に加え、レコードには一般に名前値があります。コード値と名前値の両 方が、同じ値を保持できます。ただし、コード値は行ごとに固有であることが必 須であり、通常はユーザーに表示されない一方、名前はレポートおよびダッシュ ボードに表示されます。コード値とは異なり、名前を変更することは可能です。

以下の例に、location.csv ファイルのフォーマットを示します。次のコマンドは、 ここに表示されているように入力するのではなく、1 行で入力する必要がありま す。

location cd,location name,region cd,region name, country cd, country name, state province cd, state province name, city name, latitude, longitude, language cd,tenant cd, is active RAVENSWOOD,Ravenswood,NORTH AMERICA,North America,USA,United States, CA,California,Los Angeles,34.0522,118.2428,, TARRAGONA,Tarragona,EUROPE,Europe,UK,United Kingdom,ENGLAND,England, London,51.5171,0.1062,,1

以下の例に、レコードを識別するために使用されるコードと、他のレコードを参照 するために使用されるコードを示します。リソース・レコードを識別するためのコ ードは、他のレコードを識別するためのコードとは異なります。それは、リソー ス・レコードは、Resource\_CD1 と Resource\_CD2 の両方、または operator\_cd に よって識別されるからです。

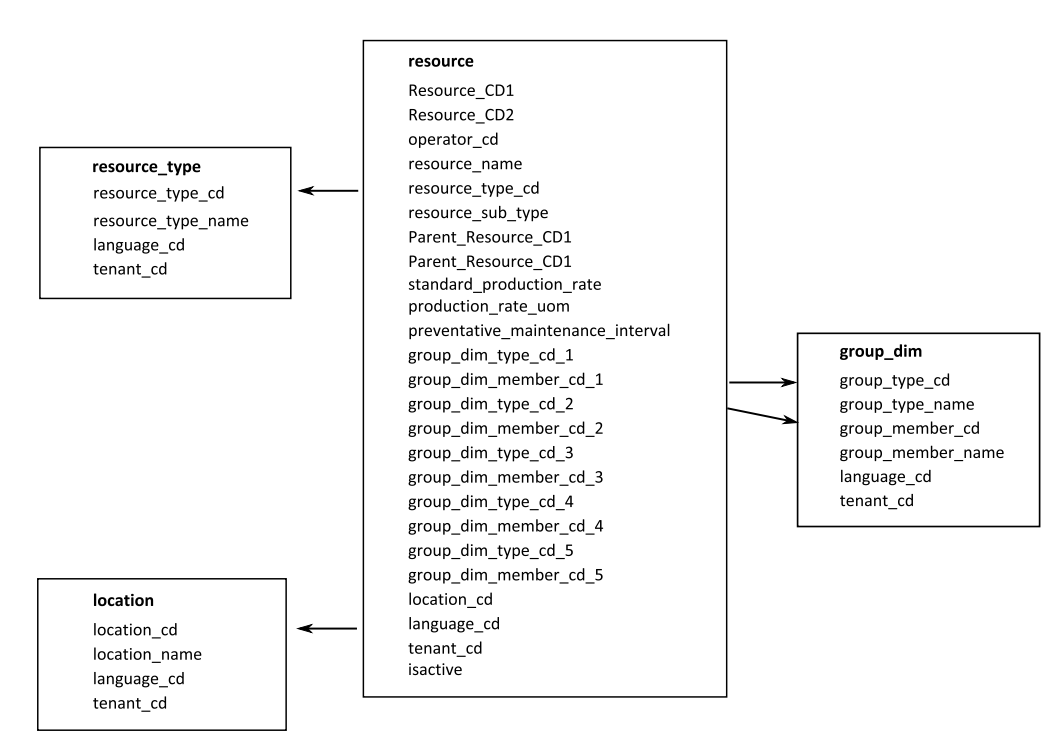

図 *6.* レコードを識別するためのコードとレコードを参照するためのコード

#### リソースまたはプロセスの親の変更

リソースまたはプロセスの親を変更しなければならない場合、リソースまたはプロ セスと、そのすべての子を再ロードする必要があります。これらすべての行が含ま れるマスター・データ .csv ファイル内で親を変更してから、そのファイルを再サブ ミットします。

### セキュリティー

セキュリティーを実装するには、API のファイルを提供するために使用するディレ クトリーへのアクセスを制限します。

## **InfoSphere MDM Collaboration Server** を使用したマスター・データ

外部リソースからのデータの欠落部分を埋めたり、複数のソースからのデータを統 合したりするには、IBM InfoSphere Master Data Management Collaboration Server を使用できます。また、属性の追加、アイテム間の関係の作成、または他にはソー スがないデータの定義を行うこともできます。

例えば、どの装置がどのサイトに属し、どのロケーションにあるかを示す階層情報 を追加したり、リソースをグループに分類したりします。レポート内では、階層と グループを追加情報として表示することも、ドリルダウンおよびフィルターとして 使用することもできます。

IBM InfoSphere Master Data Management Collaboration Server はモデル駆動型で す。つまり、仕様を作成してから、フィールドを定義します。すると、フィールド のユーザー・インターフェース (例えば、ルックアップ・テーブルや日付ピッカー など) が自動的に生成されます。データには、資産のピクチャーなどのイメージを 埋め込むことができます。

InfoSphere MDM Collaboration Server のモデルは IBM Predictive Maintenance and Quality に付属しており、構成が簡素化されています。このモデルを使用するために 必要な構成ステップは以下のとおりです。

- 1. 環境変数 *PMQ\_HOME* を、IBM Predictive Maintenance and Quality インストー ル・ディレクトリーのルートに設定します。
- 2. IBM Predictive Maintenance and Quality 用の会社を作成します ( 34 [ページの](#page-43-0) 『[IBM InfoSphere MDM Collaboration Server](#page-43-0) での会社の作成』を参照)。
- 3. メタデータ (会社デプロイメント) をインポートします ( 38 [ページの](#page-47-0) 『[InfoSphere MDM Collaboration Server](#page-47-0) へのメタデータのインポート』を参 照)。
- 4. InfoSphere MDM Collaboration Server ユーザー・インターフェースを構成します ( 35 ページの『[IBM InfoSphere MDM Collaboration Server](#page-44-0) ユーザー・インターフ [ェースの構成』を](#page-44-0)参照)。

期待する結果を得るために従わなければならない、いくつかの具体的なガイドライ ンがあります。 36 ページの『[IBM InfoSphere MDM Collaboration Server](#page-45-0) でのデー [タ管理に関するガイドライン』を](#page-45-0)参照してください。

InfoSphere MDM Collaboration Server の使用に関する追加情報については、

「*Collaborative authoring with InfoSphere MDM Collaboration Server*」を参照してく ださい。これは、[IBM Master Data Management Knowledge Center](http://www.ibm.com/support/knowledgecenter/SSWSR9_11.0.0) (http://www.ibm.com/support/knowledgecenter/SSWSR9\_11.0.0) から入手できます。

# <span id="page-43-0"></span>**IBM Master Data Management Collaboration Server** の動的参 照

IBM Master Data Management Collaboration Server タスクでは、いくつかの動的参 照が使用されます。

以下の表に、InfoSphere MDM Collaboration Server タスクで使用される変数の説明 を記載します。

| 参照                      | 説明                                                                                                    |
|-------------------------|----------------------------------------------------------------------------------------------------|
| <b><i>SPMO HOME</i></b> | IBM Predictive Maintenance and Quality インストール済み環境の<br>ホーム・ディレクトリー。                                                                                                    |
| mdm install dir         | InfoSphere MDM Collaboration Server インストール済み環境のル<br>ート・ディレクトリー。\$TOP は、デフォルトでこの場所を指すよ<br>うに InfoSphere MDM Collaboration Server で構成される環境変数<br>です。                                                                           |
| mdm_server_ip           | IBM Integration Bus など、他の IBM Predictive Maintenance and<br>Quality サーバーが参照する InfoSphere MDM Collaboration Server<br>の IP アドレス。                                                                                             |
| pmq_mdm_content_zip     | サーバー・ファイル・システム上のコンテンツ圧縮ファイルへの<br>絶対パス。                                                                                                    |
| mdm_data_export_dir     | データ・エクスポートの書き込み先として構成される、InfoSphere<br>MDM Collaboration Server 上のディレクトリー、マウント・ポイ<br>ント、またはシンボリック・リンク。デフォルトは、<br><\$PMQ HOME>/data/export/mdm です。                                                                           |
| wmb_server_ip           | 他の IBM Predictive Maintenance and Quality サーバーが参照する<br>IBM Integration Bus サーバーの IP アドレス。                                                                                                    |
| wmb_fileapi_input_dir   | IBM Predictive Maintenance and Quality データベースにロードさ<br>れる入力データ・ファイルが配置されるディレクトリー。このデ<br>ィレクトリーの場所は、ローカルでもリモートでもかまいませ<br>ん。ファイル・ロケーションは、MQSI FILENODES ROOT DIRECTORY<br>環境変数によって決定されます。ファイル・ロケーションは、イ<br>ンストール・プロセス中に構成されます。 |
| company_code            | InfoSphere MDM Collaboration Server の会社コード。ログインす<br>る際には毎回このコードを入力するため、短く覚えやすいコード<br>にしてください (例えば、IBMPMQ)。                                                                                                    |
| company_name            | InfoSphere MDM Collaboration Server での会社の表示名 (例え<br>ば、IBMPMQ)。                                                                                                    |

表 *5.* 動的参照

## **IBM InfoSphere MDM Collaboration Server** での会社の作成

IBM Predictive Maintenance and Quality のメタデータを IBM Infosphere Master Data Management Collaboration Server にインポートする前に、会社を作成しておく 必要があります。会社は、プロジェクトの概念に類似しています。

### <span id="page-44-0"></span>このタスクについて

使用される変数については、 34 ページの『[IBM Master Data Management](#page-43-0) [Collaboration Server](#page-43-0) の動的参照』を参照してください。

#### 手順

- 1. InfoSphere MDM Collaboration Server サービスを停止します。
	- a. ディレクトリーを cd *<mdm\_install\_dir>*/bin/go に変更します。ここで、 *<mdm\_install\_dir>* は、InfoSphere MDM Collaboration Server インストール済 み環境のルート・ディレクトリーです。
	- b. **stop\_local.sh** コマンドを実行します。./stop\_local.sh
- 2. 会社の作成スクリプトを実行します。
	- a. ディレクトリーを cd *<mdm\_install\_dir>*/bin/db に変更します。
	- b. **create cmp.sh** コマンドを実行します。./create cmp.sh –code=*<company\_code>* --name=*<company\_name>*
- 3. InfoSphere MDM Collaboration Server サービスを開始します。
	- a. ディレクトリーを cd *<mdm\_install\_dir>*/bin/go に変更します。
	- b. **start\_local.sh** コマンドを実行します。./start\_local.sh
- 4. ログインして会社を検査します。Web ブラウザーを開き、InfoSphere MDM Collaboration Server Web サーバーの URL を次のように入力します。 http://*<mdm\_host\_name>*:7507/utils/enterLogin.jsp

以下のデフォルト・ユーザーが新しい会社に対して作成されます。

表 *6.* 新しい会社に対して作成されたデフォルトのロール、ユーザー、およびパスワード

| ロール        | ユーザー名 | <b> パスワード</b> |
|------------|-------|---------------|
| アドミニストレーター | Admin | l trinitron   |
| 基本ユーザー     | Basic | trinitron     |

5. アドミニストレーターと基本ユーザーの両方のデフォルト・パスワードを変更し ます。これは、「データ・モデル・マネージャー」モジュール>「ユーザー・コ ンソール」で行います。

#### 次のタスク

次のステップでは、IBM Predictive Maintenance and Quality のメタデータを InfoSphere MDM Collaboration Server にインポートします。

# **IBM InfoSphere MDM Collaboration Server** ユーザー・インタ ーフェースの構成

IBM Predictive Maintenance and Quality オブジェクトを IBM Master Data Management Collaboration Server ナビゲーション域に追加することによって、デー タを管理しやすくします。

#### 手順

1. InfoSphere MDM Collaboration Server で、「追加するモジュールを選択してくだ さい」をクリックします。ドロップダウン・リストが表示されます。

- <span id="page-45-0"></span>2. 「カタログ」モジュール・タイプから以下のすべてのモジュールを選択します。
	- v 資産 **(Asset)**
	- v ロケーション **(Locations)**
	- v 材料タイプ **(Material Types)**
	- v プロセス **(Processes)**
	- v 製品 **(Products)**
	- v サプライヤー **(Suppliers)**
- 3. 「階層」モジュール・タイプから「タイプ別にグループ **(Groups by Type)**」を 選択します。

#### 次のタスク

プロジェクトのニーズに合わせてグループ・タイプをカスタマイズすることができ ます。

- 1. 「タイプ別にグループ **(Groups by Type)**」階層でグループ・タイプを選択し、 必要に応じて新しいコードまたは名前を使用してカスタマイズします。
- 2. 変更内容を保存します。
- 3. 「プロダクト・マネージャー」>「ルックアップ・テーブル」、「ルックアッ プ・テーブル・コンソール」をクリックして、「グループ階層ルックアップ **(Group Hierarchy Lookup)**」を更新します。
- 4. 新しいグループ・タイプ・コードを使用してグループ・タイプ・レコードを更新 します。

## **IBM InfoSphere MDM Collaboration Server** でのデータ管理に 関するガイドライン

期待する結果を得るためには、以下のガイドラインに従って IBM InfoSphere Master Data Management Collaboration Server でデータを管理する必要があります。

#### 資産

「未割り当て **(Unassigned)**」カテゴリーの資産を定義します。

デフォルトの階層を使用してアイテムを編成することもできますが、この階層は IBM Predictive Maintenance and Quality では使用されません。

グループは、以下のように割り当てます。

- v 「タイプ別のグループ **(Groups by Type)**」階層から最大 5 つのグループを割り 当てることができます。
- 各割り当ては、それぞれに異なるグループ・タイプからのものでなければなりま せん。
- グループ・タイプ (レベル 1) にではなく、グループ (レベル 2) に割り当てる必 要があります。

#### グループ

グループを管理するには、カタログではなくグループ階層を使用します。カテゴリ ーのみを定義し、アイテムは定義しません。

第1レベルは、グループ・タイプにする必要があります。

第 2 レベルは、グループにする必要があります。

### ロケーション

ロケーションは、以下のように定義します。

- v 第 1 レベルは、「地域 **(Region)**」 (Location Type=Region) にする必要がありま す。
- v 第 2 レベルは、「国 **(Country)**」 (Location Type=Country) にする必要がありま す。
- v 第 3 レベルは、「都道府県 **(State)**」 (Location Type=State / Province) にする 必要があります。

ロケーション・アイテムは、「都道府県/地域 (State / Province)」 (リーフ・ノ ードのみ) の下に定義する必要があります。

### 材料タイプ、プロセス、製品、およびサプライヤー

「未割り当て **(Unassigned)**」カテゴリーのアイテムを定義します。

デフォルトの階層を使用してアイテムを編成することもできますが、この階層は IBM Predictive Maintenance and Quality では使用されません。

## データ・エクスポートの構成および実行

IBM InfoSphere Master Data Management Collaboration Server を IBM Predictive Maintenance and Quality に統合するには、IBM Integration Bus サーバー上のフラッ ト・ファイル API 用のデータ入力ディレクトリーにデータ・エクスポート・ファイ ルを送信する必要があります。

#### 始める前に

使用される変数については、 34 ページの『[IBM Master Data Management](#page-43-0) [Collaboration Server](#page-43-0) の動的参照』を参照してください。

#### このタスクについて

IBM Integration Bus ファイルのロケーションは MQSI\_FILENODES\_ROOT\_DIRECTORY 環境変数によって決定され、フォルダーには ¥masterdatain という名前が付いてい ます。ファイル・ロケーションは、インストール・プロセス中に構成されます。

#### 手順

1. IBM Integration Bus サーバー上で、以下のコマンドを使用して、ネットワー ク・ファイル・システム (NFS) が実行するように構成されていることを確認し ます。

/sbin/chkconfig nfs on

2. /etc/exports に以下の行を追加して、フラット・ファイル API 用のデータ入力 ディレクトリーを共有します。このディレクトリーが存在しない場合は作成しま す。

*<wmb\_fileapi\_input\_dir> <mdm\_server\_ip>*(rw)

<span id="page-47-0"></span>3. データ入力ディレクトリーに十分なアクセス権が設定されていることを確認しま す。

以下の例では、すべてのユーザーおよびグループに読み取りおよび書き込み権限 が付与されます。よりセキュアな構成が必要な場合は、ユーザー、グループ、お よびアクセス権が InfoSphere MDM Collaboration Server 上のものと一貫性を保 つようにして、NFS が正しく動作するようにしてください。

chmod 777 *<wmb\_fileapi\_input\_dir>*

4. 設定を有効にするために、NFS サービスを再始動します。

service nfs restart

5. InfoSphere MDM Collaboration Server 上で、データ・エクスポート・ディレクト リーが存在することを確認します。存在しない場合は、そのディレクトリーを作 成します。

mkdir *<mdm\_data\_export\_dir>*

6. NFS を使用して、リモート・フラット・ファイル API 入力ディレクトリーをマ ウントします。

mount -t nfs -o rw *wmb\_server\_ip*:*wmb\_fileapi\_input\_dir mdm\_data\_export\_dir*

- 7. NFS 共有をテストします。
	- a. InfoSphere MDM Collaboration Server 上にテスト・ファイルを作成します。 echo *<"NFS Test File"> <mdm\_data\_export\_dir>*/nfstest.txt
	- b. IBM Integration Bus サーバー上でテスト・ファイルを確認します。 cat *<wmb\_fileapi\_input\_dir>*/nfstest.txt

#### タスクの結果

ファイル内容が表示される場合、NFS は動作しています。問題がある場合は、オン ライン上の Red Hat Linux NFS の資料を検索して詳細情報を入手してください。

#### 次のタスク

データ・エクスポートを実行するには、InfoSphere MDM Collaboration Server レポ ート・コンソールでエクスポートを選択し、「実行」アイコンをクリックします。 データ・エクスポート・ファイルは \$PMQ\_HOME/*<mdm\_data\_export\_dir>* に書き込ま れます。デフォルトは \$PMQ\_HOME/data/export/mdm です。

# **InfoSphere MDM Collaboration Server** へのメタデータのインポート

MDM を使用してデータを管理できるようにするには、その前に IBM Predictive Maintenance and Quality データを IBM Master Data Management Collaboration Server にインポートする必要があります。

#### このタスクについて

使用される変数については、 34 ページの『[IBM Master Data Management](#page-43-0) [Collaboration Server](#page-43-0) の動的参照』を参照してください。

### 手順

以下のコマンドを使用して、InfoSphere MDM Collaboration Server にデータをイン ポートします。次のコマンドは、ここに表示されているように入力するのではな く、1 行で入力する必要があります。

```
<mdmce_install_dir>/bin/importCompanyFromZip.sh
--company_code=<company_code>
--zipfile_path=IBMPMQ.zip
```
#### 例

以下の例を参照してください。

\$TOP/bin/importCompanyFromZip.sh --company\_code=IBMPMQ --zipfile\_path =\$PMQ\_HOME/content/IBMPMQ.zip

\$TOP は、IBM InfoSphere Master Data Management Collaboration Server の組み込み 型の環境変数で、Master Data Management Collaboration Server のルート・ディレク トリーを指します。

# ソリューション **XML** ファイル

ソリューション XML ファイルはマスター・データを定義します。マスター・テー ブルとサポート・テーブルは、データベース表を生成してアップサートを実行する ように定義されます。

ソリューション XML ファイルは以下の種類のテーブルを定義します。

- マスター・テーブル
- イベント・テーブル
- v プロファイル・テーブルまたは KPI テーブル

LANGUAGE テーブルおよび列は、以下の XML コードに示すように定義されてい ます。

```
<table table cd="LANGUAGE" is surrogate primary key="true"
    validator class="com.ibm.pmq.master.validators.LanguageValidate">
   <column column_cd="LANGUAGE_CD" type="string" size="50" is_key="true"/>
  <column column_cd="LANGUAGE_NAME" type="string" size="200"/>
   <column column_cd="DEFAULT_IND" type="int"/>
</table>
```
TENANT テーブルおよび列は、以下の XML コードに示すように定義されていま す。

```
<table table cd="TENANT" is surrogate primary key="true"
     validator_class="com.ibm.pmq.master.validators.TenantValidate">
   <column column_cd="TENANT_CD" type="string" size="100" is_key="true"/>
   <column column_cd="TENANT_NAME" type="string" size="200"/>
   <column column_cd="DEFAULT_IND" type="int"/>
</table>
```
LANGUAGE、TENANT、CALENDAR、EVENT\_TIME、および KEYLOOKUP の各 テーブルは、変更してはならず、ソリューション XML ファイルに含めなければな りません。

マスター・テーブルには言語およびテナントのサポートが入っています。定義する には、テーブルの属性を使用します。例えば、Master Location テーブルの以下の 定義には属性 is\_multilanguage、is\_multitenant、および is\_row\_deactivateable が含まれています。値が「true」の場合は、テーブルが複数言語であること、マルチ テナントであること、および行が有効 (アクティブ) か無効 (非アクティブ) かを示 す列がテーブルに存在することを示します。

<table table\_cd="MASTER\_LOCATION" is multilanguage="true"is multitenant="true" is row deactivateable="true" is surrogate primary key="true" validator class="com.ibm.pmq.master.validators.LocationValidate"> <column column\_cd="LOCATION\_CD" is\_key="true" size="100" type="string"/> <column column\_cd="LOCATION\_NAME" is\_key="false" size="1024" type="string"/> <column column\_cd="REGION\_CD" is\_key="false" size="50" type="string" is\_nullable="true"/> <column column\_cd="REGION\_NAME" is\_key="false" size="200" type="string" is nullable="true"/> <column column\_cd="COUNTRY\_CD" is\_key="false" size="50" type="string" is\_nullable="true"/> <column column\_cd="COUNTRY\_NAME" is\_key="false" size="200" type="string" is nullable="true" $\overline{7}$ > <column column\_cd="STATE\_PROVINCE\_CD" is\_key="false" size="50" type="string" is\_nullable="true"/> <column column\_cd="STATE\_PROVINCE\_NAME" is\_key="false" size="200"  $type="string"$  is  $nullable="true"$ /> <column column\_cd="CITY\_NAME" is\_key="false" size="200" type="string" is nullable="true"/> <column column\_cd="LATITUDE" is\_key="false" size="10,5" type="decimal" is\_nullable="true"/> <column column\_cd="LONGITUDE" is\_key="false" size="10,5" type="decimal" is\_nullable="true"/> </table>

#### 参照

```
ソリューション XML ファイルで定義されるテーブル (イベント、マスター・デー
タ、プロファイル) は、マスター・データ・テーブルへの参照を定義する場合もあ
ります。例えば、Master Product Parameters は Master Product テーブルを参照
します。特定の Master Product row を参照するために、
Master_Product_Parameters のフローは CSV ファイルの入力パラメーターとして
ビジネス・キー Product_Cd および Product_Type_Cd を取ります。
Master Product Parameters の以下の定義は、参照の定義方法を示す例です。
Product_Id は、Master_Product テーブルに対する参照の ID です。
Master_Product テーブルのビジネス・キー Product_type_cd および Product_cd
を Tenant_cd と併用して Master_Product の行を参照しています。
<table table_cd="MASTER_PRODUCT_PARAMETERS"
     is multilanguage="true" is multitenant="true">
  <column column_cd="PARAMETER_NAME" type="string" size="50"
     is_key="true"/>
  <column column_cd="PARAMETER_VALUE" type="double"
     is key="false"/>
  <reference reference_cd="PRODUCT_ID"
     table reference="MASTER PRODUCT" is key="true"/>
```
</table>

Master Product Parameters のより明示的なテーブル定義を以下の例に示します。 このメソッドを使用して、ビジネス・キーと異なる列名を指定することもできま

す。つまり、table column cd が reference colum cd. と異なる場合です。同じテ ーブルに対する複数の参照が存在する場合は、このマッピングを使用して固有の reference\_column\_cd 値を割り当てる必要があります。

```
<table table_cd="MASTER_PRODUCT_PARAMETERS"
      is multilanguage="true" is multitenant="true">
   <column column_cd="PARAMETER_NAME" type="string" size="50"
      is_key="true"/>
   <column column_cd="PARAMETER_VALUE" type="double"
      is key="false"/><reference reference_cd="PRODUCT_ID"
     table reference="MASTER PRODUCT" is key="true">
     <column mapping table column cd="PRODUCT CD" reference column cd="PRODUCT CD"/>
     <column_mapping table_column_cd="PRODUCT_TYPE_CD"
          reference_column_cd="PRODUCT_TYPE_CD"/>
   </reference>
</table>
```
#### 階層テーブル構造

ソリューション XML ファイルは、IBM Predictive Maintenance and Quality で使用 する階層構造を管理します。IBM Predictive Maintenance and Quality は、2 つのマ スター・テーブル (リソースとプロセス) の階層構造を維持します。

Master\_Resource\_hierarchy はソリューション XML に基づいて生成されます。ソ リューション XML ファイルでの Master\_Resource の定義を以下の例に示します。 self reference 要素は、テーブルに対する循環参照が存在することを意味します。 階層を維持するには循環参照が必要です。number\_of\_levels プロパティーは階層の レベル数を定義します。duplicate\_column\_cd 要素は、定義された number\_of\_levels プロパティーの各レベルにわたって出現する列名を参照します。

```
<self reference reference cd="PARENT RESOURCE ID" number of levels="10">
   <column_mapping table_column_cd="RESOURCE_CD1"
reference_column_cd="PARENT_RESOURCE_CD1" />
   <column_mapping table_column cd="RESOURCE CD2"
reference_column_cd="PARENT_RESOURCE_CD2" />
   <duplicate_column_cd>RESOURCE_CD1</duplicate_column_cd>
   <duplicate_column_cd>RESOURCE_CD2</duplicate_column_cd>
   <duplicate_column_cd>RESOURCE_NAME</duplicate_column_cd>
</self_reference>
```
Master Process Hierarchy はソリューション XML に基づいて生成されます。ソリ ューション XML ファイルでの Master Process の定義を以下の例に示します。 Master Process Hierarchy の場合、Process CD および Process Name の階層情報 は 5 レベルにわたって維持されます。

<self\_reference

```
reference cd="PARENT PROCESS ID" number of levels="5">
     <column_mapping table_column_cd="PROCESS_CD"
   reference_column_cd="PARENT_PROCESS_CD"/>
     <duplicate_column_cd>PROCESS_CD</duplicate_column_cd>
      <duplicate_column_cd>PROCESS_NAME</duplicate_column_cd>
</self_reference>
```
## **IBM Maximo Asset Management**

マスター・データとイベント・データは、IBM Maximo から IBM Predictive Maintenance and Quality に提供することができます。 IBM Predictive Maintenance and Quality によって生成される推奨処置を IBM Maximo Asset Management に渡す こともできます。

IBM Maximo Asset Management は、IBM Predictive Maintenance and Quality の一部 としてインストールされません。必要に応じて、別途購入する必要があります。た だし、IBM Predictive Maintenance and Quality には IBM Maximo のアダプターが 含まれており、これらのアダプターにより、データ統合が可能になります。

# **IBM Maximo Asset Management** でのマスター・データのマッ プ方法

例えば、IBM Predictive Maintenance and Quality の以下のテーブルには、デフォル トの Maximo オブジェクト・モデルからデータを取り込むことができます。

#### **group\_dim** テーブル

group dim テーブル内のレコードは、リソースの種別を指定します。リソースごと に、最大 5 つの種別を使用できます。種別は異なる可能性があります。

|                   |                | 必須またはオ |                                 |
|-------------------|----------------|--------|---------------------------------|
| フィールド             | タイプ            | プション   | Maximo オブジェクト/属性                |
| group type cd     | string $(50)$  | 必須     | "MXCLASSIFICATION"              |
| group_type_name   | string $(200)$ | 必須     | "Maximo 種別"                     |
| group member cd   | string $(50)$  | 必須     | CLASSSTRUCTURE.CLASSSTRUCTUREID |
| group_member_name | string $(200)$ | 必須     | CLASSSTRUCTURE.DESCRIPTION      |

表 *7. group\_dim* テーブルのフィールド

#### **location** テーブル

location テーブルには、リソースまたはイベントのロケーション (例えば、工場の 一室、鉱区など) が格納されます。Maximo では、この情報は LOCATIONS オブジェ クトとして、この情報に関連付けられた SERVICEADDRESS オブジェクトに保管され ます。

表 *8. location* テーブルのフィールド

|               |                | 必須またはオプ               |                               |
|---------------|----------------|-----------------------|-------------------------------|
| フィールド         | タイプ            | ション                   | Maximo オブジェクト/属性              |
| location cd   | string $(50)$  | 必須                    | SERVICEADDRESS.ADDRESSCODE    |
| location name | string $(200)$ | 必須                    | SERVICEADDRESS.DESCRIPTION    |
| region cd     | string $(50)$  | オプション(                | SERVICEADDRESS.REGIONDISTRICT |
|               |                | region cd と           |                               |
|               |                | region name $\oslash$ |                               |
|               |                | 両方を指定する               |                               |
|               |                | 必要がありま                |                               |
|               |                | す)。                   |                               |

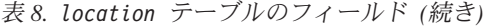

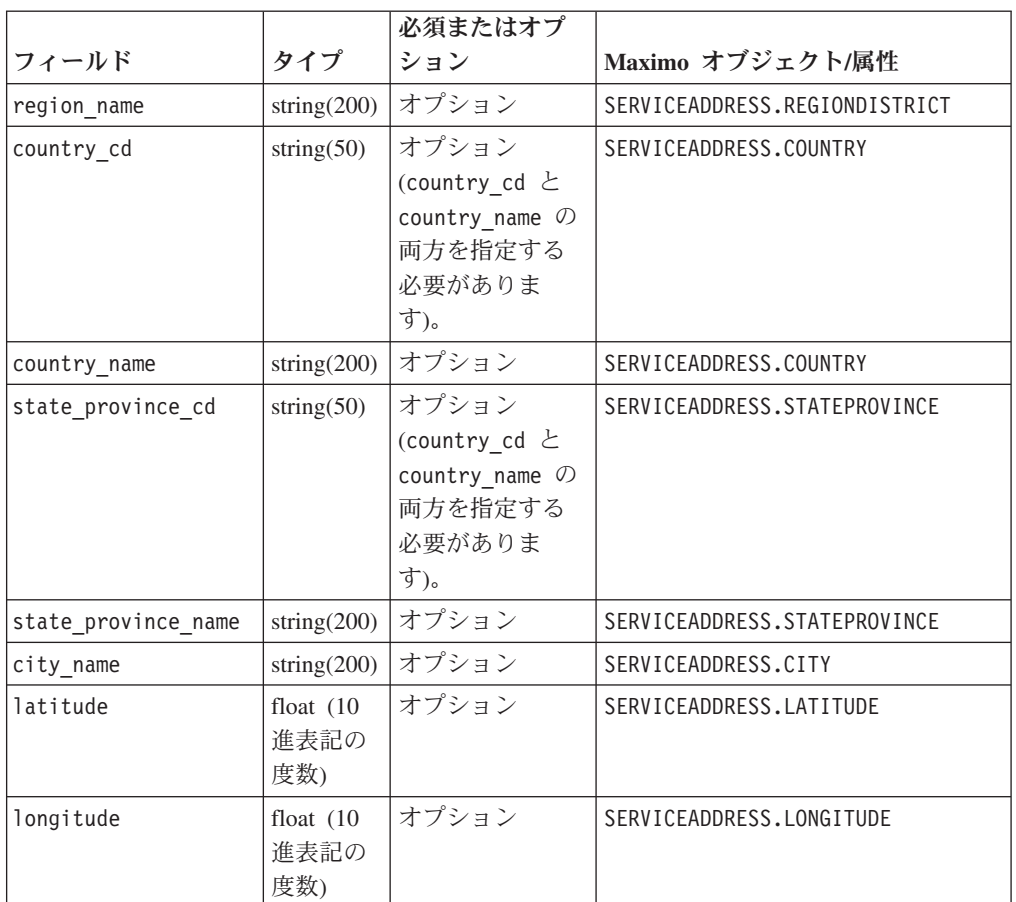

## **resource** テーブル

リソースは、リソースのタイプを asset または agent として定義します。asset と は、装置のことです。agent とは、装置のオペレーターのことです。いくつかの asset リソースが階層を形成する場合があります (例えば、トラックはタイヤの親で す)。Maximo からインポートされる asset 情報には、asset タイプ、種別、およびロ ケーションが含まれます。

表 *9. resource* テーブルのフィールド

|                   |                |                                      | Maximo オブジェクト/属   |
|-------------------|----------------|--------------------------------------|-------------------|
| フィールド             | タイプ            | 必須またはオプション                           | 性                 |
| Resource CD1      | string $(50)$  | serial_no と model、ま   ASSET.ASSETNUM |                   |
|                   |                | たは operator cd が必                    |                   |
|                   |                | 須です。                                 |                   |
| Resource CD2      | string $(50)$  |                                      | ASSET.SITEID      |
| resource name     | string $(500)$ | 必須                                   | ASSET.DESCRIPTION |
| resource type cd  | string $(50)$  | 必須                                   |                   |
| resource sub type | string $(50)$  | オプション                                | ASSET.ASSETTYPE   |

|                                   |               |                          | Maximo オブジェクト/属        |
|-----------------------------------|---------------|--------------------------|------------------------|
| フィールド                             | タイプ           | 必須またはオプション               | 性                      |
| parent resource serial no         | string $(50)$ | オプション                    | ASSET.PARENT           |
|                                   |               | (parent resource         |                        |
|                                   |               | serial no と              |                        |
|                                   |               | parent_resource_model    |                        |
|                                   |               | の両方を指定する必要が              |                        |
|                                   |               | あります)。                   |                        |
| parent_resounce_model             | string $(50)$ | オプション                    | ASSET.SITEID           |
| parent resource operator cd       | string $(50)$ | オプション                    |                        |
| standard production rate          | float         | オプション                    |                        |
| production_rate_uom               | string(40)    | オプション                    |                        |
| preventative_maintenance_interval | float         | オプション                    |                        |
| group dim type cd 1               | string $(50)$ | グループ・コードは必須              | "MXCLASSIFICATION"     |
|                                   |               | ですが、対応するタイプ              |                        |
|                                   |               | とメンバーには NA 値             |                        |
|                                   |               | を指定できます。                 |                        |
| group_dim_member_cd_1             | string $(50)$ |                          | ASSET.CLASSSTRUCTUREID |
| group_dim_type_cd_2               | string(50)    |                          |                        |
| group_dim_member_cd_2             | string $(50)$ |                          |                        |
| group_dim_type_cd_3               | string $(50)$ |                          |                        |
| group_dim_member_cd_3             | string $(50)$ |                          |                        |
| group dim type cd 4               | string $(50)$ |                          |                        |
| group dim member cd 4             | string $(50)$ |                          |                        |
| group_dim_type_cd_5               | string $(50)$ |                          |                        |
| group dim member cd 5             | string $(50)$ |                          |                        |
| location cd                       | string(50)    | 必須ですが、NA コード<br>を指定できます。 | ASSET.SADDRESSCODE     |

表 *9. resource* テーブルのフィールド *(*続き*)*

# **IBM Maximo Asset Management** 内のマスター・データのマッ ピング

IBM Predictive Maintenance and Quality には、資産、種別、および ServiceAddress オブジェクトをデフォルトの Maximo オブジェクト・モデルからインポートするサ ンプル・フローが含まれています。これらのフローを使用可能にするには、マスタ ー・データを IBM Maximo から XML ファイルとしてエクスポートし、後で ¥maximointegration フォルダーに配置する必要があります。

#### このタスクについて

IBM Maximo 内で管理されている資産データは、IBM Predictive Maintenance and Quality 内でミラーリングされます。データが IBM Maximo 内で変更されると、デ ータは自動的に IBM Predictive Maintenance and Quality 内で更新されます。IBM Maximo から入力されるデータは、IBM Maximo 内で更新および維持する必要があ ります。IBM Predictive Maintenance and Quality 内で行った変更を、逆に IBM Maximo に伝搬させることはできません。

資産、種別、および **ServiceAddress** 属性をエクスポートするには、Maximo パブ リッシュ・チャネルを使用します。 IBM Predictive Maintenance and Quality データ ベースにデータを取り込むには、最初に手動でチャネルを起動する必要がありま す。それ以後は、これらのいずれかのオブジェクトの内容が変更されるたび、チャ ネルが自動的にトリガーされます。

詳しくは、[IBM Maximo Asset Management Knowledge Center](http://www.ibm.com/support/knowledgecenter/SSWK4A) (http://www.ibm.com/ support/knowledgecenter/SSWK4A) を参照してください。

#### 手順

1. IBM Maximo Asset Management 内で使用可能な基本オブジェクト構造に基づい て、IBM Maximo 内でオブジェクト構造を作成します。

IBM Predictive Maintenance and Quality では、SPASSET、SPSERVICEADDRESS、お よび SPCLASSIFICATION の 3 つのオブジェクト構造についてのデータ・マッピ ングがサポートされます。

これらのオブジェクト構造は、IBM Maximo の ASSET、SERVICEADDRESS、および CLASSSTRUCTURE という基本オブジェクト構造から継承されています。

オブジェクト構造が作成されたら、「アクションの選択」メニューの「フィール ドの選択」オプションを使用してフィールドを組み込むか除外します。

詳しくは、「IBM Maximo Asset Management」 >「データの外部アプリケーショ ンへの統合」*>*「統合コンポーネント」のオンライン資料にある「オブジェクト 構造」を参照してください。

- 2. 以下のパブリッシュ・チャネルを作成します。
	- SPCLASSIFICATIONCHANNEL R (オブジェクト構造 SPCLASSIFICATION)
	- SPPUBLISHCHANNEL R (オブジェクト構造 SPASSET)
	- SPSAPUBLISHCHANNEL (オブジェクト構造 SPSERVICEADDRESS)

各パブリッシュ・チャネルについて、以下の操作を実行します。

v エンドポイントが XML になるように構成します。

詳しくは、「IBM Maximo Asset Management」 >「データの外部アプリケーショ ンへの統合」*>*「統合コンポーネント」*>*「チャネルおよびサービス」のオンラ イン資料にある「パブリッシュ・チャネル」を参照してください。

3. 外部システムを作成し、外部システムに対応するエンドポイントを XML として 構成します。

外部システムの名前は SPEXTSYSTEM である必要があります。

ロケーションを ¥maximointegration フォルダーとして構成します。フォルダー のロケーションは、MQSI FILENODES ROOT DIRECTORY 環境変数によって決定され ます。

IBM Maximo と IBM Integration Bus が別々のシステムにインストールされてい る場合、このフォルダーを共有するか、エクスポートされたファイルをこのフォ ルダーに転送する必要があります。

4. 外部システム用のパブリッシュ・チャネルをセットアップします。 a. パブリッシュ・チャネルに、以下に示すように名前を付けます。

#### **SPPUBLISHCHANNEL**

資産の場合。

#### **SPCLASSIFICATIONCHANNEL**

種別の場合。

#### **SPSAPUBLISHCHANNEL**

ServiceAddress の場合。

b. 各パブリッシュ・チャネルを順々に選択し、「データのエクスポート」をク リックしてデータをエクスポートします。

エクスポート画面は、データのサブセットをエクスポートするためのフィル ター式をサポートしています。例えば、特定の種別に該当する資産をエクス ポートする場合、CLASSSTRUCTUREID='1012' のようなフィルター式を入力す る必要があります。

資産が属する CLASSSTRUCTUREID を見つけるには、ASSET の 「仕様」タブに 移動します。

「仕様」タブには種別情報が含まれています。種別には CLASSSTRUCTUREID が関連付けられており、種別をエクスポートすると、この情報を確認できま す。

エクスポートされた XML は、¥maximointegration フォルダーに保管されま す。

- 5. 以下のようにしてオブジェクト構造スキーマをエクスポートします。
	- a. スキーマ・ファイルを生成する対象のオブジェクト構造を検索して選択しま す。
	- b. そのオブジェクト構造に対して「スキーマの生成**/XML** の表示」アクション を選択します。スキーマを生成する必要がある対象の操作を選択できます。 「パブリッシュ **(Publish)**」操作を選択します。

生成されたスキーマは、データ・エクスポート XML ファイルと同じロケーショ ンに保管されます。これらのスキーマ・ファイルは、PMQMaximoIntegration IBM Integration Bus ライブラリーの SPASSETService.xsd、 SPCLASSIFICATIONService.xsd、および SPSERVICEADDRESSService.xsd ファイル に相当します。

## リアルタイム・モードでのマスター・データのロードを有効にする

パブリッシュ・チャネルとそのエンドポイントを作成することにより、マスター・ データをリアルタイムにロードすることができます。

#### 手順

- 1. マスター・データをリアルタイムにロードするための新しいパブリッシュ・チャ ネルを作成します。
	- a. 「統合」>「パブリッシュ・チャネル」>「新規」を選択します。
	- b. 以下のパブリッシュ・チャネルを作成します。
		- SPCLASSIFICATIONCHANNEL R (オブジェクト構造 SPCLASSIFICATION)
- SPPUBLISHCHANNEL R (オブジェクト構造 SPASSET)
- SPSAPUBLISHCHANNEL (オブジェクト構造 SPSERVICEADDRESS)
- c. 各パブリッシュ・チャネルについて、「アクション」 > 「イベント・リスナ ーを有効にする」を選択してから「リスナーを有効にする」チェック・ボッ クスを選択します。
- 2. Web サービス・エンドポイントを構成します。
	- a. 「リンク先」>「統合」>「エンドポイント」を選択します。
	- b. 「新規エンドポイント **(New Endpoint)**」を選択して、以下の情報を入力しま す。
		- v 「エンドポイント名」フィールドに「AENDPOINT」と入力します。
		- v 「ハンドラー・タイプ」フィールドに「WEBSERVICE」と入力します。
		- v 「**EndPointURL**フィールドに「http://*ESB\_Node\_IP\_address*:7800/meaweb/ services/asset」と入力します。
		- v 「**ServiceName**」フィールドに「asset」と入力します。
	- c. 「新規エンドポイント **(New Endpoint)**」を選択して、以下の情報を入力しま す。
		- v 「エンドポイント名」フィールドに「CENDPOINT」と入力します。
		- v 「ハンドラー・タイプ」フィールドに「WEBSERVICE」と入力します。
		- v 「**EndPointURL**」フィールドに「http://*ESB\_Node\_IP\_address*:7800/meaweb/ services/classification」と入力します。
		- v 「**ServiceName**」フィールドに「classification」と入力します。
	- d. 「新規エンドポイント **(New Endpoint)**」を選択して、以下の情報を入力しま す。
		- v 「エンドポイント名」フィールドに「SAENDPOINT」と入力します。
		- v 「ハンドラー・タイプ」フィールドに「WEBSERVICE」と入力します。
		- v 「**EndPointURL**」フィールドに「http://*ESB\_Node\_IP\_address*:7800/meaweb/ services/serviceaddress」と入力します。
		- v 「**ServiceName**」フィールドに「serviceaddress」と入力します。
- 3. 外部システムを構成し、作業指示書の Web サービス・イベントの通知用に、パ ブリッシュ・チャネルとエンドポイントをこの外部システムに関連付けます。
	- a. EXTSYS2 について、「リンク先」 > 「統合」 > 「外部システム」 > 「フィ ルター」を選択します。
	- b. 「パブリッシュ・チャネル」 >「新規行の追加」を選択します。
		- v 「SPCLASSIFICATIONCHANNEL : CENDPOINT」と入力します。
		- v 「有効」チェック・ボックスを選択します。
	- c. 「パブリッシュ・チャネル」 >「新規行の追加」を選択します。
		- v 「SPPUBLISHCHANNEL : AENDPOINT」と入力します。
		- v 「有効」チェック・ボックスを選択します。
	- d. 「パブリッシュ・チャネル」 >「新規行の追加」を選択します。
		- v 「SPSAPUBLISHCHANNEL : SAENDPOINT」と入力します。
		- v 「有効」チェック・ボックスを選択します。

## **IBM Maximo Asset Manager** からのイベント・データのインポ ート

IBM Maximo 作業指示書を、検査や修理などのアクティビティーを記録するイベン トとしてインポートするように IBM Predictive Maintenance and Quality をカスタマ イズできます。

以下のタスクを行う必要があります。

1. IBM Maximo 内に、作業指示書をエクスポートするためのパブリッシュ・チャネ ルを作成します。

IBM Predictive Maintenance and Quality によって作成された作業指示書をインポ ートしないように注意してください。

WorkorderCreation フローを変更して、EXTREFID フィールドを PMQ に設定しま す。作業指示書をインポートするときには、EXTREFID フィールドが PMQ に設定 された作業指示書をインポートしないでください。

詳しくは、[IBM Maximo Asset Management Knowledge Center](http://www.ibm.com/support/knowledgecenter/SSWK4A) (http://www.ibm.com/support/knowledgecenter/SSWK4A) を参照してください。

- 2. IBM Integration Bus 内に、これらの作業指示書を取り込んで標準のイベント・ フォーマットにマップし、それらの指示書をイベントとしてイベント処理キュー に入れるフローを作成します。
- 3. これらのイベントを処理して重要パフォーマンス指標 (KPI) およびプロファイル に変換する方法を決定するプロファイル変数を作成します。詳しくは、 66 [ペー](#page-75-0) [ジの『プロファイル変数』を](#page-75-0)参照してください。
- 4. これらのイベントが対応する予測モデルのスコアリングを起動するように、イベ ント処理フローを変更します。詳しくは、 73 [ページの『イベント処理』を](#page-82-0)参照 してください。

# **IBM Maximo Asset Management** での作業指示書の作成サービ ス

作業指示書を作成するには、IBM Maximo 内でエンタープライズ・サービスが作成 されていることが必要です。エンタープライズ・サービスは、WSDL ファイルで Web サービスを定義します。作業指示書の作成サービスは、IBM Predictive Maintenance and Quality の IBM Integration Bus フローによって呼び出されます。

#### 始める前に

IBM Predictive Maintenance and Quality で作業指示書を作成するには、IBM Maximo Asset Management で Web サービスを構成する必要があります。

**PMQMaximoIntegration** IBM Integration Bus アプリケーションの **MaximoWorkOrder.wsdl** ファイルに定義されているサービスに対応する Web サー ビスを公開するように IBM Maximo を構成します。

エンタープライズ・サービスの作成について詳しくは、[IBM Maximo Asset](http://www.ibm.com/support/knowledgecenter/SSWK4A) [Management Knowledge Center](http://www.ibm.com/support/knowledgecenter/SSWK4A) (http://www.ibm.com/support/knowledgecenter/SSWK4A) を参照してください。

### 手順

Web サービスをデフォルトの作業指示書エンタープライズ・サービス (MXWOInterface) から作成します。

- 1. IBM Maximo Asset Management で、「**Web** サービス・ライブラリー」、「アク ションの選択」、「**Web** サービスの作成」、「エンタープライズ・サービスか らの **Web** サービスの作成」に移動します。
- 2. **EXTSYS1\_MXWOInterface** を選択して、「作成」をクリックします。
- 3. 生成された Web サービス名 (EXTSYS1 MXWOInterface) をクリックし、「アクシ ョンの選択」、「製品の **Web** サービス・コンテナーにデプロイ」、「**Web** サ ービスの導入」をクリックして、「**OK**」をクリックします。
- 4. デフォルトの予測モデルからの推奨に基づいて IBM Maximo 内で作業指示書を 作成するには、IBM Predictive Maintenance and Quality 内の機能をオンにしま す。IBM WebSphere® MQ Explorer で、**PMQIntegration** フローの **MaximoTRIGGER** ユーザー定義プロパティーを TRUE に設定します。
	- a. IBM WebSphere MQ Explorer で、「ブローカー」 >「**MB8Broker**」>「**PMQ1**」に移動します。「**PMQIntegration**」ノードを右 クリックし、「プロパティー」をクリックします。
	- b. 「ユーザー定義プロパティー」をクリックします。
	- c. 「**MaximoTRIGGER**」の値を TRUE に設定します。
- 5. 「**InvokeWorkOrder**」ノードの「**Web** サービス **URL**」 プロパティーのサーバ ー名を、IBM Maximo ホストの名前に設定します。 このノードは、 **PMQMaximoIntegration** アプリケーション内のサンプルの **WorkorderCreation.msgflow** フローにあります。
	- a. IBM WebSphere MQ Explorer で、「ブローカー」 >「**MB8Broker**」>「**PMQ1**」>「**PMQMaximoIntegration**」>「フロー」で、 **Workordercreations.msgflow** をクリックします。
	- b. グラフィカル表示で、「**InvokeWorkOrder**」ノードを右クリックして、「プ ロパティー」を選択します。
	- c. 「**Web** サービス **URL**」フィールドで、IBM Maximo ホストの URL を入力 します。

### **Maximo** での作業指示書の構成

アウトバウンド作業指示書用に Maximo を構成する場合、バッチ・モードで XML ファイルを使用して構成することも、リアルタイム・モードで Web サービスを使 用して構成することもできます。

また、IBM Predictive Maintenance and Quality (PMQ) での推奨事項によって保守作 業指示書が更新されるように構成することもできます。

### **Web** サービスを使用する **Maximo for OutBound** の作業指示書の 構成

Web サービスをリアルタイム・モードで使用する、Maximo for OutBound の作業指 示書を構成することができます。

#### 手順

- 1. オブジェクト構造を定義します。
	- a. IBM Maximo Asset Management (MXWO) で使用可能な基本オブジェクト構 造を編集して、このオブジェクト構造に「サービスの場所」オブジェクトの 参照を追加します。

ヒント**:** これにより、Maximo から生成された作業指示書イベントに、サービ スの場所に関連するフィールド参照が含まれることになります。

- b. 「リンク先」>「統合」>「オブジェクト構造」を選択して、MXWO を検索 します。
- c. 新しい行をクリックして、以下の情報を入力します。
	- 「オブジェクト」フィールドに WOSERVICEADDRESS と入力します。
	- v 「上位階層オブジェクト」フィールドに WORKORDER と入力します。
	- v 「オブジェクト・ロケーション・パス」フィールドに WOSERVICEADDRESS と入力します。
	- v 「関係」フィールドに SERVICEADDRESS と入力します。
- 2. MXWO のオブジェクト構造スキーマをエクスポートするには、「アクション」 > 「スキーマの生成**/XML** の表示」を選択します。

生成されたスキーマの MXWOService.xsd は、データ・エクスポート XML ファ イルと同じ場所に保管されます。このスキーマを使用して、イベント変換に対す る作業指示書について、IIB のマッピング・ノードで構成が行われます。

- 3. パブリッシュ・チャネルのイベント・リスナーを有効にします。
	- a. 「パブリッシュ・チャネル」を選択してから「**MXWOInterface**」を選択しま す。 作業指示書のパブリッシュ・チャネルが表示されます。
	- b. 「アクション」>「イベント・リスナーを有効にする」を選択します。

「リスナーを有効にする」チェック・ボックスが有効になります。以下の図 を参照してください。

- 4. パブリッシュ・チャネル MXWOInterface 用の処理ルールを追加します。
	- a. 「新規行」を選択します。
	- b. 以下の値を入力します。
		- v 「ルール」列に PMQ と入力します。
		- v 「説明」列に PMQ の保守に関するルールと入力します。
		- 「アクション」列でスキップを指定します。
		- v 「有効」列のチェック・ボックスを選択します。
	- c. 「条件の追加**/**変更」を選択します。
	- d. 「新規行」を選択します。
	- e. 以下の値を指定します。
		- 「フィールド」フィールドに説明と入力します。
		- v 「評価タイプ」フィールドに等しくないと入力します。
		- v 「次の場合に評価」フィールドに常に評価と入力します。
		- v 「値」フィールドに保守と入力します。

これで、保守作業指示書をスキップするための条件が追加されます。

- f. 「新規行」を選択します。
- g. 以下の値を指定します。
	- v 「フィールド」フィールドで「説明」を選択します。
	- v 「評価タイプ」フィールドで「等しくない」を選択します。
	- v 「次の場合に評価」フィールドで「常に評価」を選択します。
	- v 「値」フィールドで「故障」を選択します。

これで、故障作業指示書をスキップするための条件が追加されます。

- 5. JMS クーロン・タスクをアクティブにします。
	- a. 「リンク先」>「システムの構成」>「プラットフォームの構成」>「クーロ ン・タスクのセットアップ」を選択します。
	- b. **JMSQSEQCONSUMER** でフィルタリングします。
	- c. **SEQQOUT** クーロン・タスク・インスタンス名を選択します。
	- d. 「アクティブ」を選択して、レコードを保存します。

JMS クーロン・タスクがアクティブになります。

- 6. Web サービス・エンドポイントを構成します。
	- a. 「リンク先」>「統合」>「エンドポイント」を選択します。
	- b. 「新規エンドポイント **(New Endpoint)**」を選択して、以下の情報を入力しま す。
		- v 「エンドポイント名」フィールドに MXWOENDPOINT と入力します。
		- v 「ハンドラー・タイプ」フィールドに WEBSERVICE と入力します。
		- v 「**EndPointURL**」フィールドに http://*ESB\_Node\_IP\_address*:7800/ meaweb/services/MXWOInterface と入力します。
		- v 「**ServiceName**」フィールドに OutboundWOService と入力します。
		- $\bullet$  .
- 7. 外部システムを構成し、作業指示書の Web サービス・イベントの通知用に、パ ブリッシュ・チャネルとエンドポイントをこの外部システムに関連付けます。
	- a. 「リンク先」>「統合」>「外部システム」>「新規外部システム」を選択しま す。
	- b. 以下の情報を入力します。
		- 「システム」フィールドに EXTSYS2 と入力します。
		- v 「説明」フィールドに PMQ 外部システムと入力します。
		- v 「エンドポイント」フィールドに MXXMLFILE と入力します。
		- v 「アウトバウンド用の連続キュー」フィールドに jms/maximo/int/queues/ sqout と入力します。
		- v 「インバウンド用の連続キュー」フィールドに jms/maximo/int/queues/ sqin と入力します。
		- v 「インバウンド用の継続中のキュー」フィールドに jms/maximo/int/ queues/cqin と入力します。
		- v 「有効」チェック・ボックスを選択します。
- c. 「パブリッシュ・チャネル」 >「新規行の追加」を選択します。
	- v 新しい行を追加し、MXWOENDPOINT というエンドポイントを指定して パブリッシュ・チャネルに MXWOInterface を追加します。
	- v 「有効」チェック・ボックスを選択します。

### **XML** ファイルを使用して **Maximo for OutBound** の作業指示書を 構成する

XML ファイルをバッチ・モードで使用して、Maximo for OutBound の作業指示書 を構成することができます。

#### 手順

- 1. 新しいパブリッシュ・チャネル SPWO を作成します。
	- a. 「リンク先」>「統合」>「パブリッシュ・チャネル」を選択します。
	- b. 以下の情報を入力します。
		- v 「パブリッシュ・チャネル」フィールドに「SPWO」と入力します。
		- v 「説明」フィールドに「PMQ 作業指示書のパブリッシュ・チャネル」と入 力します。
		- v 「オブジェクト構造」フィールドに「MXWO」と入力します。

以下の図を参照してください。

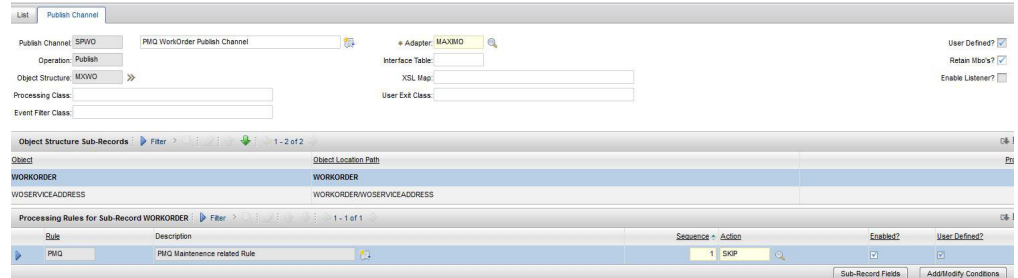

図 *7.* 新しいパブリッシュ・チャネル *SPWO* の作成

- 2. パブリッシュ・チャネル SPWO 用の新しい処理ルールを追加します。
	- a. 「新規行」を選択します。
	- b. 以下の値を指定します。
		- v 「ルール」列に「PMQ」と入力します。
		- v 「説明」列に「PMQ の保守に関するルール」と入力します。
		- 「アクション」列で「スキップ」を指定します。
		- v 「有効」列でチェック・ボックスを選択します。

以下の図を参照してください。

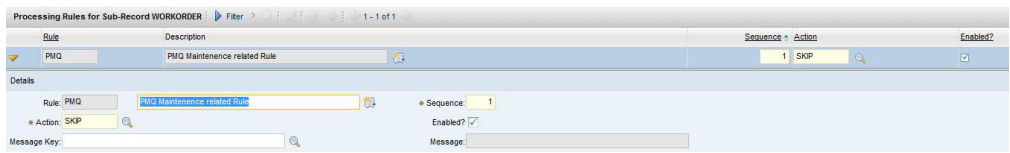

図 *8.* パブリッシュ・チャネル *SPWO* 用の新しい処理ルールの追加

- c. 「条件の追加**/**変更」を選択します。
- d. 「XML フィールドの評価」の下で「新規行」を選択します。
- e. 以下の値を指定します。
	- v 「フィールド」フィールドで「説明」を指定します。
	- 「評価タイプ」フィールドで「等しくない」を指定します。
	- v 「次の場合に評価」フィールドで「常に評価」を指定します。
	- v 「値」フィールドで「保守」を指定します。

これで、保守作業指示書をスキップするための条件が追加されます。以下の 図を参照してください。

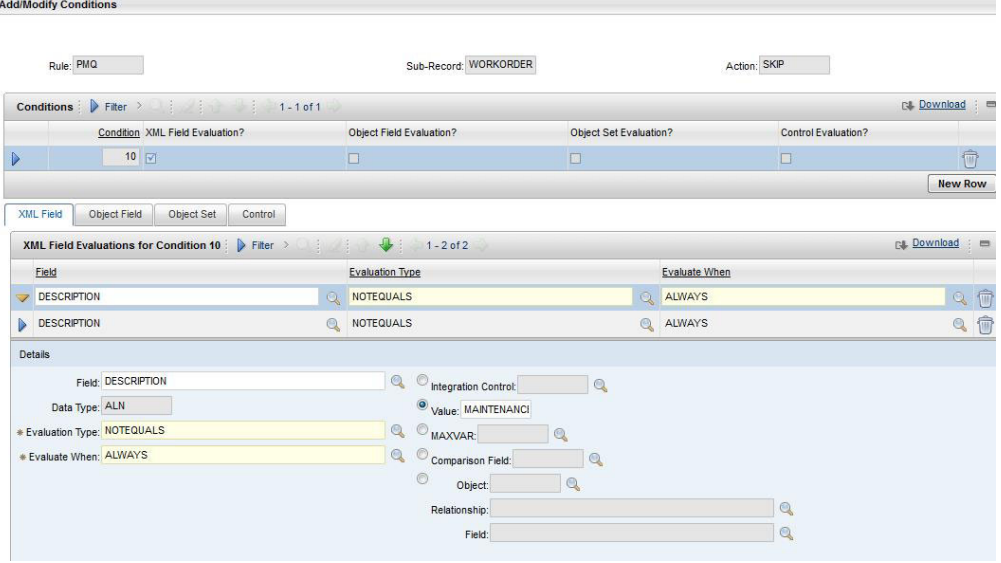

図 *9.* 保守作業指示書をスキップするための条件の追加

- f. 「XML フィールドの評価」の下で「新規行」を選択します。
- g. 以下の値を指定します。
	- v 「フィールド」フィールドで「説明」を指定します。
	- v 「評価タイプ」フィールドで「等しくない」を指定します。
	- v 「次の場合に評価」フィールドで「常に評価」を指定します。
	- v 「値」フィールドで「故障」を指定します。

これで、故障作業指示書をスキップするための条件が追加されます。以下の 図を参照してください。

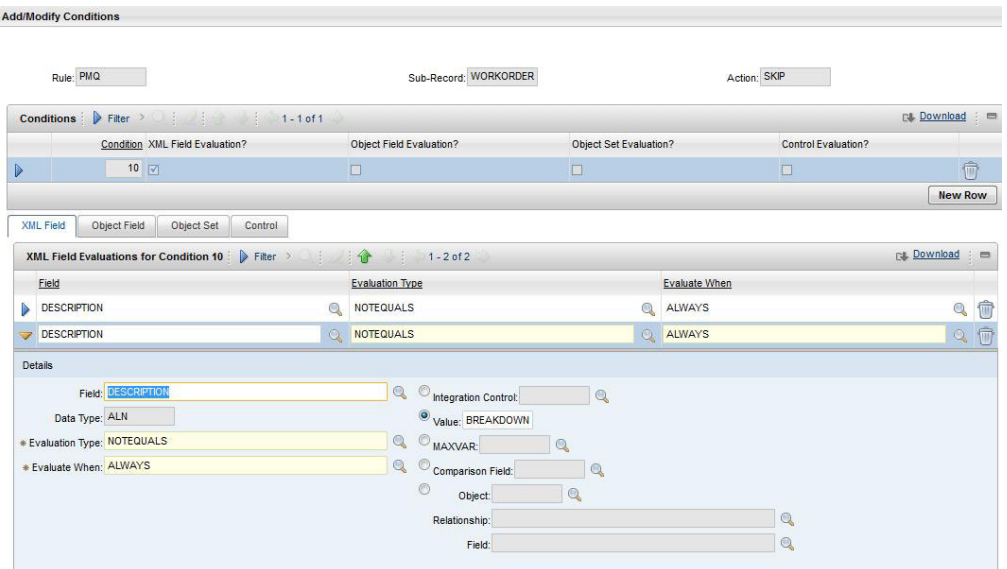

図 *10.* 故障作業指示書をスキップするための条件の追加

- 3. 外部システムを構成し、作業指示書の XML エクスポート用に、パブリッシュ・ チャネルとエンドポイントをこの外部システムに関連付けます。
	- a. 「リンク先」>「統合」>「外部システム」を選択します。
	- b. SPEXTSYSTEM でフィルタリングします。
	- c. 「パブリッシュ・チャネル・フィルター **(Publish channels filter)**」を選択し ます。
	- d. 以下の情報を入力します。
		- v 「パブリッシュ・チャネル名」フィールドに「SPWO」と入力します。
		- v 「エンドポイント」フィールドに「MXXMLFILE」と入力します。
		- v 「有効」チェック・ボックスを選択することにより、外部システム SPEXTSYSTEM に対して MXWOInterface を有効にします。
		- 「有効」チェック・ボックスを選択することにより、外部システム SPEXTSYSTEM をアクティブにします。

以下の図を参照してください。

|      | $\overline{\mathbf{r}}$ Find:              | ▼打量ノ◆◆●<br>$\Box$<br>Select Action                                                                                                    |               |                      |                         |                         |
|------|--------------------------------------------|----------------------------------------------------------------------------------------------------|---------------|----------------------|-------------------------|-------------------------|
| List | <b>Publish Channels</b><br>System          | Enterprise Services                                                                                                    |               |                      |                         |                         |
|      | System SPEXTSYSTEI<br>End Point MXXXILFILE | 御<br>Sigma plex interface system                                                                                                    |               |                      | Enabled?                |                         |
|      |                                            |                                                                                                    |               |                      |                         |                         |
|      | Publish Channels P Fiter                   | $\frac{1}{2}$ $\frac{1}{2}$ |               |                      |                         |                         |
|      | Publish Channel                            | Description                                                                                                    | Adapter       | End Point            | User Defined?           | Enabled?                |
|      | SPCLASSIFIC/                               | Publishing Channel for Sigmaplex asset classification                                                                                                    | <b>MAXIMO</b> | MXXMLFILE Q          | $\Box$                  | $\vert \nabla \vert$    |
|      | SPPUBLISHCH                                | Publishing Channel for Sigmaplex asset                                                                                                    | <b>MAXIMO</b> | MXXMLFILE @          | $\boxtimes$             | $\Box$                  |
|      | <b>SPSAPUBLISH</b>                         | Publishing Channel for Sigmaplex service address                                                                                                    | MAXIMO        | MXXMLFILE<br>$\circ$ | $\overline{\mathbf{w}}$ | $\overline{\mathbf{v}}$ |

図 *11.* 外部システム *SPEXTSYSTEM* を有効にする

### 作業指示書の推奨を更新するように **Maximo** を構成する

PMQ 推奨を持つ PMQ で保守作業指示書が更新されるように Maximo を構成する ことができます。

作業指示書の状況が CHANGED に変わり、メモが Refer LONGDESCRIPTION for PMQ recommendation に更新されます。 PMQ 推奨は、PMQ の LONGDESCRIPTION フィ ールドで更新されます。

このセクションで説明する Maximo 構成により、カスタム状況の CHANGED が作成 されます。カスタム状況の CHANGED を使用して、推奨を持つ PMQ によって更新さ れたすべての作業指示書をフィルターで除外することができます。

#### 手順

- 1. Maximo で、「リンク先」>「システムの構成」>「プラットフォームの構成」> 「ドメイン」を選択します。
- 2. シノニム値の追加先となるシノニム・ドメインの「WOSTATUS」を検索しま す。

以下の図を参照してください。

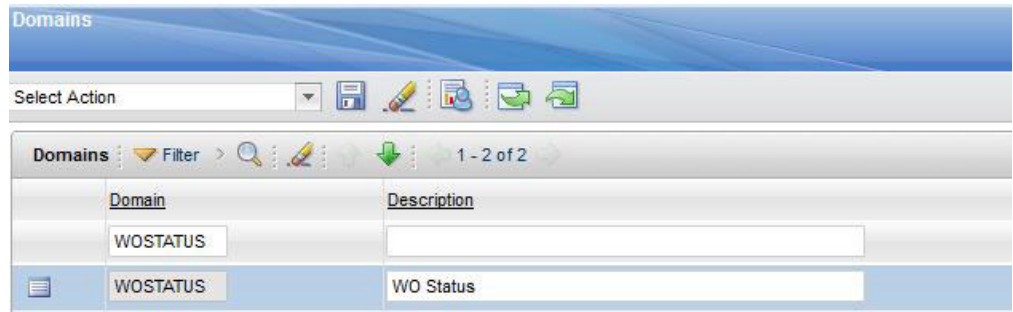

図 *12.* シノニム・ドメインの「*WOSTATUS*」の検索

- 3. 「詳細の編集」アイコンをクリックします。
- 4. 「新規行」を選択して、以下の値を指定します。
	- v 「内部値」フィールドで「WAPPR」を指定します。
	- v 「値」フィールドで「CHANGED」を指定します。
	- v 「説明」フィールドに「更新された推奨」と入力します。

以下の図を参照してください。

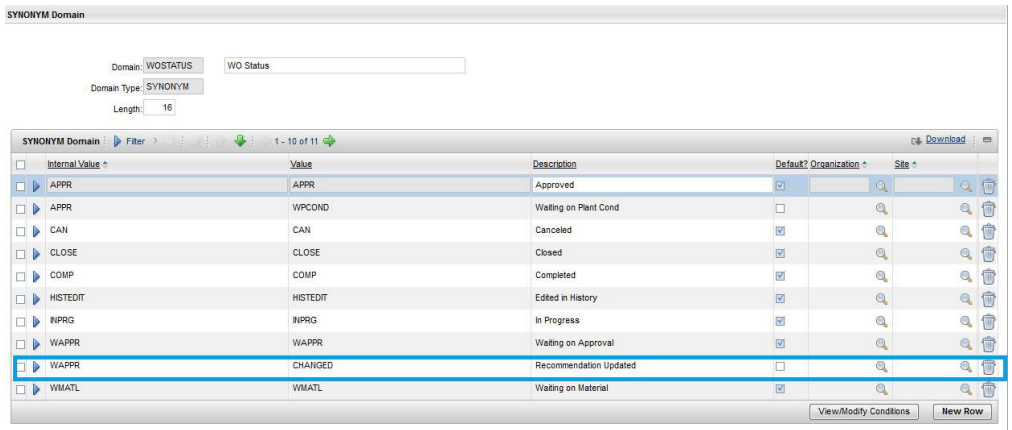

OK Cancel

図 *13.* 新規行の値の指定

### **PMQ** 推奨によって更新された作業指示書の表示

推奨によって更新された作業指示書を IBM Predictive Maintenance and Quality で表 示することができます。

#### 手順

- 1. 「リンク先」>「作業指示書」>「作業指示書管理」を選択します。
- 2. 「フィルター」を選択し、「ステータス」フィールドで「変更済み (CHANGED)」を指定します。
- 3. 作業指示書を開き、「作業指示書」行の「詳細説明」ボタンを選択します。

以下の図を参照してください。

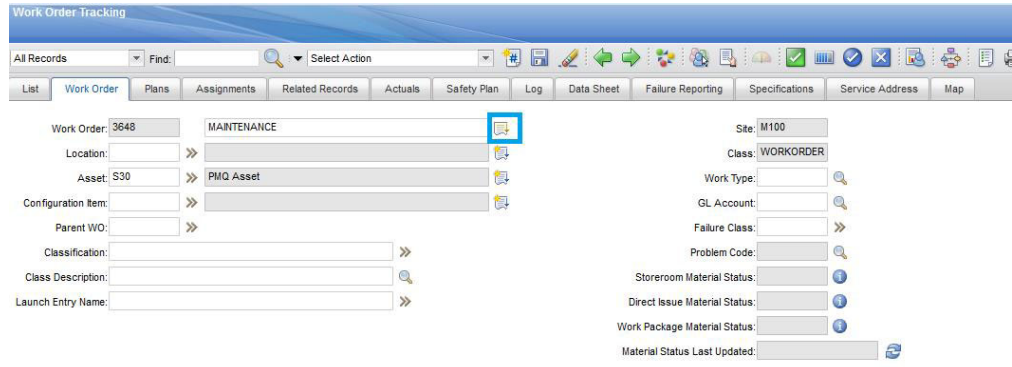

図 *14.* 「詳細説明」ウィンドウを開く

以下の図のように、PMQ 推奨が表示されます。

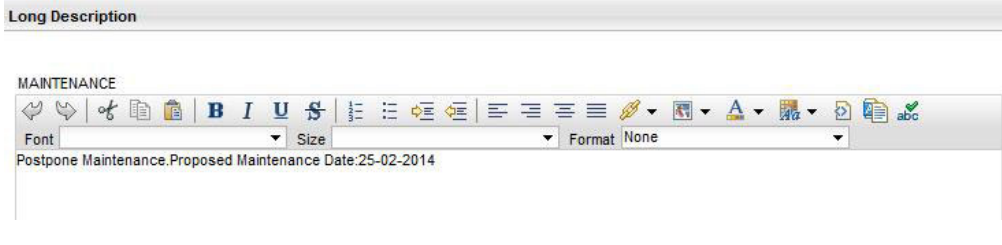

図 *15. PMQ* 推奨の表示

### **Maximo** での作業指示書の作成

Maximo で、保守作業指示書または故障作業指示書を作成することができます。

#### 手順

- 1. 「リンク先」>「作業指示書」>「作業指示書管理」>「新規作業指示書」を選択 します。
- 2. 以下の値を指定します。
	- v 「説明」フィールドで、「故障」または「保守」のいずれかを指定します。
	- v 「サイト」フィールドで、リソースのモデル番号を指定します。
	- v 「資産」フィールドで、リソースのシリアル番号を指定します。
	- 「サービスの場所」フィールドで、場所を指定します。
- 3. 保守作業指示書を作成する場合は、以下の値を指定します。
	- v 「予定開始」フィールドで、予定されている保守の開始タイム・スタンプを指 定します。
	- v 「実際の開始」フィールドで、実際の保守の開始タイム・スタンプを指定しま す (該当する場合)。
- 4. 故障作業指示書を作成する場合は、以下の値を指定します。
	- v 「報告日」フィールドで、「故障」のタイム・スタンプを指定します。

#### タスクの結果

故障作業指示書の例については、以下の図を参照してください。

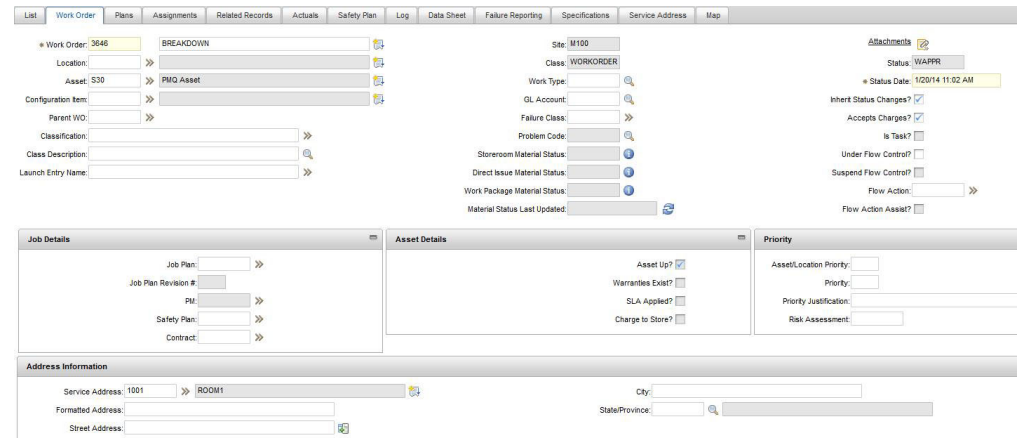

図 *16.* 故障作業指示書の作成

## 保守用の作業指示書のマッピング

IBM Predictive Maintenance and Quality (PMQ) のイベントは、保守用の作業指示書 にマップすることができます。

保守で使用できる作業指示書には、以下の 2 つのタイプがあります。

- v 保守作業指示書
- v 故障作業指示書

### **PMQ** イベントの保守作業指示書へのマッピング

保守作業指示書からは、定期保守 (SM) のイベントと実際の保守 (AM) のイベント という 2 つのPMQ イベントが生成されます。

以下の表にイベントのマッピングを示します。

表 *10. PMQ* イベントの保守作業指示書へのマッピング

| PMQ イベント               | 作業指示書                                    | 備考                            |
|------------------------|------------------------------------------|-------------------------------|
| incoming_event_cd      | WONUM                                    |                               |
| event_type_cd          |                                          | 「MAINTENANCE」としてハ<br>ードコーディング |
| source system cd       |                                          | 「MAXIMO」としてハードコ<br>ーディング      |
| process cd             |                                          |                               |
| production batch cd    |                                          |                               |
| location cd            | WOSERVICEADDRESS.<br><b>SADDRESSCODE</b> |                               |
| event start time       | 予定開始時刻                                   | 「タイム・スタンプ」フィー<br>ルド           |
| event end time         |                                          |                               |
| event_planned_end_time |                                          |                               |

| PMQ イベント              | 作業指示書                                      | 備考                                                     |
|-----------------------|--------------------------------------------|--------------------------------------------------------|
| tenant cd             |                                            | 「PMQ」としてハードコーデ                                         |
|                       |                                            | ィング                                                    |
| operator_cd           |                                            |                                                        |
| モデル                   | <b>SITEID</b>                              |                                                        |
| serial no             | <b>ASSETNUM</b>                            |                                                        |
| measurement_type_cd   |                                            | 定期保守イベントの場合は<br>「SM」、実際の保守の場合<br>は「AM」としてハードコー<br>ディング |
| observation_timestamp | 定期保守の場合は予定開始時<br>刻<br>実際の保守の場合は実際の開<br>始時刻 | 「タイム・スタンプ」フィー<br>ルド                                    |
| value_type_cd         |                                            | 「ACTUAL」としてハードコ<br>ーディング                               |
| observation text      | DESCRIPTION<br><b>LONGDESCRIPTION</b>      |                                                        |
| 測定                    |                                            |                                                        |
| material_cd           |                                            |                                                        |
| multirow no           |                                            | 「1」としてハードコーディ<br>ング                                    |

表 *10. PMQ* イベントの保守作業指示書へのマッピング *(*続き*)*

## **PMQ** イベントの故障作業指示書へのマッピング

以下の表にイベントのマッピングを示します。

表 *11. PMQ* イベントの故障作業指示書へのマッピング

| PMQ イベント               | 作業指示書                                    | 備考                            |
|------------------------|------------------------------------------|-------------------------------|
| incoming_event_cd      | <b>WONUM</b>                             |                               |
| event_type_cd          |                                          | 「MAINTENANCE」としてハ<br>ードコーディング |
| source_system_cd       |                                          | 「MAXIMO」としてハードコ<br>ーディング      |
| process cd             |                                          |                               |
| production batch cd    |                                          |                               |
| location cd            | WOSERVICEADDRESS.<br><b>SADDRESSCODE</b> |                               |
| event start time       | 報告日                                      | 「タイム・スタンプ」フィー<br>ルド           |
| event end time         |                                          |                               |
| event planned end time |                                          |                               |

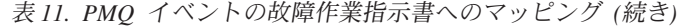

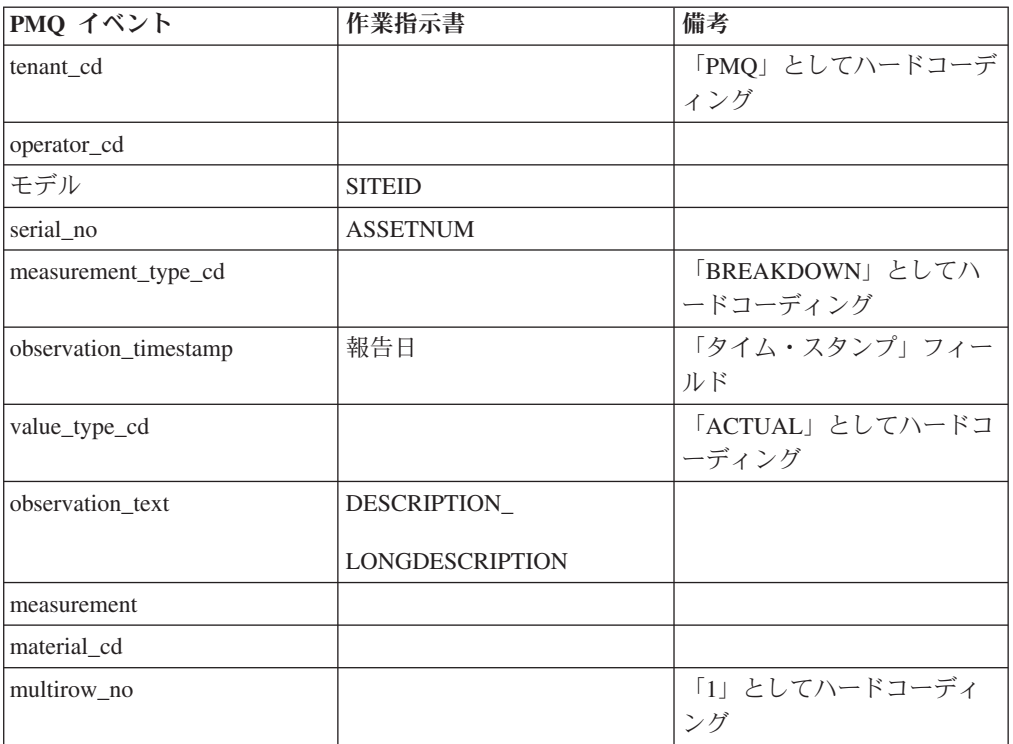

### 履歴作業指示書の **Maximo** から **PMQ** へのマイグレーション

履歴作業指示書を Maximo から PMQ にマイグレーションするには、以下の手順を 実行します。

- 1. Maximo の作業指示書を手動でエクスポートします。
- 2. PMQ で、上記の作業指示書を ESB ノードにインポートします。
- 3. MAINTENANCE または BREAKDOWN の記述がある作業指示書は PMQ イベ ントとともにマップされ、ファイル処理フロー経由で PMQ データ・ストアにロ ードされます。

注**:** 履歴作業指示書のロードは、1 回だけ実行するアクティビティーです。

### リアルタイム作業指示書の **Maximo** から **PMQ** へのマイグレーショ ン

リアルタイム作業指示書を Maximo から PMQ にマイグレーションするには、以下 の手順を実行します。

- 1. Maximo で、MAINTENANCE または BREAKDOWN の記述がある新しい作業指 示書を作成します。
- 2. Maximo から IBM Integration Bus (IIB) に対して Web サービスを呼び出しま す。
- 3. 作業指示書がメンテナンス日付で更新されると、Web サービスは作業指示書の 詳細を SOAP XML メッセージの形式で PMQ に送信します。
- 4. SOAP メッセージが PMQ イベントにマップされ、PMQ データ・ストアにロー ドされます。

# 第 **5** 章 イベント・データ

イベント・データとは、イベントに関して測定する必要のある任意のデータです。 データは多数のソースから収集されます。これらのデータは、IBM Predictive Maintenance and Quality で使用できるフォーマットに変換する必要があります。

例えば、検査結果を記録するイベントの場合には、担当の検査官、イベントが発生 した日時、検査基準となった製品ロット、および検査結果を記録することが考えら れます。

IBM Integration Bus は、IBM Predictive Maintenance and Quality で使用できるフォ ーマットにデータを変換します。

IBM Integration Bus のビジュアル・インターフェースを使用して、ソース・データ のデータ構造を所定のフォーマットにマップします。

イベント・データのロードには、以下のステップが含まれます。

- 1. IBM Integration Bus で、入力されるイベント情報の内容とフォーマットを定義 します。
- 2. データを IBM Predictive Maintenance and Quality が期待するフォーマットにマ ップします。そのためには、グラフィカル・マッパーを使用できます。複雑なマ ッピングの場合は、Java™ などのプログラミング言語を使用することもできま す。
- 3. データをファイルからロードするためのメッセージ・フローが提供されます。こ のフローを使用するには、ファイルと場所を指定し、その場所をチェックするた めの定義済み時間間隔を設定します。このファイルには、コンマ区切り値フォー マットを使用できます。詳しくは、 30 [ページの『ファイル・フォーマットおよ](#page-39-0) [びロケーション』を](#page-39-0)参照してください。ただし、メッセージ・フローを変更する ことで、XML などの他のフォーマットもサポートされます。

データは、次のように処理されます。

- データ構造体が正しいフォーマットに取り込まれて、データ・ストアのイベン ト・テーブルに移植されます。
- v KPI およびプロファイル・テーブルが計算されます。KPI は、予測モデルまたは レポートで使用されます。
- v この情報を使用して、イベントの現在の状態に基づく推奨を受け取るためのスコ アリング・サービスが呼び出されます。
- v 使用する予測モデルが定義されます。

ファイルのロケーションと名前、およびファイル・フォーマットについては、 30 [ペ](#page-39-0) [ージの『ファイル・フォーマットおよびロケーション』を](#page-39-0)参照してください。

# <span id="page-71-0"></span>イベントの処理方法

イベントの処理を可能にするには、イベント・ソースを IBM Predictive Maintenance and Quality に接続する必要があります。

イベントは IBM Integration Bus で処理され、データベースに保存されます。この データベースには、イベント、重要パフォーマンス指標 (KPI) のテーブル、および イベント・ソースに関連するプロファイルを記録するためのイベント・ストアがあ ります。KPI は、所定の期間におけるパフォーマンスのヒストリーを提供します。 プロファイルは、イベントの現在の状態を示すだけでなく、予測モデルからの推奨 処置も組み込みます。プロファイルは、スコアリングの高速化に貢献します。

ステップは次のようになります。

- 1. IBM Integration Bus がイベントを受信し、必要に応じてカスタム・フローを使 用してそれらのイベントを IBM Predictive Maintenance and Quality で必要なフ ォーマットにマップします。
- 2. さらに処理を加えるために、イベントは単一イベントとして、または効率化を図 るためにまとめて処理される複数のイベントとしてキュー (PMQ.EVENT.IN) に入 れられます。
- 3. 処理されたイベントは、イベント・ストアに挿入されます。イベントに含まれる 情報によって、現在の KPI 期間の KPI が即時に更新されます。期間ごとの KPI 値のヒストリカル・レコードが維持されます (通常、期間は 1 日です)。イ ベント・データは、イベント・ソースの現在の状態に関する情報が含まれるプロ ファイルを即時に更新するためにも使用されます。

以下の図に、IBM Integration Bus に入れられた後、データベースに入れられるイベ ントのフローを示します。

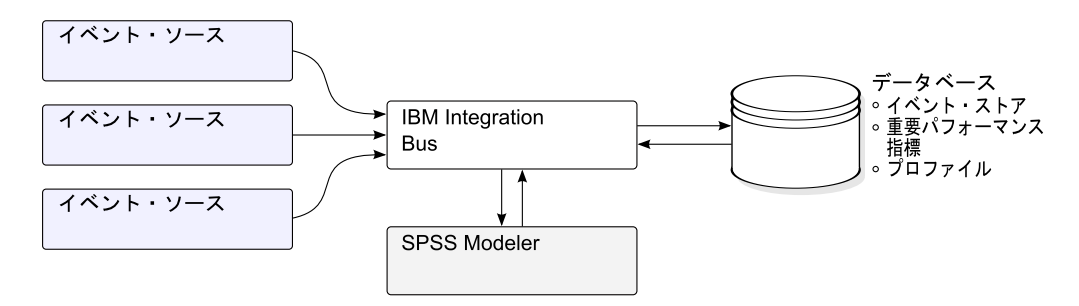

図 *17. Integration Bus* に入れられた後、データベースに入れられるイベントのフロー

イベント、KPI、およびプロファイルの各テーブルに格納された値を予測統計モデル への入力として使用することで、推奨アクションを生成できます。

受信したイベントを処理して KPI およびプロファイル・テーブル内の集約値を即時 に更新するということは、集約されたデータによってダッシュボードとレポートが 素早く更新されることを意味します。

イベントは、発生順にロードする必要があります。イベントが発生順にロードされ ない場合、正しい KPI およびプロファイルが生成されない可能性があります。
# イベント定義

イベントは、event テーブルと event observation テーブルに格納されます。イベ ントには、1 つ以上のイベント監視データを含めることができます。リソース情報 は、Resource\_cd1 and Resource\_cd2 を使用してイベント・テーブルに格納されま す。

算出された重要パフォーマンス指標 (KPI) は、process kpi および resource kpi テーブルに格納されます。 process kpi および resource kpi テーブル内の値は、 event observation によって更新されます。

算出されたプロファイル値は、process\_profile、resource\_profile、および material profile テーブルに格納されます。行の値は、イベントを受信すると更新 されます。これらのテーブルには、現在の期間 (当日)、前の期間 (前日)、および今 日までの存続期間の値が格納されます。

KPI は、1 日単位で計算されます。

# フラット・ファイルによるイベント入力

イベントは、フラット・ファイル・フォーマット (.csv) または .xml フォーマット にすることができます。いずれのフォーマットも、IBM Predictive Maintenance and Quality で必要とされるフォーマットに準拠する必要があります。イベントを他の形 式 (Web サービスなど) にすることもできますが、その場合には、IBM Integration Bus フローを変更および拡張する必要があります。

各イベントには、1 つ以上の測定または監視によって記録された情報が含まれま す。1 つのイベントを 1 つ以上の材料に関連付けることができます。また、各イベ ントをオペレーターまたはデバイス、あるいはその両方に関連付けることもできま す。

ただし、入力ファイルの行ごとに定義できるイベント、材料、オペレーター、およ びデバイスは、いずれも 1 つだけです。したがって、これらの要素が複数含まれる イベントには、複数の行が必要になります。

material cd に指定された値は、該当する材料とイベントを関連付けます。

複数の監視行を必要とするイベントの場合、そのイベントの最初の行で、オプショ ンの multi\_row\_no を 1 に設定する必要があります。この行の直下に他の行を追加 し、行を追加するごとに、multi row no に設定する値を 1 つ増やします。

Resource cd1 に値が設定されていて、Resource cd2 が空白またはヌルになってい る場合、このイベントはエージェントまたはオペレーターに関連付ける必要があり ます。Resource\_cd1 と Resource\_cd2 の両方にブランク以外の値が設定されてい て、Resource\_type が ASSET になっている行が Master\_Resource テーブルに存在 する場合、それらはデバイスからのイベントあるいはリソースからのイベントと呼 ばれます。

複数行イベントの各行には、通常、異なる監視が設定されます。以下の表で、監視 としてマークされている列には、複数行イベントの各行に異なる値が設定されま す。

アプリケーション・プログラミング・インターフェース (API) でイベントがロード されるようにするには、イベントがこのフォーマットにマップ済みであることを確 認してください。

以下の表で最初にリストされている 10 個のフィールド (incoming event cd から tenant cd まで) は、複数行イベントのすべての行に共通しています。最初の行の 値のみが使用されます。これらのフィールドの多くは、マスター・データ・テーブ ル内の値を参照するコードです。 189 ページの『付録 B. [フラット・ファイル](#page-198-0) [API](#page-198-0)』を参照してください。

表 *12.* イベント・テーブルのフィールド

| フィールド                  | タイプ           | オプショ                 | イベントま | 説明                       |
|------------------------|---------------|----------------------|-------|--------------------------|
|                        |               | ンまたは                 | たは監視  |                          |
|                        |               | 必須                   |       |                          |
| incoming event cd      | string $(50)$ | オプショ                 | イベント  | イベントを識別する固有              |
|                        |               | $\frac{1}{\sqrt{2}}$ |       | のコード。                    |
| event_type_cd          | string $(50)$ | 必須                   | イベント  | イベント・タイプ (測              |
|                        |               |                      |       | 定、アラーム、検査な               |
|                        |               |                      |       | ど)。                      |
| source_system_cd       | string $(50)$ | オプショ                 | イベント  | システムが生成するイベ              |
|                        |               | $\geq$               |       | ント。                      |
| process_cd             | string(50)    | オプショ                 | イベント  | イベントに関連する生産              |
|                        |               | ン                    |       | プロセス。                    |
| production_batch_cd    | string(50)    | オプショ                 | イベント  | イベントに関連する生産              |
|                        |               | ン                    |       | バッチ。                     |
| location cd            | string $(50)$ | オプショ                 | イベント  | イベントのロケーショ               |
|                        |               | ン                    |       | $\mathcal{V}$ 。          |
| event start time       | datetime      | 必須                   | イベント  | イベントの開始時刻 (協             |
|                        |               |                      |       | 定世界時 (UTC) 形式。例          |
|                        |               |                      |       | えば、                      |
|                        |               |                      |       | 2002-05-30T09:30:10-     |
|                        |               |                      |       | $06:00$ ).               |
| event_end_time         | datetime      | オプショ<br>ン            | イベント  | イベントの終了時刻<br>(UTC 形式)。   |
|                        |               |                      |       |                          |
| event_planned_end_time | datetime      | オプショ                 | イベント  | イベントの予定終了時刻              |
|                        |               | $\mathcal{V}$        |       | (UTC 形式)。                |
| tenant cd              | string $(50)$ | オプショ                 | イベント  | イベントに関連付けられ              |
|                        |               | $\geq$               |       | る組織。                     |
| Resource_cd1           | string $(50)$ | オプショ                 | イベント  | イベントに関連付けられ              |
|                        |               | ン                    |       | るオペレーター。                 |
| Resource_cd2           | string $(50)$ | オプショ                 | イベント  | イベントに関連付けられ              |
|                        |               | ン                    |       | るデバイスの型式番号。              |
| Resource_cd1           | string $(50)$ | オプショ                 | イベント  | イベントに関連付けられ              |
|                        |               | ン                    |       | るデバイスのシリアル番              |
|                        |               |                      |       | 号。                       |
| measurement type cd    | string $(50)$ | 必須                   | 監視    | 測定タイプによって、イ              |
|                        |               |                      |       | ベント監視データの処理<br>方法が決まります。 |
|                        |               |                      |       |                          |

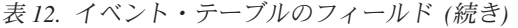

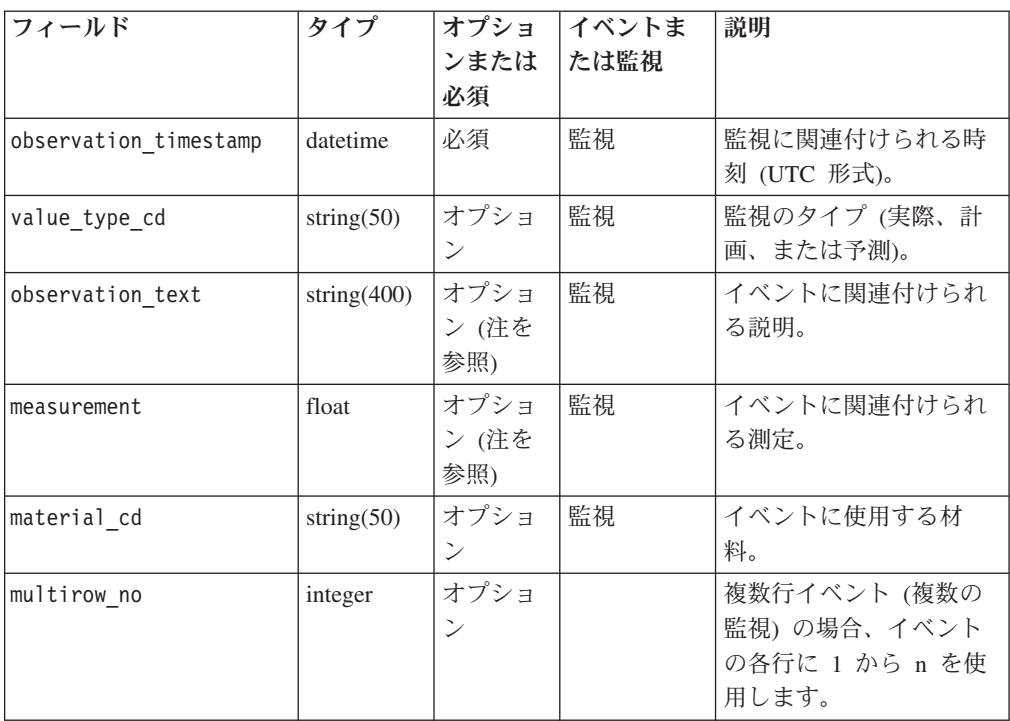

注**:** measurement または observation\_text のいずれか 1 つが必須です。

# イベント・フォーマットのスキーマ定義

イベントは、以下の図に示すイベント・フォーマットで処理されます。IBM Predictive Maintenance and Quality を拡張して他のソースからの外部イベントを処理 する場合は、それらのイベントをこの内部イベント・フォーマットにマップする必 要があります。

イベント・スキーマは、プロジェクト PMQEventDataLibrary に保管されます。

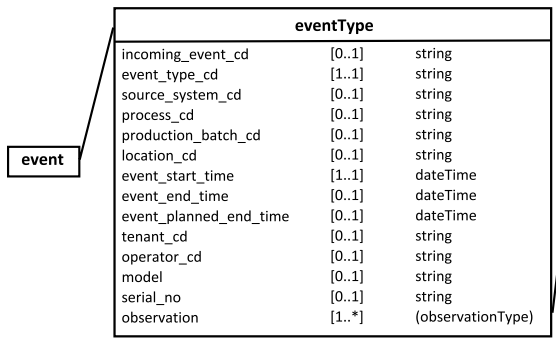

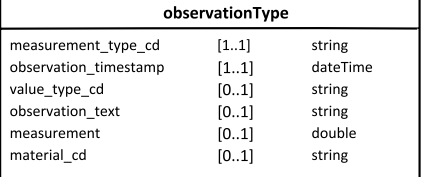

図 *18. IBM Predictive Maintenance and Quality* で使用されるイベント・フォーマット

## エラーの報告

必要なフォーマットをマップしているときや、イベント、KPI、プロファイル・テー ブルの更新中に、エラーが発生する場合があります。

IBM Predictive Maintenance and Quality フォーマットへのマップ中に報告を行うた めに、イベント・ソース情報を提供する追加のプロパティーをメッセージに含める ことができます。

# プロファイル・テーブルと **KPI** テーブル

イベント・ストアとマスター・データに加え、IBM Predictive Maintenance and Quality データベース内には profile テーブルと KPI テーブルがあります。これら のテーブルのコンテンツは、イベントの処理時に実行する計算を決定する、メタデ ータ主導の集約メカニズムによって決定されます。

イベントに関連付けられた measurement type 値と resource type 値または material type 値、および特定の event observation で構成されたキーを使用し て、メタデータが検索されます。

# プロファイル変数

IBM Predictive Maintenance and Quality でのイベント処理は、profile variable テ ーブルによって駆動されます。

event observation 値が到着すると、イベントに対して定義されたオーケストレー ションに従い、この値に関連付けられた measurement type 値とそれに関連付けら れた resource type 値を使用して、その監視に関連するすべての profile variable 行が検索されます。これらの行のそれぞれが示す計算を、イベン トに対して実行する必要があります。計算により、profile\_variable で指定されて いる kpi および profile の各テーブルの行が更新されます。IBM Predictive Maintenance and Quality は標準の計算一式を実装しますが、ユーザーがカスタム計 算を追加して、その計算を profile variable 行で参照することもできます。標準 の計算一式には、以下の計算が含まれます。

- タイプの測定カウント
- 測定テキスト包含カウント
- v 間隔計算
- 限度を上回った測定
- 限度を下回った測定
- v 測定の差分

これらの計算については、 70 [ページの『プロファイル計算』で](#page-79-0)説明されています。

一部のイベントを処理可能にするには、必須のプロファイル変数および測定タイプ をロードする必要があります。詳しくは、 208 [ページの『必須のプロファイル変数](#page-217-0) [および測定タイプ』を](#page-217-0)参照してください。

例えば、measurement\_type 値が「周囲の温度」に設定された温度イベントをデバイ スから集約するには、profile calculation「タイプの測定」を設定した measurement type「周囲の温度」に対して profile variable を定義し、 measurement type のプロファイルの更新をオーケストレーションに追加します。こ れにより、このデバイスおよび profile\_variable の各期間で resource\_kpi テー ブルに行が追加されます。この行が、各期間 (1 日) 全体にわたる温度値を集約しま す。さらに、定義された profile\_variable により、このデバイスの

resource profile テーブルに行が追加され、温度イベントが処理されるたびに、そ の行が更新されることになります。

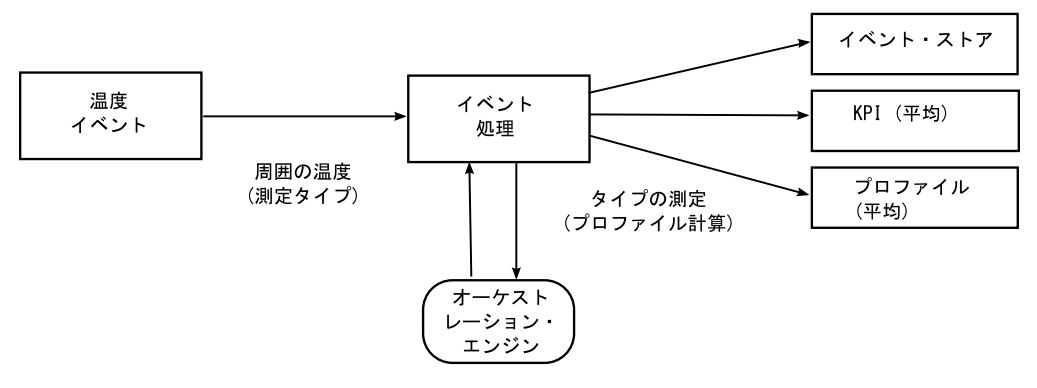

図 *19.* 温度イベントのワークフロー

# プロファイル変数の非アクティブ化

計算が実行されないようにしたい場合など、プロファイル変数を非アクティブにす るには、プロファイルの更新をオーケストレーションから削除します。

# **KPI** テーブル

IBM Predictive Maintenance and Quality の重要パフォーマンス指標 (KPI) テーブル である resource kpi と process kpi には、毎日の集約値が保持されます。

resource kpi テーブルの各行のキーは、以下の要素によって決定されます。

- v KPI の計算を起動した profile\_variable
- v 日付
- イベントに関連付けられているリソース
- イベント監視データに関連付けられているイベント・コード
- イベントに関連付けられているロケーション
- イベントに関連付けられているプロセス
- イベントに関連付けられている生産バッチ
- tenant id

以下の表に、resource\_kpi のフィールドの説明を記載します。

| <b> フィールド</b>                | タイプ     | 説明                                      |
|------------------------------|---------|-----------------------------------------|
| ∣kpi date                    | date    | KPI の計算対象となった日付。KPI 計算の時間グレーン<br>は1日です。 |
| profile variable id  integer |         | この KPI のソースとなっているプロファイル変数。              |
| resource id                  | integer | イベントに関連付けられているリソース。                     |

表 *13. resource\_kpi* テーブルのフィールド

表 *13. resource\_kpi* テーブルのフィールド *(*続き*)*

| フィールド               | タイプ     | 説明                                                                                                    |
|---------------------|---------|----------------------------------------------------------------------------------------------------|
| event code id       | integer | イベント監視データに関連付けられているイベント・コ<br>ード。イベント・コードは、アラーム・コード、障害コ<br>ード、問題コードなどです。measurement type 値の<br>event code indicator 値が 1 に設定されているイベン<br>トを受信した場合、event observation text フィール<br>ドのテキストには、event code 値が含まれているとみ<br>なされます。         |
| location id         | integer | イベントに関連付けられているロケーション。                                                                                                    |
| process_id          | integer | イベントに関連付けられているプロセス。                                                                                                    |
| production batch id | integer | イベントに関連付けられている生産バッチ。                                                                                                    |
| actual value        | float   | この KPI の実際の値。重要な点として、Business<br>Intelligence レポートでは、通常、この値が測定カウント<br>で除算されることを理解してください。値が平均を示す<br>ためのものであっても、この値はイベントからの値の合<br>計であり、measure count はイベントの数である必要が<br>あります。actual value フィールドは、ディメンショ<br>ン・レポートでの平均の計算をサポートしています。 |
| plan value          | float   | この日の KPI の計画値。                                                                                                    |
| forecast value      | float   | この日の KPI の予測値。                                                                                                    |
| measure count       | integer | この日の測定カウント。通常、この値で actual_value<br>が除算されてレポートされます。                                                                                                    |
| current indicator   | integer | この行が、KPI の現在行であることを示します。通常、<br>現在行の日付は当日です。                                                                                                    |
| tenant id           | integer | この KPI のソースとなっている profile variable の<br>tenant id.                                                                                                    |

以下の表に、process\_kpi テーブルのフィールドの説明を記載します。

表 *14. process\_kpi* テーブルのフィールド

| フィールド               | タイプ     | 説明                                                                                                    |
|---------------------|---------|----------------------------------------------------------------------------------------------------|
| process id          | integer | リソースに関連付けられているプロセス。                                                                                                    |
| kpi date            | date    | KPI の計算対象となった日付。KPI 計算の時間グレー<br>ンは 1 日です。                                                                                                    |
| profile variable id | integer | この KPI のソースとなっているプロファイル変数。                                                                                                    |
| material id         | integer | リソースに関連付けられている材料。                                                                                                    |
| event code id       | integer | イベント監視データに関連付けられているイベント・<br>コード。イベント・コードは、アラーム・コード、障<br>害コード、問題コードなどです。measurement type 値<br>の event code indicator 値が 1 に設定されているイ<br>ベントを受信した場合、event observation text フィ<br>ールドのテキストには、event code 値が含まれている<br>とみなされます。 |
| location id         | integer | リソースに関連付けられているロケーション。                                                                                                    |
| production batch id | integer | イベントに関連付けられている生産バッチ。                                                                                                    |

表 *14. process\_kpi* テーブルのフィールド *(*続き*)*

| フィールド             | タイプ     | 説明                                                                                                    |
|-------------------|---------|----------------------------------------------------------------------------------------------------|
| actual value      | float   | この KPI の実際の値。重要な点として、Business<br>Intelligence レポートでは、通常、この値が測定カウン<br>トで除算されることを理解してください。値が平均を<br>示すためのものであっても、この値はリソースからの<br>値の合計であり、measure count はリソースの数であ<br>る必要があります。actual value フィールドは、ディ<br>メンション・レポートでの平均の計算をサポートして<br>います。 |
| plan value        | float   | この日の KPI の計画値。                                                                                                    |
| forecast_value    | float   | この日の KPI の予測値。                                                                                                    |
| measure count     | integer | この日の測定カウント。通常、この値で actual value<br>が除算されてレポートされます。                                                                                                    |
| current indicator | integer | この行が、KPI の現在行であることを示します。通<br>常、現在行の日付は当日です。                                                                                                    |
| tenant id         | integer | この KPI のソースとなっている profile variable の<br>tenant id.                                                                                                    |

# プロファイル

プロファイルは、レポートとダッシュボードでほぼリアルタイムの表示を可能にす るために、事前に集約した値を提供します。

以下の表に、resource\_profile テーブルのフィールドの説明を記載します。

表 *15. resource\_profiles* テーブルのフィールド

| フィールド               | タイプ      | 説明                                 |
|---------------------|----------|------------------------------------|
| resource id         | integer  | このプロファイルに関連付けられているリソー<br>ス。        |
|                     |          |                                    |
| profile variable id | integer  | このプロファイルのソースとなっている                 |
|                     |          | profile_variable。                  |
| value type id       | integer  | このプロファイルの値のタイプ。実際、計画、予             |
|                     |          | 測のいずれかです。                          |
| event code id       | integer  | イベント監視データに関連付けられているイベン             |
|                     |          | ト・コード。アラーム・コード、障害コード、問             |
|                     |          | 題コードなどです。measurement type の        |
|                     |          | event code indicator 値が 1 に設定されている |
|                     |          | イベントを受信した場合、                       |
|                     |          | event observation text のテキストには、    |
|                     |          | event code が含まれているとみなされます。         |
| location id         | integer  | イベントに関連付けられているロケーション。              |
| profile date        | datetime | この日付は、プロファイルを更新するために使用             |
|                     |          | された最新のイベントのタイム・スタンプに基づ             |
|                     |          | きます。                               |
| last profile date   | datetime |                                    |
| period average      | float    | この期間の平均値。                          |

| フィールド            | タイプ     | 説明                                                         |
|------------------|---------|------------------------------------------------------------|
| period min       | float   | この期間の最小値。                                                  |
| period max       | float   | この期間の最大値。                                                  |
| period total     | float   | この期間の合計値。                                                  |
| period std dev   | float   | この期間の標準偏差。                                                 |
| period msr count | integer | 現在の期間でこのプロファイルに寄与しているイ<br>ベントの数。                           |
| prior average    | float   | 前の期間の平均値。                                                  |
| prior min        | float   | 前の期間の最小値。                                                  |
| prior max        | float   | 前の期間の最大値。                                                  |
| prior total      | float   | 前の期間の合計値。                                                  |
| prior std dev    | float   | 前の期間の標準偏差。                                                 |
| prior msr count  | integer | 前の期間でこのプロファイルに寄与したイベント<br>の数。                              |
| ltd average      | float   | 今日までの存続期間の平均値。                                             |
| ltd min          | float   | 今日までの存続期間の最小値。                                             |
| ltd max          | float   | 今日までの存続期間の最大値。                                             |
| ltd total        | float   | 今日までの存続期間の合計値。                                             |
| ltd std dev      | float   | 今日までの存続期間の標準偏差。                                            |
| ltd msr count    | integer | 今日までの存続期間でこのプロファイルに寄与し<br>たイベントの数。                         |
| last value       | float   | このプロファイルを更新した<br>event_observation.measurement の最新値。       |
| tenant id        | integer | この KPI のソースとなっている<br>profile variable $\oslash$ tenant id. |

<span id="page-79-0"></span>表 *15. resource\_profiles* テーブルのフィールド *(*続き*)*

# プロファイル計算

プロファイル計算によって、重要パフォーマンス指標 (KPI) とプロファイル・テー ブルが更新されます (kpi\_indicator 値と profile\_indicator 値が更新されます)。 プロファイル変数は、指定された測定タイプを使用する監視に対して実行されるプ ロファイル計算を指定します。

プロファイル変数は、測定タイプをプロファイル計算にマップします。所定の測定 タイプに対して、ゼロ以上のプロファイル変数が存在する可能性があります。

以下のセクションで、デフォルトのプロファイル計算について説明します。

注**:** すべてのプロファイル計算を対象とはしていません。BI と Analytics が使用す るプロファイル計算のみを、Foundation ポーティングの一環として対象としていま す。

## タイプの測定

この計算は、特定の measurement type の値に基づきます。

- KPI: actual value 列には、すべての event observation.measurement 値の合計 が格納されます。 measure\_count 列には、すべての event\_observation イベン トのカウントが格納されます。
- v プロファイル: 現在の期間、前の期間 (前日)、および今日までの存続期間につい て、平均、最小、最大、合計、および標準偏差が計算されます。プロファイルの 平均値は、真の平均値です。これは、KPI とは異なり、対応する msr\_count 値で 除算されません。効率化を図るために、これらの値は稼働状態に基づいて算出で きます。 msr\_count 値は、該当する期間内のすべての event observation イベ ント数を記録します。last\_value 列には、最新の event observation.measurement 値が格納されます。

# タイプの測定カウント

特定の measurement type のイベントが発生した回数。

- KPI: actual value 列と measure count 列には、指定された event observation の発生数が格納されます。
- プロファイル: msr\_count 値は、該当する期間内の event observation イベン ト数を記録します。

# 測定テキスト包含カウント

イベント監視データのテキストにストリングが含まれている回数。このストリング は、profile variable.comparison string の値です。

- KPI: actual value 列と measure count 列には、指定された event observation イベントの発生数が格納されます。
- プロファイル: msr\_count 値は、該当する期間内の event observation イベント 数を記録します。

## 限度を上回った測定

これは、event\_observation.measurement 値がプロファイル変数の値 (high value number) を上回った回数です。

- KPI: actual value 列と measure count 列には、指定された event observation の発生数が格納されます。
- プロファイル: msr\_count 値は、該当する期間内の event observation イベント 数を記録します。

# 限度を下回った測定

これは、event observation.measurement 値がプロファイル変数の値 (low\_value\_number) を下回った回数です。

- KPI: actual value 列と measure count 列には、指定された event observation イベントの発生数が格納されます。
- プロファイル: msr\_count 値は、該当する期間内の event observation イベント 数を記録します。

## 測定の差分

これは、ある測定値と次の測定値との差です。

- KPI: actual value 列には、測定値のすべての差の合計が格納されます。 measure count 列には、すべての event observation イベントのカウントが格納 されます。
- プロファイル: 特定の期間内に event\_observation イベントが発生した場合、 msr\_count 値は 1 です。profile date 値には、最新の event observation イベン トのタイム・スタンプが含まれます。

## カスタム計算

他の計算をサポートするために、イベント処理フローを変更することができます。

カスタム計算は、ソリューション定義ファイル内で定義する必要があります。カス タム計算は、com.ibm.analytics.foundation.calculation.api.Calculation を実装 する Java クラスとして実装する必要があります。

# 予測スコアリング

予測モデルのヘルススコアを提供するには、イベント処理フローにコードを含める 必要があります。

スコアリング・サービスは、定義された一連の入力を要求し、結果を返します。ス コアは、数値または推奨、あるいはその両方を返します。スコアリング・サービス への入力データのソースは、イベント、KPI (重要パフォーマンス指標)、およびプロ ファイル・テーブルです。スコアリング・サービスが必要とする具体的な入力パラ メーターのセットを提供するために必要なデータは、コードによって変換されま す。スコアリング・サービスは、IBM Integration Bus から Web サービスによって 呼び出されます。

スコアリング・サービスから結果が返されると、これらの結果が新規イベントとし て書き込まれます。これらのイベントには、測定タイプとプロファイル変数を定義 できます。

例えば、ヘルススコアおよび推奨を event\_observation.measurement および event observation.observation text として記録できます。このスコアと推奨をイ ベント・テーブルに保管するだけでなく、2 つの profile variables とオーケスト レーションのプロファイル・アダプター構成内の対応するプロファイルの更新を定 義することによって、IBM Cognos Business Intelligence Reporting 用に集約すること もできます。

ヘルススコアを集約するには、タイプの測定計算に関する profile variable およ び profile\_adapter 構成を定義します。

特定の推奨のオカレンスを集約するには、テキスト包含計算に関する profile\_variable および Profile\_adapter 構成を定義し、profile\_variable およ び profile adapter の comparision string 属性を推奨の名前に設定する必要があ ります。

予測スコアリング・サービスの結果が含まれるイベントの処理では、2 つ目のスコ アリング・サービスを呼び出すことができます。

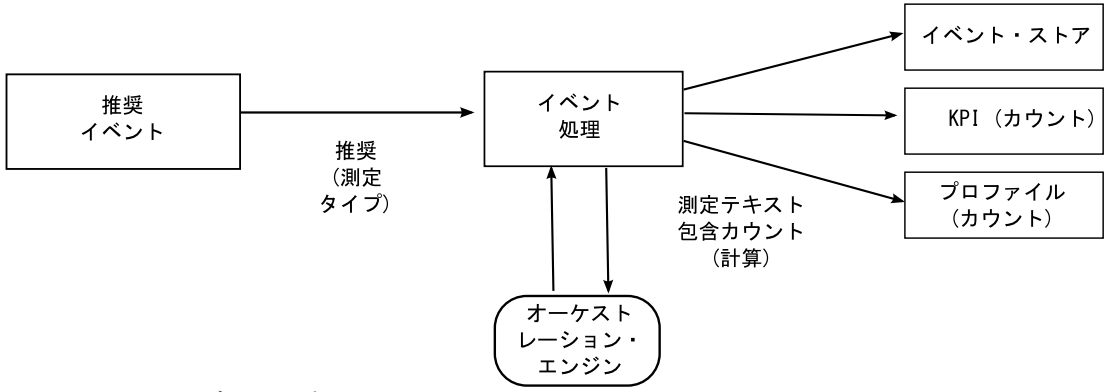

図 *20.* スコアリング・サービスのフロー

## スコアリングの起動方法

予測モデルのスコアリングは、オーケストレーション XML ファイルに定義された サービス・アダプター構成に基づいて起動されます。カスタム・スコアリングを作 成するには、それに応じてオーケストレーション XML ファイルを定義する必要が あります。

# イベントおよび実際の値、計画値、予測値

通常、イベントには実際の値が含まれます。特殊なイベントには、計画値や予測値 が含まれる場合があります。

KPI レポート期間 (日) ごとに、計画値または予測値が含まれる 1 つ以上のイベン トを提供してください。これにより、IBM Cognos Business Intelligence レポート に、実際の値と併せて計画値や予測値を表示できます。

# イベント処理キュー

処理対象のイベントを収集するために、2 つのキューが使用されます。一方のキュ ーは、.csv ファイルから読み取られたイベント、またはユーザーが作成した変換フ ロー用です。もう一方のキューは、スコアリングの結果から生成されたイベント用 です。さらにキューを追加して処理を行うことはできますが、同じ重要パフォーマ ンス指標 (KPI) またはプロファイルの行を更新するイベントを入れることができる のは、1 つのキューだけに限られます。通常、キューは、リソースまたはプロセス の排他的セットからのイベントをサポートします。

キューは、単一スレッドで処理するイベントを保持するために使用されます。キュ ーに入れることができるのは、IBM Predictive Maintenance and Quality フォーマッ トにマップ済みのイベントのみです。

# イベント処理

イベント処理は、以下のステップからなります。

- 1. 提供されたビジネス・キーの 1 次キーの検索。
- 2. イベントの挿入。
- 3. KPI 行とプロファイル行の更新および挿入。
- 4. IBM SPSS 予測モデルを使用したスコアリング。
- 5. IBM Analytical Decision Management を使用した推奨の作成。

6. 作業指示書の作成。

## 予測スコアと推奨の記録および対処

イベントに対して実行する重要パフォーマンス指標 (KPI) 計算およびプロファイル 計算を決定するには、プロファイル変数が使用されます。ただし、イベントに対し てスコアリングまたは意思決定管理を実行するかどうかを決定するのは、プロファ イル変数ではありません。スコアリングと意思決定管理のどちらを実行するかは、 オーケストレーション XML 内のサービス・アダプター定義によって決定されま す。スコアリングと意思決定をカスタマイズするには、このオーケストレーション XML を変更する必要があります。

予測モデルから返されるスコアと、意思決定管理から返される推奨は、デバイスか ら受信するイベントと同じように処理されて記録されます。つまり、スコアと推奨 の結果はコンテンツ・ストアに書き込まれ、これらの値に対して KPI とプロファイ ルが計算されて、算出された値がレポートに表示されます。

このようなイベント処理機構の再利用は、標準イベント・フォーマットを使用する イベントを作成することによって実装されます。イベントには、適切なイベント・ タイプと測定タイプが使用されます。オーケストレーション XML ファイルに定義 されているサービス・アダプター定義に基づき、イベントがさらに処理されます。 この内部イベント処理キューのイベントは、外部イベントと同じフローで処理され ます。こうした内部イベントの処理を制御するために、プロファイル・アダプター 構成のプロファイル変数とプロファイルの更新が定義され、KPI とプロファイルの 値が計算されます。

IBM Predictive Quality and Maintenance を IBM Maximo Asset Management と連動 するように構成すると、推奨によって IBM Maximo 内に作業指示書を作成できま す。この動作をカスタマイズする場合にも、ESQL コードの変更が必要です。

詳しくは、 155 [ページの『第](#page-164-0) 9 章 推奨』を参照してください。

### スレッド

イベントの処理には、単一スレッドで実行される 1 つのフローのみが使用されま す。イベントを処理するために複数のフローを実装する場合は、これらのさまざま なフローによって、同じ KPI またはプロファイルの行が更新されないようにしなけ ればなりません。1 つのスレッドだけが KPI テーブルとプロファイル・テーブルの 行を計算して更新するようにするには、単一スレッドを使用する必要があります。

### バッチ処理

バッチ処理で複数のイベントを同時に処理することで、イベント処理を高速化でき ます。例えば、1 年分のイベント・データを処理してロードする必要がある場合、 複数の .csv ファイルを使用してイベントを処理することで、その目的を果たせま す。

この手法は、個別の複数のデバイスからのイベントがそれぞれ分離したファイルに 含まれる場合にのみ使用してください。

v MultiRowEventLoad フローのコピーを作成して、ブローカーにデプロイします。 メッセージ・フローの各コピーが、一度に 1 つの .csv ファイルを処理します。

- v バッチを同時に処理する場合は、MultiRowEventLoad フローの AdditionalInstances プロパティーを 0 より大きい値に設定しないでください。
- v 同じリソースからのイベントは発生順に単一のファイルに結合されるようにして ください。

### 並列処理

イベント処理を高速化するには、複数のイベントを同時に処理するという方法もあ ります。ただし、KPI テーブルまたはプロファイル・テーブルの行が、一度に 1 つ のスレッドによってのみ更新されることが重要です。これらのテーブルの行は、リ ソース・タイプと測定タイプに関連しているため、スレッドの分離を実現するに は、リソースごとのイベントまたは特定の測定タイプのイベントが単一スレッドで 処理されるようにする必要があります。複数のキューを使用してイベントの分離を 管理することで、並列処理を実装できます。

イベント処理で前提となるのは、resource kpi、resource profile、process kpi、 process\_profile、および material\_profile の各テーブルの個々の行を、それぞれ 1 つのスレッドだけが更新することです。これは、外部デバイスからのイベントお よび推奨を記録する内部イベントにも適用されます。つまり、リソース、プロセ ス、または材料を共有しない各グループにイベントをセグメント化することによっ てのみ、並列処理を実現できます。並列処理を実行するには、イベントおよび統合 フローの複数のコピーをデプロイして、メッセージ・フローの各コピーが確実に、 固有のキューのセットを使用するようにする必要があります。

## イベントの削除

通常、イベントは、分析データベースから削除されません。テストおよび開発中に は、イベントを削除してかまいません。それには、event、event\_observation、 event resource の各テーブルから該当する行を削除します。

イベントが処理されるにつれ、予測スコアリングと意思決定管理の実行時に余分な 内部イベントが追加されていきます。これらのイベントも削除してかまいません。

### イベント削除のサンプル・コード

以下の SQL コードは一例であり、変更する必要があります。

DELETE FROM SYSREC.EVENT RESOURCE ER WHERE... DELETE FROM SYSREC.EVENT\_OBSERVATION EO WHERE... DELETE FROM SYSREC.EVENT E WHERE...

イベント処理により、KPI およびプロファイル・テーブルにも行が追加されます。 以下の SQL を変更することで、これらの行を削除できます。

DELETE FROM SYSREC.RESOURCE KPI RK WHERE... DELETE FROM SYSREC.RESOURCE PROFILE RP WHERE... DELETE FROM SYSREC.PROCESS KPI PK WHERE... DELETE FROM SYSREC.PROCESS\_PROFILE PP WHERE... DELETE FROM SYSREC.MATERIAL PROFILE MP WHERE...

# イベント・フローの **solution.xml** の構成

イベント定義は、マスター・データ定義と同様に、ソリューション XML ファイル の一部です。

```
イベント処理用の solution.xml の中に、イベントと event_observation の両方を対象
                     とするテーブル用の 1 つの xml 構造があります。PMQ 1.0 に使用されている
                     event resource は、resource information をイベントの xml 内に定義することにより
                     削除されています。イベント定義の中には、table_cd エレメントを含む observation
                     と呼ばれる別個のタグがあります。
<event_definition>
   <table table_cd="EVENT">
       <column column_cd="EVENT_START_TIME" type="timestamp" />
       <column column_cd="EVENT_END_TIME" type="timestamp" is_nullable="true" />
       <column column cd="EVENT PLANNED END TIME" type="timestamp" is nullable="true" />
       <column column_cd="INCOMING_EVENT_CD" type="string" size="200" is_nullable="true" />
       <reference reference_cd="ASSET_ID" table_reference="MASTER_RESOURCE">
           <column_mapping reference_column_cd="SERIAL_NO" table_column_cd="RESOURCE_CD1"/>
           <column_mapping reference_column_cd="MODEL" table_column_cd="RESOURCE_CD2"/>
       </reference>
       <reference reference cd="AGENT ID" table reference="MASTER RESOURCE">
           <column_mapping reference_column_cd="OPERATOR_CD" table column cd="RESOURCE CD1"/>
           <column_mapping reference_column_cd="OPERATOR_NA" table_column_cd="RESOURCE_CD2"/>
       </reference>
       <reference reference cd="EVENT_TYPE_ID" table_reference="MASTER_EVENT_TYPE" />
       <reference reference_cd="SOURCE_SYSTEM_ID" table_reference="MASTER_SOURCE_SYSTEM" />
       <reference reference_cd="PROCESS_ID" table_reference="MASTER_PROCESS" />
       <reference reference<sup>-</sup>cd="PRODUCTION_BATCH_ID" table_reference="MASTER_PRODUCTION_BATCH" />
       <reference reference_cd="LOCATION_ID" table_reference="MASTER_LOCATION"/>
       <observation table_cd="EVENT_OBSERVATION">
           <column column<sup>-</sup>cd="OBSERVATION TIMESTAMP" is key="true" type="timestamp" />
           <column column cd="OBSERVATION TEXT" type="string" size="800" is nullable="true" />
   <column column cd="MEASUREMENT" type="double" is nullable="true"/>
           <reference reference cd="MEASUREMENT_TYPE_ID" is key="true" table reference="MASTER_MEASUREMENT_TYPE" />
           <reference reference_cd="VALUE_TYPE_ID" is_key="true" table_reference="MASTER_VALUE_TYPE" />
           <reference reference_cd="EVENT_CODE_ID" is_key="true" table_reference="MASTER_EVENT_CODE"/>
           <reference reference_cd="MATERIAL_ID" table_reference="MASTER_MATERIAL"/>
           <event_interval_column column_cd="OBSERVATION_DATE" type="date" />
           <event_interval_column column_cd="OBSERVATION_TIME" type="time" />
       </observation>
   </table>
 </event_definition>
                     リソース関連情報を処理するために、event xml には 2 つの参照が定義されていま
                     す。
        <reference reference_cd="ASSET_ID" table_reference="MASTER_RESOURCE">
           <column_mapping reference_column_cd="SERIAL_NO" table_column_cd="RESOURCE_CD1"/>
           <column_mapping reference_column_cd="MODEL" table_column_cd="RESOURCE_CD2"/>
       \le/reference>
       <reference reference_cd="AGENT_ID" table_reference="MASTER_RESOURCE">
           <column_mapping reference_column_cd="OPERATOR_CD" table_column_cd="RESOURCE_CD1"/>
           <column_mapping reference_column_cd="OPERATOR_NA" table_column_cd="RESOURCE_CD2"/>
       </reference>
                     参照されるリソースが ASSET または AGENT の場合。
                     observation パートを処理するためのイベント内の xml 構造は、observation と呼ば
                     れる別個の xml エレメントによって定義されます。
      <observation table_cd="EVENT_OBSERVATION">
           <column_column_cd="OBSERVATION_TIMESTAMP" is_key="true" type="timestamp" />
           <column column cd="OBSERVATION TEXT" type="string" size="800" is nullable="true" />
<column column_cd="MEASUREMENT" type="double" is_nullable="true"/>
           <reference reference_cd="MEASUREMENT_TYPE_ID" is_key="true" table_reference="MASTER_MEASUREMENT_TYPE" />
           <reference reference_cd="VALUE_TYPE_ID" is_key="true" table_reference="MASTER_VALUE_TYPE" />
           <reference reference_cd="EVENT_CODE_ID" is_key="true" table_reference="MASTER_EVENT_CODE"/>
```

```
<reference reference_cd="MATERIAL_ID" table_reference="MASTER_MATERIAL"/>
    <event_interval_column column_cd="OBSERVATION_DATE" type="date" />
    <event_interval_column column_cd="OBSERVATION_TIME" type="time" />
</observation>
```
# 第 **6** 章 品質早期警告システムのユース・ケース

IBM Predictive Maintenance and Quality の品質早期警告システム (QEWS) は、新た に発生した品質上の問題を、従来の統計的プロセス制御で通常検出されるよりも早 期に検出します。また、偽のアラームも少なくなります。問題を早期に検出するた め、QEWS は、小規模での推移や時間とともに緩やかに上昇する傾向など、データ 値の微細な変化を感知します。一定のレベルの統計的信頼度を達成するために QEWS が通常必要とするデータ・ポイントは、従来の統計的プロセス制御よりも少 なくなります。

品質上の問題の検出が遅れると、以下に示すシナリオのように重大な悪影響が出る 可能性があるため、早期の検出は不可欠です。

- v 欠陥製品の在庫を大量に抱えることにより、高額の廃棄処理費用が発生する。
- v 大量の欠陥製品を流通チャネルに乗せたり顧客宛てに出荷したりすることによ り、高額な製品保証費用が発生する。
- v 顧客が購入した製品の品質や信頼性の問題が拡散することにより、ブランドの価 値を損なう。
- v 材料や部品の供給が制約を受けることで生産が滞り、指定された期日に出荷でき なくなる。
- v 製品の生産が影響を受け、製造までに時間がかかり、出荷が遅れる。

製品 は、QEWS 分析の対象です。1 つの製品は、通常、1 つの部品や部品組立で すが、1 つのプロセスや材料の場合もあります。製品は、より大規模な最終組み立 て品の中で使用されることもあり、QEWS ではこのように使用される製品をリソー スと呼びます。

QEWS には、3 つのユース・ケースがあります。品質検査 ユース・ケースは、コ ンポーネントの品質の好ましくない変化を検出します。保証 ユース・ケースは、保 証に関する問題を、他の方法で検出するよりも早期に検出することにより、保証ク レームの件数を減らしてコストを削減します。パラメトリック では、変数タイプ・ データの好ましくない変化を検出し、診断とアラームの優先順位付けを促進する情 報を提供します。

# 品質検査

製造環境では、プロセス、原材料、設計、テクノロジーなどの要因が変化すること により、製造プロセスに欠陥が発生することがあります。その結果発生する製品の 品質低下により、欠陥ロットの在庫を大量に抱えることになり、検査作業が増加し ます。

品質問題の検出がわずかに遅れることにより、大きなコスト、機会の損失、ブラン ド価値の損失が発生する可能性があります。

IBM Predictive Maintenance and Quality の品質早期警告システム (QEWS) は、エビ デンスを評価することにより、不合格率が許容可能なレベルかどうかを判別しま す。 QEWS は、エビデンスが指定されたしきい値を超える場合の組み合わせを強

調表示します。QEWS は、トレンド分析などの従来の統計的プロセス制御より早く 最新の傾向を検出できます。QEWS は、偽のアラームについて指定の低率を維持し ます。警告後のグラフおよびテーブルの分析により、発生点、問題の性質と重大 度、およびプロセスの現在の状態を識別します。

QEWS 品質検査ユース・ケースは、所定の期間における製品またはプロセス操作の 検査、テスト、測定のデータを分析します。データは次のソースから取得できま す。

- サプライヤー (調達組み立て品の最終製造テスト歩留まりなど)
- v 製造オペレーション (機械加工によるコンポーネントの寸法検査の許容率など)
- v 顧客 (調査の満足度など)

品質検査ソリューションは製品のみに関連しているわけではありません。それは、 リソース、プロセス、材料、およびロケーションの各エンティティーにも接続され ています。検査分析中に製品をリソース、プロセス、材料、ロケーションのいずれ か、またはこれらのエンティティーの組み合わせと関連付けることができるよう に、これらのエンティティーへの参照が PRODUCT\_KPI テーブルと PRODUCT PROFILE テーブルに含まれています。

状況ごとの要件に応じて、データの取り込みと QEWS への入力の頻度、および QEWS 分析の実行頻度を調整できます。例えば、サプライヤーから調達した組み立 て品の品質レベルのモニターは週 1 回実行するのが最適であったり、製造オペレー ションで移動するユニットの品質レベルのモニターは毎日実行するのが最適であっ たりする場合があります。

# ビジネスおよび技術上の課題

何万もの製品から品質データを調査し、先見性のある品質管理を提供するために は、最善の技術が必要です。

トレンド分析などの従来の方法では認識できないプロセスの変動性を検出できる必 要があります。QEWS はトレース・データを評価し、データ内の変動性が単なる 「ノイズ」であるのか、差し迫った問題を示す兆候であるのかを、調整可能な信頼 性を使用して予測できます。この機能は、従来の統計的プロセス制御よりも大幅に 改善されています。

## ビジネス上の課題

より高度な分析手法を使用できますが、実装は困難です。これは、ソフトウェアの 実装における複雑なコンピューター処理上の課題と制約によるものです。

#### 技術上の課題

製造プロセスの変化は徐々に生じる可能性があります。製品品質の段階的な変化は 検出されなかったり、検出が遅すぎたりするため、疑わしいロットや欠陥のあるロ ットの在庫を大量に抱えることになります。これにより、検査作業、低品質の製 品、および無駄が増加します。

# 品質検査ソリューションの定義

品質検査ソリューションを定義するには、マスター・データをロードし、イベン ト・データをロードし、メッセージ・フローを定義し、検査分析の出力場所を定義 する必要があります。

### 手順

- 1. マスター・データをロードします。 マスター・データのロードについて詳しく は、 29 ページの『第 4 [章 マスター・データ』を](#page-38-0)参照してください。
- 2. イベント・データをロードします。イベント・データは、バッチ・モードでロー ドすることも、リアルタイムでロードすることもできます。 イベント・データ のロードについて詳しくは、 61 ページの『第 5 [章 イベント・データ』を](#page-70-0)参照 してください。
- 3. メッセージ・フローを定義します。 メッセージ・フローについて詳しくは、 [19](#page-28-0) [ページの『メッセージ・フロー』を](#page-28-0)参照してください。

## タスクの結果

IBM Cognos Business Intelligence は、PRODUCT\_KPI テーブルと PRODUCT PROFILE テーブルのデータを使用して、検査ダッシュボードと検査レポ ートを生成します。

## 品質検査ソリューションの詳細

マスター・データ・テーブルとイベント・データ・テーブルのロードの際に、いく つかの要件を考慮する必要があります。

マスター・データ・テーブルは、マスター・フローによってロードされます。検査 ユース・ケースを実装するには、以下のテーブルが必要になります。

### **Master\_Event\_Type**

Master Event Type テーブルでは以下のイベント・タイプを定義する必要が あります。

#### **PRODUCTION**

プロセスによって生産される製品を定義します。

#### **INSPECTION**

検査対象の製品のサンプル・セットを定義します。

以下のテキストは、Master\_Event\_type テーブルをロードするために使用さ れる CSV ファイルの例です。

event type cd,event type name, language cd, tenant cd PRODUCTION, PRODUCTION, EN, PMO INSPECTION,INSPECTION,EN,PMQ

### **Master\_Value\_Type**

Master\_Value\_Type テーブルの value\_type\_cd には、ACTUAL、PLAN、お よび FORECAST の指定可能な 3 つの値があります。通常、PRODUCTION イベントまたは INSPECTION イベントに関連付けられているデータは ACTUAL です。

以下のテキストは、Master Value Type テーブルをロードするために使用さ れる CSV ファイルの例です。

value type cd,value type name, language cd, tenant cd ACTUAL,Actual,EN,PMQ PLAN,Plan,EN,PMQ FORECAST,Forecast,EN,PMQ

#### **Master\_Location**

Master Location テーブルには、イベントが発生するロケーション、または イベントを生成するリソースに固有の情報が含まれています。

以下のテキストは、Master Location テーブルをロードするために使用され る CSV ファイルの例です。

location\_cd,location\_name,region\_cd,region\_name,country\_cd, country\_name,state\_province\_cd,state\_province\_name,city\_name,latitude, longitude, language cd, tenant cd, is active Tokyo,Tokyo,AP,Asia Pacfic,JP,Japan,TY,Tokyo,TokyoCity, 35.41,139.45, EN,PMQ,1

#### **Master\_Measurement\_Type**

Master\_Measurement\_Type テーブルは、監視の読み取りまたは使用方法を定 義します。検査の場合、measurement\_type は INSPECT および FAIL で す。INSPECT 測定値は、品質に関する検査またはテストが行われる製品の 単位数を定義します。FAIL 測定値は、検査の結果が成功したかどうかを示 します。これは、FAIL によるフラグで示されます。

以下のテキストは、Master\_Measurement\_Type テーブルをロードするために 使用される CSV ファイルの例です。

measurement type cd,measurement type name, unit of measure, carry\_forward\_indicator,aggregation\_type,event\_code\_indicator,language\_cd, tenant\_cd INSPECT,INSPECTION,,0,AVERAGE,0,EN,PMQ FAIl,FAIL QTY INDICATOR,,0,AVERAGE,0,EN,PMQ INSP\_LAM0,Inspection Acceptance Level,,0,SUM,0,EN,PMQ INSP\_LAM1,Inspection Unacceptance Level,,0,SUM,0,EN,PMQ INSPECT\_NO\_DAYS,Inspect No of days,,0,SUM,0,EN,PMQ INSP\_PROB0,Inspection Confidence Probability,,0,SUM,0,EN,PMQ

パラメーター名は測定タイプとしてロードされます。**LAM0**、**LAM1**、**PROB0** な どのパラメーター名はすべて、測定タイプとみなされます。それらの値が、 イベント・フォーマットを使用してロードされるためです。

#### **Master\_Product**

Master Product テーブルには、検査ユース・ケースのコア・データが含まれ ています。このテーブルには、product および product\_type に関連する情報 が格納されています。

以下のテキストは、Master Product テーブルをロードするために使用される CSV ファイルの例です。

product\_cd,product\_name,product\_type\_cd,product\_type\_name,language\_cd,tenant\_cd, is active WT2444,Wind Turbine,Type Turbine,Type Turbine,EN,PMQ,1

Prd\_No\_1,Product Name 1,Type1,Type1,EN,PMQ,1 Prd\_No\_2,Product Name 2,Type2,Type2,EN,PMQ,1 Prd No 3, Product Name 3, Type3, Type3, EN, PMQ, 1 Prd\_No\_4,Product Name 4,Type4,Type4,EN,PMQ,1 Prd\_No\_5,Product Name 5,Type5,Type5,EN,PMQ,1

```
Prd No 6, Product Name 6, Type6, Type6, EN, PMQ, 1
Prd_No_7,Product Name 7,Type7,Type7,EN,PMQ,1
Prd_No_8,Product Name 8,Type8,Type8,EN,PMQ,1
Prd_No_9,Product Name 9,Type9,Type9,EN,PMQ,1
Prd_No_10,Product Name 10,Type10,Type10,EN,PMQ,1
```
#### **Master\_Production\_Batch**

Master Production Batch テーブルには、製品の生産に使用される各生産バッ チに関する情報が含まれています。この情報には、生産される製品、製品の 生産日付、およびバッチ情報が含まれています。

以下のテキストは、Master Product テーブルをロードするために使用される CSV ファイルの例です。

production batch cd, production\_batch\_cd,production batch name,product cd,product type cd, produced date, language cd, tenant cd T1,Turbine,WT2444,Type Turbine,2010-01-01,EN,PMQ T2,Turbine,WT2444,Type Turbine,2011-01-01,EN,PMQ PB 1,Production Batch 1,Prd\_No\_1,Type1,2011-12-08,EN,PMQ PB 2, Production Batch 2, Prd No 2, Type2, 2011-03-18, EN, PMQ PB 3,Production Batch 3,Prd\_No\_3,Type3,2012-01-04,EN,PMQ PB 4,Production Batch 4,Prd No 4,Type4,2012-06-06,EN,PMQ PB 12,Production Batch 12,Prd\_No\_4,Type4,2012-06-06,EN,PMQ PB 5,Production Batch 5,Prd\_No\_5,Type5,2012-10-26,EN,PMQ PB 6,Production Batch 6,Prd\_No\_6,Type6,2013-07-07,EN,PMQ PB 7,Production Batch 7,Prd\_No\_7,Type7,2011-11-28,EN,PMQ PB 8, Production Batch 8, Prd No 8, Type8, 2011-12-19, EN, PMQ PB 9,Production Batch 9,Prd\_No\_9,Type9,2012-08-17,EN,PMQ

#### **Master\_Profile\_Variable**

プロファイル・パラメーター・テーブルは、製品、生産バッチ、リソース、 材料、プロセス、およびロケーションの各マスター・エンティティーにまた がるパラメーターを使用します。プロファイル・パラメーター・テーブルの 項目は、プロファイル変数コードをプロファイル・パラメーター・キーの 1 つとして、関連するマスター・キーとともに使用して作成されます (主に製 品を、リソース、プロセス、材料、ロケーションなどのその他のマスター・ キーのいずれかまたはすべてと併用)。プロファイル・パラメーター・テー ブルのロードを開始するには、Master Profile Variable テーブルを作成する 必要があります。プロファイル変数コードに使用される命名規則は、INSP\_ と **Parameter Name** を結合することです。例えば、パラメーター名が LAM0 の場合、プロファイル変数コードは INSP LAM0 となります。

以下のテキストは、Master\_Profile\_Variable テーブルをロードするために使 用される CSV ファイルの例です。

profile variable cd, profile variable name, profile calculation name, measurement\_type\_cd,resource\_type\_cd,material\_type\_cd,profile\_units,comparison\_string, low value date, high value date, low value number, high value number, kpi indicator, profile indicator,data type,aggregation type, carry forward indicator, process indicator, variance multiplier, language cd, tenant cd INSP\_LAM0,Inspection Acceptance Level,ASSIGN,INSP\_LAM0,ASSET,-NA- ,,,,,,,1,1,INT,,0,0,1,EN,PMQ INSP\_LAM1,Inspection Unacceptable Level,ASSIGN,INSP\_LAM1,ASSET,- NA-,,,,,,,1,1,INT,,0,0,1,EN,PMQ INSPECT\_NO\_DAYS, Inspection No of days, ASSIGN, INSPECT NO DAYS, ASSET,-NA-,,,,,,,1,1,INT,,0,0,1,EN,PMQ INSP\_PROB0, Inspection Confidence Probability,ASSIGN, INSP\_PROB0,ASSET,-NA-,,,,,,,1,1,INT,,0,0,1,EN,PMQ

# イベント・データのロード

イベントを使用することによって、通常のバッチ・イベントに加えて、パラメータ ー値がロードされます。まずパラメーターがロードされ、通常の検査関連イベント が続いてロードされます。以下のテキストは、イベント・タイプ PARAMETERVI によってサポートされる、検査のパラメーター値をロードするために使用されるイ ベント・フォーマットの例です。

incoming event cd,event type cd,source system cd,process cd,prod batch cd, location<sup>-</sup>cd,event start<sup>-time</sup>,event end<sup>-time</sup>,event planned end time,tenant cd,operator cd, model,serialNo,measurement type cd,observation timestamp,value type cd,observation text, measurement,material\_code,multirow\_no 1,PARAMETERVI,,-NA-,PP9-XX9-009,-NA-,2014-12-02 00:51:35,2014-12-02 00:51:35,2014-12-02 00:51:35,PMQ,,-NA-,-NA-,INSP\_LAM0,2014-12-02 00:51:35,ACTUAL,INSP\_LAM0,5,-NA-,1 2,PARAMETERVI,,-NA-,PP9-XX9-009,-NA-,2014-12-02 00:51:35,2014-12-02 00:51:35,2014-12-02 00:51:35,PMQ,,-NA-,-NA-,INSP\_LAM1,2014-12-02 00:51:35,ACTUAL,INSP\_LAM1,8.5,-NA-,1 3,PARAMETERVI,,-NA-,PP9-XX9-009,-NA-,2014-12-02 00:51:35,2014-12-02 00:51:35,2014-12-02 00:51:35,PMQ,,-NA-,-NA-,INSPECT\_NO\_DAYS,2014-12-02 00:51:35,ACTUAL,INSPECT\_NO\_DAYS,2000,-NA-,1 4,PARAMETERVI,,-NA-,PP9-XX9-009,-NA-,2014-12-02 00:51:35,2014-12-02 00:51:35,2014-12-02 00:51:35,PMQ,,-NA-,-NA-,INSP\_PROB0,2014-12-02 00:51:35,ACTUAL,INSP\_PROB0,0.99,-NA-,1 5,PARAMETERVI,,-NA-,PPB-XXY-003,-NA-,2014-12-02 00:51:35,2014-12-02 00:51:35,2014-12-02 00:51:35,PMQ,,-NA-,-NA-,INSP\_LAM0,2014-12-02 00:51:35,ACTUAL,INSP\_LAM0,5,-NA-,1

この例は、測定タイプにパラメーター名が含まれることを示しています。パラメー ター値は Profile\_Parameter テーブルにロードされます。

検査パラメーター・イベントのオーケストレーション定義ファイルには、単一のオ ーケストレーション・ステップが含まれています。イベント・タイプ・コードが PARAMETERVI で値タイプ・コードが ACTUAL であるイベントの場合、ASSIGN 計算と ASSIGN DATE 計算が構成され、プロファイル・アダプターが計算結果を PROFILE\_PARAMETER テーブルに保持します。

IBM Predictive Maintenance and Quality を使用して検査を実行可能にするための次 のステップは、生産および検査に関連したイベントを保管することです。検査のイ ベントは、ランタイム・データ形式またはバッチ・データ形式にすることができま す。ランタイム・データは、未加工の時系列データで、バッチ・データは日別、月 別、およびその他の時間単位別に集約されるデータです。これらのイベントは時系 列テーブルに保管されます。

#### **EVENT** テーブル

生産バッチ、プロセス、材料、リソースなど、イベントに関連するマスタ ー・エンティティーの情報が含まれています。

### **EVENT\_OBSERVATION** テーブル

測定、発生時刻、イベント・タイプなど、コア・イベントに関連する情報が 含まれています。

検査イベントおよび生産イベントは、オーケストレーション定義ファイル PMQ orchestration definition inspection.xml に従って、 Predictive Maintenance and Quality Eventload メッセージ・フローによって処理されます。

検査イベントのオーケストレーション定義ファイルには、単一のオーケストレーシ ョン・ステップが含まれています。測定タイプ・コードが INSPECT および FAIL であるイベントの場合、TOTAL 計算が構成され、プロファイル・アダプターが計算 結果を PRODUCT KPI テーブルに保持します。

製品イベントのオーケストレーション定義ファイルには、単一のオーケストレーシ ョン・ステップが含まれています。測定タイプ・コードが QTY であるイベントの 場合、TOTAL 計算が構成され、プロファイル・アダプターが計算結果を PRODUCT\_KPI テーブルに保持します。

## 検査ロードのイベント・フォーマット

生産された数量を報告する生産イベントで構成されている検査データと、検査され た製品と不合格の製品を報告する検査イベントが、 Predictive Maintenance and Quality イベントとしてロードされます。

種別はイベント・タイプおよび測定に基づいています。

PRODUCTION イベント・タイプの場合、測定タイプは QTY (数量) でなければな らず、測定値に数量値が保持されます。

INSPECTION イベント・タイプの場合、測定タイプは INSPECT または FAIL のい ずれかでなければなりません。

- v INSPECT 測定タイプの場合、検査を受けた製品の数が測定値になります。
- v FAIL 測定タイプの場合、検査で不合格になった製品の数が測定値になります。

イベント・タイプと測定タイプがキーでなければなりません。使用される他の列 は、production\_batch\_code、location code、event\_start\_time、observation\_timestamp、 および value type code です。event start time および observation timestamp は、検 査の日時を示します。

注**:** 各 PRODUCTION イベントの後には 2 つの INSPECTION イベントが続きま す。各 INSPECTION イベントには、multirow\_no の値 1 および 2 があります。 INSPECTION イベントは順序どおりになっている必要があり、両方が含まれない場 合、完全なイベントと見なされません。アクションを完了するには、INSPECT 測定 タイプに FAIL 測定タイプを持つもう 1 つの INSPECTION イベントが必要がなり ます。

### 検査メッセージ・フローおよび起動メカニズム

QEWS には、タイマー・ベース起動およびファイル・ベース起動という 2 つの起 動モードがあります。

タイマー・ベース起動モードでは、QEWS 起動アダプターが 1 日 1 回、バッチ・ オーケストレーション・ファイル PMQ orchestration definition batch.xml 内で 構成された時刻に起動されます。

ファイル・ベース起動モードでは、入力として実行日が含まれたファイルが batchdatain ディレクトリーに配置され、QEWS 起動アダプターが起動されます。

タイマー・ベース起動フローとファイル・ベース起動フローがプロセス検査フロー を呼び出します。このフローを以下の図に示します。

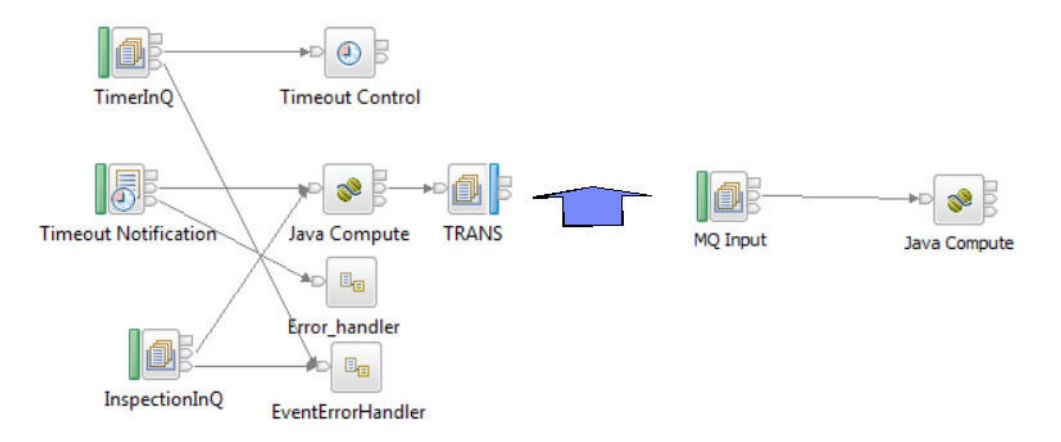

図 *21.* プロセス検査フロー

プロセス検査フローは PRODUCT KPI テーブルを照会し、実行日でフィルタリング されたテナント情報で参照されるマスターの組み合わせをグループ化します。それ ぞれの組み合わせは 1 つのレコードとして TRANS キューに渡されます。

TRANS 出力キューを listen している Java Compute ノードは、それぞれの組み合 わせメッセージを受信し、KPI テーブルからレコードを取得し、そのレコードを実 行日、batch\_flag (N)、およびマスターの組み合わせでフィルタリングします。これ らのレコードは、QEWS アルゴリズムにフィードされます。

起動アダプターは PROFILE PARAMETER テーブルも照会し、マスター (製品、プ ロセス、材料、ロケーション、およびリソース) の組み合わせのパラメーターをロ ードします。起動アダプターは、パラメーター・セットおよび検査データを QEWS アルゴリズムに渡します。QEWS アルゴリズムはデータを分析し、KPI テーブルと プロファイル・テーブルに保持します。

## 出力およびレポート

検査分析の出力は PRODUCT\_KPI テーブルと PRODUCT\_PROFILE テーブルに追 加されます。テーブル構造には Rundate 列があります。テーブル内の履歴実行分析 の出力は、IBM Predictive Maintenance and Quality の旧リリースと同じままで、パ ージ・ポリシーは定義されません。パージ・ポリシーはビジネス要件によって定義 される場合があります。Rundate 列に加えて、プロセス、材料、リソース、ロケー ションなどのマスター・エンティティーの参照用の列が上記の 2 つのテーブルに追 加されています。これらの列は、ある製品を作成するために使用された材料、製品 が使用するリソース、および製品を作成するために使用されるプロセスなどの理由 に基づいて、製品のグループ化またはグループ化解除を行うために含まれていま す。

IBM Cognos Business Intelligence には、失敗率グラフとエビデンス・グラフを作成 するために使用される Rapidly Adaptive Visualization Engine (RAVE) が組み込まれ ています。CognosBI は 実行日値に基づいて PRODUCT\_KPI テーブルと PRODUCT\_PROFILE テーブルを照会し、その実行日値に適合するレコードを収集し ます。レコードは実行時に .json ファイルに取り込まれ、.json ファイルはグラフの 作成に使用されます。

# 結果と利点

IBM Predictive Maintenance and Quality の品質早期警告システム (QEWS) は、問題 点と懸案事項をより早くより正確に検出することによりコストを削減します。

## 結果

Predictive Maintenance and Quality QEWS は、以下の結果をもたらします。

- v 製造ラインにおける生産収率を改善します。
- v 製造上の問題の根本原因をより正確に理解できるようになります。
- v 製造品質の問題をより迅速に検出できます。

## 利点

潜在的な新たな品質問題を示す失敗率のわずかな変化を早期に検出します。早期検 出により、問題をより迅速に識別して解決し、全体的なコストを削減できます。

QEWS アラートの明確な性質により、統計的プロセス制御グラフおよび従来のその 他のツールの主観的判断が不要になり、一貫性のある正確な指示を得ることができ ます。

QEWS は、ロット・サイズが変化するシナリオの場合でも洞察力に富む早期警告シ グナルを提供できます。

# 保証

さまざまな条件が、保証期間中の製造製品の摩耗および交換を加速させる可能性が あります。このような条件には、製品の製造プロセスの変化、製品に使用されるベ ンダーの材料の品質の変化、製品の使用方法などが含まれることがあります。

摩耗の加速につながる条件の検出に少しでも遅れると、保証請求およびそれに関連 する損失が増加する可能性があります。保証請求につながる要因を理解することに より、以下のような修正措置を取ることができます。

- v 保証請求を防ぐために製造プロセスを改善する。
- v 保証および延長保証の価格を設定する。
- v 製品に使用されている材料のベンダーを評価する。

IBM Predictive Maintenance and Quality の品質早期警告システム (QEWS) 保証ユー ス・ケースでは、過剰な交換率と摩耗のエビデンスに基づいた検出を行います。

- 交換率 QEWS は、計算されたしきい値を製品のランダム故障率が上回った場合に ユーザーに警告します。このしきい値は、製品の信頼性の目標 (例: 顧客が 購入する製品の故障率が、指定された故障率を上回ってはならない) や金融 債務の目標 (例: 製品保証請求の支払いのコストが指定された合計金額を上 回ってはならない) を反映する場合があります。
- 摩耗 QEWS は、製品の障害が所定の期間にランダムに発生するものではなく摩 耗を示すものであるというエビデンスを検出した場合に、ユーザーに警告し ます。摩耗は、顧客が長期間使用している製品に、顧客が短期間使用してい る製品よりも頻繁に障害が発生することを意味します。摩耗は重大な結果を

もたらす可能性があるため、QEWS は、検出の原因となった製品ユニット の数に関わらず、摩耗のエビデンスを検出した時点でユーザーに警告しま す。

QEWS は、販売、生産、および製造の日付に基づいた保証モデルを可能にします。 販売モデル

販売モデルは、販売日付に基づいて製品の摩耗率および交換率の変化を識別 します。販売日付は、サービス提供条件、季節的気候条件、特定の顧客、ま たはその他の重要な類似点と相関関係を持つ場合があります。

例えば、製品に 1 年間の保証が付いているとします。低温状態で、製品は 壊れやすくなり、早期に摩耗します。特定の地理条件では、冬に販売されて サービス提供される製品は、最初は急速に摩耗し、その後、保証期間の後半 でゆっくり摩耗していきます。夏に販売されてサービス提供される製品につ いては逆のことが言えます。このような季節的変化は、製品の摩耗率および 重みづけされた交換率に影響を与えますが、これらは QEWS により早期に 検出されます。

### 生産モデル

生産モデルは、製品が使用されるリソースではなく、製品の生産日付に従っ て、製品の摩耗率および交換率の変化を識別します。製品の生産日付は、製 造装置オペレーター、製造プロセス、またはその他の重要な類似点と相関関 係を持つ場合があります。

例えば、製品の欠陥バッチが特定の期間に生産されます。それらの製品が、 異なる製造日付を持つリソースに取り付けられます。リソースの製造日付と 製品の生産日付は無関係ですが、QEWS を使用することにより、保証請求 の実際の原因を容易に特定および理解できるようになります。

#### 製造モデル

製造モデルは、製品が使用されるリソースの製造日付に従って、製品の摩耗 率および交換率の変化を識別します。リソース製造日付は、特定の期間に発 生したアセンブルの問題と相関している場合があります。

例えば、リソースの製造プロセスにおける短期的な問題が原因で、リソース で使用される製品の一部で早期に障害が発生します。リソースの製造日付と 製品の生産日付は無関係ですが、QEWS を使用することにより、保証請求 の実際の原因を容易に特定および理解できるようになります。

状況ごとの要件に応じて、データの取り込みと QEWS への入力の頻度、および QEWS 分析の実行頻度を調整できます。例えば、フィールド・サービス担当者のネ ットワークからのデータのモニターは、月 1 回実行するのが最適である場合があり ます。

# ビジネスおよび技術上の課題

迅速な製品サイクル、大量の製品量、増大するコスト圧力のすべてが、欠陥製品の リリース数の増加につながる可能性があります。品質早期警告システムは、IBM テ クノロジーを使用して、保証請求の傾向を、このテクノロジーを使用しない場合よ りも早く検出し、ユーザーが修正処置に介入できるようにします。

## ビジネス上の課題

多くの場合、統計的プロセス制御方式は、悪化する品質問題を示す累積エビデンス を見落としてしまいます。より優れた分析方式は、ソフトウェア実装における複雑 な計算上の課題および制約により、実装が困難な場合がほとんどです。

### 技術上の課題

早い段階での製品の摩耗は、製品または製品が使用されるリソースにおける原料の 変動、季節的気候条件、または一時的な製造上の問題などの不明瞭な原因により発 生することがあります。摩耗の加速につながる条件の検出に少しでも遅れると、保 証請求およびそれに関連する損失が増加する可能性があります。

## 保証ソリューションの定義

保証ソリューションを定義するには、マスター・データをロードし、イベント・デ ータをロードし、メッセージ・フローを定義し、保証分析の出力場所を定義する必 要があります。

## 手順

- 1. マスター・データをロードします。 マスター・データのロードについて詳しく は、 29 ページの『第 4 [章 マスター・データ』を](#page-38-0)参照してください。
- 2. イベント・データをロードします。イベント・データは、バッチ・モードでロー ドすることも、リアルタイムでロードすることもできます。 イベント・データ のロードについて詳しくは、 61 ページの『第 5 [章 イベント・データ』を](#page-70-0)参照 してください。
- 3. メッセージ・フローを定義します。 メッセージ・フローについて詳しくは、 [19](#page-28-0) [ページの『メッセージ・フロー』を](#page-28-0)参照してください。

## タスクの結果

IBM Cognos Business Intelligence は、保証ダッシュボードと保証レポートを生成し ます。

# 保証ソリューションの詳細

マスター・データ・テーブルおよびイベント・データ・テーブルのロードの際に考 慮する必要がある要件があります。

マスター・データ・テーブルは、マスター・フローによってロードされます。保証 ユース・ケースを実装するには、以下のテーブルが必要になります。

#### **Master\_Location**

Master Location テーブルには、イベントが生成されるロケーションのジオ グラフィー、またはイベントを生成するリソースに固有の情報が含まれてい ます。

以下のテキストは、Master\_Location テーブルをロードするために使用され る CSV ファイルの例です。

location cd,location name, region cd, region name, country cd, country name, state province cd, state province name, city name, latitude,longitude,language\_cd,tenant cd, is active Tokyo,Tokyo,AP,Asia Pacfic,JP,Japan,TY,Tokyo,TokyoCity,35.41,139.45, EN,PMQ,1

#### **Master\_Resource\_Type**

Master Resource Type テーブルにはリソース・タイプ分類が保持されます。 ASSET と AGENT の 2 つの分類タイプがサポートされています。ASSET は、生産で使用されるマシンまたはマシン部品です。AGENT は、マシンま たはシステムを操作して、生産手順が適切に行われていることを確認する担 当者です。

以下のテキストは、Master Resource Type テーブルをロードするために使用 される CSV ファイルの例です。

resource type cd, resource type name, language cd, tenant cd ASSET,Asset,EN,PMQ AGENT,Agent,EN,PMQ

#### **Master\_Resource**

Master Resource テーブルには、リソース (ASSET または AGENT) に関連 するすべての詳細が保持されます。このテーブルには、リソースの関連先の 組織階層、リソースのインストール・ロケーション、リソースの配属または リース先のテナント、生産率、保守間隔、リソースの製造日などの情報が保 持されます。

以下のテキストは、Master Resource テーブルをロードするために使用され る CSV ファイルの例です。

resource cd1, resource cd2, resource name, resource type cd, resource\_sub\_type,parent\_resource\_cd1,parent\_resource\_cd2, standard\_production\_rate,production\_rate\_uom, preventive maintenance interval,group type cd 1, group member cd 1,group type cd 2,group member cd 2, group\_type\_cd\_3,group\_member\_cd\_3,group\_type\_cd\_4,  $g$ roup\_member\_cd\_4,group\_type\_cd\_5,group\_member\_cd\_5, location\_cd,mfg\_date,language\_cd,tenant\_cd,Is\_active -NA-,-NA-,Not Applicable,ASSET,,,,,,,-NA-,-NA-,-NA-,-NA-,-NA-, -NA-,-NA-,-NA-,-NA-,-NA-,TK,2014-01-01,EN,PMQ,1 RCD1,MOD1,RCMOD1,ASSET,,,,,,,,,,,,,,,,,TK,,,,1 RCD2,MOD2,RCMOD2,ASSET,,,,,,,-NA-,-NA-,-NA-,-NA-,-NA-, -NA-,-NA-,-NA-,-NA-,-NA-,TK,,,,1 RCD3,MOD3,RCMOD3,ASSET,,,,,,,-NA-,-NA-,-NA-,-NA-,-NA-, -NA-,-NA-,-NA-,-NA-,-NA-,TK,,,,1

#### **Master\_Product**

Master Product テーブルには、検査ユース・ケースおよび保証ユース・ケー スのコア・データが含まれています。このテーブルには、product および product type に関連する情報が格納されています。

以下のテキストは、Master Product テーブルをロードするために使用される CSV ファイルの例です。

product cd,product name,product type\_cd,product\_type\_name, language cd,tenant cd, Is active AAA,TRUNK,B005,Body,EN,PMQ,1 AAB,TRUNK,B005,Body,EN,PMQ, AAC,TRUNK,B006,Body,EN,PMQ, AAD,TRUNK,B006,Body,EN,, AAE,TRUNK,B006,Body,,,

#### **Master\_Production\_Batch**

Master Production Batch テーブルには、製品の生産に使用される各生産バッ チに関する情報が含まれています。この情報には、生産される製品、製品の 生産日付、およびバッチ情報が含まれています。

以下のテキストは、Master\_Production\_Batch テーブルをロードするために使 用される CSV ファイルの例です。

production batch cd, production batch name, product cd, product\_type\_cd,produced\_date,language\_cd,tenant\_cd B1001,FrameBatch,AAA,B005,2012-03-01,EN,PMQ B1002,FrameBatch,AAB,B005,2012-03-01,EN,PMQ B1003,FrameBatch,AAC,B006,2012-03-01,EN,PMQ B1004,FrameBatch,AAA,B006,,,

#### **Master\_Resource\_Production\_Batch**

Master\_Resource\_Production\_Batch テーブルには、リソースの生成に使用さ れる各生産バッチに関する情報が含まれています。

以下のテキストは、Master\_Resource Production Batch テーブルをロードす るために使用される CSV ファイルの例です。

resource cd1, resource cd2, production batch cd,qty, language cd RCD1,MOD1,B005,3,EN RCD2,MOD2,B006,3,EN RCD3,MOD3,B005,3,EN

### ヒント**:**

v 製品に異なるパラメーター (LAM0、LAM1、PROB0、CW0、CW1、PROBW0 な ど) を指定できる場合、製品のバリエーションごとに別個の製品コードと生産バ ッチを割り当てることができます。各生産バッチは

Master\_Resource\_Production\_Batch テーブルで参照します。

• 製品に同じパラメーターが指定されているが製造日付または生産日付が異なる場 合、製造日付または生産日付ごとに別個の生産バッチを割り当てることができま す。各生産バッチは Master\_Resource\_Production\_Batch テーブルで参照します。

## 販売モデルのマスター・データ

以下の記述は、販売モデルに適用されます。

- v リソースが販売されると、販売日から保証期間が終了するまで保証が追跡されま す。IBM Predictive Maintenance and Quality では、リソースは、製品とは異な り、シリアライズされて階層を形成できるため、リソースの追跡が行われます。
- 各リソースには、複数の製品が含まれています。各製品は、 Master\_Production\_Batch テーブル・レコードによって追跡されます。
- Master Resource Production Batch テーブルは、Master Resource テーブルと Master Production Batch テーブルの間のマッピングを処理し、リソースに組み込 まれる製品の数量も維持します。

## 生産モデルのマスター・データ

以下の記述は、生産モデルに適用されます。

- v 製品の保証は、生産日から保証期間が終了するまで継続します。
- v 製品は produced\_date によって追跡されます。

v 製品の produced\_date は Master\_Production\_Batch テーブルに保管され、ビンテー ジ日付として使用されます。

# 製造モデルのマスター・データ

以下の記述は、製造モデルに適用されます。

- v リソースの保証は、製造日から保証期間が終了するまで継続します。
- v リソースは mfg\_date によって追跡されます。
- mfg\_date は Master Resource テーブルに保管されます。

# マスター・データとメタデータのロード

パラメーター・イベントがロードされる際、イベント・タイプ PARAMETERVW が 使用されます。保証データ・イベントの場合、イベント・タイプ SALES および WARRANTY が使用されます。

保証イベントで使用される測定値に加えて、パラメーター名が含まれた測定値もロ ードする必要があります。

Foundation オーケストレーション・エンジンを利用してパラメーターがプロファイ ル・パラメーター・テーブルにロードされ、複数のマスター・グレーン・レベルが サポートされるように、測定タイプごとに、固有のプロファイル変数が定義されま す。パラメーターのロード用に、プロファイル変数はプロファイル変数コード ParameterName とともに、ASSIGN プロファイル計算が構成されて定義されます。

以下の図は、測定タイプを含む CSV ファイルの例を示します。

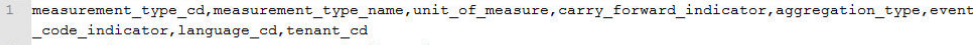

- 2 WARR LAMO, Warranty Acceptance Level, , 0, SUM, 0, EN, PMQ
- WARR LAM1, Warranty Unacceptance Level, , 0, SUM, 0, EN, PMQ
- WARR\_PROBO, Warranty Confidence Probability Level, , 0, SUM, 0, EN, PMQ
- WARR\_CWO, Warranty Mearout Acceptance Level, , 0, SUM, 0, EN, PMQ
- WARR\_CW1, Warranty Mearout Unacceptance Level, , 0, SUM, 0, EN, PMQ
- WARR\_PROBWO, Warranty Wearout Confidence Probability Level, , 0, SUM, 0, EN, PMQ

図 *22.* 測定タイプを示す *CSV* ファイルの例

以下の図は、各製品のパラメーターを含む CSV ファイルの例を示します。

profile variable cd, profile variable name, profile calculation name, measurement type cd, resource type cd, material\_type\_cd, profile\_units, comparison\_string, low\_value\_date, high\_value\_date, low\_value\_number, high\_va lue\_number, kpi\_indicator, profile\_indicator, data\_type, aggregation\_type, carry\_forward\_indicator, process\_in dicator, variance\_multiplier, language\_cd, tenant\_cd

WARR LAMO, Warranty Acceptance Level, ASSIGN, WARR LAMO, ASSET, -NA-,,,,,,,1,1, INT,,0,0,1, EN, PMQ 3 WARR\_LAM1, Warranty Unacceptance Level, ASSIGN, WARR\_LAM1, ASSET, -NA-,,,,,,,1,1,INT,,0,0,1,EN, PMQ

4 WARR\_PROBO, Warranty Probability 0, ASSIGN, WARR\_PROBO, ASSET, -NA-,,,,,,1,1, INT,,0,0,1, EN, PMQ

5 WARR\_CWO, Warranty Wearout Acceptance Level, ASSIGN, WARR\_CWO, ASSET, -NA-,,,,,,,1,1, INT,,0,0,1, EN, PMQ

WARR\_CW1, Warranty Mearout Unacceptance Level, ASSIGN, WARR\_CW1, ASSET, -NA-,,,,,,1,1,1NT,,0,0,1,EN, PMQ

WARR\_PROBWO, Warranty Mearcut Confidence Level, ASSIGN, WARR\_PROBWO, ASSET, -NA-,,,,,,,1,1, INT,,0,0,1, EN, PMQ

図 *23.* 各製品のパラメーターを含む *CSV* ファイルの例

# イベント・データのロード

保証は、パラメーター・データと、販売および保証データの、2 種類のイベント・ データを使用します。

Predictive Maintenance and Quality パラメーターと、マスター・エンティティー (リ ソース、ロケーション、製品、生産バッチ、材料、およびプロセス) を対象として 含むそれぞれの組み合わせが Predictive Maintenance and Quality イベントにマップ され、Master\_Profile\_Variable 定義とオーケストレーション定義に基づいて、 PMQEventLoad フローを使用したオーケストレーション・エンジンによって PROFILE\_PARAMETER テーブルにロードされます。パラメーター値は、イベント にマップされたマスター・データ参照とプロファイル変数とともに、 PROFILE\_PARAMETER テーブルの PARAMETER\_VALUE 列に保管されます。

以下の図は、パラメーター・イベントをロードするために使用される CSV ファイ ルの例を示します。

1 incoming\_event\_cd,event\_type\_cd,source\_system,process\_cd,prod\_batch\_cd,location\_cd,event\_start\_time,even t\_end\_time, event\_planned\_end\_time, tenant\_cd, operator\_cd, model, serial\_no, measurement\_type\_cd, observation\_ timestamp, value\_type\_cd, observation\_text, measurement, material\_code, multirow\_no

- 2 1, PARAMETERVW, , , PP9-XX9-009, , 2014-10-08 00:00:00, , , PMQ, , , , WARR LAMO, 2014-10-08 00:00:00, ACTUAL, , 0.003, , 1 3 1, PARAMETERVW, , , PP9-XX9-009, , 2014-10-08 00:00:00, , , PMQ, , , , WARR\_LAM1, 2014-10-08
	- 00:00:00, ACTUAL, 0.05722, 1
- 4 1, PARAMETERVW, , , PP9-XX9-009, , 2014-10-08 00:00:00, , , PMQ, , , , WARR\_PROB0, 2014-10-08 00:00:00, ACTUAL, , 0.95, , 1
- 1, PARAMETERVW, , , PP9-XX9-009, , 2014-10-08 00:00:00, , , PMQ, , , , WARR CW0, 2014-10-08 00:00:00, ACTUAL, , 1, 1
- $6$  1, PARAMETERVW, , , PP9-XX9-009, , 2014-10-08 00:00:00, , , PMQ, , , , WARR\_CW1, 2014-10-08 00:00:00, ACTUAL, , 1.2, , 1
- 7 1, PARAMETERVW, , , PP9-XX9-009, , 2014-10-08 00:00:00, , , PMQ, , , , WARR PROBW0, 2014-10-08
	- $00:00:00$ , ACTUAL, ,  $0.99$ , , 1

図 *24.* パラメーター・イベントをロードするために使用される *CSV* ファイル

パラメーター・イベントのオーケストレーション定義 XML ファイルには、単一の オーケストレーション・ステップが含まれています。イベント・タイプが PARAMETERW で値タイプ・コードが ACTUAL であるイベントの場合、ASSIGN 計算と ASSIGN DATE 計算が構成され、プロファイル・アダプターが計算結果を PROFILE\_PARAMETER テーブルに保持します。

マスター・データ・ロード・フローが完了したら、イベント・フローをロードする 必要があります。イベント・データはイベント・ベースでロードされ、各イベント は複数の監視に関連付けられています。各監視は、測定タイプ (例えば、キロパス カル単位の圧力) および測定値を示します。

イベント・フローは、Master Event Type テーブルに事前定義されている SALES や WARRANTY などのイベントをロードします。各イベントは、特定のリソースおよ び Production\_Batch の詳細に関連しています。

販売および保証イベントのオーケストレーション定義ファイル PMQ orchestration definition warranty.xml には、単一のオーケストレーショ ン・ステップが含まれています。イベント・タイプが SALES のイベントと WARRANTY のイベントは、EventStore アダプターによって EVENT テーブルと EVENT OBSERVATION テーブルに保持されます。

# 販売モデルでのイベント・データのロード

販売モデルのイベント・データは以下の順序でロードされます。

- 1. SALES イベントがロードされます。
	- measurement type cd フィールドには SALESDATE が含まれています。
- event start time フィールドおよび observation timestamp フィールドには販売 日が含まれています。
- observation\_text フィールドには保証終了日が含まれています。値はデフォルト では 3 年ですが、必要に応じて変更できます。
- v measurement フィールドには保証の月数が含まれています。
- 2. 任意の数の WARRANTY イベントがロードされます。
	- measurement\_type\_cd フィールドには WARRANTYINDICATOR が含まれてい ます。
	- v event\_start\_time フィールドおよび observation\_timestamp フィールドには、請 求が行われた日付が含まれています。
	- observation text フィールドおよび measurement フィールドはブランクです。

以下のテキストは、販売イベントをロードするために使用される CSV ファイルの 例です。

incoming event cd, event type cd, source system, process cd, prod\_batch\_cd,location\_cd,event\_start\_time,event\_end\_time, event\_planned\_end\_time,tenant\_cd,operator\_cd,resource\_cd2, resource cd1,measurement type cd,observation timestamp, value type cd,observation text,measurement,material code,multirow no 1,SALES,,,B1001,Tokyo,2006-12-19T12:00:00,,,PMQ,,MOD1,RCD1, SALESDATE,2006-12-19T12:00:00,ACTUAL,12/19/2009,35.9344262295082,,1 1,WARRANTY,,,B1001,Tokyo,2013-06-17T12:00:00,,,PMQ,,MOD1,RCD1, WARRANTYINDICATOR,2013-06-17T12:00:00,ACTUAL,N,,,1 1,SALES,,,B1002,Tokyo,2006-11-20T12:00:00,,,PMQ,,MOD2,RCD2, SALESDATE,2006-11-20T12:00:00,ACTUAL,11/20/2009,35.9344262295082,,1 1,WARRANTY,,,B1002,Tokyo,2009-05-04T12:00:00,,,PMQ,,MOD2,RCD2, WARRANTYINDICATOR,2009-05-04T12:00:00,ACTUAL,Y,,,1 1,SALES,,,B1003,Tokyo,2006-10-31T12:00:00,,,PMQ,,MOD3,RCD3, SALESDATE,2006-10-31T12:00:00,ACTUAL,10/31/2009,35.9344262295082,,1

## 生産モデルでのイベント・データのロード

生産モデルのイベント・データは以下の順序でロードされます。

- 1. SALES イベントがロードされます。
	- measurement type cd フィールドには SALESDATE が含まれています。
	- event start time フィールドおよび observation timestamp フィールドには、 Master Production Batch テーブルからの生産日付が含まれています。
	- v observation\_text フィールドには保証終了日が含まれています。値はデフォルト では 3 年ですが、必要に応じて変更できます。
	- v measurement フィールドには保証の月数が含まれています。
- 2. 任意の数の WARRANTY イベントがロードされます。
	- measurement\_type\_cd フィールドには WARRANTYINDICATOR が含まれてい ます。
	- event start time フィールドおよび observation timestamp フィールドには、請 求が行われた日付が含まれています。
	- v observation\_text フィールドおよび measurement フィールドはブランクです。

# 製造モデルでのイベント・データのロード

製造モデルのイベント・データは以下の順序でロードされます。

- 1. SALES イベントがロードされます。
	- measurement\_type\_cd フィールドには SALESDATE が含まれています。
	- event start\_time フィールドおよび observation\_timestamp フィールドには、 Master Resource テーブルからの mfg\_date が含まれています。
	- v observation\_text フィールドには保証終了日が含まれています。値はデフォルト では 3 年ですが、必要に応じて変更できます。
	- v measurement フィールドには保証の月数が含まれています。
- 2. 任意の数の WARRANTY イベントがロードされます。
	- measurement type cd フィールドには WARRANTYINDICATOR が含まれてい ます。
	- v event\_start\_time フィールドおよび observation\_timestamp フィールドには、請 求が行われた日付が含まれています。
	- observation text フィールドおよび measurement フィールドはブランクです。

## 保証の起動

保証には、タイマー・ベース起動とファイル・ベース起動の 2 つの起動モードがあ ります。

タイマー・ベース起動モードでは、保証 IBM SPSS ジョブが、現在の日付を実行日 として、バッチ・オーケストレーション・ファイル

PMQ orchestration definition batch.xml 内で構成されたとおり、1 日 1 回、予 定時刻に起動されます。デフォルトのサブユース・ケースは販売です。

バッチ統合 AutoTrigger フローは、スケジュール時刻、キュー名、期間に加えて、 (XML ファイル内の) スケジューラー構成から入力パラメーター (サブユース・ケー ス名など) を受け入れます。AutoTrigger フローは、構成されたキューにタイマー要 求を配置して、SPSSJobIntegration フローを起動します。次に、バッチ・オーケスト レーションで定義された構成およびパラメーターを使用して、予定時刻に SPSS ジ ョブを起動します。

ファイル・ベース起動モードでは、実行日とサブユース・ケース・パラメーターが 含まれた実行日ファイルを batchdatain ディレクトリーに配置することで、保証 SPSS ジョブが起動されます。WarrantyDataPreparation フローは、実行日ファイルを 受け入れ、MQ 要求を PMQ.JOBINTEGRATION.IN キューに配置して、 SPSSJobIntegration フローを起動します。次に、バッチ・オーケストレーションで定 義された構成およびパラメーターを使用して SPSS ジョブを起動します。

以下の図は、保証のバッチ・オーケストレーション構成を示します。構成は実行時 に変更できます。

| $\triangle$ e orchestration  |                                                              |
|------------------------------|--------------------------------------------------------------|
| e Identifier                 | <b>SALES</b>                                                 |
| a e scheduler                |                                                              |
| e scheduled_time             | 00:00:00                                                     |
| e queue name                 | PMO.OEWS.WSTIMER.IN                                          |
| e duration in days           | 1                                                            |
| g.,                          | <b>Webservice configuration for Warranty SALES</b>           |
| $\triangleleft$ e webservice |                                                              |
| e url                        | http://9.122.126.168:9080/process/services/ProcessManagement |
| e jobLocationURI             | spsscr:///?id=5691007b90f455850000014a28e6e3bc939a           |
| a e parameters               |                                                              |
| a e parameter                |                                                              |
| $e$ name                     | RunDateInFormatYYYYMMDDHyphenSeparated                       |
| e value                      | <b>StartDate</b>                                             |
| e type                       | dynamic                                                      |
| $\overline{e}$ parameter     |                                                              |
| e name                       | ServiceTablQtyMultiplier                                     |
| e value                      | 1                                                            |
| e type                       | static                                                       |
| $\overline{e}$ parameter     |                                                              |
| e name                       | IsRunDateEqServerDate                                        |
| e value                      | 0                                                            |
| e type                       | static                                                       |
| a e parameter                |                                                              |
| e name                       | <b>SubUseCase</b>                                            |
| e value                      | <b>SALES</b>                                                 |
| e type                       | static                                                       |
| e notificationEnabled        | true                                                         |

図 *25.* 保証ユース・ケースのバッチ構成

イベント・テーブルおよびイベント監視テーブルのデータは、QEWS に提供できる ように処理する必要があります。これらのテーブルを処理するには、SPSS モデラ ー・ストリームを呼び出す必要があります。これにより、

Event、Event\_Observation、Resource、Product、Production\_Batch からデータを取り出 して、以下のフォーマットでデータを準備します。

Product id | Produced Date | Service Month | Parts under Warranty | Parts replaced | tenant\_cd | Use Case | RunDate

サービス・テーブルは、QEWSL 起動アルゴリズムのデータ取得元の入力として、 これらのレコードおよび形式を保持します。

SPSS Modeler ストリームがマスターおよびイベントのサービス詳細への変換を完了 すると、QEWS 起動フローが起動されます。

SPSS は、実行日が含まれた状況ファイルを ESB ノードの integrationin ディレ クトリーに送信し、そのファイルは WarrantyFileIntegration フローによって処理され ます。保証ジョブのステータスが SUCCESS である場合、ProcessWarranty の入力キ ューにメッセージを配置して、ProcessWarranty フローを起動します。

ProcessWarranty フローは状況メッセージからの実行日をコンシュームし、 Predictive Maintenance and Quality データマート内のサービス・テーブルを照会しま す。そのフローは、保証期間中のパーツ (WPARTS) 、保証期間中の交換されたパー ツ (WPARTS)、生産日付、product\_id、および製品パラメーターで構成されるオブジ ェクト構造を作成します。

# **SPSS Modeler** ストリーム

2 つの SPSS Modeler ストリーム、およびそれに対応する保証用の Collaboration and Deployment Services ジョブがあります。最初のストリームは、製造モデルおよ び生産モデル用のストリームで、MFG (製造) から PROD (生産) にパラメーターを 切り替えることにより、特定のユース・ケースを制御できます。2 番目のストリー ムは販売モデル用です。

これらのストリームでは、サービス・テーブルの作成のための変換ロジックが異な ります (詳しくは、 98 [ページの『サービス・テーブル』を](#page-107-0)参照してください)。 SPSS Modeling 層は、各モデルごとに特殊なロジックを提供します。その他のすべ ての処理および処置はすべてのモデルで同一です。

モデル間の主な違いは、ビンテージの集約およびトラッキングにあります。ビンテ ージは、製品 ID (番号が付けられた製品タイプ) と日付 (販売日、生産日、または 製造日) の組み合わせです。製品のサービス提供が開始された日付は、製品が使用 されるリソースの販売日と同じ日付とみなされます。これらのモデルは、別に出荷 された他の製品の代替として販売または出荷される製品に対する差分のトラッキン グおよび処置を考慮します。代替製品は、イベント構造体から除外するか、別箇の ビンテージとして含めることができます。

IBM\_QEWSL\_JOB C&DS ジョブの IsMFG\_OR\_PROD 変数を PROD または MFG に変更することにより、生産モデルまたは製造モデルのいずれかを選択できます。 ユーザーは、この変数を SPSS Collaboration and Deployment Services (一時的ワン タイム・トリガー期間) または IIB (自動化トリガー期間) から変更できます。

販売モデルは、IBMPMQ\_QEWSL\_SALES\_JOB という名前の別個のジョブにより制 御されます。このジョブは、そのジョブ URI を使用して IIB から実行できます。

## カスタマイズ可能パラメーターおよび特殊なシナリオ

両方の SPSS Modeler ストリームには、特殊なシナリオおよび要件を使用して SPSS モデルを実行しているときに使用できるいくつかの共通パラメーターが含まれ ています。これらのオプションは、SPSS Collaboration and Deployment Services ジ ョブ変数または IIB から変更できます。これらのパラメーターの優先される変更方 法は IIB を使用する方法です。これらのパラメーターの説明および使用方法につい て、以下に示します。

#### **IsRunDateEqServerDate**

このパラメーターは、実行日を必要とする計算ロジックで、SPSS サーバ ー・システム日付 (値 = 1) が使用されるか、カスタム実行日 (値 = 0) が 使用されるかを決定します。デフォルト値は 0 で、IIB で提供されるカス タム実行日を使用します (デフォルト実行中の IIB サーバー・システム日付 に対応します)。

#### **RunDateInFormatYYYYMMDDHyphenSeparated**

このパラメーターは、IsRunDateEqServerDate パラメーターの値が 0 の場合 にのみ使用されます。このパラメーターはカスタム実行日を設定します。必 要な日付形式は YYYY-MM-DD です。

#### **ServiceTablQtyMultiplier**

パフォーマンス上の理由で、完全なデータのサンプルで QEWSL 保証エン

<span id="page-107-0"></span>ジンを実行することが必要になる場合があります。QEWSL は重みづけされ たアルゴリズムであるため、デフォルトでは、完全なデータに対するものと 同じグラフまたはアラートをサンプル用には生成しません。サンプルが精度 の高い代表サンプルである場合、このパラメーターを使用することにより、 重みづけされた結果またはプロットのスケールを修正し、代表出力を提供で きます。このパラメーターは、1/*number* で表される乗数の値を使用して設 定されます。

## サービス・テーブル

SPSS ストリームが実行されると、PMQSCH.SERVICE という名前の DB2® テーブ ル (サービス・テーブルと呼びます) にデータが取り込まれます。テーブルにデータ が取り込まれた後、すべてのモデルで同じ処理が行われます。

サービス・テーブルの構造は、すべてのモデルで同一です。これに対し、さまざま な SPSS ストリームおよびモデルによる、テーブルのフィールドに対する計算およ び集約ロジックはそれぞれ異なります。

サービス・テーブルには、以下のフィールドがあります。

#### **PRODUCED\_DATE**

このフィールドには、販売または製造モデルのビンテージ日付が含まれてい ます。このフィールドは、PRODUCT ID フィールドと共にレコードのビン テージを表します。このフィールドは、PRODUCT ID および SVC MNTHS フィールドと共に、テーブルの複合固有キーを表します。

#### **PRODUCT\_ID**

このフィールドは、交換を追跡する必要がある製品の非シリアライズ化製品 ID (数値製品タイプ) を表します。

### **SVC\_MNTHS**

このフィールドは、当該ビンテージ (PRODUCED\_DATE + PRODUCT\_ID) のいずれかの製品が、その保証期間中にサービス提供されていた月数を表し ます。例えば、3 年の保証期間の場合には最大 36 サービス月が含まれてい る可能性があります。

計算ロット内のビンテージで最大サービス月数の数値の整合性を保つため に、より短い保証期間 (2 年など) の製品に SVC\_MNTHS を追加して、よ り長い保証期間 (36 カ月など) の製品に一致させることができます。この場 合、保証期間外の SVC\_MNTHS の間は、WPARTS および WREPL は両方 とも 0 になります。

### **WPARTS**

このフィールドは、当該ビンテージ (PRODUCED\_DATE + PRODUCT\_ID) のサービス提供中の製品の中で、サービス月 (SVC\_MNTHS) 期間に保証請 求がなかった製品の数を表します。

#### **WREPL**

このフィールドは、当該ビンテージ (PRODUCED\_DATE + PRODUCT\_ID) の製品の中で、サービス月 (SVC\_MNTHS) 期間に障害が発生した (保証請 求を受け取った) 製品の数を表します。
#### **TENANT\_ID**

このフィールドは、マルチテナント環境内のテナント・データを識別するた めの ID です。

### 保証メッセージ・フローおよび起動メカニズム

SPSS Modeler ストリームは、正常に実行されると、保証フローを起動します。日付 値が埋め込まれた状況メッセージが PMQ.QEWS.WARRANTY.IN キューに配置され ます。ブローカー・インターフェースは、キュー内にメッセージを検出すると、 QEWSL アルゴリズムを起動します。メッセージに埋め込まれた日付値は実行日 で、これは保証フローの参照日付になります。サービス・テーブル・レコードおよ びパラメーターは QEWSL アルゴリズムに渡されます。

同じメッセージ・フローがすべての保証モデルの起動に使用されます。

### 出力およびレポート

アルゴリズムからの出力は、Lifetime\_KPI テーブルと Lifetime\_Profile テーブルに保 持されます。これらのテーブルでは、分析出力に加えて、Rundate 列、UseCase 列 と、リソース、プロセス、材料、およびロケーションの各マスター・エンティティ ーを参照する列があります。現在、これらのマスターの参照は使用されていませ ん。デフォルト言語では、NA 行を参照しています。

IBM Cognos Business Intelligence の Rapidly Adaptive Visualization Engine (RAVE) によって、交換率グラフとエビデンス・グラフが作成されます。それらは、所定の 実行日およびユース・ケースについて、存続期間 KPI テーブルとプロファイル・テ ーブルからレコードを抽出します。

# 結果と利点

IBM Predictive Maintenance and Quality の品質早期警告システム (QEWS) 保証ユー ス・ケースは、問題点と懸案事項を、このユース・ケースを使用しない場合よりも 早く、より正確に検出することにより、コストを削減します。

## 結果

IBM Predictive Maintenance and Quality QEWS は、以下の結果をもたらします。

- v 保証請求を防ぐために製造プロセスを改善すべき個所を示します。
- v 保証および延長保証の価格設定を支援します。
- v 製品に使用されている材料のベンダーの評価を支援します。

### 利点

潜在的な新たな品質問題を示す保証請求率のわずかな変化を早期に検出します。こ れにより、問題をより迅速に識別して解決し、全体的なコストを削減できます。

QEWS アラートの明確な性質により、統計的プロセス制御グラフおよび従来のその 他のツールの主観的判断が不要になり、一貫性のある正確な指示を得ることができ ます。

QEWS は、ロット・サイズが変化するシナリオの場合でも洞察力に富む早期警告シ グナルを提供できます。

# パラメトリック

IBM Predictive Maintenance and Quality の品質早期警告システム (QEWS) パラメト リック・ユース・ケースは、変数タイプ・データの好ましくない変化を検出し、診 断とアラーム優先順位付けに役立つ情報を提供します。

QEWS パラメトリック・ユース・ケースは、変数データの品質早期警告システム (Quality Early Warning System for Variable Data) アルゴリズムを使用して、変数タ イプ・データをモニターします。このタイプのデータは、サプライ・チェーン、製 造、金融アプリケーションなどの多数の産業用アプリケーションで使用されていま す。QEWSV は、データ処理での好ましくない傾向を識別します。事前に指定され た低い誤認アラーム率を維持しながら、許容不能のプロセス動作を適時に検出する ことに重点が置かれています。

Predictive Maintenance and Quality は変数データをイベント・ストアに維持し、 QEWSV アルゴリズム用のデータを作成します。パラメトリック結果を使用して、 変数値とエビデンス・グラフがプロットされます。

QEWSV システムは、変数、オペレーション、タイム・スライドと呼ばれる 3 つの 基本的な概念に基づいて編成されています。選択した変数の動作は、基礎となるプ ロセスの特性が許容可能かどうかに基づいてモニターされます。これらの特性は、 変数にフラグを立てるかどうかを決定するのに使用される意思決定スキームのルー ルに変換されます。オペレーションは、変数の確率的動作に影響を及ぼす可能性が あり、変数が許容不能な動作を示した場合におそらく問題領域とみなされる、プロ セス内のポイントのことです。タイム・スライドは、対象のオペレーションに関す る特定の変数に関連している測定値をまとめるためのデータ構造です。

## マッピング

Predictive Maintenance and Quality では、オペレーションはプロセスと同義です。オ ペレーションとは、最終製品または中間製品に到達するのに関与している一連のフ ローです。さらに、ツールも、動作を識別するための要因とみなされます。 Predictive Maintenance and Quality では、ツールはリソースとみなされます。

タイム・スライドは、変数の測定または監視が実行される時間間隔を扱います。イ ベント監視を行う際は、監視タイム・スタンプが、タイム・スライドとより近い同 義語となります。

変数は、ツールごとに、各オペレーションについて定義されます。 Predictive Maintenance and Quality では、変数は測定タイプと同一とされ、その測定値は一連 のオペレーション・フロー中にさまざまな時間間隔で読み取られます。

### パラメトリック・ユース・ケースで実行される分析

特定の測定タイプでのタイム・スライドに沿った監視に基づいて、目標値からの偏 差 (ずれ) が計算および分析されて、一連のプロセスが通常のオペレーション制限に 従っているかどうかが示されます。この分析は、最終製品や中間製品の品質に影響 を及ぼします。

# サブユース・ケース

Predictive Maintenance and Quality は、環境またはロケーション固有のデータはもち ろん、最終製品から、製造マシン、使用された原材料まで、マスター・データ・セ ットの多様なセットを処理することができます。 Predictive Maintenance and Quality は、各マスター・エンティティーで行われる、以下の分析カテゴリーを識別しま す。一部のカテゴリーは、さまざまなマスター組み合わせである場合と、単独のエ ンティティーである場合があります。

### プロセス・リソース検証

このカテゴリーはデフォルトのユース・ケースであり、プロセスと、プロセ スに関与するリソースが、定義済みの変数セットに基づいてモニターされま す。これらの変数は、目標値、許容可能限度、許容不可限度、標準偏差、誤 認アラーム率、および許容不可因子を定義する一連のパラメーターに関連付 けられています。

#### リソース検証

リソースは、いくつかの測定タイプ (変数) における標準的なオペレーショ ン限界値に基づいてモニターされます。このタイプのヘルス・チェックは、 リソースの問題を識別し、その問題を修正してパフォーマンスとスループッ トを向上させるために不可欠です。

#### 製品検証

品質検査で、失敗率に基づいて、製品が全体的に検査されます。変数データ において、製品が満たす必要のある、変数の目標値のセットが設定され、許 容偏差を超える偏差 (ずれ) によって、製品の欠陥が強調されます。

#### 材料検証

ベンダーから購入された原材料が、変数として定義された一連のガイドライ ンについてモニターされ、調達された材料の品質を検査するために検証され ます。

#### ロケーション適合性

変数分析で、ロケーションが分析されて、特定のオペレーションに適してい るかどうかが検査されます。圧力、温度、湿度、およびそれらのタイム・ス ライド値などの変数により、オペレーションの実行に対するロケーションの 適合性を予測することできます。

各検証では、リソース、プロセス、材料、製品、およびロケーションのグレーンが サポートされています。グレーンが組み合わせられると、変数を宣言して、検証す るパラメーターのターゲット・セットをその変数に提供することができます。

## ビジネスおよび技術上の課題

パラメトリック・ユース・ケースには、ビジネスおよび技術上の課題があります。

### ビジネス上の課題

ビジネス上の課題は、最終製品や原材料の品質基準を設定するルールの識別にあり ます。ルールが定義されても、それが製品や材料の欠陥を識別しないと、品質の信 頼性におけるノイズおよび混乱につながります。品質関連問題が多くなると、ビジ ネスへのダメージが大きくなり、交換および保守で発生するコストが増えます。

複雑な統計計算の適用は難しい作業であり、市販のパッケージとともに実装するこ とは困難です。

### 技術上の課題

欠陥がさまざまな可変条件下で扱われない限り、品質の欠陥を識別することは困難 です。通常、品質検査プロセスでは、品質は一連のルールによって定義されます。 ただし、これらのルールを定義しても、製造プロセス中に発生する微細な変化を識 別することはできません。そのため、目標値に基づいて、さまざまな測定にまたが る各種の条件付き検査のもとで欠陥を扱うことが、製品の不合格につながる可能性 がある欠陥のタイプを予測するのに役立ちます。条件付き検査の実施には複雑な統 計学的手法が必要であるため、難しい作業です。

# パラメトリック・ソリューションの定義

パラメトリック・ソリューションを定義するには、マスター・データをロードし、 イベント・データをロードし、メッセージ・フローを定義し、パラメトリック分析 の出力場所を定義する必要があります。

### 手順

- 1. マスター・データをロードします。 マスター・データには、プロセス、リソー ス、製品、材料、およびロケーション用のマスター・レコードが含まれていま す。マスター・データのロードについて詳しくは、 29 [ページの『第](#page-38-0) 4 章 マス [ター・データ』を](#page-38-0)参照してください。
- 2. メタデータをロードします。 メタデータには、測定タイプ (変数)、イベント・ タイプ、およびプロファイル変数データが含まれています。
- 3. イベント・データをロードします。イベント・データは、バッチ・モードでロー ドすることも、リアルタイムでロードすることもできます。 イベント・データ には、パラメーター・データと、定義済みの各イベント・タイプについての時間 スケールごとの監視測定値が含まれています。イベント・データのロードについ て詳しくは、 61 ページの『第 5 [章 イベント・データ』を](#page-70-0)参照してください。

### タスクの結果

IBM Cognos Business Intelligence は、PARAMETRIC\_KPI テーブルと PARAMETRIC PROFILE テーブルのデータを使用して、パラメトリック・ダッシュ ボードとパラメトリック・レポートを生成します。

# パラメトリック・ソリューションの詳細

マスター・データ、メタデータ、およびイベント・データのロードの際に考慮しな ければならない要件があります。

# マスター・データとメタデータのロード

マスター・データをロードするには、すべてのマスター・エンティティー (プロセ ス、リソース、製品、材料、ロケーションなど) をロードする必要があります。

エンティティーとは別に、リソース、製品、プロセス、またはロケーションに固有 の測定タイプをロードする必要があります。例えば、温度 (TEMP) がモニター対象 の変数である場合、リソース検証の測定タイプ・コードは TEMP R 、ロケーショ ン適合性の測定タイプ・コードは TEMP L になります。

測定タイプのほかに、イベント・タイプをロードする必要があります。イベント・ タイプは、サブユース・ケースごとに専用です。以下の表に、サブユース・ケース とイベント・タイプのマッピングの説明を記載します。

表 *16.* サブユース・ケースとイベント・タイプのマッピング

| サブユース・ケース     | イベント・タイプ          |
|---------------|-------------------|
| プロセス - リソース検証 | <b>PRVARIABLE</b> |
| リソース検証        | <b>RVARIABLE</b>  |
| 製品検証          | PVARIABLE         |
| '材料検証         | <b>MVARIABLE</b>  |
| ロケーション滴合性     | <b>LVARIABLE</b>  |

各サブユース・ケースは、一連の定義済みイベント・タイプによって識別されま す。サブユース・ケースが起動されると、そのイベント・タイプのデータがイベン ト・テーブルとびイベント監視データ・テーブルから取り出されます。

測定タイプごとに、固有のプロファイル変数が定義され、Analytics Solutions Foundation オーケストレーション・エンジンを利用して、パラメーターがプロファ イル・パラメーター・テーブルにロードされ、複数のマスター・グレーン・レベル がサポートされます。パラメーターがロードされると、プロファイル変数がプロフ ァイル変数コード *MesurementTypeCd*\_*ParameterName* とともに定義されます。 *MeasurementTypeCd* は、PROFILE\_PARAMETER\_ASSIGN 計算が構成されている変 数コードです。

パラメーターをテーブルにロードする前に、測定タイプ項目を定義する必要があり ます。例えば、厚さを測定するには、この測定タイプをロードする必要がありま す。まず、測定タイプ・テーブルをロードします。以下のテキストは、測定タイ プ・テーブルのロードの例です。

measurement\_type\_cd,measurement\_type\_name,unit\_of\_measure,carry\_forward\_indicator, aggregation type, event code indicator, language cd, tenant cd THICKNESS\_P,Thickness,,0,SUM,0,EN,PMQ

測定タイプ・テーブルがロードされたら、Master\_Profile\_Variable テーブルをロード する必要があります。パラメーター名には、

THICKNESS\_P\_TARGET、THICKNESS\_P\_SIGMA、THICKNESS\_P\_LAM0、 THICKNESS\_P\_LAM1、THICKNESS\_P\_CONTROL、 THICKNESS\_P\_FALSEALARMRATE、

THICKNESS P\_UNACCEPTFACTORSIGMA、THICKNESS\_P\_NO\_DAYS などの値が あります。

以下の CSV ファイルは、Master Profile Variable テーブルの例です。

profile variable cd,profile variable name, profile calculation name, measurement\_type\_cd,resource\_type\_cd,material\_type\_cd,profile\_units,comparison\_string, low\_value\_date,high\_value\_date,low\_value\_number,high\_value\_number,kpi\_indicator, profile indicator,data type,aggregation type,carry forward indicator, process indicator, variance multiplier, language cd, tenant cd THICKNESS P\_TARGET,Thickness Target,ASSIGN,THICKNESS\_P,ASSET,-NA-,,,,,,,1,1,INT,,0,0,1, EN,PMQ

THICKNESS\_P\_SIGMA,Thickness Sigma,ASSIGN,THICKNESS\_P,ASSET,-NA-,,,,,,,1,1,INT,,0,0,1, EN,PMQ THICKNESS\_P\_LAM0,Thickness Lam0,ASSIGN,THICKNESS\_P,ASSET,-NA-,,,,,,,1,1,INT,,0,0,1, EN,PMQ THICKNESS\_P\_LAM1,Thickness Lam1,ASSIGN,THICKNESS\_P,ASSET,-NA-,,,,,,,1,1,INT,,0,0,1, EN,PMQ THICKNESS\_P\_CONTROL,Thickness Control,ASSIGN,THICKNESS\_P,ASSET,-NA-,,,,,,,1,1,INT,,0,0,1, EN,PMQ THICKNESS\_P\_FALSEALARMRATE,Thickness FalseAlarmRate,ASSIGN,THICKNESS\_P,ASSET, -NA-,,,,,,,1,1,INT,,0,0,1,EN,PMQ THICKNESS\_P\_UACCEPTFACTORSIGMA,Thickness UacceptFactorSigma,ASSIGN,THICKNESS\_P,ASSET,- NA-,,,,,,,1,1,INT,,0,0,1,EN,PMQ THICKNESS P\_NO\_DAYS,Thickness\_no\_of\_days,ASSIGN,THICKNESS\_P,ASSET,-NA-,,,,,,1,1,INT,,0,0,

1,EN,PMQ

プロファイル変数が測定タイプをパラメーター名に結び付けることに注意してくだ さい。

# イベント・データのロード

パラメトリック・データは、以下の 2 種類のイベント・データを使用します。

パラメーター・データ

パラメーターは、マスター・エンティティーの組み合わせに対して固有のま まです。パラメーターは PROFILE PARAMETER テーブルにロードされま す。

変数データ

変数データと監視測定値データは、イベント・テーブルとイベント監視デー タテーブルにロードされ、さまざまなマスター・データ・グレーンをサポー トします。

パラメーター・データと変数データをプロセス、製品、リソース、ロケーション、 材料のいずれか、またはこれらのエンティティーの組み合わせにリンクする必要が ある場合、イベント・メッセージ内に適切なグレーンを設定する必要があります。

# パラメーター・イベントのロード

パラメーターをロードする前に、パラメトリック・ユース・ケースに必要なパラメ ーターを理解しておく必要があります。以下の表に、 Predictive Maintenance and Quality が使用するパラメーターの説明を記載します。

|               | QEWS パラメータ |                                                          |
|---------------|------------|----------------------------------------------------------|
| PMO パラメーター    |            | 説明                                                       |
| <b>SIGMA</b>  | Sigma      | 測定値の、想定される標準偏差。この値は常に<br>ゼロより大きくなければなりません。               |
| <b>TARGET</b> | Target     | 測定値の母集団の中心として最も望ましい値。<br>通常、測定値の平均値として最適のレベルと解<br>釈されます。 |

表 *17.* パラメトリック・パラメーター

表 *17.* パラメトリック・パラメーター *(*続き*)*

|                                       | QEWS パラメータ                |                                                                                                    |
|---------------------------------------|---------------------------|----------------------------------------------------------------------------------------------------|
| PMQ パラメーター                            |                           | 説明                                                                                                    |
| LAM0                                  | Accept_Level              | まだ許容可能であるとみなされる、測定値の平<br>均値のレベル。通常、このレベルは目標値に近<br>く、目標値の周囲で、母集団の平均値に残され<br>ている余地の量を示します。低い処理能力が関<br>与している多くの場合において、このレベルは<br>目標値と一致し、母集団の平均値に余地がない<br>ことを示します。                                                                                                    |
| LAM1                                  | Unaccept_Level            | 許容不能とみなされる、測定値の平均値のレベ<br>ル。これは、優れた検出機能が求められる場合<br>のレベルです。一般に、許容不可レベルは許容<br>可能レベルと比べて、目標値からずっと離れて<br>いなければなりません。また、許容可能レベル<br>と許容不能レベルが、ある程度分離されている<br>ことも推奨されます (例えば、可能な場合は<br>$0.2*$ Sigma 以上)。                                                                                                    |
| <b>CONTROL</b>                        | Type_of_Control           | 1 は、制御が一方向であることを意味します<br>(ユーザーは上方向または下方向の変化の検出に<br>のみ関心があります)。2 は、制御が双方向であ<br>ることを意味します。目標値からの両方のタイ<br>プの偏差が許容不能とみなされます。<br>Type_of_Control = $1 \text{ } \mathfrak{C}$ Accept_Level <<br>Unaccept_Level の場合、プロセス平均値の上方<br>向の変化のみが対象となります。<br>Type_of_Control = $1 \text{ } \mathfrak{C}$ Accept_Level ><br>Unaccept_Level の場合、プロセス平均値の下方<br>向への変化のみが対象となります。<br>Type_of_Control = 2 の場合、Accept_Level <<br>Unaccept Level または Accept Level ><br>Unaccept_Level のいずれかを指定できます。両<br>方向の手順における許容可能レベルと許容不能<br>レベルは、目標値を中心にして、その周囲に対<br>称的に位置していると理解されます。 |
| FALSEALARM RATE                       | False_Alarm_Rate          | デフォルトは 1000 です。これは、母集団の平<br>均値が Accept_Level である場合の検出手順で<br>の誤認アラーム発生率は 1000 ポイントあたり<br>1 つ (つまり、*.tsd データ・ファイル内の<br>1000 個の値につき 1 つ) であることを意味し<br>ます。                                                                                                    |
| <b>UNACCEPTFACTOR</b><br><b>SIGMA</b> | Unaccept_Factor_<br>Sigma | 現在は使用されていません。                                                                                                    |

リソース、ロケーション、製品、材料、プロセスの各マスター・エンティティーの パラメーター、およびそれらのパラメーターの組み合わせは、IBM Predictive Maintenance and Quality イベントにマップされます。オーケストレーション・エン ジンの PMQEventLoad フローを使用すると、Master\_Profile\_Variable 定義とオーケ ストレーション定義に基づいて、パラメーターは PROFILE\_PARAMETER テーブル

にロードされます。パラメーター値は、イベントにマップされたマスター・データ 参照とプロファイル変数とともに、PROFILE\_PARAMETER テーブルの PARAMETER VALUE 列に保管されます。

パラメーターがロードされると、プロファイル変数はプロファイル変数コード *MesurementTypeCd*\_*ParameterName* とともに定義されます。*MeasurementTypeCd* は変 数コードです。パラメーターを PROFILE\_PARAMETER テーブルにロードするため に、PROFILE PARAMETER ASSIGN プロファイル計算が使用されます。

# パラメーター・イベントのマッピング

以下の表に、パラメーターのイベントへのマッピングの説明を記載します。

表 *18.* パラメーターのイベントへのマッピング

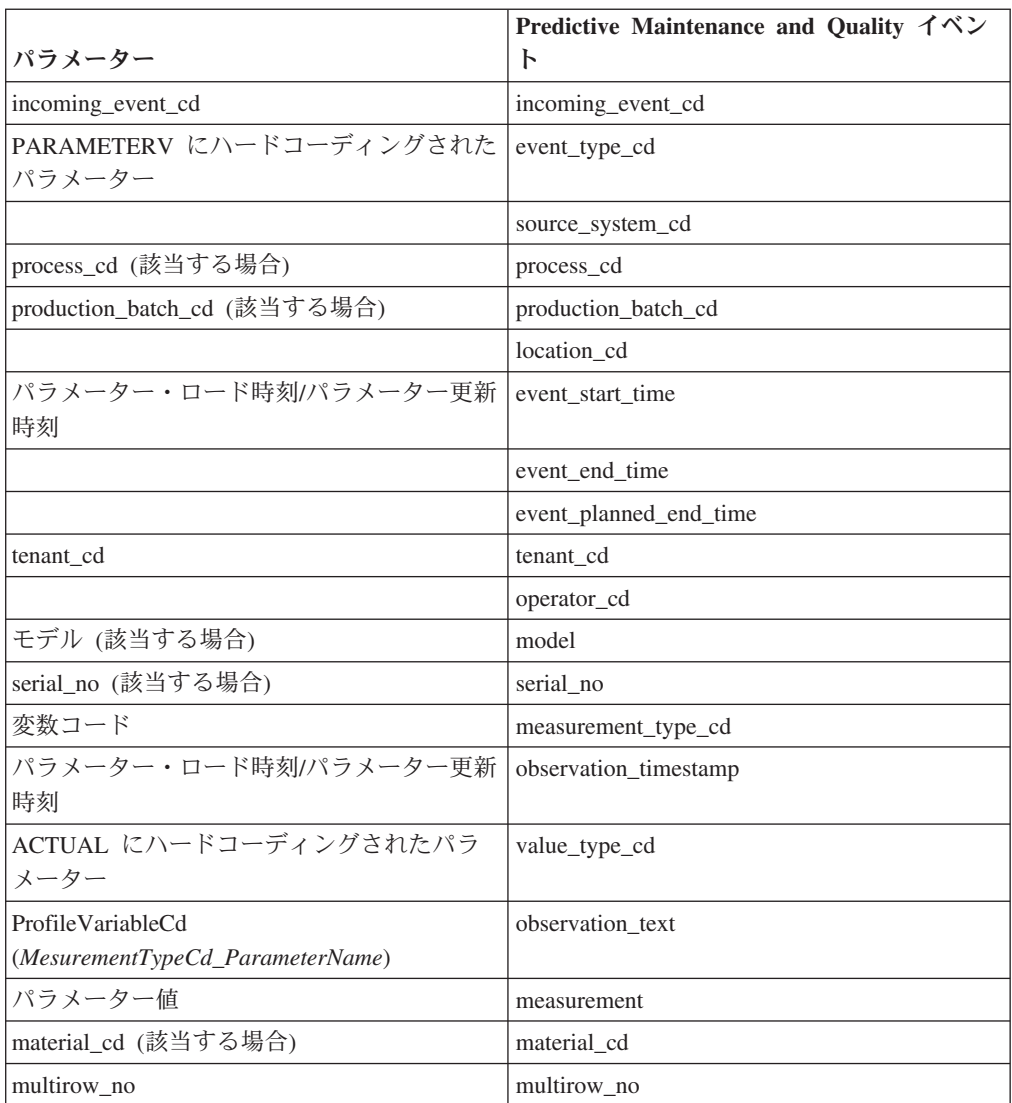

# パラメーター・イベント処理

パラメーター・イベントは、オーケストレーション定義ファイルに従って、 Predictive Maintenance and Quality Eventload メッセージ・フローによって処理され ます。

パラメーター・イベントのオーケストレーション定義ファイルは PMQ\_orchestration\_definition\_parameter.xml という名前であり、単一のオーケス トレーション・ステップが含まれています。イベント・タイプ・コードが PARAMETRV で値タイプが ACTUAL であるイベントの場合、 PROFILE PARAMETER ASSIGN 計算が構成され、プロファイル・アダプターがパ ラメーターを PROFILE PARAMETER テーブルに追加します。

以下のテキストは、パラメーター・イベント・データのロードの例です。

incoming event cd,event type cd,source system cd, process cd, prod batch cd, location cd,event start time,event end time, event planned end time, tenant cd, operator<sup>-</sup>cd,model,serialNo,measurement<sup>-</sup>type cd,observation timestamp,value type cd, observation\_text,measurement,material\_code,multirow\_no 1,PARAMETERV,,-NA-,PP9-XX9-009,-NA-,2014-11-26 00:00:00,2014-11-26 00:00:00, 2014-11-26 00:00:00,PMQ,,-NA-,-NA-,THICKNESS\_P,2014-11-26 00:00:00,ACTUAL, THICKNESS\_P\_FALSEALARMRATE,1000,-NA-,1 2,PARAMETERV,,-NA-,PP9-XX9-009,-NA-,2014-11-26 00:00:01,2014-11-26 00:00:01, 2014-11-26 00:00:01,PMQ,,-NA-,-NA-,THICKNESS\_P,2014-11-26 00:00:01,ACTUAL, THICKNESS\_P\_LAM0,0.85,-NA-,1 3,PARAMETERV,,-NA-,PP9-XX9-009,-NA-,2014-11-26 00:00:02,2014-11-26 00:00:02, 2014-11-26 00:00:02,PMQ,,-NA-,-NA-,THICKNESS\_P,2014-11-26 00:00:02,ACTUAL, THICKNESS\_P\_LAM1,0.9,-NA-,1 4,PARAMETERV,,-NA-,PP9-XX9-009,-NA-,2014-11-26 00:00:03,2014-11-26 00:00:03, 2014-11-26 00:00:03,PMQ,,-NA-,-NA-,THICKNESS\_P,2014-11-26 00:00:03,ACTUAL, THICKNESS\_P\_CONTROL,2,-NA-,15,PARAMETERV,,-NA-,PP9-XX9-009,-NA-,2014-11-26 00:00:04,2014-11-26 00:00:04,2014-11-26 00:00:04,PMQ,,-NA-,-NA-,THICKNESS\_P, 2014-11-26 00:00:04,ACTUAL,THICKNESS\_P\_SIGMA,0.04,-NA-,1 6,PARAMETERV,,-NA-,PP9-XX9-009,-NA-,2014-11-26 00:00:05,2014-11-26 00:00:05, 2014-11-26 00:00:05,PMQ,,-NA-,-NA-,THICKNESS\_P,2014-11-26 00:00:05,ACTUAL, THICKNESS\_P\_TARGET,0.8,-NA-,1 7,PARAMETERV,,-NA-,PP9-XX9-009,-NA-,2014-11-26 00:00:06,2014-11-26 00:00:06, 2014-11-26 00:00:06,PMQ,,-NA-,-NA-,THICKNESS\_P,2014-11-26 00:00:06,ACTUAL, THICKNESS\_P\_UACCEPTFACTORSIGMA,1.5,-NA-,1 8,PARAMETERV,,-NA-,PP9-XX9-009,-NA-,2014-11-26 00:00:07,2014-11-26 00:00:07, 2014-11-26 00:00:07,PMQ,,-NA-,-NA-,THICKNESS\_P,2014-11-26 00:00:07,ACTUAL, THICKNESS\_P\_NO\_DAYS,2000,-NA-,1

## 変数イベントのロード

変数データは、一連のオペレーション・フロー中のさまざまな時間間隔で取得され た測定値および監視測定値で構成されます。監視測定値または変数データは Predictive Maintenance and Quality イベントにマップされ、イベント・テーブルとイ ベント監視データ・テーブルにロードされます。オーケストレーション定義に基づ いた PMQEventLoad フローを使用することで、オーケストレーション・エンジンは 監視測定値または変数データをロードするのに使用されます。イベント内のマスタ ー・データ参照は、イベントおよびサブユース・ケースのタイプによって変わりま す。

### 変数イベントのマッピング

以下の表に、変数に関するパラメーターとイベントのマッピングの説明を記載しま す。

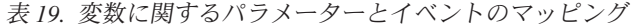

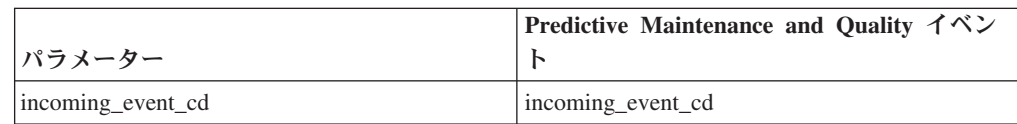

|                                    | Predictive Maintenance and Quality イベン |
|------------------------------------|----------------------------------------|
| パラメーター                             | Ь                                      |
| 選択されたサブユース・ケース                     | event_type_cd                          |
| (PRVARIABLE, RVARIABLE, PVARIABLE, | MVARIABLE, LVARIABLE)                  |
| に基づいて、イベント・タイプにハードコー               |                                        |
| ディングされたパラメーター                      |                                        |
|                                    | source system cd                       |
| process_cd (該当する場合)                | process_cd                             |
| production_batch_cd (該当する場合)       | production_batch_cd                    |
| location_cd (該当する場合)               | location cd                            |
| event_start_time                   | event_start_time                       |
|                                    | event end time                         |
|                                    | event_planned_end_time                 |
| tenant cd                          | tenant cd                              |
|                                    | operator_cd                            |
| モデル (該当する場合)                       | model                                  |
| serial_no (該当する場合)                 | serial no                              |
| 変数コード                              | measurement_type_cd                    |
| observation_timestamp              | observation_timestamp                  |
| ACTUAL にハードコーディングされたパラ             | value_type_cd                          |
| メーター                               |                                        |
|                                    | observation text                       |
| 監視測定値または変数値                        | measurement                            |
| material_cd (該当する場合)               | material cd                            |
| multirow no                        | multirow no                            |

表 *19.* 変数に関するパラメーターとイベントのマッピング *(*続き*)*

イベント内のマスター・データ参照は、イベントやサブユース・ケースのタイプに よって変わります。

以下のテキストは、変数イベント・データのロードの例です。

incoming event cd, event type cd, source system cd, process cd, prod batch cd, location cd, event\_start\_time,event\_end\_time,eventlanned\_end\_time,tenant\_cd,operator\_cd,model,serialNo, measurement type cd,observation timestamp,value type cd,observation text,measurement, material code, multirow no 1,PBVARIABLE,,-NA-,PP9-XX9-009,-NA-,2014-11-28 01:10:59,2014-11-28 01:10:59, 2014-11-28 01:10:59,PMQ,,-NA-,-NA-,THICKNESS\_P,2014-11-28 01:10:59,ACTUAL,,0.75,-NA-,1 2,PBVARIABLE,,-NA-,PP9-XX9-009,-NA-,2014-11-28 02:10:59,2014-11-28 02:10:59, 2014-11-28 02:10:59,PMQ,,-NA-,-NA-,THICKNESS\_P,2014-11-28 02:10:59,ACTUAL,,0.79,-NA-,1 3,PBVARIABLE,,-NA-,PP9-XX9-009,-NA-,2014-11-28 03:10:59,2014-11-28 03:10:59, 2014-11-28 03:10:59,PMQ,,-NA-,-NA-,THICKNESS\_P,2014-11-28 03:10:59,ACTUAL,,0.79,-NA-,1 4,PBVARIABLE,,-NA-,PP9-XX9-009,-NA-,2014-11-28 04:10:59,2014-11-28 04:10:59, 2014-11-28 04:10:59,PMQ,,-NA-,-NA-,THICKNESS\_P,2014-11-28 04:10:59,ACTUAL,,0.77,-NA-,1

### 変数イベント処理

変数イベントは、オーケストレーション定義ファイルに従って、 Predictive Maintenance and Quality Eventload メッセージ・フローによって処理されます。 パラメトリック・イベントのオーケストレーション定義ファイルは

PMQ orchestration definition parametric.xml という名前であり、単一のオーケ ストレーション・ステップが含まれています。イベント・ストア・アダプターは未 加工の変数イベントをイベント・テーブルとイベント監視データ・テーブルに保管 します。イベント・タイプは、さまざまなサブユース・ケースのイベントを区別す るのに使用されます。

# パラメトリック・オーケストレーションおよび起動メカニズム

パラメトリック・ユース・ケースには、以下のバッチ起動モードがあります。

- v タイマー・ベース起動。これは、現在日付として実行日を渡し、アルゴリズム起 動フローにサブユース・ケース名を渡します。
- v ファイル・ベース起動。これは、入力として実行日とイベント・タイプ・コード (サブユース・ケース) を渡します。

パラメトリック・ユース・ケースに応じて、SubUseCase 値が構成されます。

- v リソース・ヘルス・チェックの場合は RVALIDATION
- プロセス・リソース検証の場合は PRVALIDATION
- 材料検証の場合は MVALIDATION
- 製品検証の場合は PBVALIDATION
- ロケーション適合性の場合は LVALIDATION

# タイマー・ベース起動

Integration Bus ノード・コンピューターの properties ディレクトリーにあるオー ケストレーション定義ファイル PMQ orchestration definition batch.xml は、1 日に 1回、構成された予定時刻にパラメトリック・タイマーを起動するように構成 されます。バッチ統合プロセス・フローの AutoTrigger フローは、スケジュール時 刻、キュー名、期間に加えて、スケジューラー構成から入力パラメーター (SubUseCase 名など) を受け入れます。AutoTrigger フローは、構成されたキューに タイマー要求を配置します。これにより、予定時刻に ProcessParametric フローが起 動されます。ProcessParametric は、入力として SubUseCase 名と実行日 (現在日付と して) を使用します。ProcessParametric フローは QEWS アルゴリズムを起動しま す。

実行時に、オーケストレーション定義ファイルの SubUseCase 名とタイマー構成を 変更できます。

### ファイル・ベース起動

ファイル・ベース起動では、命名規則 parametric rundate\*.txt が適用されたファ イルは batchdatain フォルダー内に配置する必要があります。このファイルの内容 には、以下の形式が含まれている必要があります。

rundate=2014-12-01 subusecase=PBVALIDATION

そのファイルは ParametricDataPreparation フローによって取得されます。このフロ ーは PMQQEWSIntegration アプリケーションに組み込まれています。

ParametricDataPreparation フローはそのファイルを WebSphere MQ メッセージに変

換し、そのメッセージを PMQ.QEWS.PARAMETRIC.IN キュー内に配置します。 ProcessParametric フローが起動され、入力として SubUseCase 名と実行日が使用さ れます。

# パラメトリック・アルゴリズムの起動

以下の図に、パラメトリック・アルゴリズムの起動の仕組みを示します。

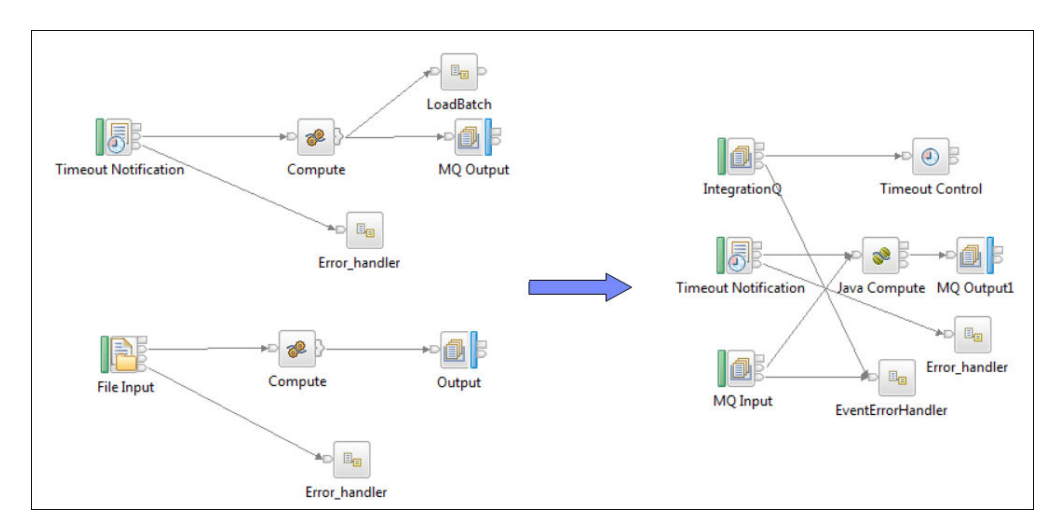

図 *26.* パラメトリック・アルゴリズムの起動

# 出力およびレポート

タイマー・ベース起動モードまたはファイル・ベース起動モードを使用してパラメ トリック・アルゴリズムが起動された後、イベント・テーブルとイベント監視デー タ・テーブルが特定のイベント・タイプおよび日付範囲について照会されます。日 付範囲は、実行日からさかのぼった指定の日数を対象として含みます。各サブユー ス・ケースは特定のイベント・タイプを備えています。

指定した日数が NO\_DAYS パラメーターから取得されます。グレーンの組み合わせ が識別されると、パラメーターが PROFILE\_PARAMETER テーブルから取得されま す。

イベント・テーブルおよびイベント監視データ・テーブルのデータ・セットとパラ メーターがパラメトリック・アルゴリズムに渡されます。パラメトリック分析の結 果は PARAMETRIC KPI テーブルと PARAMETRIC PROFILE テーブルに保持され ます。これら 2 つのテーブルには、Rundate 列と Event type ID 列があります。 QWESV アルゴリズムが起動され、実行が開始されている場合、Rundate 列に日付 が保持されます。Event Type ID 列はマスター・イベント・タイプ・テーブルを参 照します。ここには、各サブユース・ケース (プロセス、リソース検証、材料検 証、ロケーション検証、および製品検証) のイベント・タイプ・コードが保管され ます。

Rundate 列は、実行日に基づいた処理済みデータの保管のオプションを提供しま す。これにより、以前の実行の処理済みレコードが維持されます。現時点で、KPI テーブルおよびプロファイル・テーブル用に設定されたパージ・ポリシーはありま せん。パージ・ポリシーは、ビジネス用に基づいて後で定義されることがありま す。

IBM Cognos Business Intelligence には、パラメトリック・グラフを作成するために 使用される Rapidly Adaptive Visualization Engine (RAVE) が組み込まれています。 CognosBI は 実行日値に基づいて PARAMETRIC\_KPI テーブルと

PARAMETRIC PROFILE テーブルを照会し、その実行日値に適合するレコードを収 集します。レコードは実行時に .json ファイルに取り込まれ、.json ファイルはグラ フの作成に使用されます。

# 結果と利点

IBM Predictive Maintenance and Quality の変数データの品質早期警告システム (QEWSV) は、問題点と懸案事項をより早くより正確に検出することにより、コスト を削減します。

## 結果

Predictive Maintenance and Quality QEWSV は、以下の結果をもたらします。

- v 製造ラインにおける生産収率を改善します。
- v 変数とオペレーションを直接扱うことで、製造上の問題の根本原因をより適切に 理解できるようになります。
- v 製造品質の問題をより迅速に検出できます。

## 利点

潜在的な新たな品質問題を示す失敗率のわずかな変化を早期に検出します。早期検 出により、問題をより迅速に識別して解決し、全体的なコストを削減できます。 QEWSV アラートの明確な性質により、統計的プロセス制御グラフおよび従来のそ の他のツールの主観的判断が不要になり、一貫性のある正確な指示を得ることがで きます。QEWSV は、ロット・サイズが変化するシナリオの場合でも、洞察力に富 む早期警告シグナルを提供できます。

# 第 **7** 章 **IBM Insights Foundation for Energy**

IBM Predictive Maintenance and Quality のソリューションでは、IBM Insights Foundation for Energy に取り込まれる資産のヘルススコアを提供します。

IBM Insights Foundation for Energy は、クラウド・ベースのデータの管理、視覚 化、アナリティクスのためのソリューションであり、エネルギー供給業者による、 資産障害の回避、資産使用効率の改善、ネットワーク可用性の最適化、サービス消 失の削減の実施を支援します。 Predictive Maintenance and Quality は、未加工入力 データおよびモデルで計算される機能に基づいて、ヘルススコアを提供します。

Predictive Maintenance and Quality では、Insights Foundation for Energy データをロ ードして資産の予測結果を求めるための、以下のメッセージ・フローが提供されて います。

### メタデータの取り込み

Predictive Maintenance and Quality は、各種資産クラス用の測定タイプをロ ードします。

### マスター・データの取り込み

Predictive Maintenance and Quality は、シリアル番号などの資産マスター・ データと、取り付け日や取り外し日などの資産の静的プロパティーをロード します。

### 測定データのロード

Predictive Maintenance and Quality は、資産の読み取りデータをロードしま す。

#### 予測結果の照会

Predictive Maintenance and Quality では、REST (Representational State Transfer) サービスを使用して、資産クラスの予測結果を取得します。

# メタデータおよびマスター・データの取り込み

Predictive Maintenance and Quality では、以下のプロセスを使用してメタデータおよ びマスター・データを取り込みます。

- 1. 資産のメタデータおよびマスター・データが、.json ファイルで Insights Foundation for Energy から Predictive Maintenance and Quality へと送信されま す。
- 2. ファイルが /var/PMQ/MQSIFileInput/Insights Foundation for Energydatain フォルダーに格納されます。
- 3. Predictive Maintenance and Quality メッセージ・フローがメタデータを読み取 り、メタデータを測定タイプおよびプロファイル変数として保存します。
- 4. Predictive Maintenance and Quality メッセージ・フローがマスター・データを 読み取り、マスター・データをリソースおよびその関連静的パラメーターとし て保存します。
- 5. Insights Foundation for Energy が、論理資産情報および物理資産情報を送信しま す。論理資産とは読み取りがキャプチャーされるポイントであり、物理資産と は論理資産に関連付けられる実際の資産です。静的プロパティーは物理資産に 関連付けられます。
- 6. Predictive Maintenance and Quality により、論理資産と物理資産の両方がリソ ースとして保存されます。物理資産には親リソースとして論理資産が設定され ます。
- 7. Predictive Maintenance and Quality が、物理資産に対してすべての分析を実行 します。
- 8. メタデータまたはマスター・データの処理中に発生したエラーは、すべて /var/PMQ/MQSIFileInput/error フォルダーに入れられます。
- 9. Insights Foundation for Energy は、言語情報およびテナント情報は Predictive Maintenance and Quality に送信しません。
- 10. Predictive Maintenance and Quality にロードされるすべての Insights Foundation for Energy データは、デフォルト言語およびデフォルト・テナント が設定されています。

# 測定データのロード

Predictive Maintenance and Quality では、以下のプロセスを使用して測定データをロ ードします。

- 1. Insights Foundation for Energy が、資産の測定データを csv ファイルで Predictive Maintenance and Quality に送信します。
- 2. ファイルが /var/PMQ/MQSIFileInput/ifedatain フォルダーに格納されます。
- 3. Insights Foundation for Energy が論理資産の測定データをレポートします。
- 4. Predictive Maintenance and Quality が、論理資産にリンクされたアクティブな物 理資産を照会し、その物理資産の測定データを処理します。
- 5. Predictive Maintenance and Quality メッセージ・フローにより、Insights Foundation for Energy 測定データが Predictive Maintenance and Quality 標準イベ ントに変換されます。イベント・タイプは FEATURE です。すべての機能ベー ス・アナリティクス・オーケストレーション・ルールが実行されます。
- 6. 測定データの処理中に発生したエラーは、すべて /var/PMQ/MQSIFileInput/ error フォルダーに入れられます。 Predictive Maintenance and Quality のイベン トの処理中に発生したエラーは、すべて foundation.log ファイルに書き込まれ ます。
- 7. Insights Foundation for Energy は、テナント情報を Predictive Maintenance and Quality に送信しません。 Predictive Maintenance and Quality で Insights Foundation for Energy 用に実行されるすべての測定データのロードは、デフォル ト・テナントが対象です。

# 予測結果を照会する **REST** サービス

Predictive Maintenance and Quality では、以下のプロセスを使用して予測結果を照会 します。

1. Predictive Maintenance and Quality が、予測結果を Insights Foundation for Energy に提供する REST サービスをホストします。

- 2. Insights Foundation for Energy が、REST 入力を .json フォーマットで送信しま す。
- 3. Insights Foundation for Energy が、プロファイル・コードおよび資産クラス情報 を Predictive Maintenance and Quality に送信し、 Predictive Maintenance and Quality が、その資産クラスに属するすべての資産の結果を取得します。資産ク ラスは、 Predictive Maintenance and Quality 内でリソース・サブタイプとしてモ デル化されます。
- 4. REST サービスでセキュリティーが有効化されます。Insights Foundation for Energy が HTTP 許可ヘッダーを送信して、ユーザー資格情報を送信します。
- 5. Insights Foundation for Energy が論理資産 ID を結果データ内で Predictive Maintenance and Quality に送信します。これは、Insights Foundation for Energy が論理資産のすべての処理を実行するためです。
- 6. データの照会中に発生したエラーは、すべて /var/PMQ/MQSIFileInput/log/ foundation.log ファイルに記録されます。

# エネルギー**/**電力**/**ガス業界用の分析内容

IBM Insights Foundation for Energy は、エネルギー/電力/ガス業界の関連機能を計算 します。

これらの機能は IBM Predictive Maintenance and Quality の機能ベース・アナリティ クスに組み込まれています。イベントにおける様々な機能 (KPI や存続時間のグレ ーン) により、経年劣化を予測できます。これらの機能は、ヘルススコアを予測す るために機能ベース・アナリティクス・アーキテクチャーで使用することもできま す。

以下の機能がサポートされています。

- v 修理 復旧 交換をサポートする特定の機能計算。これらの計算は Analytics Solutions Foundation と IBM SPSS のバッチ・ジョブを使用して組み込まれま す。
- v 変電所変圧器、配電変圧器、電柱、およびケーブルの機能がカバーされます。
- v 配電変圧器の現在および予測される経年劣化が提供されます。

### 変電所変圧器

Predictive Maintenance and Quality は、IBM Integration Bus により計算される個別 機能および集約機能を、変電所変圧器に関する以下の各種分析から組み込みます。 これらの機能は、ヘルススコアを予測するための機能ベース・アナリティクス・モ デルで入力として使用されます。

#### 過負荷分析

負荷電力と発生した電流を分析し、季節、対応する定格、および作動電圧に 基づいて、通常または緊急の過負荷制限に達しているかどうか、および合計 過負荷のパーセンテージを判別します。

#### 油温分析

上位の油温および負荷時タップ切替器の油温がクリティカル・レベルに達し ているかどうかを判別します。

#### 冷却段階分析

現在の冷却段階と対応するステージ定格に基づいて、負荷電力が冷却を使用 する電力制限を超過しているかどうかを判別します。

### 溶存ガス分析

アセチレン (C2H2)、エチレン (C2H4)、およびメタン (CH4) の溶存ガス内 容を分析して温泉地帯を判別し、状態がクリティカルかどうかを示します。

#### 配電変圧器

Predictive Maintenance and Quality は、IBM SPSS によりバッチ・モードで計算され る機能を、配電変圧器に関する以下の各種分析から組み込みます。これらの機能 は、ヘルススコアを予測するための機能ベース・アナリティクス・モデルで入力と して使用されます。

#### 過負荷分析

負荷エネルギーを分析し、季節、定格 KVA、および配電変圧器のサブタイ プに基づいて、累積過負荷時間数およびパーセンテージ、読み取り当たりの カウンター、または複数の時間単位過負荷状態を判別します。

#### 現在の経年劣化

過負荷分析およびその他の科学的に派生した機能に基づいて、消失存続時間 パーセンテージ (現在の経年劣化の測定) を算出します。

#### 予測される経年劣化

過負荷分析、現在の経年劣化、およびユーザーが構成可能な劣化要因に基づ いて、将来の複数年にわたる配電変圧器の予測される経年劣化を算出します (開始年、将来の年数、間隔サイズは構成可能)。

### 電柱

Predictive Maintenance and Quality は、IBM Integration Bus により計算される機能 を、以下のパラメーターおよび状況に基づいて組み込みます。これらの機能は、ヘ ルススコアを予測するための機能ベース・アナリティクス・モデルで入力として使 用されます。

#### 静的**/**存続期間パラメーター

パラメーターには、電柱の高さ、再利用状況、電柱経過時間、防腐剤種類、 および種別タイプがあります。

#### 最終検査の状況

この状況には、障害間隔 (検査または障害の間隔) などの検査データや、最 終検査からのその他の各種電柱状況 (損傷、電柱強度、劣化など) がありま す。

### ケーブル

Predictive Maintenance and Quality は、SPSS によりバッチ・モードで計算される機 能を、ケーブルに関する以下の各種分析から組み込みます。これらの機能は、ヘル ススコアを予測するための機能ベース・アナリティクス・モデルで入力として使用 されます。

#### 過負荷分析

接続された配電変圧器からの重みづけされた負荷エネルギーを分析し、作動

電圧に基づいて、瞬間電流を計算します。時間数に加えて、正常、緊急、ク リティカルの各カウンターを加算します。

# データ・モデルの変更

IBM Insights Foundation for Energy 用の IBM Predictive Maintenance and Quality で はデータ・モデルが変更されています。

Predictive Maintenance and Quality を IBM Insights Foundation for Energy と統合す るために、以下のテーブルが Predictive Maintenance and Quality データ・モデルに 追加されました。

- · DGA CATEGORY テーブルは、変電所変圧器の溶存ガス入力を処理するために使 用されます。DGA\_CATEGORY には、各種温泉地帯カテゴリーの値が格納されて います。
- v MASTER\_RESOURCE\_CONNECTION テーブルは、ケーブルと他の資産 (配電変 圧器や変電所変圧器など) との間のグリッド接続情報を保持するために使用され ます。

Predictive Maintenance and Quality マスター・データ・ロード・フローを使用し て、MASTER\_RESOURCE\_CONNECTION テーブルにデータがロードされます。

# オーケストレーション・ルール

IBM Insights Foundation for Energy 用の IBM Predictive Maintenance and Quality に はオーケストレーション・ルールがあります。

Predictive Maintenance and Quality を IBM Insights Foundation for Energy と統合す るために、以下のテーブルが Predictive Maintenance and Quality データ・モデルに 追加されました。

### 変電所変圧器用のオーケストレーション・ルール

変電所変圧器の場合、油温 (上位)、油温 (負荷時タップ切替器)、負荷電力、冷却段 階、溶存ガスの入力などの測定用にオーケストレーション・ルールが構成されてい ます。溶存ガスの入力には CH4、C2H4、および C2H2 があります。

測定用の生データがレポートされるときに、機能がリアルタイムで計算されます。 機能を計算するために、変電所変圧器に関連付けられた存続期間パラメーターも使 用されます。

生データおよび計算された機能が、機能ベース・アナリティクス・モデルに投入さ れ、ヘルススコアが取得されます。

# 配電変圧器用のオーケストレーション・ルール

配電変圧器の場合、負荷エネルギー測定タイプおよび配電変圧器に関連付けられた 特定の存続期間パラメーター用にオーケストレーション・ルールが構成されていま す。

負荷エネルギー生データは EVENT\_PROFILE テーブルに格納され、IBM SPSS バ ッチ・ジョブで使用されて機能が計算されます。

配電変圧器用に以下の 2 つの SPSS モデルが開発されています。

- v 現在の経年劣化
- 予測される経年劣化

Predictive Maintenance and Quality では、バッチ・オーケストレーションを使用して SPSS バッチ・ジョブが起動されます。

現在の経年劣化の結果が、機能ベース・アナリティクス・モデルに機能として投入 され、ヘルススコアが取得されます。

### 電柱用のオーケストレーション・ルール

電柱の場合、電柱の存続期間パラメーターおよび検査データ用にオーケストレーシ ョン・ルールが構成されています。

検査データおよび特定の計算された機能 (経過時間 (月) や障害間隔など) が、SPSS 機能ベース・アナリティクス・モデルに投入され、ヘルススコアが取得されます。

電柱には測定データが存在せず、電柱の正常性は時間ベースで計算されます。

Predictive Maintenance and Quality では、電柱の正常性は、バッチ・オーケストレー ションを使用するメッセージ・フローを通じて 30 日ごとに計算されます。

これらのオーケストレーション・ルールは、以下の図に示すように、 PMQ orchestration definition batch.xml ファイル内に構成されています。ユーザ ーは必要に応じてスケジュール時刻と期間 (日数) を変更できます。

```
<!-- Orchestration for Pole FBA -->
<orchestration>
    <Identifier>POLEFBA</Identifier>
    <scheduler>
        <scheduled time>00:00:00</scheduled time>
        <gueue name>PMQ.POLETIMER.IN</gueue name>
        <duration in days>30</duration in days>
    \langle/scheduler>
</orchestration>
```
図 *27. PMQ\_orchestration\_definition\_batch.xml* ファイル

# ケーブル用のオーケストレーション・ルール

ケーブルの場合、存続期間パラメーターおよび特定の派生機能用にオーケストレー ション・ルールが構成されています。

ケーブルには測定データは存在しません。ケーブルに接続された配電変圧器の測定 データが SPSS モデルにより使用され、ケーブルの機能が計算されます。

SPSS のケーブル・ジョブは、SPSS の配電変圧器の現在の経年劣化ジョブの一部と して起動され、メッセージ・フローにより個別に起動されることはありません。

ケーブルに関する SPSS 結果は、イベントの形式で送信され、イベント・タイプは FEATURE です。

SPSS により生成されたイベントは /var/PMQ/MQSIFileInput/integrationin フォル ダーに追加され、 Predictive Maintenance and Quality の標準イベント処理フローに より処理されます。

SPSS の結果が、SPSS 機能ベース・アナリティクス・モデルに機能として投入さ れ、ヘルススコアが取得されます。

# 第 **8** 章 予測モデル

予測モデルを使用して、情報に基づく運用、保守、修理、またはコンポーネント交 換の意思決定を行うために必要な情報を収集します。

このセクションでは、IBM Predictive Maintenance and Quality (PMQ) を使用して予 測保守領域における予測モデルを構築する場合に必要な手順について説明します。 製造分野におけるサンプルのユース・ケースについてもいくつか紹介します。この セクションの後半で、ビジネスやデータの理解から、特定のユース・ケース用に作 成された予測モデルの導入まで、必要となる手順について説明します。

IBM Predictive Maintenance and Quality の予測モデルの基盤は以下のモデルから構 成されています。

- v 保守予測モデル
- センサー・ヘルス予測モデル
- v 上位障害理由の予測モデル
- 統合ヘルス予測モデル

サンプル予測モデルが提供されています。詳しくは、 237 [ページの『](#page-246-0)IBM SPSS の [成果物』を](#page-246-0)参照してください。

### トレーニングおよびスコアリングのプロセス

予測モデルのトレーニングおよびスコアリングのための手順は以下のとおりです。

- 1. モデル作成ノードは、結果がわかっているレコードを調べてモデルを推定し、モ デル・ナゲットを作成します。これをモデルのトレーニングと呼びます。
- 2. モデル・ナゲットは、レコードのスコアリングを行う予定のフィールドを持つ任 意のストリームに追加できます。既に結果が分かっているレコード (既存の顧客 など) をスコアリングすることによって、そのモデルのパフォーマンスを評価で きます。
- 3. モデルが適切に動作していることを確認したら、新しいデータ (資産のヘルスス コアや存続期間など) をスコアリングして、モデルがどの程度適切に実行される かを予測することができます。

### 最適化された推奨処置

資産またはプロセスのスコアが計算されて、障害の可能性が高いとして特定された 場合には、推奨を生成できます。

推奨処置を定義するには、IBM Analytical Decision Management の規則を使用しま す。IBM Analytical Decision Management を使用して、規則を定義するために使用 するドライバーを理解し、受信したスコアに基づいて行う処置を決定します。例え ば、スコアがしきい値に違反している場合に行う処置を考えます。推奨処置に対す るアラートを自動化するには、他のシステムと統合するか、E メールを送信するル ーティング規則を定義します。使用する生産実行システム (MES) によっては、推奨 処置が自動的に実行される場合があります。また、以前の処置に基づいて、修正処 置の成功率を予測することもできます。

IBM Predictive Maintenance and Quality が推奨 (例えば、資産の検査) を生成する と、その推奨によって IBM Maximo が作業指示書を作成するようにシステムを構成 することができます。作業指示書には、タスクを実行するために必要な情報 (例え ば、デバイス ID とロケーションなど) が取り込まれます。

# 優先順位付けアプリケーション・テンプレート

予測アナリティクス・スコアと予測スコア間での相互作用について十分に理解して いる場合は、優先順位付けアプリケーション・テンプレートを使用してください。 OptimizedAssetMaintenance.xml テンプレートを使用すると、利潤の最大化や故障 時間の最小化などに基づくビジネス目標に優先順位を付けることができます。

# 保守予測モデル

保守予測モデルは、予防保守システムの最適化に役立ちます。

以前は、OEM のデフォルト・スケジュールで保守に割り当てられていた日数を慎重 に変更することで、スケジューラーによって施設の予防保守システム (PMS) が最適 化されていました。 IBM Predictive Maintenance and Quality 保守予測モデルは、予 測分析を使用して保守スケジュールを最適化するのに役立ちます。

施設内の PMQ センサーの新規セットアップでは、センサー・データが効果的な予 測を行うために最適な完成度に達していない場合であっても、施設の保守システム (Maximo/SAP-PM など) に、予測保守レジームを開始するための十分なデータが存 在する場合がよくあります。IBM PMQ の保守アナリティクスは、センサー・デー タに依存せずに、こうした保守作業指示書だけを使用して実行することができま す。したがって、有用なセンサー・データが取得されていなくても、保守モデルを 使用して任意の予測アナリティクス・システムの ROI を改善することができます。

一部のリソースまたはインスタンスについては、センサー・アナリティクスだけを 使用した場合、最も正確な予測値が得られない可能性があります。その場合は、統 合アナリティクス・モジュールを使用して保守アナリティクスとセンサー・アナリ ティクスの両方の結果を組み合わせると、より最適な結果を得ることができます。

## データの理解

パフォーマンス指標テーブルの RESOURCE\_KPI には、日単位で集計された値が格納 されます。このテーブルを使用して、モデルのトレーニングとスコアリングの準備 を行うことができます。

以下の図では、特定のリソースのデータ・セット内に存在する各種プロファイルの 数と、データ・セットでのそれらのパーセントが表示されています。

| Table<br>Graph | <b>Annotations</b> |       |                 |
|----------------|--------------------|-------|-----------------|
| Value          | Proportion         | %     | Count           |
| <b>AMC</b>     |                    | 27.66 | 13 <sub>1</sub> |
| <b>BC</b>      |                    | 34.04 | 16              |
| <b>SMC</b>     |                    | 38.3  | 18              |

図 *28.* 各プロファイルのパーセントと数

さらに、MASTER\_PROFILE\_VARIABLE テーブルと MASTER\_MEASUREMENT\_TYPE テーブル は、適切なコードや名前などの汎用データや静的データの定義を支援します。

以下の図は、データ監査ノードを示しています。

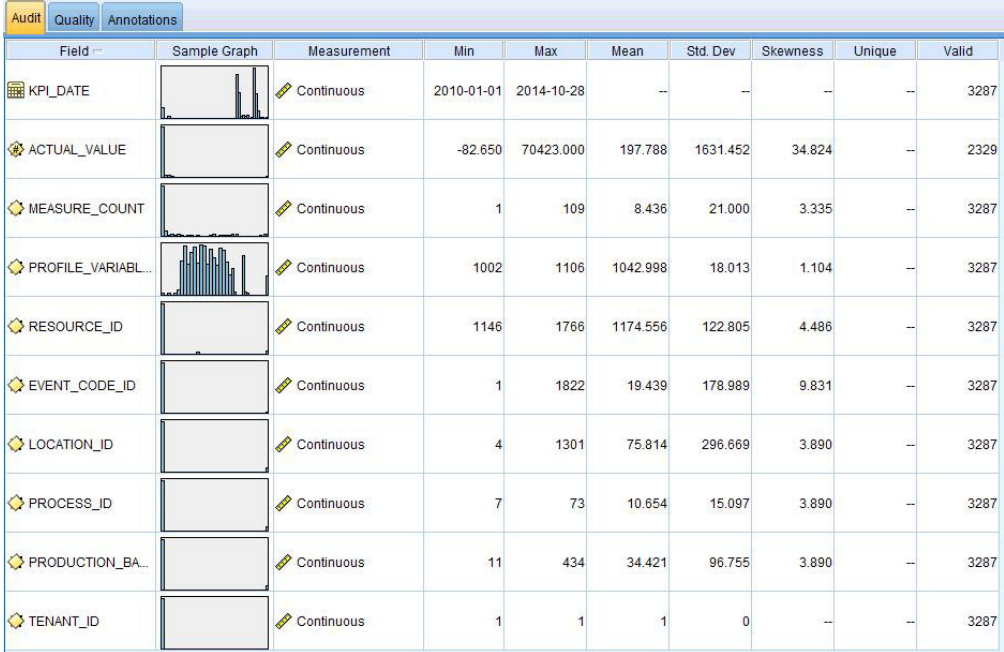

図 *29.* データ監査ノード

データ監査ノードには、データをより深く理解するのに役立つ要約統計、ヒストグ ラム、分布図があります。レポートには、フィールド名の前にストレージ・アイコ ン (データ型) も表示されます。

# データの事前モデル化

保守アナリティクスで必要なすべての事前モデル化は、MAINTENANCE.strモデリン グ・ストリーム中に実行されます。

モデル化データ準備と、事前モデル化データ準備の両方に関する情報については、 『データのモデル化』を参照してください。

# データのモデル化

保守モデルのモデル化は MAINTENANCE.str ストリーム中に実行されます。

MAINTENANCE.str については、以下の表を参照してください。

表 *20. MAINTENANCE.str* ストリーム

| ストリーム名                 | 目的                                  | 入力                                                                                                    | ターゲット                                                                | 出力                                                                           |
|------------------------|-------------------------------------|----------------------------------------------------------------------------------------------------|----------------------------------------------------------------------|------------------------------------------------------------------------------|
| <b>MAINTENANCE.str</b> | 値を継続的なヘルスス   ァイルに変換される<br>コアに変換します。 | Maximo 作業指示書に   故障保守および計画保  <br>基づいて装置の保守期   守の実際の保守日、計<br>間までの予測日数を見   画済みの保守日、およ<br>積もり、それらの予測   び定期保守日のプロフ  <br>Maximo (またはその<br>他の施設保守システ<br>ム)の作業指示書。 | 1. ストリーム自体で<br>事前データ準備を<br>使用して取得され<br>たカスタム・ター<br>ゲット。<br>2. IsFail | 1. 各リソースの次の<br>保守までの予測日<br>数と、それぞれの<br>履歴および現在の<br>日付<br>2. 各日の装置のヘル<br>ススコア |

以下のように保守モデルに影響するいくつかの制限があります。

- v Maximo から取得された故障および計画保守作業指示書には制限があります。そ のため、これらの作業指示書は直接的な予測には最適ではありません。故障およ び計画保守作業指示書は断続的なイベントを表しており、デフォルトの SPSS 時 系列モデル化ノードを直接使用することはできません。
- v 両方のタイプの保守系列に、いずれかの制限で問題のあるデータが含まれていま す。例えば故障系列の場合、特定の作業指示書からは、故障や復旧できないほど の消耗を防ぐための最適な保守日がいつなのかを識別できません。同様に、計画 保守作業指示書の場合も、故障作業指示書で識別された日付にマシン保守を実行 しないことを選択した場合に、故障や復旧できないほどの消耗が発生する可能性 がある日付を識別できません。
- v 予測したい系列 (理想的な保守期間) が存在しないか、あるいは計画済みの保守と 未計画の保守の 2 つの系列に分割されています。時系列モデルを直接適用した り、転送機能や多変数 ARIMA モデルを使用したりしても、問題の解決には役に 立たない可能性があります。

このような制限を克服するために、IBM PMQ では偶発的な要求に対して Croston の予測方式を独自に適用しています (特許出願中)。この方式を使用して、2 つの作 業指示書の日付系列は日数の差異に変換され、その後 (センサリング調整を使用し て) 単一の系列に結合されます。この単一の系列は、その後 SPSS で使用可能な時 系列ノードを使用して予測できるようになります。現在の適用においては、グロー バル・ユーザーによって定義された倍数因子の単純な方式が使用されています。た だし、より洗練され、最適かつカスタマイズされた他の方式を使用することもでき ます。

続いて、次の予測までの日数の結果の値を使用して、マシンの故障を予測できま す。さらに、未加工の傾向スコアまたは調整済みの未加工の傾向、あるいは取得し た予測の信頼性を使用して、ヘルススコアを取得できます。これらのヘルススコア は、直接使用することも、各リソース・レベルで標準化して使用することもできま す。現在の実装では、標準化を使用して、統一スケール/レベルのヘルススコアをリ ソースごとに取得します。

# 事後モデル化データの操作

保守モデルの事後モデル化は、MAINTENANCE DAILY.str ストリームおよび MAINTENANCE\_EVENTS.str ストリーム中に実行されます。

詳しくは、以下の表を参照してください。

表 *21. MAINTENANCE\_DAILY.str* ストリームおよび *MAINTENANCE\_EVENTS.str* ストリーム

| ストリーム名                                                                                                    | 目的                                                                                                    | 入力                                                                          | 出力                                                                                                    |
|----------------------------------------------------------------------------------------------------|----------------------------------------------------------------------------------------------------|-----------------------------------------------------------------------------|----------------------------------------------------------------------------------------------------|
| これは、BI プロットのデー<br>MAINTENANCE DAILY.str<br>夕を準備するための事後モ<br>デル化データ準備ストリー<br>ムです。このストリーム<br>は、MAINTENANCE TRENDS テ<br>ーブル内の予測を、保守概<br>要ダッシュボードで必要と<br>されるフォーマットに変換<br>します。この結果は、DB<br>内の Maintenance Daily テ<br>ーブルに入力されます。 |                                                                                                    | 入力データ・ソースには、<br>すべての日にわたって DB<br>内の保守傾向テーブルに存<br>在するすべてのレコードが<br>含まれています。   | Maintenance Daily テーブ<br>ルへの何らかの変換が行わ<br>れた現在の日付のデータの<br>み。                                                                                          |
| MAINTENANCE EVENTS.str                                                                                                    | これは、BI プロットのデー<br>タを準備するための事後モ<br>デル化データ準備ストリー<br>ムです。このストリーム<br>は、MAINTENANCE DAILY テ<br>ーブル内のデータを、IIB<br>フローで必要とされるフォ<br>ーマットに変換します。こ<br>の結果は、DB 内の Event<br>Observation テーブルにあ<br>る IBM PMQ イベントにデ<br>ータを取り込むために使用<br>されます。 | 入力データ・ソースには、<br>DB 内の Maintenance<br>Daily テーブルにあるすべ<br>てのレコードが含まれてい<br>ます。 | Events テーブルにデータを<br>取り込むために IIB フロー<br>によって使用可能なフォー<br>マットの Maintenance Daily<br>データが含まれた csv ファ<br>イル (アナリティクス・サ<br>ーバーのフォルダーにある<br>IIB 統合でアップロード)。 |

BI エンドでのパフォーマンスを高め、素早いリフレッシュと最適なユーザー・エク スペリエンスを実現するために、すべての静的な計算とデータ操作 (ダッシュボー ドでのプロンプト/フィルターのユーザーの選択によって影響を受けない計算とデー タ操作) が SPSS バッチ・ジョブに移されました。これらのバッチ・ジョブはオフ ピーク時間に実行できます。

Maintenance.str と Maintenance daily.str の後の部分でバッチ・ジョブが実行さ れ、Maintenance Trends テーブルおよび Maintenance Daily テーブルが準備され ます。

Maintenance Daily データ形式を、IBM PMQ で許容可能なイベント・フォーマット でイベントとして戻すことができます。その後、外部アプリケーションがそのイベ ントにアクセスできます。ダッシュボードも、現在概要ダッシュボードで行われて いるように、構造イベントを効率的にコンシュームできます。 Maintenance\_Events.str ストリームがこの目的のために役立ちます。

# モデルの評価

この例では、保守予測モデルを効果的に使用する方法について説明しています。

以下の図は、予測値と実際の値の両方の時系列プロットを示しています。この図で は、正確に予測が行われています。

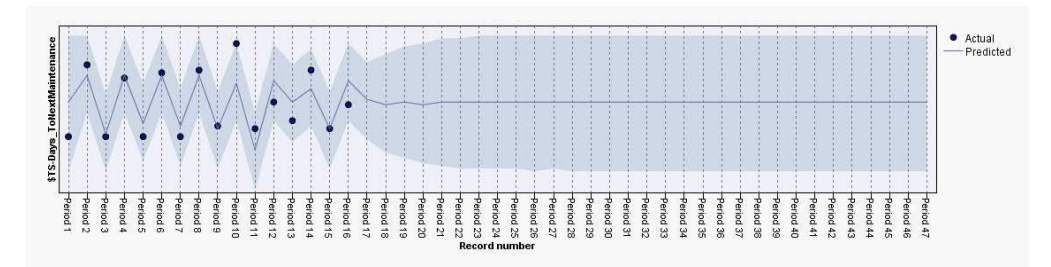

図 *30.* 時系列プロット

出力タブの分析ノードは、特定のモデル出力を評価する場合に役立ちます。この例 では、予測された IsFAIL を既存の値や実際の値と比較して、最適なトレーニン グ・モデルに到達しています。以下の表を参照してください。

表 *22. \$L-IsFAIL* と *IsFAIL* の比較

| カテゴリー  | 値     |
|--------|-------|
| 最小誤差   | 0.0   |
| 最大誤差   | 1.0   |
| 平均誤差   | 0.032 |
| 平均絶対誤差 | 0.032 |
| 標準偏差   | 0.177 |
| 線形相関   |       |
| オカレンス  | 495   |

# モデルの展開

保守予測モデルは SPSS のパラメーターを使用します。

このモデルは、展開時にも使用する必要があるパラメーターを使用して作成されま す。一部のパラメーターはダウンストリーム・アプリケーションで構成されます。 ストリームの実行時にこのパラメーター値が渡された場合、この値が使用されま す。それ以外の場合は、デフォルト値が使用されます。

以下の図に、展開に使用するパラメーターを示します。

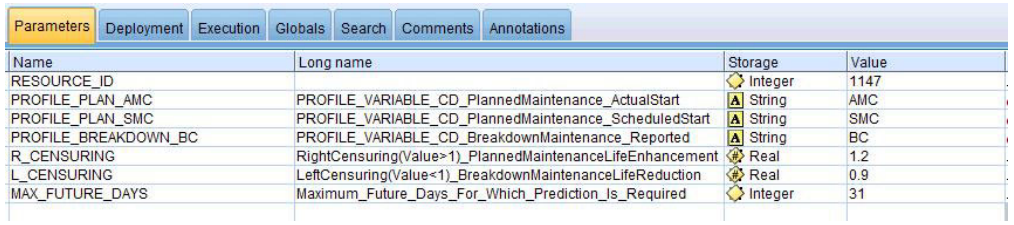

図 *31.* 展開に使用するパラメーター

SPSS を使用してこれらのパラメーターをすべて見つけることができます。ただし、 RESOURCE ID のみは、IIB エンドからすぐに使用可能な状態で公開されています。 これは、ストリームに、パラメーターの順序を決定するスクリプトを使用する複数 の実行分岐が含まれているためです。参照されるスクリプトは、「実行」タブで表 示確認することができます。

# **ADM** からの推奨

保守予測モデルは、保守日を最適に調整できるようにするスコアとデータを提供し ます。

デプロイされたモデルを呼び出せば、可能性スコアと傾向スコアを生成するのに役 立ちます。ただし、可能性スコアと傾向スコアは、ビジネス・エンド・ユーザーに とって非常に役立つわけではない場合もあります。このため、この結果は IBM SPSS Decision Management によってコンシュームされ、これによりさらに有用なテ キスト・ベースの結果が提供されます。

以下の図に、可能性スコアと傾向スコアを示します。

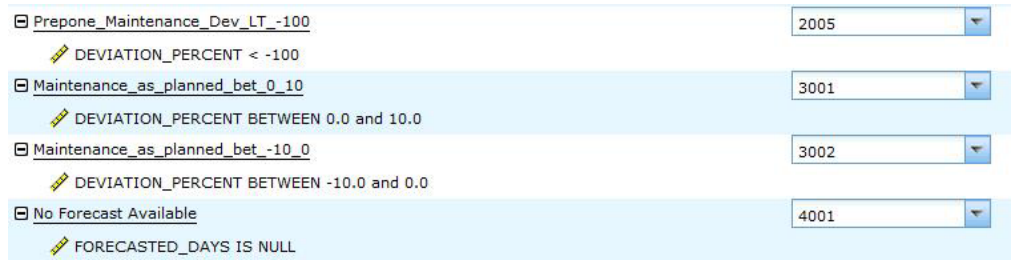

図 *32.* 可能性スコアと傾向スコア

このスコアとモデラー・ストリームから受け取ったデータに基づいて、特定の保守 タスクのスケジュールを変更すべきかどうかを判断できます。

# センサー・ヘルス予測モデル

センサー・ヘルス予測モデルでは、資産のセンサーの読み取り値が分析されるた め、資産の障害が発生する可能性の判別に役立ちます。障害が発生する可能性が高 い場合、マシンの緊急検査をスケジュールできます。

センサー・ヘルス・モデルは、継続的にマシンまたは資産の正常性をモニターし、 潜在的なマシンの障害をリアルタイムで予測します。このモデルは、KPI テーブル に格納されたヒストリカル・センサー・データ・プロファイル値を使用し、実行状 況を保持することにより、資産の現在の正常性を判別します。センサー・ヘルス・ モデルを使用して、資産の今後の正常性を予測することもできます。

ヒント**:** 障害が多すぎる場合 (所定の日数の 30% を超える場合や 1 日に複数回発 生する場合など)、ユーザーは、トレーニングに KPI テーブルを使用する代わり に、該当する場合はノイズの適切なフィルタリングや処理を行って、イベント・テ ーブルの未加工のイベントをトレーニングに使用できます。

# データの理解

センサー・ヘルス予測モデルは、RESOURCE\_KPI テーブルと MASTER\_PROFILE\_VARIABLE テーブルを使用します。

パフォーマンス指標テーブル RESOURCE KPI は、各日の集計値を保持するために使 用します。このテーブルは、さらにモデルのトレーニングおよびスコアリングの準 備にも使用できます。MASTER\_PROFILE\_VARIABLE を使用すると、特定のプロファイ ルを識別し、以降の分析が必要なプロファイルのみを選択するのに役立ちます。

以下の図に、センサー・ヘルス予測モデルのソース・データ・ストリームの例を示 します。

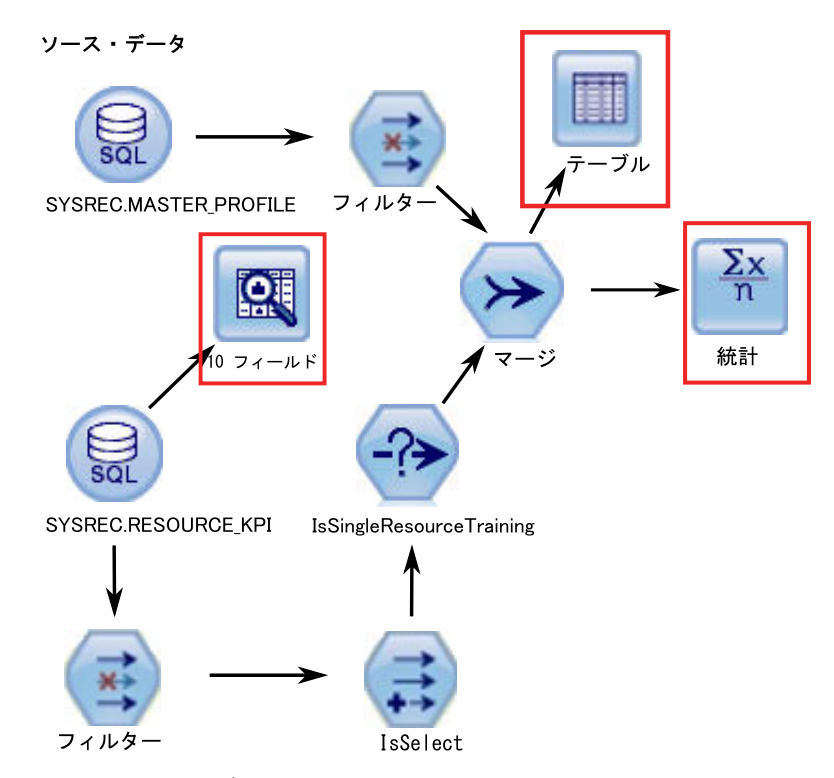

図 *33.* ソース・データ・ストリームの例

図の中の強調表示された赤色のボックスは、データを解釈できる可能性のある方法 を示します。例えば、統計ノードは個々のフィールドの要約統計と、フィールド間 の相関に対処します。データ監査ノードは、データの概要を包括的に確認するため の手段を提供し、見やすいマトリックスで表示されます。このマトリックスは、ソ ート可能であり、フルサイズのグラフやさまざまなデータ準備ノードを生成するた めに使用できます。

### データの準備

センサー・ヘルス予測モデルのデータの準備は、SENSOR\_HEALTH\_DATA\_PREP ストリームの実行中に行われます。

SENSOR\_HEALTH\_DATA\_PREP.str データ準備ストリームは、 Predictive Maintenance and Quality テーブルからデータを抽出し、このデータをモデル化で使 用するための準備を行います。適格なデータは、モデル化のために csv ファイルに エクスポートされます。入力データ・ソースには、マシンの測定タイプの実際の読 み取り情報が含まれています。出力は、十分なデータがあり、パターンを識別する ためのトレーニングに適格なマシンのリストです。

測定タイプに基づいてヘルススコアの分析を準備するために、マシンの測定タイプ 属性のみが考慮されます。各測定タイプには値があります。この値が上限と下限を

超過する回数が計上されます。モデルをトレーニングして障害パターンを特定する ために、十分な量の障害データが使用可能である必要があります。十分な障害デー タがないマシンは、さらなるモデル化の対象として適格ではありません。マシン名 はファイル Training\_Eligibility\_SensorAnalytics\_Report.csv に記録されます。 このファイルでは、適格なリソースは 1、不適格なリソースは 0 で示されます。

以下の図に、センサー・ヘルス予測モデルのデータ準備ストリームの例を示しま す。

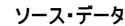

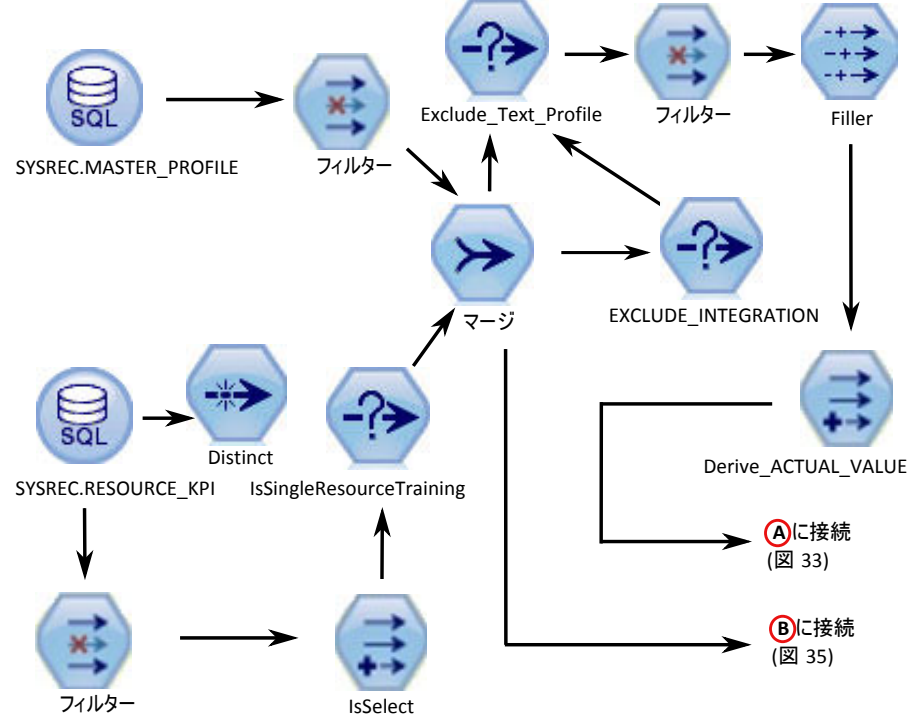

図 *34.* センサー・ヘルス予測モデルのデータ準備ストリームの例 *-* パート *1*

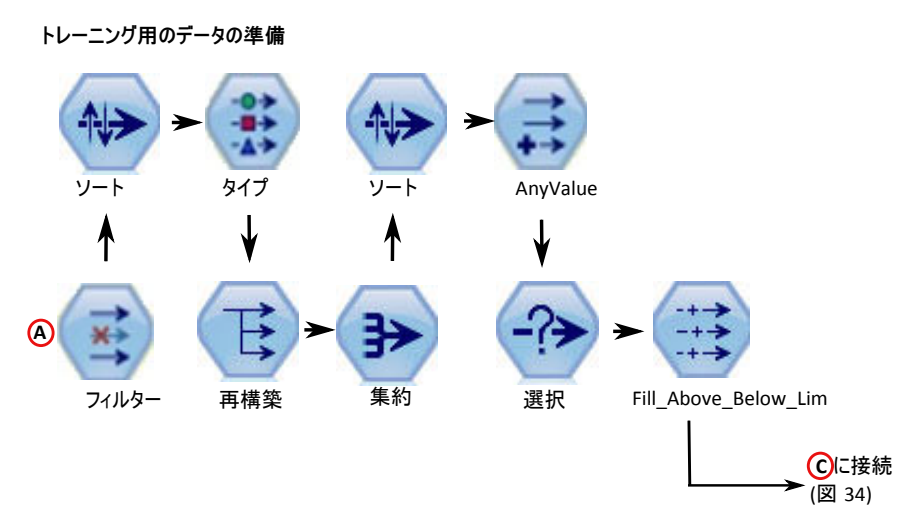

図 *35.* センサー・ヘルス予測モデルのデータ準備ストリームの例 *-* パート *2*

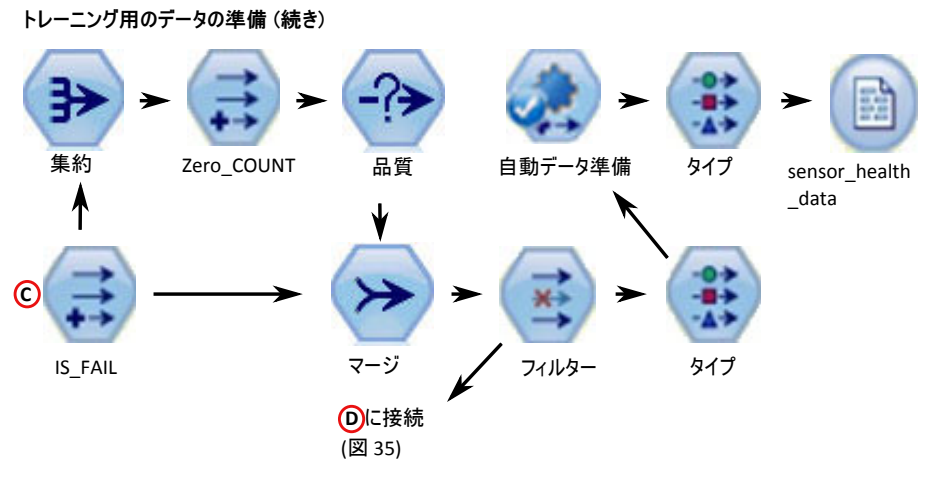

図 *36.* センサー・ヘルス予測モデルのデータ準備ストリームの例 *-* パート *3*

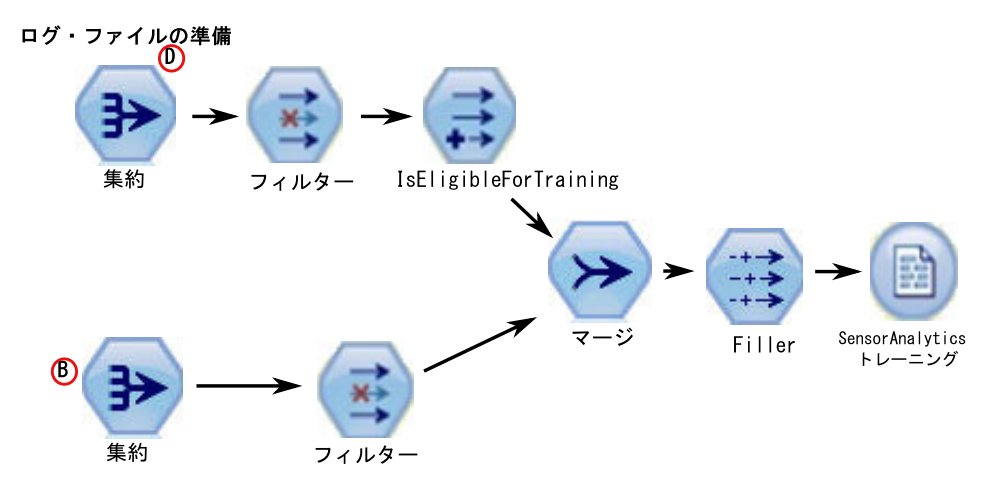

図 *37.* センサー・ヘルス予測モデルのデータ準備ストリームの例 *-* パート *4*

# データ・モデル

センサー・ヘルス予測モデルは、SENSOR\_HEALTH\_COMBINED.str ストリームを 使用します。

以下の表を参照してください。

表 *23. SENSOR\_HEALTH\_COMBINED.str* ストリーム

| ストリーム名        | 目的         | 入力                                | ターゲット | 出力        |
|---------------|------------|-----------------------------------|-------|-----------|
| SENSOR HEALTH |            | センサーの詳細情報を   センサーの読み取りシ   IS FAIL |       | 装置のヘルススコア |
|               |            | 介して受け取った測定 ステムを介して受け取             |       |           |
| COMBINED.str  |            | タイプに基づいて装置   られたマシン・レベル           |       |           |
|               |            | の故障を予測し、モデ   の測定タイプ・データ           |       |           |
|               | ルをトレーニングし  |                                   |       |           |
|               | て、さらにスコアリン |                                   |       |           |
|               | グ・サービス用にそれ |                                   |       |           |
|               | らをリフレッシュしま |                                   |       |           |
|               | す。         |                                   |       |           |

以下の図に、センサー・ヘルス予測モデルのモデリング・ストリームの例を示しま す。

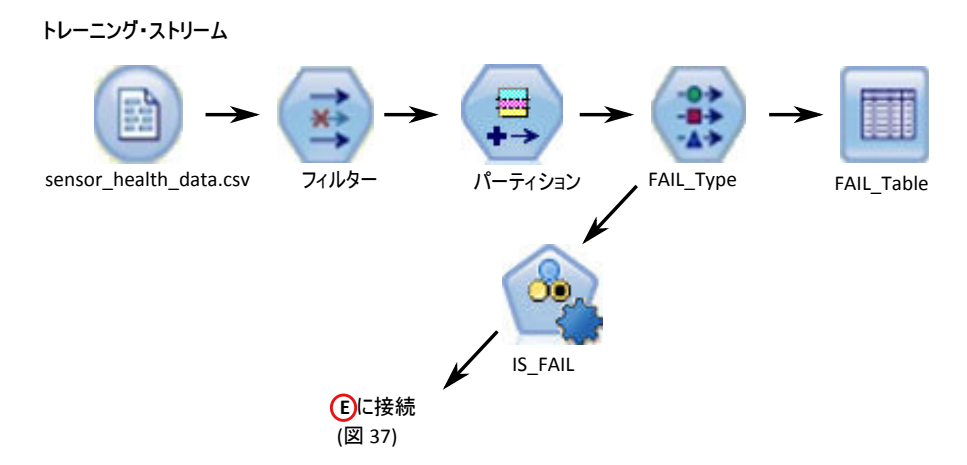

図 *38.* センサー・ヘルス予測モデルのモデリング・ストリームの例 *-* パート *1*

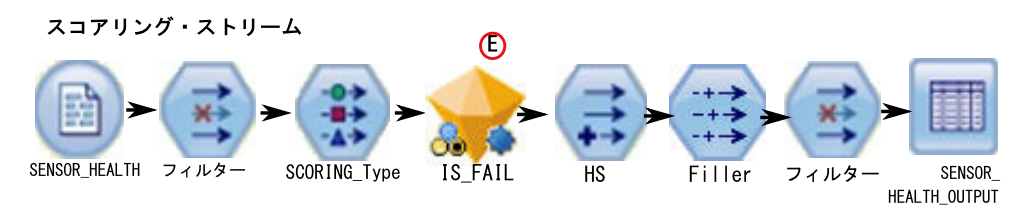

図 *39.* センサー・ヘルス予測モデルのモデリング・ストリームの例 *-* パート *2*

入力データによっては、別のヘルススコア・モデル作成手法を検討する必要があり ます。また、各リソースに関して、トレーニング対象のモデルが固有であるため、 (タイプ・ノードの) リソース ID レベルで分割という概念を導入しました。

資産のヘルススコアの値は、0 から 1 の範囲です。ヘルススコアの値が大きいほ ど、資産の正常性が高いことになります。入力データ・モデルおよび構造が変更さ れた場合は、ヘルススコア・モデルを新しいデータでリトレーニングする必要があ ります。

ヘルススコア・モデルは、IBM SPSS Modeler 自動分類モデルの信頼性に基づいて います。または、未加工、および調整済みの未加工の傾向スコアを使用して、その ようなスコアを生成することもできます。モデル・ノードには、コスト、収益、重 みづけを変更するためのオプションがあります。この設定は、要件や使用可能なデ ータに依存します。同様に、この場合のデータは平衡化されません。データと要件 に応じて、平衡化により、より適切な結果が得られる場合があります。

注**:** 分割が有効になっているときは特に、すべてのモデルで傾向スコア出力がサポ ートされているわけではありません。

# モデルの評価

モデルは、プロジェクトの最初に確立されたビジネス成功基準に照らして検証する 必要があります。

この時点で、ほとんどのデータ・マイニング・アクティビティーが完了していま す。ただし、プロジェクトの最初に定義したビジネスの成功基準全体に対してモデ ルを検証する必要があります。これまでに、以下の質問をしました。

- センサーの読み取り値から生成されたヘルススコアから、何か有益な洞察が得ら れたか。
- v どのような新しい洞察や予期しない事柄が見つかったか。
- データの準備が不十分なことやデータの解釈が正しくないことが原因で発生した 問題があるか。問題がある場合は、該当する段階に戻ってその問題を修正した か。

## 展開

センサー・ヘルス予測モデルは、いくつかの機能を実行する結合ストリームを使用 します。

このモデルは、展開時にも使用する必要があるパラメーターを使用して作成されま す。一部のパラメーターはダウンストリーム・アプリケーションで構成されます。 ストリームの実行時にこのパラメーター値が渡された場合、この値が使用されま す。それ以外の場合は、デフォルト値が使用されます。以下の図を参照してくださ い。

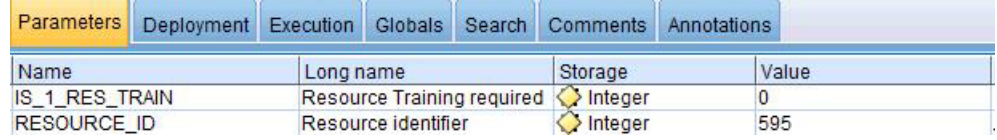

図 *40.* 展開に使用するパラメーター

一度に 1 つのリソースをトレーニングするプロビジョンがある場合、リソース ID がフラグ値とともに渡されます。

この結合ストリームは、以下の機能を実行します。

- v モデルのトレーニングを支援する。
- スコアリング・サービス用にデータをリフレッシュする。
- v 自動モデル化を使用して最適なモデルを特定する。

v マシンで障害が発生する可能性を測定するヘルススコアの出力を生成する。

このストリームには複数の実行分岐があり、スクリプトを使用してパラメーターの 順序を決定します。参照されるスクリプトは「実行」タブに表示されることに注意 してください。以下の図を参照してください。

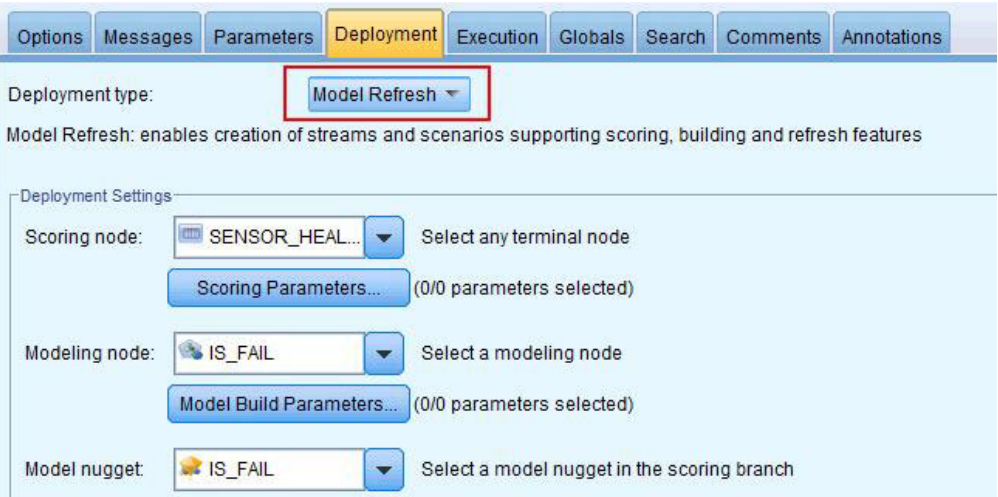

図 *41.* スコアリング・サービスのためのデータのリフレッシュ

このストリームは、トレーニング・インスタンスが発生すると自動的に生成されま す。リアルタイム・スコアリングの場合、このストリームは、IIB フローによって 呼び出される SENSOR HEALTH SCORE サービスによって実行されます。

### 推奨

センサー・ヘルス予測モデルでは、各資産に関する推奨事項が提供されます。

センサー・アナリティクスの推奨事項は、リアルタイム・モードの呼び出しを使用 して生成されます。呼び出しモードでは、このストリームは ADM を使用して作成 され、スコアリング・サービス用に SENSOR RECOMMENDATION サービスが構成されま す。このサービスは、資産ごとの推奨事項を受け取るために呼び出されます。以下 の図を参照してください。

| <b>O</b> Urgent Inspection | <b>HS101</b> |  |
|----------------------------|--------------|--|
| $M = 0.7$                  |              |  |
| <b>E</b> Need Inspection   | <b>HS102</b> |  |
| HS BETWEEN 0.4 and 0.7     |              |  |
| Remainder                  | <b>HS103</b> |  |

図 *42.* 推奨事項の設定値

Modeler から算出されたヘルススコアによっては、緊急検査 (HS101) の推奨が生成 される場合があります。各 HS101 コードについて、作業指示書の作成のためにトリ ガーが Maximo に送信されます。

# 上位障害理由の予測モデル

上位障害理由の予測モデルは、所定の資産に対する上位障害予測子を重要度順に特 定するのに役立ちます。特定された理由やパラメーターをさらに分析することによ り、原因または根本原因の分析からそれぞれのパターン検出に至るまで、順を追っ て作業することができます。

このモデルを使用して、マシンの障害 (または最適な正常性) の予測に影響する上位 パラメーターのパーセント、数、相対的な重要度について、分析と検出が実行され ます。

# データの理解

上位障害理由の予測モデルでは、特定の時点でリソースごとに使用可能なセンサ ー・データを取得するために、IBM PMQ データベースのイベント・テーブルとマ スター・テーブルが使用されます。このモデルでは、欠陥情報と障害情報も収集さ れます。

パフォーマンス指標テーブルの RESOURCE\_KPI には、日単位で集計された値が格納 されます。このテーブルを使用して、モデルのトレーニングとスコアリングの準備 を行うことができます。MASTER\_PROFILE\_VARIABLE テーブルと MASTER\_MEASUREMENT テーブルを使用して、パラメーターとして認識される特定のプロファイルが識別さ れます。これらのテーブルは、詳細な分析で考慮されます。

# データの準備

上位障害理由の予測モデルを準備するには、データのマージ、サンプル・サブセッ トの選択、新しい属性の取得、不要なフィールドの削除などを行う必要がありま す。

データ準備のこの段階では、データと設定された目標に応じて、以下の作業を実行 します。

- v マスター・データとイベント・データのデータ・セットとレコードをマージす る。
- v データのサンプル・サブセットを選択し、指定されたリソースとプロファイルだ けを特定する。
- v 選択したプロファイルごとに、パラメーターに基づいて新しい属性を取得する。
- 今後の分析には必要ないフィールドを削除する。

パラメーターとして使用される測定値は、データの理解に基づいています。これら の測定値はパラメーターとして保持されるため、後でデータ・セットに基づいて変 更することができます。IIB 層では、リソース ID のみ使用することができます。

# データのモデル化

準備されたデータは、モデル化処理で考慮されます。ターゲットは IS\_FAIL 変数と して設定され、パーセンタイル値または確率値を取得するロジスティック回帰モデ ルを使用します。

以下の図を参照してください。
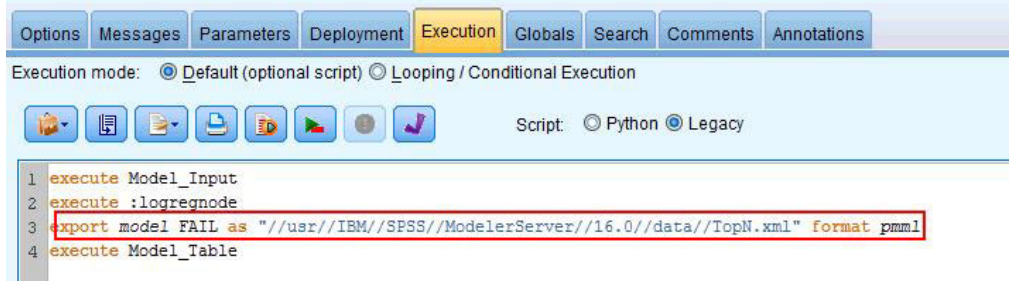

図 *43.* モデリング・ストリームの「実行」タブ

このストリームには複数の実行分岐があり、スクリプトを使用してパラメーターの 順序を決定します。参照されるスクリプトは、「実行」タブで表示確認することが できます。ここで重要な点は、モデル FAIL が pmml 形式でエクスポートされてい ることです。このモデルは、各プロファイルの適切な予測重要度を取得するために TopN\_XML ストリームで使用されます。

## 評価

上位障害理由の予測モデルは、プロジェクトの開始時に定義されたビジネスの成功 基準に対して検証する必要があります。

累積ゲイン・グラフは、デフォルトのランダム・モデルではなく予測モデルを使用 した場合の利点を示します。ランダム・モデル (以下の図で赤い線で表示されてい るモデル) は、処理されたエンティティーの総数のパーセントに対するパーセン ト・ゲイン (つまり、対象となるエンティティーの選択) を等比で示します。そのた め、赤い線は 45 度の傾斜となり、ゲインのパーセントは母集団のパーセンタイル と等しくなります。

累積ゲイン・グラフは、常に 0 パーセントで始まって、100 パーセントで終わりま す。以下に示す累積ゲイン・グラフでは、障害発生率が 0 パーセントから 40 パー セントに上昇するのに伴い、パーセント・ゲインは 0 パーセントから 100 パーセ ントに上昇しています。 障害発生率は 40 パーセントになってからも上昇を続けま すが、100 パーセントの資産で障害が発生するまでゲインはありません。

優れた予測モデルは、ランダム・モデルよりも急な傾斜になります。予測モデルを 使用する場合の目標は、ランダムに実行する場合よりも多くの対象エンティティー のカテゴリー化と予測を行うことです。以下の図に示すモデルでは、全母集団の 40 パーセントだけを組み込むことにより、対象となるすべてのエンティティーを予測 することができます。

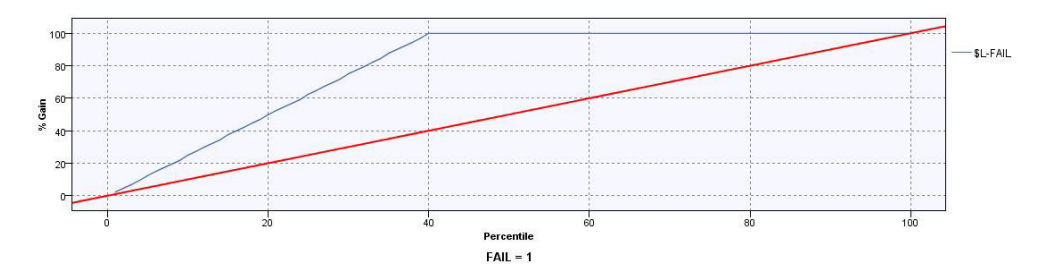

図 *44.* 累積ゲイン・グラフ

例えば、トレーニングと検証のセットに含まれる部品のうち、欠陥のあるものは 2 パーセントだけだとします。ランダム選択によるモデルを使用した場合、対象とな る 2 パーセントの欠陥を特定するためには、100 パーセントの部品を選択する必要 があります。一方、上記の図のモデルを使用した場合、欠陥が発生する可能性が最 も高い上位 40 パーセントの部品だけを選択すればいいことになります。これによ り、対象となる 2 パーセントの欠陥部品 (100 パーセントのゲインと同等) のすべ てがターゲット・セットでカバーされることになります。

### 展開

モデルの出力により、すべての予測重要度の累積合計が計算されます。これらの値 は csv ファイルにエクスポートされます。IIB フローは、Cognos グラフで使用され るプロファイル・テーブルにこの csv ファイルをロードします。

注**:** これらの値は、IIB にエクスポートし、リソースごとに正しいパラメーターを選 択するための仕組みを作成することにより、各リソース・レベルで変更することが できます。特別な目的がある場合は、必須リソースごとにパラメーターを手動で変 更してトリガーすることもできます。また、以前の実行で使用したものと同じリソ ースのデータが存在する場合、この操作に関する出力テーブルのコンテンツも手動 で削除する必要があります。

## 機能ベースの予測モデル

機能ベースの予測モデルでは、リソースの予測ヘルススコアと最適保守期間が生成 され、検査または保守スケジュールの変更が推奨されます。

## **IBM Predictive Maintenance and Quality** でサポートされるサンプ ル機能

以下のリストで、 Predictive Maintenance and Quality がサポートするサンプル機能 について説明します。

• 単一センターの未加工センサー読み取りに基づく機能。

例: <Load>-<RAW> = 負荷についての未加工センサー読み取り

v 単一センサー読み取りを使用する計算に基づく機能。

例: <FlowMeter>-<OilFlow> = delta(log(<FlowMeter>-<RAW>+2)

この機能クラスの下にあるサブタイプには、数学演算子、システム定義数学関 数、論理演算子、比較演算子、If Then-Else 条件、時間関数が含まれます。

v 複数のセンサーまたはセンサーにタイム・スタンプ・タイプを加えたもの (ある いはその両方) を使用する計算に基づく機能。

例: <FlowMeter>-<OilFlowWeighted> = Power (delta(log(<FlowMeter>-<RAW>+2) / delta(Mean(<RPM>-<RPM-FEATURE-1>+2)

v 1 つ以上のセンサーおよびタイム・スタンプに基づく If Else 条件。

例: <current>-<overload>= If (month(timestamp) In (2,3,4) and <Current>-<Raw> > <Static>- <SummerOverload>) OR ( month(timestamp) Not In (2,3,4) and <Current>-<Raw> > <Static>- <WinterOverload>) THEN 1 Else 0

• センサー読み取りおよび銘板パラメーターに基づく機能。

例: <Static>-<OverloadThreshold> = 0.8 \* <Static>-<RatedKVA> <Load>-<OverloadFactor> = Log (0.9 \* <Load>-<RAW>/<Static>-<RatedKVA>)

• 銘板パラメーターに基づく機能。

例: <Load>-<RatedVA> = <Static>-<RatedKVA>\*1000

v 論理比較および論理条件に基づく機能。

例: <Load>-<WeightedOverload> = If <Load>-<OverloadFactor> > <Static>-<OverloadThreshold> then <Measurement-2><Feature-3>\*0.75 else 0

```
機能はプロファイル計算としてモデル化されます。以下の計算がサポートされてい
ます。
```
#### 比較演算子

各種比較演算子がサポートされています。

論理演算子

各種論理演算子がサポートされています。

日付計算

月の日付や年を含む、各種日付計算がサポートされています。

日付数学計算

各種日付数学演算がサポートされています。

**If Else** 計算

If Else 条件を定義できます。

#### 数学計算

加算や減算などの単純数値計算がサポートされます。

#### 拡張数学計算

cos、sin、log、exp などの数学関数がサポートされます。

測定テキストにカウントが含まれない

ユーザーは監視テキストがあるストリングと一致するかどうかを確認できま す。

#### 変電所冷却段階分析および変電所過負荷分析

これらの計算は変電所変圧器に適用されます。

#### 派生再利用状況、派生種別タイプ、および電柱分析

これらの計算は電柱に適用されます。

## 機能ベース・アナリティクスのデータ・モデルの変更

IBM SPSS では、未加工のセンサー読み取り値と、一貫性のあるデータ・ソース (テーブル) からのセンサー読み取り値を一貫性のある方法かつ同じグレーンのイベ ントとして使用することにより派生した計算済み機能の両方を必要とします。

機能ベース・アナリティクスでは、新しいプロファイル・テーブル EVENT\_PROFILE が Predictive Maintenance and Quality でサポートされており、こ れによりユーザーはプロファイルをイベントの同じグレーンで保管できます。機能 ベース・アナリティクス・モデル用に計算されるすべての機能は、 EVENT PROFILE テーブルに保管されます。

日次および存続期間のグレーンで集約された機能は、それぞれ RESOURCE\_KPI テ ーブルと RESOURCE PROFILE テーブルに保管されます。

SPSS では、リソース・サブタイプ・レベルのモデリングもサポートされます。その ため、リソース・サブタイプとプロファイル・マッピングの間のマッピングを保持 する MASTER\_PROFILE\_MAPPING という名前の新しいテーブルが Predictive Maintenance and Quality に存在します。 Predictive Maintenance and Quality マスタ ー・データ・ロード・フローを使用して、MASTER\_PROFILE\_MAPPING テーブル にデータがロードされます。

## オーケストレーション・ルール

機能ベース・アナリティクス用のデータ準備は、 Predictive Maintenance and Quality の標準イベント処理フローを使用して実行されます。機能ベース・アナリティクス のイベントはイベント・タイプが FEATURE である必要があります。機能イベント がオーケストレーション・エンジンにより処理されると、以下のオーケストレーシ ョン・ステップが、指定されたアダプターにより実行されます。

1. サービス・アダプター

このステップは、溶存ガス分析測定が報告される場合にのみ実行されます。その 他のすべての測定タイプではこのステップはバイパスされます。このステップで は、ガス測定データの計算が実行されます。

2. プロファイル・アダプター

このステップでは、生読み取りデータに対して各種機能を計算し、計算結果を KPI テーブルとプロファイル・テーブルに保管します。

3. スコアリング・アダプター

このステップでは、REST (Representational State Transfer) インターフェースを通 じて SPSS 機能ベース・アナリティクス・モデルを起動します。

4. スコアリング・アダプター

このステップでは、REST インターフェースを通じて SPSS 統合アナリティク ス・モデルを起動します。

5. サービス・アダプター

このステップでは、統合アナリティクス結果の後処理を実行します。 6. サービス・アダプター

このステップでは、統合アナリティクス・モデルで緊急検査が推奨された場合 に、IBM Maximo で作業指示書を作成します。作業指示書は、サービス・アダプ ター経由で Maximo 内に作成されます。

# トレーニング

機能ベース・アナリティクスのトレーニングはタイマー・ベースであり、汎用バッ チ・オーケストレーションを使用して構成されます。汎用バッチ・オーケストレー ションは、スケジューラーの実行または任意の SPSS バッチ・ジョブを起動する機 能を提供します。この実行のために、各ユース・ケース実装用に個別のメッセー ジ・フローを作成する代わりに、構成可能な XML ファイルから入力が取得されま す。

機能ベース・アナリティクスのトレーニングは 90 日ごとに起動するようにスケジ ュールされます。より早くトレーニングをスケジュールする必要がある場合は、オ ーケストレーション定義 XML ファイルを変更します。以下の図のように、 <scheduler> 要素の値を変更してください。

```
<!-- Orchestration for FBA Training -->
<orchestration>
    <Identifier>FHSTrigger</Identifier>
    <scheduler>
        <scheduled time>02:00:00</scheduled time>
         <gueue name>PMQ.FHSTIMER.IN</gueue name>
         <duration_in_days>90</duration_in_days>
    </scheduler>
    <!-- Webservice configuration for FBA Training-->
    <webservice>
       <\!\!\mathrm{url}\!\!>\!\!\mathrm{http://localhost:9080/process/services/ProcessManagerment}\!\!<\!\!\mathrm{/url}\!\!><jobLocationURI>spsscr:///?id=5691007b1cf528e700000149562efe098639</jobLocationURI>
        <notificationEnabled>true</notificationEnabled>
    </webservice>
</orchestration>
```
図 *45.* オーケストレーション定義ファイル内のトレーニング・スケジュールの変更箇所

# トレーニングの入力データ

機能ベースのヘルススコアおよび保守までの日数のトレーニングでは、入力データ の組み合わせが必要になります。

以下のリストに、機能ベース・モデルで必要となる入力データを示します。

- 未加工センサー・イベント
- 静的パラメーター
- 日次レベルの KPI データ
- 存続期間パラメーター
- v 1 つ以上の未加工イベント、静的パラメーター、または存続期間パラメーターの 組み合わせに対する計算である、ドメイン固有の機能

センサー・データおよび機能は、オーケストレーション定義ファイルの指定に従っ て、 Predictive Maintenance and Quality イベント・ロード・フローを使用して Predictive Maintenance and Quality データ・ストア内にロードされます。機能の計算 は、IBM Integration Bus (IIB) 内で構成されるか、または SPSS バッチ・ジョブで 実装されます。

## 最小データ要件

機能ベース・アナリティクスで必要な最小データは、リソースごとに (サブタイ プ・レベル・モデルの場合はリソース・サブタイプごとに) 3 つの障害イベントと 3 つの非障害イベント、およびその他パラメーターに関する最適なデータ品質で す。

入力データのグレーンは、イベント単位、日次、または存続期間にできます。日次 グレーンのデータの場合、障害イベントがある KPI 日付は、その日の障害イベント が 1 回であったとしても、障害日と見なされます。トレーニング・イベントでもデ ータが使用されるため、ノイズ処理を行うことが推奨されます。イベント・グレー ンのデータの場合、障害が起こる前のイベントに障害イベントのフラグを立てるこ とにより、より現実的なモデリングを行えます。

最小データ要件を満たさないリソースのトレーニングは行われず、これらのリソー スは「トレーニング適格性 (Training Eligibility)」レポートで、そのトレーニング適 格性について 0 と記録されます。これらのリソースをスコアリングしようとする と、ヘルススコア -1 または保守までの予測日数 -9999 が返されます。これらの結 果は、IBM Integration Bus (IIB) により識別されて除去され、ダウンストリーム・ アプリケーション用のデータベースでは使用できません。

注**:** このデータ要件は実装のための必要最低限であり、最適なトレーニングが実施 されたモデルを保証するものではありません。

必要最低限のデータ要件を満たすリソースに対して、IBM SPSS でエラーが発生し たり、一部のアンサンブル・モデルが失敗したりする場合があります。このような エラーや障害は、データ品質が低いなどの理由で発生します。そのような状態の場 合、データのボリュームと品質を改善する必要があります。最終手段として、失敗 するモデルをエキスパート・モデラーから削除することができます。

# リソース・サブタイプ・レベルのモデリング

リソース・レベルのモデリングを補足するために、サブタイプ・レベルのモデリン グが必要になる場合があります。

多くの場合、長期間の使用後に装置の故障が発生し、それらの装置は故障の後に交 換されるか修理されます。IBM Predictive Maintenance and Quality 2.0 のセンサ ー・アナリティクスではリソース単位でトレーニングが実施されるため、このよう な障害に対してトレーニング可能なリソースが存在しません。

ユーザーは、類似する特性に基づいて、1 つのタイプ内であっても、リソースを分 割するカスタム・セグメンテーション・モデルを作成し、そのセグメント情報をモ デル内で使用することができます。 Predictive Maintenance and Quality 2.5 では、 リソース・サブタイプ・レベルでのセグメンテーションをサポートします。

スコアリング中に、ヘルススコアおよび保守までの予測日数は、トレーニングされ た最も具体的なモデルから取得されます。例えばあるリソースについて、リソー ス・レベル・モデルがトレーニングされていない場合、リソース・サブタイプ・モ デルがスコアリングに使用されます。リソース・レベル・モデルがトレーニングさ れている場合は、そのモデルがヘルススコアおよび保守までの予測日数に使用され ます。

# トレーニング・ジョブ

IBMPMO SENSOR FEATURE BASED ANALYTICS ジョブは、データ準備ストリ ームを呼び出し、その後にヘルススコア・モデルおよび保守までの予測日数モデル のトレーニングとリフレッシュが続きます。

以下の図に IBMPMO SENSOR FEATURE BASED ANALYTICS ジョブを示しま す。

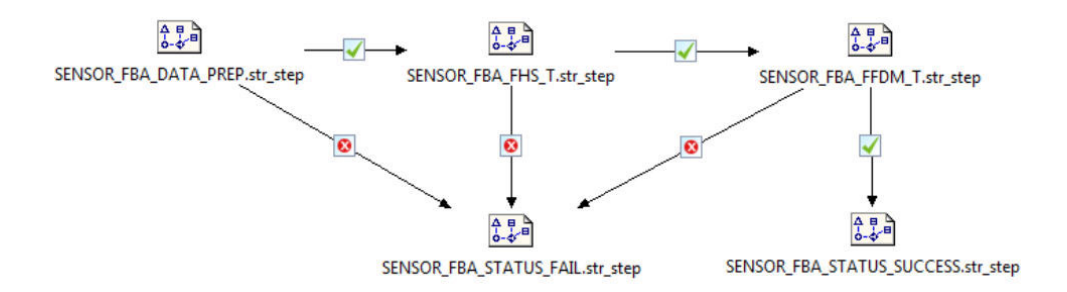

図 *46. IBMPMQ\_SENSOR\_FEATURE\_BASED\_ANALYTICS* ジョブ

このジョブの最後に、ファイル Training\_FBA\_in.csv が ¥root¥integrationin デ ィレクトリーに返されます。このファイルには、「システム・タイム・スタンプ (System Timestamp)」と「ステータス (Status)」の 2 つのフィールドがあり、これら のフィールドが IBM Integration Bus (IIS) により読み取られます。

ジョブ内のステップで障害が発生した場合、ファイル内のステータスは FAIL にな ります。すべてのステップが正常に完了すると、ファイル内のステータスは SUCCESS になります。

# データの準備

機能ベースの予測モデル用のデータ準備は、SENSOR\_FBA\_DATA\_PREP.str ストリーム の実行中に発生します。

以下の表で、SENSOR FBA DATA PREP.str ストリームについて説明します。

表 *24. SENSOR\_FBA\_DATA\_PREP.str* ストリーム

| ストリーム名                   | 目的                         | 入力                 | 出力           |
|--------------------------|----------------------------|--------------------|--------------|
| SENSOR FBA DATA PREP.str | データ準備ストリームは、               | 入力データ・ソースには、       | 十分なデータがあり、パタ |
|                          | IBM Predictive Maintenance | 未加工センサー・イベン        | ーンを識別するためのトレ |
|                          | and Quality テーブルからデ        | ト・データ、日次レベル        | ーニングに適格なマシンの |
|                          | ータを抽出し、このデータ               | KPI と存続期間 KPI、およ   | リスト。         |
|                          | をモデル化で使用するため               | び静的パラメーターまたは       |              |
|                          | の準備を行います。適格な               | 銘板パラメーターが、マス       | 適格リソースのモデリング |
|                          | データは、モデル化のため               | ター・データ・テーブルへ       | への変換済みデータ入力。 |
|                          | に csv ファイルにエクスポ            | の適切なリンクと共に含ま       |              |
|                          | ートされます。                    | れています。また、故障保       |              |
|                          |                            | 守および計画保守の実際の       |              |
|                          |                            | 保守日、計画済みの保守        |              |
|                          |                            | 日、および定期保守日のプ       |              |
|                          |                            | ロファイルに変換された        |              |
|                          |                            | IBM Maximo (またはその他 |              |
|                          |                            | の施設保守システム) の作      |              |
|                          |                            | 業指示書も参照していま        |              |
|                          |                            | す。                 |              |

このストリームは、未加工センサー・データ、日次 KPI データと存続期間 KPI デ ータ、および静的パラメーターまたは銘板パラメーターに基づいて、ヘルススコア および保守までの予測日数の分析のためのデータを準備します。さらに、モデルを トレーニングして障害パターンを特定するために、十分な量の障害データが使用可 能である必要があります。

十分な障害データがないマシンは、さらなるモデル化の対象として適格ではありま せん。マシン ID は Training Eligibility SensorFBA Report.csv ファイルに記録 されます。このファイルでは、適格なリソースは 1、不適格なリソースは 0 で示さ れます。

使用可能な特定のドメイン・データおよび装置データに基づいて、データまたは機 能が追加、削除、または変更された場合、変更を取り込むためにデータ準備ストリ ームを変更する必要があります。さらに、フレームワークにより、最終モデリング 入力の数値機能とカテゴリー機能の両方が処理されます。また、入力から特定の機 能を有効または無効にする条件もあります。この条件は、

MASTER\_PROFILE\_MAPPING テーブル内でリソース・サブタイプ・レベルで構成 します。

# データ・モデル

機能ベースの予測モデルでは、ヘルススコア・モデリングと保守までの予測日数モ デリングで異なるストリームを使用します。

## ヘルススコア・モデリング

以下の表に、ヘルススコア・モデリングで使用される SENSOR FBA FHS T.str スト リームを示します。

表 *25. SENSOR\_FBA\_FHS\_T.str* ストリーム

| ストリーム名                                             | 目的                     | 入力                      | ターゲット | 出力        |
|----------------------------------------------------|------------------------|-------------------------|-------|-----------|
| SENSOR FBA FHS T.str 機能を介して受け取っ データ準備ストリーム IS FAIL |                        |                         |       | 装置のヘルススコア |
|                                                    |                        | た測定タイプに基づい からの変換済みデータ   |       |           |
|                                                    | て装置の故障を予測 (未加工イベント・デ   |                         |       |           |
|                                                    | し、モデルをトレーニ ータ、日次レベル    |                         |       |           |
|                                                    | ングして、スコアリン KPI と存続期間   |                         |       |           |
|                                                    | グ・サービス用にモデ KPI、および静的パラ |                         |       |           |
|                                                    |                        | ルをリフレッシュしま   メーターまたは銘板パ |       |           |
|                                                    | す                      | ラメーター)                  |       |           |

入力データによっては、機能ベースのヘルススコア・モデリングに対する別のアプ ローチを検討する必要があります。さらに、トレーニングされるモデルは、テナン ト、ロケーション、およびリソースの組み合わせごとに固有でなければならないた め、データ型ノードのテナント ID、ロケーション ID、リソース・サブタイプ、お よびリソース ID のレベルに分割の概念が導入されます。

資産のヘルススコアの値は 0 から 1 までです。ヘルススコアの値が大きいほど、 資産の正常性が高いことになります。入力データ・モデルおよび構造が変更された 場合は、ヘルススコア・モデルを新しいデータでリトレーニングする必要がありま す。

ヘルススコア・モデルは、IBM SPSS Modeler 自動分類モデルの信頼性に基づいて います。または、未加工、および調整済みの未加工の傾向スコアを使用して、その ようなスコアを生成することもできます。このモデル・ノードには、さまざまなモ デリング技術固有の設定があります。これらの設定は、要件および使用可能なデー タに基づいて構成できます。同様に、この場合のデータは平衡化されません。デー タと要件に応じて、平衡化により、より適切な結果が得られる場合があります。

注**:** 分割が有効になっているときは特に、すべてのモデルで傾向スコア出力がサポ ートされているわけではありません。

## 保守までの予測日数モデリング

以下の表に、保守までの予測日数モデリングで使用される SENSOR FBA FFDM T.str ストリームを示します。

表 *26. SENSOR\_FBA\_FFDM\_T.str* ストリーム

| ストリーム名                                                                   | 目的                      | 入力                                    | ターゲット | 出力 |
|--------------------------------------------------------------------------|-------------------------|---------------------------------------|-------|----|
| SENSOR FBA FFDM T.str 機能を介して受け取っ   データ準備ストリーム   DTM (保守レコードま  装置の次の保守までの |                         |                                       |       |    |
|                                                                          |                         | た測定タイプに基づい からの変換済みデータ たは障害レコードに基 予測日数 |       |    |
|                                                                          |                         | て保守までの日数を予 (未加工イベント、日  づく保守までの日数)     |       |    |
|                                                                          | 測し、モデルをトレー 次レベル KPI と存続 |                                       |       |    |
|                                                                          | ニングして、スコアリ 期間 KPI、および静  |                                       |       |    |
|                                                                          |                         | ング・サービス用にモ 的パラメーターまたは                 |       |    |
|                                                                          | デルをリフレッシュし   銘板パラメーター)  |                                       |       |    |
|                                                                          | ます                      |                                       |       |    |

入力データによっては、機能ベースの保守までの予測日数モデリングに対する別の アプローチを検討する必要があります。さらに、トレーニングされるモデルは、テ ナント、ロケーション、およびリソースの組み合わせごとに固有でなければならな いため、データ型ノードのテナント ID、ロケーション ID、リソース・サブタイ プ、およびリソース ID のレベルに分割の概念が導入されます。

保守までの予測日数の値により、最適な保守期間が決まります。この値が低いほ ど、より早期の保守が推奨されます。

保守までの予測日数は、SPSS Modeler の自動数値モデルに基づいています。このモ デル・ノードには、さまざまなモデリング技術固有の設定があります。これらの設 定は、要件および使用可能なデータに基づいて構成できます。同様に、この場合の データは平衡化されません。データと要件に応じて、平衡化により、より適切な結 果が得られる場合があります。

## 展開

機能ベースの予測モデルでは、そのデータ準備ストリームで、モデリング用に作成 される入力データを変更するために使用できるパラメーターが公開されます。

一部のパラメーターはダウンストリーム・アプリケーションで構成されます。スト リームの実行時にこのパラメーター値が渡された場合、この値が使用されます。そ れ以外の場合は、デフォルト値が使用されます。以下の図を参照してください。

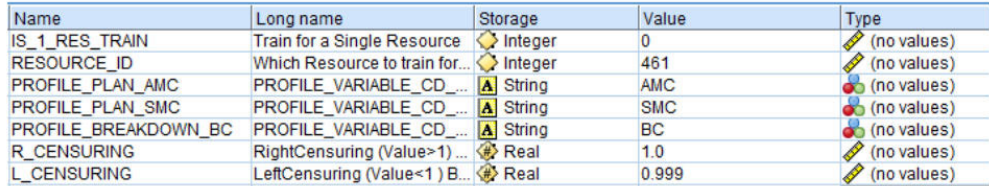

図 *47.* 展開に使用するパラメーター

IBM SPSS では、これらのパラメーターがすべて見つかりますが、IBM Integration Bus (IIB) は、IBM Predictive Maintenance and Quality リリースでは RESOURCE\_ID と IS 1 RES TRAIN フラグのみを公開します。

一度に 1 つのリソースをトレーニングする要件がある場合は、リソース ID がこの フラグ値と共に渡されます。

ヘルススコア・モデルと保守までの予測日数モデル両方の展開タイプは、「モデ ル・リフレッシュ」として選択され、これはスコアリング、ビルド、およびリフレ ッシュの機能をサポートします。

以下の図に、ヘルススコア・モデルの展開タイプを示します。

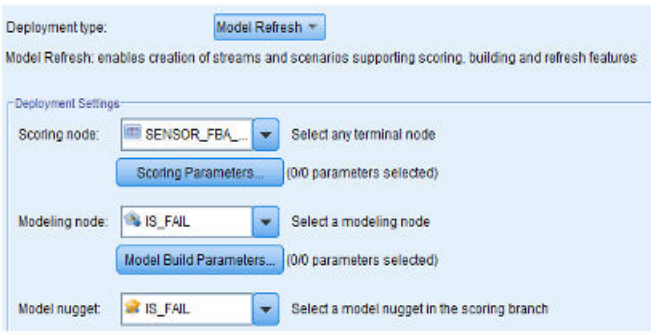

図 *48.* スコアリング・サービスのためのデータのリフレッシュ

以下の図に、保守までの予測日数モデルの展開タイプを示します。

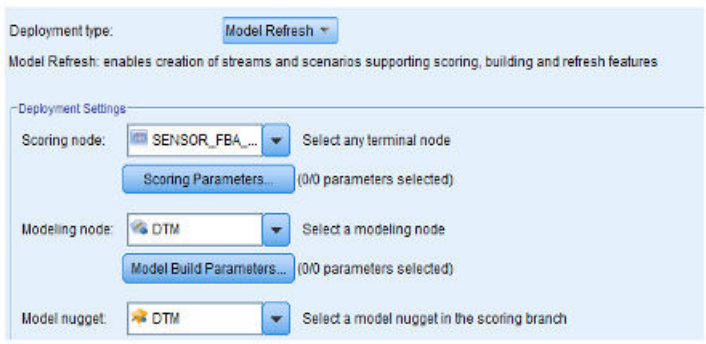

図 *49.* スコアリング・サービスのためのデータのリフレッシュ

## 推奨

機能ベースの予測モデルでは、各資産に関する推奨事項が示されます。

機能ベース・アナリティクスの推奨事項は、リアルタイム・モードでの呼び出しを 使用して生成されます。この呼び出しモードでは、ストリームは ADM を使用して 作成され、ストリームが内部的にヘルススコア・モデルと保守までの予測日数モデ ルを呼び出し、さらにスコアリング・サービス用に機能ベース・アナリティクス・ サービスが構成されます。

サービスは、各資産のヘルススコア (FHS)、保守までの予測日数 (FFDM)、偏差 (DEV\_FFDM)、定期保守と比較したときの偏差パーセンテージ (DEV\_FFDM\_PCT) (使用可能な場合)、および推奨アクション (RECOMMENDATION) を返します。

ヘルススコア、保守までの予測日数、および偏差パーセンテージに基づいて、最終 的な推奨が生成されます。

以下の図に、機能ベース・アナリティクスの推奨事項の例を示します。

|    | Rule name                              | Allocate to   | Insert rule | Sort       | Remove | <b>E No Forecast Available</b>             |
|----|----------------------------------------|---------------|-------------|------------|--------|--------------------------------------------|
|    | O No Forecast Available                | 4001          |             | AV         | ×      | <b>PHS IS NULL</b>                         |
|    | <b>B</b> Urgent Inspection             | <b>FBA101</b> |             | $A \nabla$ | ×      | OR $\angle$ FHS = -1                       |
|    | <b>E Need Monitoring</b>               | <b>FBA102</b> |             | AV         | ×      | <b>/ FFDM IS NULL</b><br>OR / FFDM = -9999 |
|    | Within Limits                          | <b>FBA103</b> |             | AV         | ×      | <b>El Urgent Inspection</b>                |
|    | <b>D</b> No Schedule Available         | 4002          |             | AV         | ×      | FHS BETWEEN 0.0 and 0.4                    |
|    | El Maintenance as Scheduled (0 to 10)  | 3001          |             | $A$ V      | ×      | OR FFDN BETWEEN -9998.0 and 3.0            |
|    | El Maintenance as Scheduled (-10 to 0) | 3002          |             | AV         | ×      |                                            |
|    | (F) Prepone Maintenance (-25 to -10)   | 2001          |             | AV         | ×      |                                            |
|    | Prepone Maintenance (-50 to -25)       | 2002          |             | AV         | ×      |                                            |
| 10 | Prepone Maintenance (-75 to -50)       | 2003          |             | $A$ V      | ×      |                                            |

図 *50.* 機能ベースの予測モデルの推奨事項の設定値

# 統合予測モデル

統合予測モデルは、特定のサイトの資産またはプロセスごとに、予測ヘルススコア および保守までの予測日数を生成します。ヘルススコアを使用して、資産のパフォ ーマンスが判別されます。

ヘルススコアは、資産で障害が発生する可能性を判断します。このヘルススコア・ モデルは、継続的にマシンの正常性または資産の正常性をモニターし、潜在的なマ シンの障害をリアルタイムで予測することができます。欠陥および保守の履歴デー タを他のアナリティクス・モデルの結果と共に使用して、資産の統合ヘルススコア および保守までの予測日数を判別します。統合モデルを使用して、資産の今後の正 常性を予測することもできます。

# トレーニングの入力データ

統合ヘルススコアおよび保守までの日数のトレーニングでは、入力データの組み合 わせが必要になります。

以下のリストに、統合モデルで必要となる入力データを示します。

- センサー・ヘルススコア
- 保守ヘルススコアおよび保守までの予測日数
- 機能ベースの保守ヘルススコアおよび保守までの予測日数
- ユーザーが計画した、またはユーザーがスケジュールした保守までの日数 (使用 可能な場合)

## 最小データ要件

統合アナリティクスで必要な最小データは、リソースごとに (サブタイプ・レベ ル・モデルの場合はリソース・サブタイプごとに) 3 つの障害イベントと 3 つの非 障害イベント、およびその他パラメーターに関する最適なデータ品質です。

入力データのグレーンは、イベント単位、日次、または存続期間にできます。日次 グレーンのデータの場合、障害イベントがある KPI 日付は、その日の障害イベント が 1 回であったとしても、障害日と見なされます。トレーニング・イベントでもデ ータが使用されるため、ノイズ処理を行うことが推奨されます。イベント・グレー ンのデータの場合、障害が起こる前のイベントに障害イベントのフラグを立てるこ とにより、より現実的なモデリングを行えます。

最小データ要件を満たさないリソースのトレーニングは行われず、これらのリソー スは「トレーニング適格性 (Training Eligibility)」レポートで、そのトレーニング適 格性について 0 と記録されます。これらのリソースをスコアリングしようとする と、ヘルススコア -1 または保守までの予測日数 -9999 が返されます。これらの結 果は、IBM Integration Bus (IIB) により識別されて除去され、ダウンストリーム・ アプリケーション用のデータベースでは使用できません。

注**:** このデータ要件は実装のための必要最低限であり、最適なトレーニングが実施 されたモデルを保証するものではありません。

必要最低限のデータ要件を満たすリソースに対して、IBM SPSS でエラーが発生し たり、一部のアンサンブル・モデルが失敗したりする場合があります。このような エラーや障害は、データ品質が低いなどの理由で発生します。そのような状態の場 合、データのボリュームと品質を改善する必要があります。最終手段として、失敗 するモデルをエキスパート・モデラーから削除することができます。

# リソース・サブタイプ・レベルのモデリング

リソース・レベルのモデリングを補足するために、サブタイプ・レベルのモデリン グが必要になる場合があります。

多くの場合、長期間の使用後に装置の故障が発生し、それらの装置は故障の後に交 換されるか修理されます。IBM Predictive Maintenance and Quality 2.0 の統合アナ リティクスではリソース単位でトレーニングが実施されるため、このような障害に 対してトレーニング可能なリソースが存在しません。

ユーザーは、類似する特性に基づいて、1 つのタイプ内であっても、リソースを分 割するカスタム・セグメンテーション・モデルを作成し、そのセグメント情報をモ デル内で使用することができます。 Predictive Maintenance and Quality 2.5 では、 リソース・サブタイプ・レベルでのセグメンテーションをサポートします。

スコアリング中に、ヘルススコアおよび保守までの予測日数は、トレーニングされ た最も具体的なモデルから取得されます。例えばあるリソースについて、リソー ス・レベル・モデルがトレーニングされていない場合、リソース・サブタイプ・モ デルがスコアリングに使用されます。リソース・レベル・モデルがトレーニングさ れている場合は、そのモデルがヘルススコアおよび保守までの予測日数に使用され ます。

# トレーニング・ジョブ

IBMPMQ\_INTEGRATED\_FEATURE\_BASED\_ANALYTICS ジョブは、データ準備ス トリームを呼び出し、その後にヘルススコア・モデルおよび保守までの予測日数モ デルのトレーニングとリフレッシュが続きます。

以下の図に IBMPMQ INTEGRATED FEATURE BASED ANALYTICS ジョブを示 します。

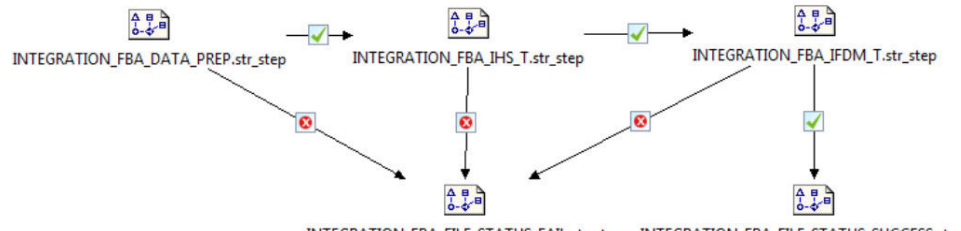

INTEGRATION\_FBA\_FILE\_STATUS\_FAIL.str\_step INTEGRATION\_FBA\_FILE\_STATUS\_SUCCESS.str\_step

図 51. IBMPMO\_INTEGRATED\_FEATURE\_BASED\_ANALYTICS ジョブ

このジョブの最後に、ファイル Training\_IHS\_in.csv が ¥root¥integrationin デ ィレクトリーに返されます。このファイルには、「システム・タイム・スタンプ (System Timestamp)」と「ステータス (Status)」の 2 つのフィールドがあり、これら のフィールドが IBM Integration Bus (IIS) により読み取られます。

ジョブ内のステップで障害が発生した場合、ファイル内のステータスは FAIL にな ります。すべてのステップが正常に完了すると、ファイル内のステータスは SUCCESS になります。

## データの準備

統合予測モデル用のデータ準備は、INTEGRATION FBA DATA PREP.str ストリームの 実行中に発生します。

統合アナリティクス・モデルは、特定のサイトの資産ごとに、最終的な予測ヘルス スコアおよび保守までの予測日数を生成します。ヘルススコアを使用して、資産の パフォーマンスが判別されます。

ヘルススコアにより、資産で障害が発生する可能性が判断され (反比例)、保守まで の予測日数により、次の保守までの最適日数が判断されます。これらのモデルを併 用して、継続的にマシンまたは資産の正常性をモニターし、潜在的なマシンの障害 または最適な保守スケジュール (あるいはその両方) をリアルタイムで予測すること ができます。

以下の表で、INTEGRATION FBA DATA PREP.str ストリームについて説明します。

表 *27. INTEGRATION\_FBA\_DATA\_PREP.str* ストリーム

| ストリーム名               | 目的                                | 入力                           | 出力           |
|----------------------|-----------------------------------|------------------------------|--------------|
| INTEGRATION FBA DATA | データ準備ストリームは、                      | 入力データ・ソースには、                 | 十分なデータがあり、パタ |
|                      | <b>IBM</b> Predictive Maintenance | 定期保守の詳細に加えて、                 | ーンを識別するためのトレ |
| PREP.str             | and Quality テーブルからデ               | センサー、保守、機能ベー                 | ーニングに適格なマシンの |
|                      | ータを抽出し、このデータ                      | スの各アナリティクスのマ                 | リスト。         |
|                      | をモデル化で使用するため<br>の準備を行います。適格な      | シンのヘルススコアおよび<br>保守までの予測日数の情報 | 適格リソースのモデリング |
|                      | データは、モデル化のため<br>に csv ファイルにエクスポ   | が含まれています。                    | への変換済みデータ入力。 |
|                      | ートされます。                           |                              |              |

このストリームは、他のアナリティクス・モデルの出力 (センサー (HS)、センサー FBA (FHS および FFDM)、保守 (MHS および FDM)、および保守までの予定日数 (SDM) (使用可能な場合)) に基づいて、ヘルススコアおよび保守までの予測日数の 分析のためのデータを準備します。さらに、モデルをトレーニングして障害パター ンを特定するために、十分な量の障害データが使用可能である必要があります。

十分な障害データがないマシンは、さらなるモデル化の対象として適格ではありま せん。マシン ID は Training\_Eligibility\_IntegrationFBA\_Report.csv ファイル に記録されます。このファイルでは、適格なリソースは 1、不適格なリソースは 0 で示されます。

# オーケストレーション・ルール

統合アナリティクスは、センサー・アナリティクス、機能ベース・アナリティク ス、および保守アナリティクスから入力を取得します。

IBM Predictive Maintenance and Quality では、機能ベース・アナリティクスの後 に、イベント・タイプ FEATURE 用に構成された同じオーケストレーション・ルー ルを通じて、統合アナリティクス・モデルが呼び出されます。

統合アナリティクス・モデルは、スコアリング・アダプターを通じて呼び出されま す。このモデルの起動は Representational State Transfer (REST) インターフェースを 通じて実行されます。スコアリング・アダプターは Analytics Solutions Foundation により公開されます。

IBM SPSS は、スコアリング・モデルおよび ADM サービスを呼び出すための単一 サービスを公開します。このサービスは、各資産の統合ヘルススコア (IHS)、保守ま での統合予測日数 (IFDM)、偏差 (DEV\_IFDM)、定期保守と比較したときの偏差パ ーセンテージ (DEV IFDM PCT) (使用可能な場合)、および推奨アクション (RECOMMENDATION) を返します。 Predictive Maintenance and Quality では、推 奨はイベントとして処理されます。

SPSS の結果は、EVENT\_PROFILE テーブルおよび RESOURCE\_PROFILE テーブ ルに保管されます。

## 予測モデリング

統合予測モデルでは、ヘルススコア・モデリングと保守までの予測日数モデリング で異なるストリームを使用します。

### ヘルススコア・モデリング

以下の表に、ヘルススコア・モデリングで使用される INTEGRATION\_FBA\_IHS\_T.str ストリームを示します。

表 *28. INTEGRATION\_FBA\_IHS\_T.str* ストリーム

| ストリーム名              | 目的                              | 入力                      | ターゲット | 出力             |
|---------------------|---------------------------------|-------------------------|-------|----------------|
| INTEGRATION FBA IHS | 定期保守および予測保 入力データ・ソースに   IS FAIL |                         |       | 装置の統合ヘルススコ     |
|                     | 守の詳細に加えて、セ は、定期保守 (SDM)         |                         |       | $\overline{Y}$ |
| T.str               |                                 | ンサー、機能ベース、 および予測保守 (保守  |       |                |
|                     | および保守の各アナリ モデルの FDM と機          |                         |       |                |
|                     | ティクス・モデル・ベ   能ベース・モデルの          |                         |       |                |
|                     | ースのヘルススコアに  FFDM) の結果に加え        |                         |       |                |
|                     |                                 | 基づいて、装置の障害 て、センサー・モデル   |       |                |
|                     | を予測します。モデル   のヘルススコア(HS)、       |                         |       |                |
|                     |                                 | をトレーニングし、ス   機能ベース・モデルの |       |                |
|                     | コアリング・サービス ヘルススコア (FHS)、        |                         |       |                |
|                     |                                 | 用にリフレッシュしま および保守モデルのへ   |       |                |
|                     | す。                              | ルススコア (MHS) が           |       |                |
|                     |                                 | 含まれています。                |       |                |

入力データによっては、統合ヘルススコア・モデリングに対する別のアプローチを 検討する必要があります。さらに、トレーニングされるモデルは、テナント、ロケ ーション、およびリソースの組み合わせごとに固有でなければならないため、デー タ型ノードのテナント ID、ロケーション ID、リソース・サブタイプ、およびリソ ース ID のレベルに分割の概念が導入されます。

資産のヘルススコアの値は 0 から 1 までです。ヘルススコアの値が大きいほど、 資産の正常性が高いことになります。入力データ・モデルおよび構造が変更された 場合は、ヘルススコア・モデルを新しいデータでリトレーニングする必要がありま す。

ヘルススコア・モデルは、IBM SPSS Modeler 自動分類モデルの信頼性に基づいて います。または、未加工、および調整済みの未加工の傾向スコアを使用して、その ようなスコアを生成することもできます。このモデル・ノードには、さまざまなモ デリング技術固有の設定があります。これらの設定は、要件および使用可能なデー タに基づいて構成できます。同様に、この場合のデータは平衡化されません。デー タと要件に応じて、平衡化により、より適切な結果が得られる場合があります。

注**:** 分割が有効になっているときは特に、すべてのモデルで傾向スコア出力がサポ ートされているわけではありません。

## 保守までの予測日数モデリング

以下の表に、保守までの予測日数モデリングで使用される INTEGRATION\_FBA\_IFDM\_T.str ストリームを示します。

表 *29. INTEGRATION\_FBA\_IFDM\_T.str* ストリーム

| ストリーム名          | 目的                       | 入力                                     | ターゲット             | 出力         |
|-----------------|--------------------------|----------------------------------------|-------------------|------------|
| INTEGRATION FBA |                          | 定期保守および予測保   入力データ・ソースに   DTM (保守レコードま |                   | 装置の次の保守までの |
|                 | 守の詳細に加えて、セ は、定期保守 (SDM)  |                                        | たは障害レコードに基 統合予測日数 |            |
| IFDM T.STR      |                          | ンサー、機能ベース、   および予測保守 (保守   づく保守までの日数)  |                   |            |
|                 | および保守の各アナリ モデルの FDM と機   |                                        |                   |            |
|                 | ティクス・モデル・ベ   能ベース・モデルの   |                                        |                   |            |
|                 | ースのヘルススコアに  FFDM) の結果に加え |                                        |                   |            |
|                 | 基づいて、次の保守ま て、センサー・モデル    |                                        |                   |            |
|                 | での日数を予測しま ―のヘルススコア(HS)、  |                                        |                   |            |
|                 | す。 モデルをトレーニ   機能ベース・モデルの |                                        |                   |            |
|                 | ングし、スコアリン  ヘルススコア (FHS)、 |                                        |                   |            |
|                 |                          | グ・サービス用にリフ および保守モデルのへ                  |                   |            |
|                 | レッシュします。                 | ルススコア (MHS) が                          |                   |            |
|                 |                          | 含まれています。                               |                   |            |

入力データによっては、保守までの統合予測日数モデリングに対する別のアプロー チを検討する必要があります。さらに、トレーニングされるモデルは、テナント、 ロケーション、およびリソースの組み合わせごとに固有でなければならないため、 データ型ノードのテナント ID、ロケーション ID、リソース・サブタイプ、および リソース ID のレベルに分割の概念が導入されます。

保守までの予測日数の値により、最適な保守期間が決まります。この値が低いほ ど、より早期の保守が推奨されます。

保守までの予測日数は、SPSS Modeler の自動数値モデルに基づいています。このモ デル・ノードには、さまざまなモデリング技術固有の設定があります。これらの設 定は、要件および使用可能なデータに基づいて構成できます。同様に、この場合の データは平衡化されません。データと要件に応じて、平衡化により、より適切な結 果が得られる場合があります。

## 展開

統合予測モデルでは、展開中にも使用する必要があるパラメーターを使用してモデ リング用のデータが作成されたことを判別する、データ準備ストリームが使用され ます。

一部のパラメーターはダウンストリーム・アプリケーションで構成されます。スト リームの実行時にこのパラメーター値が渡された場合、この値が使用されます。そ れ以外の場合は、デフォルト値が使用されます。以下の図を参照してください。

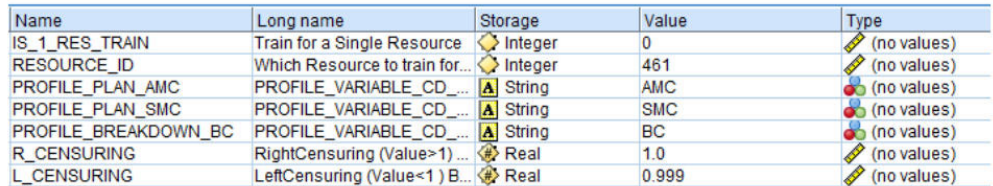

図 *52.* 展開に使用するパラメーター

IBM SPSS では、これらのパラメーターがすべて見つかりますが、IBM Integration Bus (IIB) は、IBM Predictive Maintenance and Quality リリースでは RESOURCE\_ID と IS\_1\_RES\_TRAIN フラグのみを公開します。

一度に 1 つのリソースをトレーニングする要件がある場合は、リソース ID がこの フラグ値と共に渡されます。

ヘルススコア・モデルと保守までの予測日数モデル両方の展開タイプは、「モデ ル・リフレッシュ」として選択され、これはスコアリング、ビルド、およびリフレ ッシュの機能をサポートします。

以下の図に、ヘルススコア・モデルの展開タイプを示します。

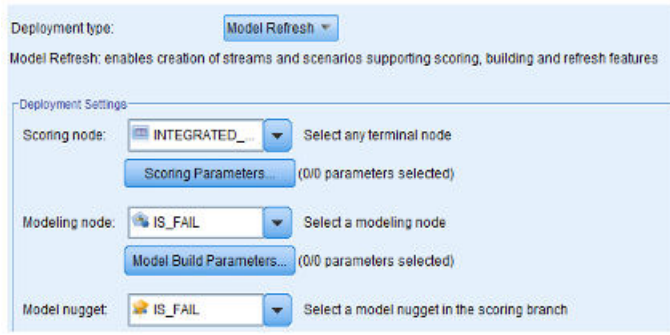

図 *53.* スコアリング・サービスのためのデータのリフレッシュ

以下の図に、保守までの予測日数モデルの展開タイプを示します。

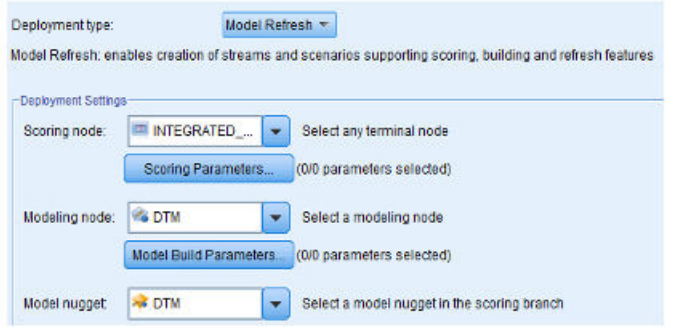

図 *54.* スコアリング・サービスのためのデータのリフレッシュ

## 推奨

統合予測モデルでは、センサー、保守、および機能ベースのデータに対する他のア ナリティクス・モデルの結果に基づいて、各資産の最終推奨を示します。

統合アナリティクスの推奨事項は、リアルタイム・モードでの呼び出しを使用して 生成されます。この呼び出しモードでは、ストリームは ADM を使用して作成さ

れ、ストリームが内部的にヘルススコア・モデルと保守までの予測日数モデルを呼 び出し、さらにスコアリング・サービス用に INTEGRATED\_FBA サービスが構成さ れます。

このサービスは、各資産の統合ヘルススコア (IHS)、保守までの統合予測日数 (IFDM)、偏差 (DEV\_IFDM)、定期保守と比較したときの偏差パーセンテージ (DEV\_IFDM\_PCT) (使用可能な場合)、および推奨アクション (RECOMMENDA-TION) を返します。

ヘルススコア、保守までの予測日数、および偏差パーセンテージに基づいて、最終 的な推奨が生成されます。

以下の図に、統合アナリティクスの推奨事項の例を示します。

| <b>Chalement</b>                          | Alcohem       | breet now | Sart               | Remove |                                       |  |
|-------------------------------------------|---------------|-----------|--------------------|--------|---------------------------------------|--|
| <b>Bitts Forecast Available</b>           | 4001          |           | AT                 | ж      | □ Prepone Maintenance (-100 to -75)   |  |
| <b>BUrget Inspection</b>                  | <b>IH5101</b> |           | $A$ V              |        |                                       |  |
| Filtered Monitoring                       | 145102        |           | $\mathbb{A}\nabla$ | ж      | DEV IFDM PCT BETWEEN -100.0 and -75.0 |  |
| <b>Riview Links</b>                       | 145103        |           | $A$ V              |        |                                       |  |
| <b>Bi</b> No Schedele Assistable          | 6002          |           | AT                 | ж      | Prepone Maintenance (LT-100)          |  |
| El Maintenance as Scheduled (0 to 18)     |               |           | AV                 |        |                                       |  |
| Filmaintenance as Scheduled (-10 to 0)    | 5502          |           | AT                 | ٠      | □ Postpone Maintenance (10 to 25)     |  |
| <b>B Prepare Memberships (425 to 410)</b> | 2001          |           | $A$ V              |        |                                       |  |
| El Prepare Maintenance (-50 to -25)       | ю             |           | AV.                | ×      |                                       |  |
| El fregone Reintenance (-75 to -50)       | <b>boos</b>   |           | AV                 |        | DEV IFDM PCT BETWEEN 10.0 and 25.0    |  |
|                                           |               |           |                    |        |                                       |  |

図 *55.* 統合予測モデルの推奨事項の設定値

# 第 **9** 章 推奨

資産またはプロセスのスコアが計算されて、障害の可能性が高いとして特定された 場合には、推奨を生成できます。

推奨処置を定義するには、IBM Analytical Decision Management の規則を使用しま す。IBM Analytical Decision Management を使用して、規則を定義するために使用 するドライバーを理解し、獲得したスコアに基づいて行う処置を決定します。例え ば、スコアがしきい値に違反している場合に行う処置を考えます。推奨処置に対す るアラートを自動化するには、他のシステムと統合するか、E メールを送信するル ーティング規則を定義します。使用する生産実行システム (MES) によっては、推奨 に自動的に対処することができます。また、以前の処置に基づいて、修正処置の成 功率を予測することもできます。

IBM Analytical Decision Management の使用について詳しくは、[IBM Analytical](http://www.ibm.com/support/knowledgecenter/SS6A3P) [Decision Management Knowledge Center](http://www.ibm.com/support/knowledgecenter/SS6A3P) (http://www.ibm.com/support/knowledgecenter/ SS6A3P) を参照してください。

IBM Predictive Maintenance and Quality が推奨 (例えば、資産の検査) を生成する と、その推奨によって IBM Maximo が作業指示書を作成するようにシステムを構成 することができます。作業指示書には、タスクを実行するために必要な情報 (例え ば、デバイス ID とロケーションなど) が取り込まれます。

IBM Predictive Maintenance and Quality には、以下の 2 つの IBM Analytical Decision Management テンプレートが付属しています。

- 優先順位付けアプリケーション・テンプレート
- 結合アプリケーション・テンプレート

## 優先順位付けアプリケーション・テンプレート

予測アナリティクス・スコアと予測スコアの間の相互作用を十分に理解している場 合は、優先順位付けアプリケーション・テンプレートを使用します。このテンプレ ートを使用して、例えば利潤の最大化や故障時間の最小化に基づくビジネス目標 に、優先順位を付けることができます。

このテンプレートは、次の場所に保管されています。 /opt/IBM/SPSS/Deployment/ 5.0/Server/components/decision-management/Templates/ PredictiveMaintenanceQuality.xml

このテンプレートに含まれる以下の情報は、カスタマイズできます。

- 入力ソース・データ: IBM SPSS Modeler ストリーム出力からのヘルススコアと 予測されるデバイス存続時間のデータが含まれます。さらに、特定のタイム・ス タンプの特定のリソースを対象とした平均値、最小値、最大値などの計算も含ま れます。
- v 定義済み規則: この定義済み規則に基づいて、リソース推奨が提供されます。推 奨処置は、「緊急検査」、「モニターが必要」、または「限度内」に分類されま す。

v 優先順位付け: ビジネスの最適化の目標を定義できます。例えば、「利潤の最大 化」、「故障時間/損失の最小化」などです。

# 結合アプリケーション・テンプレート

新しい予測スコアと既存の規則を併用するには、結合アプリケーション・テンプレ ートを使用します。これは、予測スコアですぐに置き換えたくない、多数の規則が ある場合に役立ちます。これらの規則の優先順位構造体を定義することで、これら の規則の共存を可能にします。

このテンプレートは、次の場所に保管されています。 /opt/IBM/SPSS/Deployment/ 5.0/Server/components/decision-management/Templates/ PredictiveMaintenance.xml

このテンプレートに含まれる以下の情報は、カスタマイズできます。

- 入力ソース・データ: IBM SPSS Modeler ストリーム出力からのヘルススコアと 予測されるデバイス存続時間のデータが含まれます。さらに、特定のタイム・ス タンプの特定のリソースを対象とした平均値、最小値、最大値などの計算も含ま れます。
- 定義済み規則: 該当するリスク・ポイントを使用したロジック・ベースのビジネ ス・ルールです。
- v 結合: ビジネス・ルールによる処置とモデルが一致しない場合に優先する順序を 指定します。

# 着信イベントのスコアリングの阻止

着信イベントに対して、IBM SPSS によるスコアリングが実行されないようにする ことができます。IBM Maximo の作業指示書の作成が必要な場合、スコアリングを 阻止してはいけません。デフォルトでは、スコアリングは使用可能になっています (**SPSSTRIGGER** が TRUE に設定されています)。

#### 手順

- 1. IBM WebSphere MQ Explorer で、「ブローカー」ノード、「**MB8Broker**」ノー ド、「**PMQ1**」ノード、「**PMQEventLoad**」ノードを拡張し、「**StdEventLoad**」 項目を右クリックして「プロパティー」をクリックします。
- 2. 「ユーザー定義プロパティー」をクリックします。
- 3. **SPSSTRIGGER** プロパティーを FALSE に設定します。 スコアリングを再び使 用可能にするには、**SPSSTRIGGER** プロパティーを TRUE に設定します。

# 作業指示書の作成の無効化

IBM Maximo が IBM Predictive Maintenance and Quality インストール済み環境と 統合されていない場合や、作業指示書の作成を無効にする場合は、以下の手順を実 行します。

# 手順

- 1. IBM WebSphere MQ Explorer で、「ブローカー」>「**MB8Broker**」>「**PMQ1**」 に移動します。「**PMQIntegration**」ノードを右クリックし、「プロパティー」を クリックします。
- 2. 「ユーザー定義プロパティー」をクリックします。
- 3. **MaximoTRIGGER** の値を FALSE に設定します。 作業指示書の作成を再び有効 にするには、**MaximoTRIGGER** プロパティーを TRUE に設定します。デフォル トでは、**MaximoTRIGGER** プロパティーは FALSE に設定されています。

# 第 **10** 章 レポートおよびダッシュボード

IBM Predictive Maintenance and Quality で提供されるレポートとダッシュボードを カスタマイズして拡張できます。また、独自のレポートとダッシュボードを設計し て、メニューに追加することもできます。

IBM Cognos Report Authoring を使用して、スコアカードとレポートを作成できま す。レポートを実行する前に、Report Authoring でのレポートの動作を十分に理解 しておきます。例えば、プロンプトの横に星印がある場合、そのプロンプトは必須 です。Report Authoring の使用方法について詳しくは、「*IBM Cognos Report Authoring* ユーザー・ガイド」を参照してください。このユーザー・ガイドは、[IBM](http://www.ibm.com/support/knowledgecenter/) [Knowledge Center](http://www.ibm.com/support/knowledgecenter/) (http://www.ibm.com/support/knowledgecenter/) から入手できます。

ヒント**:** カスタム・レポートおよび拡張レポートに必要な画像は、Business Intelligence ノード上の /opt/ibm/cognos/c10\_64/webcontent/Images フォルダーに 配置する必要があります。このディレクトリーに格納される画像用の Report Authoringの「画像の URL」プロパティーの値が、このファイルの名前になります。

IBM Cognos Framework Manager を使用して、これらのレポートのデータ・モデル を変更することができます。詳しくは、 213 [ページの『付録](#page-222-0) C. IBM Cognos Framework Manager [モデルについての説明』を](#page-222-0)参照してください。

以下の表に、サイト概要ダッシュボードから選択可能なレポートの説明を示しま す。

| レポート       | 説明                                                                                                    |
|------------|----------------------------------------------------------------------------------------------------|
| 概要         | すべてのサイトのすべての資産の正常性が概要レベルで要約され、最<br>も影響が大きい重要パフォーマンス指標 (KPI) が表示されます。リ<br>スト・ボックスからアイテムを選択することで、表示される詳細を変                                                 |
|            | 更できます。例えば、日付と装置タイプを変更できます。                                                                                                    |
| 原因の上位 10 件 | 最も多くの障害の原因となっている装置、ロケーション、およびオペ<br>レーターが識別されます。                                                                                                    |
| KPI の傾向    | 折れ線グラフに横並びにプロットする複数の重要パフォーマンス指標<br>(KPI) を選択できます。KPI 間の相関を識別し、遅れの動作があるか<br>どうかを確認できます。例えば、1 つの KPI でスパイクが発生して<br>いる場合、それが他の KPI に影響を及ぼすまでの期間を確認できま<br>す。 |
| 実際と計画の対比   | メトリックが計画にどれだけ近づいているかをモニターできます。差<br>異は強調表示されます。                                                                                                    |
| 装置リスト      | サイトのヘルススコアは、そのサイトにある各装置の下位スコアから<br>算出されます。このレポートには、サイトにあるすべての装置、およ<br>び各装置のヘルススコアおよび関連する KPI が表示されます。                                                    |

表 *30.* サイト概要ダッシュボードから選択可能なレポート

表 *30.* サイト概要ダッシュボードから選択可能なレポート *(*続き*)*

| <b> レポート</b> | 説明                                                                                                    |
|--------------|----------------------------------------------------------------------------------------------------|
| 装置の外れ値       | 許容限度の範囲外で稼働している装置 (または資産) がリストされま<br>す。表示される指標は装置によって異なりますが、例としては、動作<br>温度、横ひずみ、油圧、平均値、最新値、制御の上限および下限など<br>があります。 |
| 推奨処置のリスト     | 各装置のヘルススコア測定に応じた、すべての推奨処理の要約。                                                                                     |

以下の表に、装置ダッシュボードから選択可能なレポートを示します。

表 *31.* 装置ダッシュボードから選択可能なレポート

| レポート      | 説明                                                         |
|-----------|------------------------------------------------------------|
| 装置プロファイル  | 各装置について既知となっているすべての情報(つまり、当日の稼働<br>状態と過去の稼働状態)を表示する詳細レポート。 |
|           |                                                            |
| 装置制御グラフ   | 制御の上限と下限、および選択した指標の平均限界が示されます。                             |
| 装置稼働グラフ   | 特定の装置の指標が表示されます。                                           |
| 装置の外れ値    | 異常を示す各装置の詳細な指標が表示されます。                                     |
| イベント・タイプ・ | デバイスのイベントがリストされます。                                         |
| ヒストリー     |                                                            |

以下の表に、製品品質ダッシュボードから選択可能なレポートの説明を記載しま す。

表 *32.* 製品品質ダッシュボードから選択可能なレポート

| レポート                       | 説明                                             |
|----------------------------|------------------------------------------------|
| 欠陥分析                       | 製品の欠陥および検査率が表示されます。                            |
| 検査率分析                      | 最適な検査率を見つけるために、所定の期間における検査と欠陥の間<br>の関係が調査されます。 |
| <b> プロセス別の材料の</b><br>  使用量 | 生産プロセスでの材料の使用量の概要が表示されます。                      |

# サイト概要ダッシュボード

サイト概要ダッシュボードでは、すべてのサイトのすべての資産の正常性が概要レ ベルで要約されます。このダッシュボードには、最も影響が大きい重要パフォーマ ンス指標 (KPI) が表示されます。ここには、サイト要約レポート、ヘルススコアの 傾向棒グラフ、ヘルススコアの原因円グラフ、およびインシデントおよび推奨の分 析棒グラフが含まれています。

ダッシュボードでは、以下のプロンプト・フィルターを使用できます。フィルター は、ダッシュボードのすべてのレポートおよびグラフに適用されます。

- v 開始日
- v 終了日
- v ロケーション
- リソース・サブタイプ

## サイト要約レポート

以下の表に、サイト要約レポートの指標の説明を記載します。

表 *33.* サイト要約の指標

| 指標            | 説明                                                                                                    |  |
|---------------|----------------------------------------------------------------------------------------------------|--|
| ヘルススコア        | 予測モデルに基づくリソースの正常性の評価。                                                                                                    |  |
| リソース・カウント     | リソースの数。                                                                                                    |  |
| インシデント・カウント   | リソースによって記録された障害の数。                                                                                                    |  |
| アラーム・カウント     | リソースによって生成されたアラームの数をカウントしま                                                                                                    |  |
|               | す。                                                                                                    |  |
| 推奨カウント        | リソースで障害が発生しそうになると、予測モデルによっ<br>て推奨が生成されます。この指標は、生成された推奨の数<br>をカウントします。                                                                             |  |
| MTTR (平均修理時間) | インシデントが発生してから解決されるまでの平均時間<br>(例えば、時間数)。次の計算を使用して算出されます。<br>Repair Time / Repair Count                                                             |  |
| MTBF (平均故障間隔) | 所定の期間における装置の平均故障間隔。例えば、故障す<br>るまでデバイスが機能する平均時間です。これは、予期さ<br>れる装置の障害発生率を示す、信頼性の格付けです。次の<br>計算を使用して算出されます。Operating Hours Delta /<br>Incident Count |  |

計測ソースは、resource\_kpi テーブルです。指標はロケーション別に表示されま す。

## ヘルススコアの傾向棒グラフ

ヘルススコアの傾向棒グラフでは、ヘルススコア指標が使用されます。計測ソース は、resource kpi テーブルです。指標は日付別に表示されます。

### ヘルススコアの原因円グラフ

ヘルススコアの原因円グラフでは、ヘルススコア指標が使用されます。計測ソース は、resource kpi テーブルです。指標はリソース別に表示されます。

## インシデントおよび推奨の分析棒グラフ

インシデントと推奨を分析するには、このレポートを使用します。

「ドリルスルー - インシデントおよび推奨イベント・リスト」ドリルスルー・レポ ートには、インシデントおよび推奨の分析棒グラフからアクセスできます。

注**:** ドリルスルー・レポートは「ドリルスルー・レポート」フォルダーに格納され ます。このフォルダーのレポートは、関連したメイン・レポートから実行すること を意図しています。ドリルスルー・レポートは単独で実行しないでください。

以下の表に、「インシデントおよび推奨の分析 **(Incident and recommendation analysis)**」棒グラフの指標の説明を記載します。計測ソースは、resource\_kpi テー ブルです。指標は日付別に表示されます。

表 *34.* インシデントの分析棒グラフ

| 指標          | 説明                                                                        |
|-------------|---------------------------------------------------------------------------|
| 推奨カウント      | リソースで障害が発生しそうになると、予測モデルによっ <br> て推奨が生成されます。この指標は、生成された推奨の数 <br>lをカウントします。 |
| インシデント・カウント | リソースによって記録された障害の数。                                                        |

## 推奨およびインシデント・カウント・アクセシビリティー・リスト **(Recommendation and Incident Count Accessibility List)**

このグラフは、インシデントおよび推奨の分析棒グラフと同じ情報を、アクセス可 能な形式で提供します。

「推奨およびインシデント・カウント・アクセシビリティー・リスト (Recommendation and Incident Count Accessibility List)」には、以下のドリルスル ー・レポートが含まれています。

ドリルスルー **-** インシデント・イベント・リスト

このレポートは、表形式でインシデント・イベント・リストを表示します。

ドリルスルー **-** 推奨イベント・リスト

このレポートは、表形式で推奨イベント・リストを表示します。

注**:** ドリルスルー・レポートは「ドリルスルー・レポート」フォルダーに格納され ます。このフォルダーのレポートは、関連したメイン・レポートから実行すること を意図しています。ドリルスルー・レポートは単独で実行しないでください。

## 原因の上位 **10** 件ダッシュボード

原因の上位 10 件ダッシュボードでは、最も多くの障害の原因となっている装置、 ロケーション、およびオペレーターが識別されます。

以下の表に、各レポートで「実際の値」指標を表示するために使用されるディメン ションを記載します。

| <b> レポート</b>       | <b> ディメンション</b> |
|--------------------|-----------------|
| リソース別の原因の上位 10 件   | リソース            |
| ロケーション別の原因の上位 10 件 | l ロケーション        |
| 組織別の原因の上位 10 件     | グループ・ディメンション    |

表 *35.* 原因の上位 *10* 件レポートで「実際の値」指標を表示するディメンション

「実際の値」指標とは、実際のイベント測定の集約値です。プロファイル変数の集 約タイプによっては、次の計算を使用して、この値を算出できます。sum (Actual Value) / sum (Measure Count) or sum (Actual Value)

計測ソースは、resource kpi テーブルです。指標はロケーション階層で表示されま す。

このレポートには、以下のプロンプト・フィルターが適用されます。

v 日付

- v ロケーション
- リソース・サブタイプ
- プロファイル変数

## **KPI** の傾向レポート

ユーザーが、折れ線グラフに横並びにプロットする複数の重要パフォーマンス指標 (KPI) を選択できます。KPI 間の相関を識別し、遅れの動作があるかどうかを確認 できます。例えば、1 つの KPI でスパイクが発生している場合、それが他の KPI に影響を及ぼすまでの期間を確認できます。

KPI の傾向レポートでは、指標として「実際の値」が使用されます。これは、実際 のイベント測定の集約値です。プロファイル変数の集約タイプによっては、次の計 算を使用して、この値を算出できます。sum(Actual Value) / sum (Measure Count) or sum (Actual Value)。指標はカレンダー階層で表示されます。計測ソースは、 resource\_kpi テーブルです。

このレポートには、以下のプロンプト・フィルターが適用されます。

- v 日付
- v ロケーション
- リソース・サブタイプ
- プロファイル変数

# 実際と計画の対比レポート

このレポートでは、メトリックが計画にどれだけ近づいているかがモニターされま す。メトリックがオフトラック状態となっている場合は、差異が強調表示されま す。

以下の表に、「実際と計画の対比」レポートの指標の説明と計測ソースを記載しま す。

表 *36.* 「実際と計画の対比」レポートの指標と計測ソース

| 指標     | 指標の説明                                                | 計測ソース                       |
|--------|------------------------------------------------------|-----------------------------|
| 計画の最後値 | リソースに対して最後に記録され<br>た計画値。「計画値」は、値の夕<br>イプによって決まります。   | resource profile テーブ <br>JV |
| 実際の最後値 | リソースに対して最後に記録され<br>た実際の値。「実際の値」は、値<br>のタイプによって決まります。 | リソース・プロファイル                 |
| 差異     | 計画値 - 実際の値                                           | レポート計算                      |

このレポートには、以下のプロンプト・フィルターが適用されます。

- v 日付
- v ロケーション
- リソース・サブタイプ
- プロファイル変数

# 装置リスト・レポート

サイトのヘルススコアは、そのサイトにある各装置の下位スコアから算出されま す。このレポートを使用して、サイトにあるすべての装置、および各装置のヘルス スコアおよび関連する重要パフォーマンス指標 (KPI) を表示します。

以下の表に、装置リスト・レポートの指標の説明を記載します。計測ソースは、 resource kpi テーブルです。指標はリソース階層で表示されます。

表 *37.* 装置リスト・レポートの指標

| 指標            | 説明                                                                                                    |
|---------------|----------------------------------------------------------------------------------------------------|
| ヘルススコア        | 予測モデルに基づくリソースの正常性の評価。                                                                                                    |
| 作業指示書カウント     | これは、発行された作業指示書の数をカウントし<br>ます。作業指示書は、リソース測定とは分離した<br>イベント・タイプです。                                                                               |
| インシデント・カウント   | これは、リソースによって記録された障害の数を<br>カウントします。                                                                                                    |
| 推奨カウント        | リソースで障害が発生しそうになると、予測モデ<br>ルによって推奨が発行されます。この指標は、発<br>行された推奨の数をカウントします。                                                                         |
| MTBF (平均故障間隔) | 所定の期間における装置の平均故障間隔。例え<br>ば、故障するまでデバイスが機能する平均時間で<br>す。これは、予期される装置の障害発生率を示<br>す、信頼性の格付けです。Operating Hours Delta<br>/ Incident Count と計算して算出します。 |
| MTTR (平均修理時間) | インシデントが発生してから解決されるまでの平<br>均時間 (時間数など)。Repair Time / Repair<br>Count と計算して算出します。                                                               |

このレポートには、以下のプロンプト・フィルターが適用されます。

- v 日付
- v ロケーション
- リソース・サブタイプ

# 外れ値レポート

このレポートには、許容限度の範囲外で稼働している装置または資産がリストされ ます。

以下の表に、外れ値レポートの指標の詳細を記載します。

表 *38.* 外れ値レポートの指標

| 指標           | 指標の説明                         | 計測ソース       |
|--------------|-------------------------------|-------------|
| 今日までの存続期間の平均 | リソースの日間平均測定値。                 | リソース・プロファイル |
| 制御の上限        | 次の計算を使用して算出されま                | レポート計算      |
|              | す。[Life-to-Date Average] +    |             |
|              | [Sigma Level] * [Life-to-Date |             |
|              | Standard Deviation]           |             |

表 *38.* 外れ値レポートの指標 *(*続き*)*

| 指標    | 指標の説明                         | 計測ソース       |
|-------|-------------------------------|-------------|
| 制御の下限 | 次の計算を使用して算出されま                | レポート計算      |
|       | す。[Life-to-Date Average] -    |             |
|       | [Sigma Level] * [Life to Date |             |
|       | Standard Deviation]           |             |
| 最新値   | このリソースに対して記録された<br>最新測定値。     | リソース・プロファイル |

このレポートには、以下のプロンプト・フィルターが適用されます。

- v 日付
- ロケーション
- リソース・サブタイプ
- シグマ・レベル

## 推奨処置レポート

このレポートには、各装置に対するすべての推奨処置が要約されます。

推奨処置レポートでは、ヘルススコア指標を使用します。ヘルススコアとは、予測 モデルに基づくリソースの正常性の評価です。指標はイベント監視リソース階層で 表示されます。計測ソースは、event テーブルです。

このレポートには、以下のプロンプト・フィルターが適用されます。

- v 日付
- v ロケーション
- リソース・サブタイプ

# 装置ダッシュボード

装置ダッシュボードでは、装置プロファイル・レポート、装置制御グラフ、装置稼 働グラフ、装置の外れ値グラフ、およびイベント・タイプ・ヒストリー・グラフに アクセスできます。

# 装置プロファイル・レポート

装置プロファイル・レポートは、各装置について既知となっているすべての情報 (つまり、当日の稼働状態と過去の稼働状態) を表示する詳細レポートです。

以下の表に、「装置プロファイル」レポートの指標の詳細を記載します。計測ソー スは、resource\_profile テーブルです。指標はプロファイル変数階層で表示されま す。

表 *39.* 装置プロファイル・レポートの指標

| 指標            | 指標の説明                      |
|---------------|----------------------------|
| 期間の最小 (Period | この期間のリソース測定で記録された実際の最小測定値。 |
| Minimum       |                            |

表 *39.* 装置プロファイル・レポートの指標 *(*続き*)*

| 指標                   | 指標の説明                      |  |
|----------------------|----------------------------|--|
| 期間の最大 (Period        | この期間のリソース測定で記録された実際の最大測定値。 |  |
| Maximum)             |                            |  |
| 期間の平均 (Period        | リソースの日間平均測定値。              |  |
| Average)             |                            |  |
| 最新值                  | このリソースに対して記録された最新測定値。      |  |
| 期間の合計 (Period Total) | この期間のリソース測定で記録された実際の合計測定値。 |  |

このレポートには、以下のプロンプト・フィルターが適用されます。

- リソース・サブタイプ
- リソース名
- リソース・コード
- ロケーション
- イベント・コード

# 装置制御グラフ

装置制御グラフには、制御の上限と下限、および選択した指標の平均限度が示され ます。

以下の表に、「装置制御グラフ」レポートの指標の詳細を記載します。

表 *40.* 装置制御グラフの指標

| 指標           | 指標の説明                                                                                                | 計測ソース                      |
|--------------|----------------------------------------------------------------------------------------------------|----------------------------|
| 今日までの存続期間の平均 | リソースの存続期間に対して算出<br>される平均測定値です。                                                                       | resource profile テーブ<br>JV |
| 制御の上限        | 次の計算を使用して算出されま<br>す。[Life-to-Date Average] +<br>[Sigma Level] * [Life-to-Date<br>Standard Deviation] | レポート計算                     |
| 制御の下限        | 次の計算を使用して算出されま<br>す。[Life-to-Date Average] -<br>[Sigma Level] * [Life-to-Date<br>Standard Deviation] | レポート計算                     |
| 測定値          | イベントで記録された実際の値。                                                                                      | event テーブル                 |

このレポートには、以下のプロンプト・フィルターが適用されます。

- リソース・サブタイプ
- リソース名
- リソース・コード
- ロケーション
- イベント・コード
- カレンダー日付
- v 開始時刻
- v 終了時刻
- 測定タイプ
- プロファイル変数
- シグマ・レベル

# 装置稼働グラフ

装置稼働グラフには、特定の装置の指標が表示されます。

装置稼働グラフでは、指標として「測定値」を使用します。これは、イベントで記 録された実際の値です。計測ソースは、イベント・テーブルです。指標はイベント 時間階層で表示されます。

このレポートには、以下のプロンプト・フィルターが適用されます。

- リソース・サブタイプ
- リソース名
- リソース・コード
- v ロケーション
- イベント・コード
- カレンダー日付
- v 開始時刻
- v 終了時刻
- 測定タイプ

# 装置の外れ値

装置の外れ値レポートには、異常を示す各装置の詳細な指標が表示されます。

以下の表に、装置の外れ値レポートの指標の説明を記載します。指標はプロファイ ル変数階層で表示されます。

表 *41.* 装置の外れ値レポートの指標

| 指標           | 指標の説明                                                                                                    | 計測ソース            |
|--------------|----------------------------------------------------------------------------------------------------|------------------|
| 今日までの存続期間の平均 | リソースの存続期間に対して算出<br>される平均測定値です。                                                                                 | resource profile |
| 制御の上限        | レポート計算<br>次の計算を使用して算出されま<br>す。[Life-to-Date Average] +<br>[Sigma Level] * [Life-to-Date<br>Standard Deviation] |                  |
| 制御の下限        | 次の計算を使用して算出されま<br>す。[Life-to-Date Average] -<br>[Sigma Level] * [Life-to-Date<br>Standard Deviation]           | レポート計算           |
| 最新值          | このリソースに対して記録された<br>最新の測定値。                                                                                     | resource profile |

このレポートには、以下のプロンプト・フィルターが適用されます。

- リソース・サブタイプ
- リソース名
- リソース・コード
- ロケーション
- イベント・コード

# イベント・タイプ・ヒストリー・レポート

イベント・タイプ・ヒストリー・レポートには、デバイスのイベントがリストされ ます。

イベント・タイプ・ヒストリー・レポートでは、指標として「測定値」を使用しま す。これは、イベントで記録された実際の値です。計測ソースは、event テーブル です。指標は、イベント時間、測定タイプ、およびイベント監視データ別に表示さ れます。

このレポートには、以下のプロンプト・フィルターが適用されます。

- リソース・サブタイプ
- リソース名
- リソース・コード
- v ロケーション
- イベント・コード
- カレンダー日付
- イベント・タイプ

# 製品品質ダッシュボード

製品品質ダッシュボードでは、欠陥の影響を受けている生産プロセスの領域が強調 表示されるため、検査率と欠陥率の間に関係があるかどうかを確認することができ ます。

# 欠陥分析ダッシュボード

欠陥分析ダッシュボードには、製品の欠陥と検査率の概要が表示されます。このダ ッシュボードは、イベント・コード別、ロケーション別、および生産バッチ別に欠 陥を分析する多数のレポートで構成されています。

## <span id="page-177-0"></span>欠陥要約 **(Defect summary)**

このレポートは、製品の欠陥と検査率を分析します。

以下の表に、「欠陥要約 **(Defect summary)**」レポートの指標の説明を記載します。 計測ソースは、process\_kpi テーブルです。指標は製品階層で表示されます。

表 *42.* 欠陥要約 *(Defect summary)* レポートの指標

| 指標     | 指標の説明      |
|--------|------------|
| 欠陥カウント | 報告された欠陥の数。 |
| 生産数量   | 生産された数量。   |

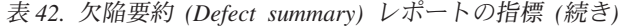

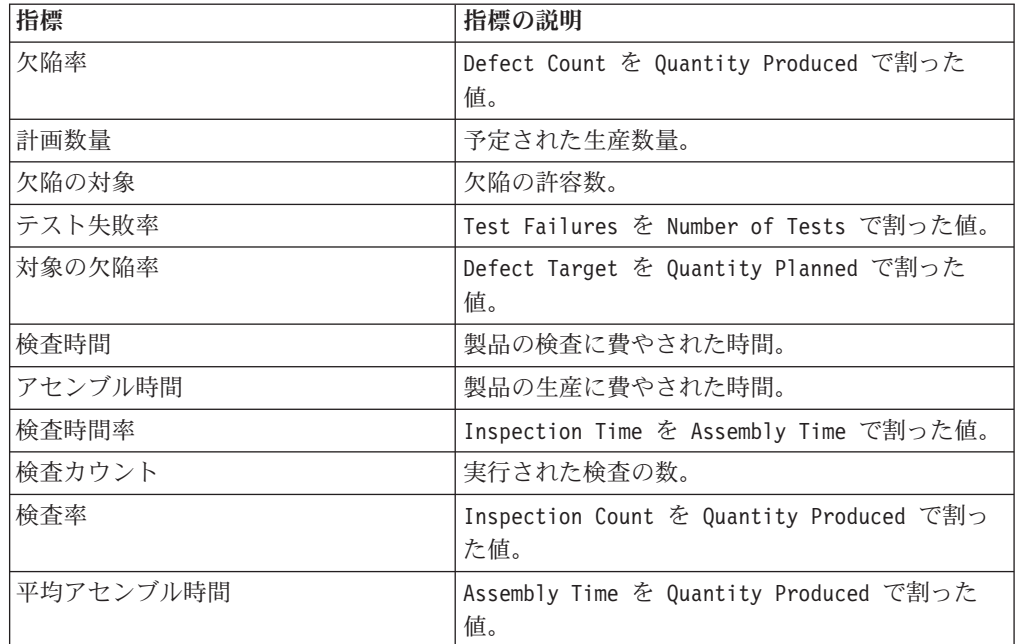

このレポートには、以下のプロンプト・フィルターが適用されます。

- プロセス階層
- 開始日から終了日までのカレンダー

## イベント・コード別の欠陥

この円グラフには、イベント・コード (障害コードとも呼ばれます) 別に製品の欠陥 が示されます。

イベント・コード別の欠陥レポートでは、指標として「実際の値」が使用されま す。これは、実際のイベント測定の集約値です。プロファイル変数の集約タイプに よっては、次の計算を使用して、この値を算出できます。

sum (Actual Value) / sum (Measure Count) or sum (Actual Value)

指標はイベント・コード階層で表示されます。計測ソースは、process kpi テーブ ルです。

このレポートには、以下のプロンプト・フィルターが適用されます。

- プロセス階層
- 開始日から終了日までのカレンダー

## ロケーション別の欠陥

この円グラフには、ロケーション別に製品の欠陥が示されます。

ロケーション別の欠陥レポートでは、指標として「実際の値」が使用されます。こ れは、実際のイベント測定の集約値です。プロファイル変数の集約タイプによって は、次の計算を使用して、この値を算出できます。

sum (Actual Value) / sum (Measure Count) or sum (Actual Value)

指標はロケーション階層で表示されます。計測ソースは、process\_kpi テーブルで す。

このレポートには、以下のプロンプト・フィルターが適用されます。

- プロヤス階層
- 開始日から終了日までのカレンダー

### 生産バッチ別の欠陥

この円グラフには、生産バッチ別に製品の欠陥が示されます。

生産バッチ別の欠陥レポートでは、指標として「実際の値」が使用されます。これ は、実際のイベント測定の集約値です。プロファイル変数の集約タイプによって は、次の計算を使用して、この値を算出できます。

sum (Actual Value) / sum (Measure Count) or sum (Actual Value)

指標は生産バッチ階層で表示されます。計測ソースは、process\_kpi テーブルで す。

このレポートには、以下のプロンプト・フィルターが適用されます。

- プロセス階層
- 開始日から終了日までのカレンダー

## 検査率分析

このレポートでは、最適な検査率を見つけるために、所定の期間における検査と欠 陥の間の関係が調査されます。

このレポートは、欠陥要約 [\(Defect Summary\)](#page-177-0) レポート、欠陥の計画と実際対比 (Defect plan vs actual) の棒グラフ、および欠陥率と検査率の対比 (Defect rate vs inspection rate) の折れ線グラフからなります。

#### 欠陥の計画と実際の対比 **(Defect plan vs actual)** レポート

以下の表に、欠陥の計画と実際の対比 (Defect plan vs actual) レポートの指標の詳 細を記載します。指標は製品階層で表示されます。計測ソースは、process kpi テ ーブルです。

表 *43.* 欠陥の計画と実際の対比 *(Defect plan vs actual)* レポートの指標 指標 |指標の説明

| 3日1示   | 1日1示Vノゆいつ                                       |
|--------|-------------------------------------------------|
| 欠陥率    | Defect Count を Qty Produced で割った値。              |
| 対象の欠陥率 | Defect Target を Quantity Planned 指標で割っ<br> た比率。 |

このレポートには、以下のプロンプト・フィルターが適用されます。

- プロセス階層
- 開始日から終了日までのカレンダー
## 欠陥率と検査率の対比 **(Defect rate vs inspection rate)** の折れ線グ ラフ

以下の表に、欠陥率と検査率の対比 (Defect rate vs inspection rate) の折れ線グラフ の指標の詳細を記載します。指標はカレンダー階層で表示されます。計測ソース は、process\_kpi テーブルです。

表 *44.* 欠陥率と検査率の対比 *(Defect rate vs inspection rate)* の折れ線グラフの指標

| 指標  | 指標の説明                                          |
|-----|------------------------------------------------|
| 欠陥率 | Defect Count を Quantity<br>Produced で<br>割った値。 |
| 検杳率 | Inspection Count を Quantity<br>Produced で割った値。 |

このレポートには、以下のプロンプト・フィルターが適用されます。

- プロセス階層
- 開始日から終了日までのカレンダー

# プロセス別の材料の使用量クロス集計

このレポートには、生産プロセスでの材料の使用量の概要が表示されます。

このレポートには、欠陥要約 [\(Defect Summary\)](#page-177-0) レポートが含まれています。

このレポートでは、期間測定カウントが使用されます。期間測定カウントとは、1 つの期間中に行われた測定の数です。デフォルトの期間は 1 日です。指標は、タイ プ別の材料階層、サプライヤー階層、および製品別のバッチ階層で表示されます。 計測ソースは、material profile テーブルです。

プロセス階層プロンプト・フィルターは、このレポートに適用されます。

# 監査レポート

監査レポートには、主要なマスター・データ・テーブル内の行数が表示されます。

注**:** Asset の数は、監査レポートに表示されます。

監査レポートには、以下のドリルスルー・レポートが含まれます。

ドリルスルー **-** リソース・リスト

あるリソース・タイプのリソースをリストします。

#### 例

監査レポートには、Asset リソース・タイプの数などが表示されま す。このカウント数をクリックすると、すべての資産がリストされ た「ドリルスルー - リソース・リスト」レポートが開きます。

#### ドリルスルー **-** プロファイル変数

毎日のプロファイルおよびヒストリカル・スナップショットで追跡されてい る指標および重要パフォーマンス指標のすべてがリストされます。

#### ドリルスルー **-** プロセス・リスト

すべての生産プロセスがリストされます。

ドリルスルー **-** 材料リスト

特定の生産プロセスで使用されている材料がリストされます。

- ドリルスルー **-** 生産バッチ・リスト 製品の生産バッチがリストされます。
- ドリルスルー **-** 測定タイプ・リスト

測定タイプがリストされます。測定タイプごとに、計測単位と集約タイプが 表示されます。

注**:** ドリルスルー・レポートは「ドリルスルー・レポート」フォルダーに格納され ます。このフォルダーのレポートは、関連したメイン・レポートから実行すること を意図しています。ドリルスルー・レポートは単独で実行しないでください。

監査レポートの指標を以下の表に示します。計測ソースは、レポート計算です。

表 *45.* 監査レポートの指標

| 指標           | 指標の説明           | 階層        |
|--------------|-----------------|-----------|
| タイプ別のリソース・カウ | ディメンション内の行数     | タイプ別のリソース |
| ント           |                 |           |
| タイプ別の材料カウント  | ディメンション内の行数     | タイプ別の材料   |
| プロファイル変数カウント | ディメンション内の行数     | プロファイル変数  |
| 測定タイプ・カウント   | ディメンション内の測定タイプ数 | 測定タイプ     |
| プロセス・カウント    | ディメンション内の行数     | プロセス      |
| 製品別の生産バッチ・カウ | ディメンション内の行数     | 製品別のバッチ   |
| ント           |                 |           |

# 生産バッチ別の材料の使用量

このレポートには、生産バッチ別に材料の使用量の概要が表示されます。欠陥が発 生した生産バッチを生産バッチ別の材料の使用量に相関させることで、欠陥のある 材料による影響の追跡を開始できます。

生産バッチ別の材料の使用量レポートでは、期間測定カウントが使用されます。期 間測定カウントとは、1 つの期間中に行われた測定の数です。デフォルトの期間は 1 日です。指標は以下の階層で表示されます。

- 製品別のバッチ
- サプライヤー
- タイプ別の材料

計測ソースは、material profile テーブルです。

このレポートには、以下のプロンプト・フィルターが適用されます。

- プロセス階層
- イベント・コード

# <span id="page-182-0"></span>保守概要ダッシュボード

保守概要ダッシュボードには、既存の保守データを利用して洞察が表示されます。 組織のデータが充実すると、このダッシュボードにセンサー・データを含めること ができます。保守概要ダッシュボードには、安定した耐用期間と急速な消耗のシナ リオに関する洞察も含まれています。

このレポートには、レコード内の最終現行日について、ロケーションおよびリソー スごとに、センサー・ヘルススコア、保守ヘルススコア、統合ヘルススコア、およ び機能ベースのヘルススコアが表示されます。センサーのヘルススコアは、センサ ーを読み取ることで計算されたほぼリアルタイムの値です。保守ヘルススコアは、 保守ログから計算されます。センサーのヘルススコアと保守ヘルススコアが組み合 わされて、統合されたヘルススコアが算出されます。

各ヘルススコア値に対して推奨が表示されるため、ユーザーは必要な処置を行うこ とができます。プロンプト・フィルターの次の保守までの予測日数、次の保守まで の予定日数、次の保守までの機能ベースの予測日数、および次の保守までの統合予 測日数が、その偏差と共にレポートに表示され、ユーザーが定期保守サイクルを続 行するか、延期するかを判断するために役立ちます。

このグラフでは、以下のプロンプト・フィルターを設定できます。

- ロケーション
- ヘルススコア
- v 推奨事項
- v 絶対偏差 % (保守)
- v 絶対偏差 % (機能ベース)
- v 絶対偏差 % (統合)
- 次の保守までの予測日数
- 次の保守までの予定日数
- 次の保守までの機能ベースの予測日数
- 次の保守までの統合予測日数
- イベント・コード
- リソース

このグラフでは以下の列が報告されます。

| 列          | 説明                                                                                              |
|------------|-------------------------------------------------------------------------------------------------|
| ロケーション     | リソースのロケーション。                                                                                    |
| リソース・サブタイプ | リソースのサブタイプ。                                                                                     |
| リソース       | リソースを識別します。                                                                                     |
| シリアル番号     | リソースのシリアル番号。                                                                                    |
| ヘルススコア     | センサーのヘルススコア、保守ヘルススコア、および統合され<br>たヘルススコアは 0.00 と 1.00 の間の値です。スコアが高く<br>なるほど、リソースのパフォーマンスは良くなります。 |

表 *46.* 保守概要ダッシュボードの列

表 *46.* 保守概要ダッシュボードの列 *(*続き*)*

| 列             | 説明                                           |  |
|---------------|----------------------------------------------|--|
|               | 次の予測/定期保守までの日   次の保守までの予測日数および次の定期保守までの予測日数。 |  |
| 数             | 最大の正の偏差、最小の正の偏差、最大の負の偏差、および最                 |  |
|               | 小の負の偏差も示されます。                                |  |
| 予測 - スケジュール偏差 | 予測日数と予定日数の間の差異。                              |  |
| 推奨事項          | ヘルススコアによって示される推奨されるアクション。                    |  |
| プロファイル変数 CD   | 保守ダッシュボードで使用されるプロファイル変数コード。値                 |  |
|               | には MHS、IHS、SHS、および FHS があります。                |  |

保守概要ダッシュボードは、レポートの応答時間を向上させるために、マテリアラ イズ照会表 (MQT) 上に設計されています。IBMPMQ データベース内に作成される MQT は以下のとおりです。

- MAINTENANCE PROFILE
- MAINTENANCE EVENT

基礎となるテーブルがロードされたら、これらのテーブルを更新する必要がありま す。これらのテーブルを更新するために crontab ジョブが使用されます。このジョ ブは、日次のスケジュール・ベースで実行され、ユーザーの要件に合わせて構成す ることができます。ジョブは毎晩深夜に実行され、これらの MQT を更新します。

レポートのデータを即座に表示するには、crontab スクリプトを手動で実行するか、 またはこれらのテーブルに対して REFRESH コマンドを実行して、MQT を手動で更 新しますます。REFRESH のコマンド構文は以下のとおりです。

REFRESH TABLE SCHMENAME.MQT\_**TABLENAME**

例えば、REFRESH TABLE PMQSCH.MAINTENANCE\_PROFILE のようになります。

この corntab スクリプトについて詳しくは、「IBM Predictive Maintenance and Quality *Installation Guide*」を参照してください。

### 保守拡張ソート

「拡張ソート」をクリックして、保守拡張ソート・レポートにドリルスルーしま す。このレポートには、メイン・レポートと同じ測定値が表形式で表示されます。 列見出しをクリックして、任意の列を基準にソートできます。メイン・レポートか らのプロンプト値が保守拡張ソート・レポートに使用されます。保守拡張ソート・ レポートでプロンプト値を変更し、新しい値でこのレポートを実行できます。

#### 保守の正常性および障害の詳細レポート

「リソース」列で任意のリソースをクリックし、そのリソースの保守の正常性およ び障害の詳細レポートをドリルスルーします。

メイン・レポートからのプロンプト値がこのグラフに使用されます。このグラフで 次のプロンプト・フィルターを変更して、新しい値でグラフを実行できます。

v 開始日

v 終了日

- ロケーション
- リソース

以下のイベントを含めたり、除外したりすることができます。

- 故障保守
- v 計画保守
- v 予測保守
- v 定期保守

含める各イベントは、グラブ上でバーとして表示されます。バーはイベントが発生 する日付を示します。 0 から 1 の間のヘルススコアは Y 軸上に示されます。 X 軸はヘルススコアの日付を示します。現在の日付よりも前に起こったヘルススコア は履歴ヘルススコアです。現在の日付よりも後に起こるヘルススコアは予測ヘルス スコアです。現在のヘルススコアは現在の日付に応じて表示されます。

「上位 **N** 個の失敗分析」をクリックして、上位 N 個の失敗分析レポートにドリル スルーします。詳しくは、 184 ページの『上位 N [個の失敗分析レポート』を](#page-193-0)参照し てください。

注**:** 保守の正常性および障害の詳細レポートでのリソースの場所は、上位 N 個の 失敗分析レポートでの同じリソースの場所と異なる場合があります。この場合、上 位 N 個の失敗分析レポートの「ロケーション」フィールドは空になるため、ユーザ ーがリストから任意の場所を選択し、レポートを実行する必要があります。

## 統計的プロセス制御レポート

統計的プロセス制御 (SPC) レポートは、プロセスの安定度をモニターします。レポ ートのグラフには、データ・ポイントと、平均値および制御の上限と下限との関係 が表示されます。

### **SPC -** ヒストグラム

この棒グラフは、範囲またはビンのセット全体でのイベントまたは監視の度数の概 要を示します。Y 軸には度数が示されます。X 軸にはビンが示されます。ビン内の 棒の高さは、その範囲に該当するイベントの度数を示します。

このグラフでは、以下のプロンプト・フィルターを設定できます。

- v 開始日
- v 終了日
- ロケーション
- リソース
- イベント・タイプ
- 測定タイプ
- イベント・コード
- ビンの数: グラフに表示するビンの数を設定するには、「ビンの数」を選択しま す。「ユーザー選択値」のリストから選択する値は、X 軸に表示されるビンの数 です。
- v ビン間隔: ビンごとの範囲を設定するには、「ビン間隔」を選択します。「ユー ザー選択値」フィールドに範囲を入力します。
- v 最小: ビン範囲の制限の最小値。このフィルターを使用して、データ・セットに 含める最低のデータ・ポイントを設定します。
- v 最大: ビン範囲の制限の最大値。このフィルターを使用して、データ・セットに 含める最高のデータ・ポイントを設定します。

SPC ヒストグラム・グラフでは、以下の指標が報告されます。

表 *47. SPC* ヒストグラム・グラフの指標

| 指標          | 説明                            |
|-------------|-------------------------------|
| 度数          | ビンに該当するイベントの数。棒の高さは度数を示します。 Y |
|             | 軸に表示されます。                     |
| ビン範囲        | ビンの間隔。X 軸のビンに表示されます。          |
| 平均値を含むビンの度数 | グラフ内のイベントの平均値を含むビンの度数。        |
| 監視のカウント     | グラフ内のイベントの総数。                 |
| 平均値         | グラフ内のデータの平均値。                 |
| 中央値         | グラフ内のデータの中央値。                 |
| 最小          | グラフ内のデータの最小値。                 |
| 最大          | グラフ内のデータの最大値。                 |
| 範囲          | 最小値と最大値の差。                    |
| 標準偏差        | グラフ内のデータの標準偏差。                |
| ひずみ度        | データの対称性あるいは非対称性の程度を示します。      |
| 尖度          | 正規状態に比べてデータが尖っているか平坦かを示します。   |
| 開始日         | グラフ内の最も早いイベントの日付。             |
| 終了日         | グラフ内の最も遅いイベントの日付。             |

「適合分布」の線はデータの傾向を示します。

「**X** 棒 **R/S** グラフ」をクリックすると、「SPC - X 棒 R/S グラフ」が実行されま す。

## **SPC - X** 棒 **R/S** グラフ

SPC - X 棒 R/S グラフは、プロセスの変化を表示します。ユーザーはこのグラフ を使用して、日付範囲のセット全体でのプロセスの安定度を評価できます。

SPC - X 棒グラフは、平均プロセスが所定の期間にどのように変化するかを表示し ます。中央値の制御の限度は点線で示されます。グラフの実線は、制御の上限およ び下限を示します。データ・ポイントが制御の限度を外れて現れた場合、プロセス が不安定であることを示します。

SPC - R/S グラフは、下位集団内の平均が所定の期間にどのように変化するかを表 示します。SPC - R (範囲) グラフは、入力した下位集団の値が 10 以下の場合に表 示されます。SPC - S (標準偏差) グラフは、入力した下位集団の値が 10 より大き い場合に表示されます。下位集団サイズ・プロンプトによって、両方のグラフの X 軸に表示される範囲が制御されます。例えば、下位集団プロンプトを 11 に設定

し、グラフに 1 月 1 日から 3 月 9 日 (68 日間) のデータが含まれる場合、X 軸 には 11 日の増分で 6 つの範囲が表示されます。7 番目の範囲には、2 日分の増分 が含まれます。両方のグラフの Y 軸には制御の限界値が示されます。

このグラフには、以下のプロンプトが適用されます。

- v 開始日
- v 終了日
- v ロケーション
- リソース・サブタイプ
- リソース
- 測定タイプ
- イベント・コード
- リソース・コード
- プロファイル変数タイプ
- サブグループ

# 拡張 **KPI** 傾向グラフ

このグラフは、複数のリソースにまたがる複数の重要パフォーマンス指標 (KPI) を 比較します。このグラフを使用して、リソースの変動を一連のプロファイルに照ら して分析できます。メインのグラフには月次データが表示され、日次グラフにドリ ルダウンすることができます。

このグラフでは、以下のプロンプト・フィルターを設定できます。

- v 開始日
- v 終了日
- ロケーション
- リソース・サブタイプ
- リソース
- プロファイル
- イベント・コード

各グラフには、プロンプト・リストで選択した 1 つのプロファイルとすべてのリソ ースのデータが表示されます。デフォルトでは、すべてのリソースおよびすべての プロファイルがグラフに表示されますが、分かりやすくするために、リソース群に わたって分析するための関連したプロファイル数件を選択してください。グラフの 各データ・ポイントは、プロファイルの 1 カ月分のデータを表します。データ・ポ イントまたは X 軸の月をクリックすると、1 カ月分のデータが日別に表示されま す。

このグラフでは以下の指標が報告されます。

表 *48.* 拡張 *KPI* 傾向グラフの指標

| 指標   | 説明                            |
|------|-------------------------------|
| 実際の値 | その月のリソースのプロファイルまたは指標の値。Y 軸に表示 |
|      | されます。                         |

表 *48.* 拡張 *KPI* 傾向グラフの指標 *(*続き*)*

| 指標 | 説明                            |
|----|-------------------------------|
| 日付 | 年および月。X 軸に表示されます。月のデータがない場合、月 |
|    | は表示されません。                     |

## **QEWS** 品質ダッシュボード

QEWS 品質ダッシュボードには、QEWS 品質検査、保証、およびパラメトリックの ユース・ケースのデータが表示されます。

品質ダッシュボードは、ストップ・ライトを利用してパーツおよび製品の簡易の概 要を提供します。ストップ・ライトの計算には、以下の 4 つの要因が使用されま す。

- 戻りコード
- 重大度
- 補助アラーム (補助基準とも呼ばれます)
- v ビジネス・ニーズ

ダッシュボードには、それぞれの信号機ルール・カテゴリーのパーツ数を示すメイ ン・レポートと、選択した実行日の製品階層レベルに関する全体的な分布を示す欄 があります。ダッシュボードは詳細ヒストリー・レポートにリンクされ、そのレポ ートには、ドリルスルーの製品階層レベルの各製品に関する各種しきい値の詳細を 示すためのドリルスルー・リンクがあります。詳細ヒストリー・レポートから、 「QEWS - 検査グラフ」レポート、「QEWSL - 保証グラフ」レポート、および 「QEWSV - パラメトリック・グラフ」レポートを起動するためのドリルスルー・ リンクが用意されています。

### 品質ダッシュボード **-** 検査

「品質ダッシュボード - 検査」レポートには、選択した実行日における製品の状態 の概要が表示されます。

### プロンプトの詳細

このレポートでは、以下のプロンプト・フィルターを設定できます。

v 実行日

#### ドリル動作

「製品」列では、ドリルアップとドリルダウンが使用可能です。「製品」列から 「品質ダッシュボード - 検査詳細ヒストリー」レポートへのドリルスルー・リンク があります。

### 品質ダッシュボード **-** 検査詳細ヒストリー

「品質ダッシュボード - 検査詳細ヒストリー」レポートには、選択した実行日にお ける、選択した製品カテゴリーの製品の状態および各種しきい値に関する詳細が表 示されます。

### プロンプトの詳細

このレポートでは、「実行日」プロンプト・フィルターを設定できます。

#### ドリル動作

「製品コード」列から「QEWS - 検査グラフ」レポートへのドリルスルー・リンク があります。このレポートは「品質ダッシュボード - パラメトリック」レポートか ら起動されます。

#### 条件付きフォーマット設定

「分布」のストップ・ライトのイメージを条件付きでレンダリングする際に、条件 付きフォーマット設定が適用されます。

### **QEWS -** 検査グラフ

品質早期警告システム検査グラフは、内在する障害率プロセスが容認できないほど 高いことを示すエビデンスの値と、障害率をレポートします。

特定の製品タイプ、または製品のグループについてレポートすることができます。 分析は、指定された期間のデータに基づいて行われます。

グラフは、ビンテージごとパーツのパフォーマンスを示しています。ビンテージは パーツが出荷された日付です。ただし、分析はパーツの製造日やパーツのテスト日 など、その他のビンテージに対して行うことができます。

このグラフは、IBM Predictive Maintenance and Quality によって毎日生成されま す。選択した日付の日次グラフが生成されなかった場合、レポートは空になりま す。

このグラフでは、以下のプロンプト・フィルターを設定できます。

- 製品タイプ
- v 製品コード
- v 実行日

グラフの見出しには以下の情報が含まれます。

- v 製品コード
- v グラフの最終実行日
- v 製品の出荷期間 (開始日および終了日)
- v 期間中に出荷された部品の数
- v 期間中に故障した部品の数
- v 特定の期間の 100 単位当たりの障害率

注**:** このグラフは IBM Cognos Report Authoring のレポートではないため、Report Authoring では変更できません。

#### 障害率グラフ

このグラフには二重の x 軸があり、これはビンテージ番号と Cumulative N\_Tested を示しています。ビンテージ番号は、部品が期間中に出荷された日番号です。 Cumulative N\_Tested は、テストされたパーツ数です。 Y 軸は、100 単位当たり の、製品の障害率を示していますグラフ内のデータ・ポイントは、ビンテージ番号 に対応する障害率を示しています。許容可能レベルは水平線で示され、これは許容 可能な障害率を示しています。

### エビデンス・グラフ

このグラフには二重の x 軸があり、これはビンテージ番号と Cumulative N\_Tested を示しています。ビンテージ番号は、部品が期間中に出荷された日番号です。 Cumulative N\_Tested は、テストされたパーツ数です。 Y 軸は、内在するプロセス の障害率が許容不可であるエビデンスのレベルを示しており、重み付けされた累積 合計 (CUSUM) 式を使用して計算されます。

H 値はグラフ上の水平線であり、障害率のしきい値を示しています。 H 値よりも 高い CUSUM 値は、グラフ上で三角形で表示されます。この三角形は、データ内の 許容不可のプロセス・レベルを示しています。垂直の点線は、ビンテージ番号に許 容不可の障害率があった最後の時刻を示します。免除マーカーは、内在する障害率 が許容可能であったことを示す十分な統計的エビデンスをプロセスが累積した時点 を示します。

## 要約リスト

要約リストの見出しには、グラフの見出しと同じ情報が含まれています。要約リス トには、ビンテージごとの詳細情報が示されています。これには、日付、障害率、 障害が発生した総数、およびその他のデータが含まれています。

## 品質ダッシュボード **-** 保証

「品質ダッシュボード - 保証」レポートには、選択した実行日における製品の状態 の概要が表示されます。

### プロンプトの詳細

このレポートでは、以下のプロンプト・フィルターを設定できます。

- v 実行日
- v 分析日

このプロンプトでは、保証開始日が販売日、製造日、未加工材料製造日のいずれ としてみなされるかが決定されます。

#### ドリル動作

「製品」列では、ドリルアップとドリルダウンが使用可能です。「製品」列から 「品質ダッシュボード - 保証詳細ヒストリー」レポートへのドリルスルー・リンク があります。

# 品質ダッシュボード **-** 保証詳細ヒストリー

「品質ダッシュボード - 保証詳細ヒストリー」レポートには、選択した実行日にお ける、選択した製品カテゴリーの製品の状態および各種しきい値に関する詳細が表 示されます。

### プロンプトの詳細

このレポートでは、以下のプロンプト・フィルターを設定できます。

- v 実行日
- v 分析日

このプロンプトでは、保証開始日が販売日、製造日、未加工材料製造日のいずれ としてみなされるかが決定されます。

#### ドリル動作

「製品コード」列から「QEWSL - 保証グラフ」レポートへのドリルスルー・リンク があります。

#### 条件付きフォーマット設定

「交換」および「摩耗」のストップ・ライトのイメージを条件付きでレンダリング する際に、条件付きフォーマット設定が適用されます。

# **QEWSL -** 保証グラフ

品質早期警告システム存続時間 (QEWSL) 保証グラフは、ある期間における特定の 製品タイプおよび製品コードの交換率を報告します。

このグラフは、IBM Predictive Maintenance and Quality によって毎日生成されま す。選択した日付の日次グラフが生成されなかった場合、レポートは空になりま す。

このグラフでは、以下のプロンプト・フィルターを設定できます。

- v 実行日
- 製品タイプ
- v 製品コード

グラフの見出しには以下の情報が含まれます。

- v 製品コード
- v グラフの最終実行日
- v 製品の出荷期間 (開始日および終了日)
- v 期間中に出荷された部品の数
- v 期間中に故障した部品の数
- 期間中のマシンのサービス月ごとの交換数

注**:** このグラフは IBM Cognos Report Authoring のレポートではないため、Report Authoring では変更できません。

#### 交換率グラフ

このグラフには、ビンテージ番号およびマシンのサービス月の累積数を示す二重の x 軸があります。ビンテージ番号は、部品が期間中に出荷された日番号です。累積 マシン月数は、部品が取り付けられた一群のマシンにより発生するマシンの総サー ビス月数です。y 軸は、マシン月ごとの製品の交換率を示します。グラフ上のデー タ・ポイントは、あるビンテージの交換率を示します。許容可能レベルは、許容可 能な交換率を示すグラフ上の水平線です。

摩耗条件の重大度がゼロより大きい場合、グラフには摩耗条件のモニターに対応す る曲線が表示されます。月次で要約されたビンテージに基づく摩耗インデックスの レベルは、グラフの y 軸に対応します。

### エビデンス・グラフ

このグラフは、部品の存続期間の信頼性や特性をモニターします。このグラフに は、ビンテージ番号およびマシンのサービス月の累積数を示す二重の x 軸がありま す。ビンテージ番号は、部品がマシンの部品として出荷された日番号です。累積マ シン月数はマシンのサービス月数です。累積マシン月は x 軸に表示されます。y 軸 は、基礎となるプロセス交換率が許容不可となるエビデンスのレベルを示します。 これは、加重累積和 (CUSUM) 公式を使用して計算されます。

しきい値 H は、交換率しきい値を示す水平線です。しきい値 H より大きい CUSUM 値は、グラフ上に三角形で表示されます。この三角形は、データ内の許容 不可のプロセス・レベルを示しています。垂直の点線は、マシン月ごとの許容不可 交換率がビンテージ番号に存在した最後の時点を示しています。

摩耗条件の重大度がゼロより大きい場合、グラフには摩耗条件のモニターに対応す る曲線が表示されます。摩耗曲線は、対応するしきい値と一緒に表示されます。

#### 要約リスト

要約リストの見出しには、グラフの見出しと同じ情報が含まれています。要約リス トには、ビンテージ番号別の詳細情報が表示されます。これには、日付、テストさ れた部品の数、合計数量などのデータが含まれます。

## 品質ダッシュボード **-** パラメトリック

「品質ダッシュボード - パラメトリック」レポートには、ある変数について、選択 した実行日における製品の状態の概要が表示されます。

### プロンプトの詳細

このレポートでは、以下のプロンプト・フィルターを設定できます。

- v 実行日
- v 変数

#### ドリル動作

「製品」列では、ドリルアップとドリルダウンを実行できます。「製品」列から 「品質ダッシュボード - パラメトリック詳細ヒストリー」レポートへのドリルスル ー・リンクがあります。

## 品質ダッシュボード **-** パラメトリック詳細ヒストリー

「品質ダッシュボード - パラメトリック詳細ヒストリー」レポートには、ある変数 について、選択した実行日における、選択した製品カテゴリーの製品の状態および 各種しきい値に関する詳細が表示されます。

### プロンプトの詳細

このレポートでは、以下のプロンプト・フィルターを設定できます。

- v 実行日
- v 変数

#### ドリル動作

「製品コード」列から「QEWSV - パラメトリック・グラフ」レポートへのドリル スルー・リンクがあります。

#### 条件付きフォーマット設定

早期警告システム (EWS) ストップ・ライト用のストップ・ライトのイメージを条件 付きでレンダリングする際に、条件付きフォーマット設定が適用されます。

## **QEWSV -** パラメトリック・グラフ

「QEWSV - パラメトリック・グラフ」レポートは、しきい値レベルに加えて、 QEWSV バッチから取得される変数タイプ・データおよび CUSUM 値を監視するた めに使用されます。

このレポートは、材料検証、プロセス・リソース検証、生産バッチ検証、リソー ス・ヘルス・チェック、およびロケーション適合性の 5 つの異なる検証タイプをサ ポートするように設計されています。

### プロンプトの詳細

このレポートでは、以下のプロンプト・フィルターを設定できます。

- v 実行日
- 検証タイプ

「生産バッチ」が、サポートされているデフォルトのサブユース・ケースです。

v 材料

「検証タイプ」プロンプトに応じて、このプロンプトは、表示される場合と非表 示になる場合があります。このプロンプトは「検証タイプ」からカスケードされ ます。

「検証タイプ」が「MVARIABLE」の場合、このプロンプトは表示されます。そ れ以外の場合は非表示になります。

• プロセス

「検証タイプ」プロンプトに応じて、このプロンプトは、表示される場合と非表 示になる場合があります。このプロンプトは「検証タイプ」からカスケードされ ます。

<span id="page-193-0"></span>「検証タイプ」が「PRVARIABLE」の場合、このプロンプトは表示されます。そ れ以外の場合は非表示になります。

• リソース

「検証タイプ」プロンプトに応じて、このプロンプトは、表示される場合と非表 示になる場合があります。このプロンプトは「検証タイプ」からカスケードされ ます。

「検証タイプ」が「PRVARIABLE」または「RVARIABLE」の場合、このプロン プトは表示されます。それ以外の場合は非表示になります。

• ロケーション

「検証タイプ」プロンプトに応じて、このプロンプトは、表示される場合と非表 示になる場合があります。このプロンプトは「検証タイプ」からカスケードされ ます。

「検証タイプ」が「LVARIABLE」の場合、このプロンプトは表示されます。それ 以外の場合は非表示になります。

• 製品タイプ

「検証タイプ」プロンプトに応じて、このプロンプトは、表示される場合と非表 示になる場合があります。このプロンプトは「検証タイプ」からカスケードされ ます。

「検証タイプ」が「PBVARIABLE」の場合、このプロンプトは表示されます。そ れ以外の場合は非表示になります。

v 製品コード

「検証タイプ」プロンプトに応じて、このプロンプトは、表示される場合と非表 示になる場合があります。このプロンプトは「検証タイプ」からカスケードされ ます。

「検証タイプ」が「PBVARIABLE」の場合、このプロンプトは表示されます。そ れ以外の場合は非表示になります。

• 変数タイプ

このプロンプトは測定タイプを表します。

#### ドリル動作

「材料」、「ロケーション」、「プロセス」、「リソース」、「製品タイプ」、お よび「製品コード」の各プロンプトは、「検証タイプ」プロンプトの選択に基づい て、条件的に表示されます。

# 上位 **N** 個の失敗分析レポート

このレポートは、リソースの失敗に寄与するプロファイルを表示します。各プロフ ァイルには、パーセンテージで表される重要度を示す値が付いています。レポート に表示される重要度を示す値の合計は 100% になります。

プロファイルは X 軸に表示されます。重要度を示す値は Y 軸に表示されます。各 プロファイルはグラフ上の 1 つの棒で表現されます。重要度を示す値が高いほど、 そのプロファイルがリソースの失敗に寄与する度合いが大きくなります。

グラフの曲線は、重要度を示す値を累積したものを示します。

このグラフでは、以下のプロンプト・フィルターを設定できます。

- ロケーション
- リソース・サブタイプ
- リソース
- リソース・コード
- イベント・コード

このレポートには「保守の正常性および障害の詳細レポート」からもアクセスでき ます。詳しくは、 173 [ページの『保守概要ダッシュボード』を](#page-182-0)参照してください。

#### 統計的プロセス制御レポートへのドリルスルー

「プロファイル変数の分析」リストからプロファイルを選択します。いずれかの統 計的プロセス制御 (SPC) レポートへのリンクをクリックします。

注**:** プロファイルの未加工の測定タイプが SPC レポートに渡されます。

# 付録 **A.** アクセシビリティー機能

アクセシビリティー機能は、運動障害または視覚障害など身体に障害を持つユーザ ーが情報技術製品を快適に使用できるようにサポートします。

アクセシビリティーに関する IBM のコミットメントについて詳しくは、[IBM](http://www.ibm.com/able) [Accessibility Center](http://www.ibm.com/able) を参照してください。

IBM Cognos HTML 資料には、アクセシビリティー機能が備わっています。PDF 文 書は補足的なものであるため、追加のアクセシビリティー機能は含まれていませ ん。

## レポートの出力

IBM Cognos Administration では、アクセシビリティー対応のレポート出力を作成す るためのシステム全体の設定を有効にすることができます。詳しくは、「*IBM Cognos Business Intelligence* 管理およびセキュリティー・ガイド」を参照してくださ い。IBM Cognos Report Authoring では、個々のレポートについてアクセシビリティ ー対応のレポート出力を作成するための設定を有効にすることができます。詳しく は、「*IBM Cognos Report Authoring* ユーザー・ガイド」を参照してください。前記 の資料には [IBM Knowledge Center](http://www.ibm.com/support/knowledgecenter) (http://www.ibm.com/support/knowledgecenter) か らアクセスできます。

# 付録 **B.** フラット・ファイル **API**

IBM Predictive Maintenance and Quality マスター・データを提供および変更するに は、フラット・ファイル・アプリケーション・プログラミング・インターフェース (API) を使用します。

IBM Predictive Maintenance and Quality API は、**upsert** 操作をサポートしていま す。

**upsert** 操作は、既存の行の更新を試みます。一致する行が見つからない場合は、新 しい行が作成されて、その行で入力レコードの値が使用されます。

行の 1 つの値だけを変更するととしても、行のすべての値を含める必要がありま す。

IS ACTIVE インディケーターは、使用されなくなったレコード (IS ACTIVE = 0) としてレコードをマークするために使用されます 。

マスター・データやイベント・データのロード中に、IS\_ACTIVE インディケーター が何らかの決定に使用されることはありません。例えば、リソースのロード中に、 リソースに関連付けられたロケーションにインディケーター IS ACTIVE=0 が設定さ れていても、リソースはロードされて、そのロケーションに関連付けられます。同 様に、IS ACTIVE=0 が設定されたリソースによってイベントが報告された場合、そ のイベントは処理されてデータ・ストアに保管されます。

# **API** でのマスター・データ

マスター・データを使用して、イベントが発生したコンテキストに関する情報を IBM Predictive Maintenance and Quality に提供します。

アプリケーション・プログラミング・インターフェース (API) のマスター・デー タ・セクションでは、以下のレコードがサポートされています。レコードはアルフ ァベット順にリストされていますが、これらのレコードは、機能の点では 4 つの論 理グループに分類されます。

- リソース関連のレコードには、location、resource、および resource type レコ ードがあります。
- プロセス関連のレコードには、batch batch、process、product、 production\_batch レコードがあります。
- 材料関連のレコードには、material および material type レコードがありま す。
- その他のレコードは、デバイスとプロセスの両方に関連する場合があります。そ のようなレコードには、group\_dim、source\_system、および supplier レコード があります。

マスター・データに対する削除操作はサポートされていません。upsert API を使用 して、マスター・データ行をアクティブでなくなった行としてマークすることはで きます。この場合、その行のアイテムはレポートで使用されなくなります。

#### ロード順序

一部のテーブルには、他のテーブルの行への参照が含まれています。別のテーブル から行を参照するには、その前に、その行をロードする必要があります。

language テーブルと tenant テーブルは、他のあらゆるデータをロードする前にロ ードしなければなりません。 language\_cd 行と tenant\_cd 行は、多数のテーブル 内で参照されます。language cd 行と tenant cd 行に提供される値は、language テーブルと tenant テーブル内の既存の行を参照する必要があります。

さらに、一部のテーブルの行は、その同じテーブルの他の行 (例えば、親の行) を参 照します。参照される行を追加してから、その行を参照する行を追加する必要があ ります。

マスター・ファイルは、順にロードする必要があります。

以下の表に、他のテーブルへの参照が含まれるテーブルをリストします。

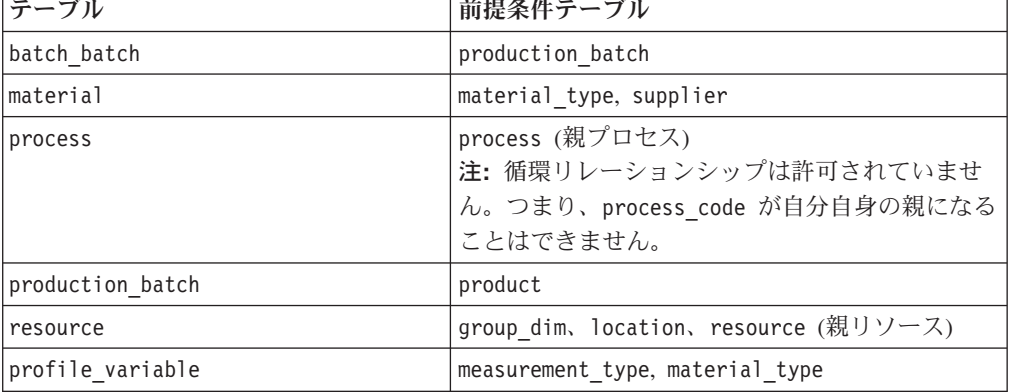

表 *49.* 他のテーブルをロードする前に存在していなければならないテーブル

### **batch\_batch**

製品バッチ間に多対多の関係を作成します。

どの時点で欠陥が検出されても、材料を共有するバッチを列挙できるように、 **batch\_batch** を使用してバッチを追跡可能にします。完全に追跡可能にするには、 あらゆるバッチが、その系列に属するすべてのバッチと関係している必要がありま す。

例えば、バッチ 1 はバッチ 2 とバッチ 3 に分割され、バッチ 3 はバッチ 4 とバ ッチ 5に分割されるとします。この場合、**batch\_batch** は以下のペアを保持しま す。

1,1 1,2 1,3 1,4 1,5 2,1 2,3 3,1 3,2 3,4 3,5 4,1 4,3 4,5 5,1 5,3 5,4

以下の表に、**batch\_batch** テーブルのフィールドをリストします。

表 *50.* **batch\_batch** テーブルのフィールド

| <b> フィールド</b>                                            | タイプ        | コメント |
|----------------------------------------------------------|------------|------|
| production batch cd                                      | string(50) | 必須   |
| $\lvert$ related production batch cd $\lvert$ string(50) |            | 必須   |

#### **batch\_batch** コード・スニペット

以下の SQL コード・スニペットを使用すると、**upsert** API で必要とされるフォー マットでマスター・データを取得することができます。

例えば、マスター・データをロードするために使用した元のファイルを失った場 合、このスニペットを使用してデータを取得し、変更を加えてから、**upsert** API を 使用して変更したデータを送信できます。

次のコマンドは、ここに表示されているように入力するのではなく、1 行で入力す る必要があります。

SELECT PB1.PRODUCTION BATCH CD, PB2.PRODUCTION BATCH CD FROM SYSREC.MASTER\_BATCH\_BATCH M JOIN SYSREC.MASTER\_PRODUCTION\_BATCH PB1 ON M.PRODUCTION\_BATCH\_ID = PB1.PRODUCTION\_BATCH\_ID JOIN SYSREC.MASTER\_PRODUCTION\_BATCH\_PB2 ON M.RELATED\_PRODUCTION\_BATCH\_ID = PB2.PRODUCTION BATCH ID;

#### **event\_code**

アラーム、障害、問題などのコードが格納されます。

イベント・コード・インディケーターが 1 である測定タイプのイベントを受信した 場合、**event\_observation\_text** 値のテキストには、イベント・コードが含まれてい るとみなされます。イベントの測定タイプによって、**event\_code\_set** 値が定義され ます。

以下の表に、**event\_code** テーブルのフィールドをリストします。

表 *51.* **event\_code** テーブルのフィールド

| フィールド               | タイプ            | コメント                                        |
|---------------------|----------------|---------------------------------------------|
| event code set      | string $(50)$  | 必須                                          |
| event code set name | string $(200)$ | 必須                                          |
| event code          | string $(50)$  | 必須                                          |
| language cd         | string $(50)$  | オプション。この値は、language テーブルの行<br>を参照する必要があります。 |
| tenant cd           | string $(50)$  | オプション。この値は、tenant テーブルの行を<br>参照する必要があります。   |

### **event\_code** コード・スニペット

以下の SQL コード・スニペットを使用すると、**upsert** API で必要とされるフォー マットでマスター・データを取得することができます。

例えば、マスター・データをロードするために使用した元のファイルを失った場 合、このスニペットを使用してデータを取得し、変更を加えてから、**upsert** API を 使用して変更したデータを送信できます。

次のコマンドは、ここに表示されているように入力するのではなく、1 行で入力す る必要があります。

SELECT M.EVENT CODE SET, M.EVENT CODE SET NAME, M.EVENT CODE, L.LANGUAGE CD, T.TENANT\_CD FROM SYSREC.MASTER\_EVENT\_CODE M JOIN SYSREC.LANGUAGE L ON M.LANGUAGE ID = L.LANGUAGE ID JOIN SYSREC.TENANT T ON M.TENANT ID = T.TENANT\_ID;

### **group\_dim**

リソースの種別を指定します。

リソースごとに、最大 5 つの種別を使用できます。種別は、IBM Predictive Maintenance and Quality の使用法によって異なります。例えば、種別が製造メーカ ーまたは組織である場合があります。

以下の表に、**group\_dim** テーブルのフィールドをリストします。

| フィールド             | タイプ            | コメント                                        |
|-------------------|----------------|---------------------------------------------|
| group type cd     | string $(50)$  | 必須                                          |
| group_type_name   | string $(200)$ | 必須                                          |
| group member cd   | string $(50)$  | 必須                                          |
| group_member_name | string $(200)$ | 必須                                          |
| language cd       | string $(50)$  | オプション。この値は、language テーブルの行を<br>参照する必要があります。 |
| tenant cd         | string $(50)$  | オプション。この値は、tenant テーブルの行を参<br>照する必要があります。   |

表 *52.* **group\_dim** テーブルのフィールド

#### **group\_dim** コード・スニペット

以下の SQL コード・スニペットを使用すると、**upsert** API で必要とされるフォー マットでマスター・データを取得することができます。

例えば、マスター・データをロードするために使用した元のファイルを失った場 合、このスニペットを使用してデータを取得し、変更を加えてから、**upsert** API を 使用して変更したデータを送信できます。

次のコマンドは、ここに表示されているように入力するのではなく、1 行で入力す る必要があります。

SELECT M.GROUP TYPE CODE, M.GROUP TYPE TEXT, M.GROUP MEMBER CODE, M.GROUP\_MEMBER\_TEXT, L.LANGUAGE\_CD, T.TENANT\_CD\_FROM SYSREC.MASTER\_GROUP\_DIM M JOIN SYSREC.LANGUAGE L ON M.LANGUAGE ID = L.LANGUAGE ID JOIN SYSREC.TENANT T ON M.TENANT\_ID = T.TENANT\_ID;

# <span id="page-202-0"></span>**language**

サポートされている言語のリストが格納されます。

以下の表に、**language** テーブルのフィールドをリストします。

表 *53.* **language** テーブルのフィールド

| <b> フィールド</b> | タイプ            | コメント                                                                                            |
|---------------|----------------|-------------------------------------------------------------------------------------------------|
| language cd   | string $(50)$  | 必須。例えば、EN などです。                                                                                 |
| language name | string $(200)$ | │必須。例えば、English などです。                                                                           |
| DEFAULT IND   |                | 0 または 1  オプション。値 1 は、この言語がシステムのデフォルト言<br>語であることを意味します。値がない場合、または値 0<br>は、この言語がデフォルトでないことを意味します。 |

#### **language** コード・スニペット

以下の SQL コード・スニペットを使用すると、**upsert** API で必要とされるフォー マットでマスター・データを取得することができます。

例えば、マスター・データをロードするために使用した元のファイルを失った場 合、このスニペットを使用してデータを取得し、変更を加えてから、**upsert** API を 使用して変更したデータを送信できます。

次のコマンドは、1 行で入力する必要があります。 SELECT LANGUAGE CD, LANGUAGE NAME, DEFAULT IND FROM SYSREC.LANGUAGE;

### 新しい言語とテナント

新しい言語または新しいテナントを追加した後は、新しい有効な言語とテナントの 組み合わせのすべてについて、データベース内の NA 行にデータを入力する必要が あります。以下の例を参照してください。

db2 "call *SCHEMA*.POP\_NA( '*LANGUAGE\_CD*','*LANGUAGE\_NAME*','*TENANT\_CD*','*TENANT\_NAME*' )"

ここで、スキーマは有効な DB2 スキーマです (db2inst1 など)。

### **location**

リソースまたはイベントのロケーションです。

ロケーションは、特定の場所 (例えば、工場の一室など) にすることも、汎用の場所 (鉱区など) にすることもできます。

以下の表に、**location** テーブルのフィールドをリストします。

表 *54.* **location** テーブルのフィールド

| <b> フィールド</b> | タイプ            | コメント                         |
|---------------|----------------|------------------------------|
| location cd   | string $(50)$  | 必須                           |
| location name | string $(200)$ | 必須                           |
| region cd     | string $(50)$  | オプション。region cd パラメーターと      |
|               |                | region_name パラメーターの両方を指定する必要 |
|               |                | があります。                       |

| フィールド               | タイプ                                                           | コメント                                                                                  |
|---------------------|---------------------------------------------------------------|---------------------------------------------------------------------------------------|
| region name         | string(200)                                                   | オプション                                                                                 |
| country cd          | string $(50)$                                                 | オプション。country cd パラメーターと<br>country name パラメーターの両方を指定する必<br>要があります。                   |
| country name        | string(200)                                                   | オプション                                                                                 |
| state province cd   | string $(50)$                                                 | オプション。state_province_cd パラメーターと<br>state province name パラメーターの両方を指定<br>する必要があります。     |
| state_province_name | string(200)                                                   | オプション                                                                                 |
| city_name           | string(200)                                                   | オプション                                                                                 |
| latitude            | decimal (符号付<br>き 10 進表記の<br>度数。N は<br>+、S は - で表<br>記)       | オプション                                                                                 |
| longitude           | decimal (符号付 オプション<br>き 10 進表記の<br>度数。E は<br>+、W は - で<br>表記) |                                                                                       |
| language cd         | string $(50)$                                                 | オプション。この値は、language テーブルの行<br>を参照する必要があります。                                           |
| tenant cd           | string $(50)$                                                 | オプション。この値は、tenant テーブルの行を<br>参照する必要があります。                                             |
| IS ACTIVE           | 0 または 1                                                       | オプション。値 0 は、レコードが非アクティブ<br>であることを意味します。値がない場合、または<br>値 1 は、レコードがアクティブであることを意<br>味します。 |

表 *54.* **location** テーブルのフィールド *(*続き*)*

#### **location** コード・スニペット

以下の SQL コード・スニペットを使用すると、**upsert** API で必要とされるフォー マットでマスター・データを取得することができます。

例えば、マスター・データをロードするために使用した元のファイルを失った場 合、このスニペットを使用してデータを取得し、変更を加えてから、**upsert** API を 使用して変更したデータを送信できます。

次のコマンドは、ここに表示されているように入力するのではなく、1 行で入力す る必要があります。

SELECT M.LOCATION\_CD, M.LOCATION\_NAME, M.REGION\_CD, M.REGION\_NAME, M.COUNTRY\_CD, M.COUNTRY\_NAME, M.STATE\_PROVINCE\_CD, M.STATE\_PROVINCE\_NAME, M.CITY\_NAME, M.LATITUDE, M.LONGITUDE, L.LANGUAGE\_CD, T.TENANT\_CD, M.ISACTIVE FROM SYSREC.MASTER\_LOCATION M JOIN SYSREC.LANGUAGE L ON M.LANGUAGE\_ID = L.LANGUAGE\_ID JOIN SYSREC.TENANT T ON M.TENANT\_ID = T.TENANT\_ID;

## **material**

イベントに使用する材料が定義されます。

**material** テーブルのフィールドは、サプライヤーへのリンクを含む、材料タイプの 固有のインスタンスとして定義されます。これは、修理に使用される材料、または 生産プロセスで使用される材料にすることができます。

以下の表に、**material** テーブルのフィールドをリストします。

表 *55.* **material** テーブルのフィールド

| フィールド            | タイプ            | コメント                                                                              |
|------------------|----------------|-----------------------------------------------------------------------------------|
| material cd      | string $(50)$  | 必須                                                                                |
| material name    | string $(200)$ | 必須                                                                                |
| material_type_cd | string $(50)$  | 必須                                                                                |
| supplier cd      | string $(50)$  | 必須                                                                                |
| language cd      | string $(50)$  | オプション。この値は、language テーブルの行を参照す<br>る必要があります。                                       |
| tenant cd        | string $(50)$  | オプション。この値は、tenant テーブルの行を参照する<br>必要があります。                                         |
| IS ACTIVE        | 0 または<br>1     | オプション。値 0 は、レコードが非アクティブであるこ<br>とを意味します。値がない場合、または値 1 は、レコー<br>ドがアクティブであることを意味します。 |

### **material** コード・スニペット

以下の SQL コード・スニペットを使用すると、**upsert** API で必要とされるフォー マットでマスター・データを取得することができます。

例えば、マスター・データをロードするために使用した元のファイルを失った場 合、このスニペットを使用してデータを取得し、変更を加えてから、**upsert** API を 使用して変更したデータを送信できます。

次のコマンドは、ここに表示されているように入力するのではなく、1 行で入力す る必要があります。

SELECT M.MATERIAL\_CD, M.MATERIAL\_NAME, MT.MATERIAL\_TYPE\_CD, S.SUPPLIER\_CD, L.LANGUAGE CD, T.TENANT CD, M.ISACTIVE FROM SYSREC.MASTER MATERIAL M JOIN SYSREC.LANGUAGE L ON M.LANGUAGE\_ID = L.LANGUAGE\_ID JOIN SYSREC.TENANT T ON M.TENANT ID = T.TENANT ID JOIN SYSREC.MASTER\_MATERIAL\_TYPE MT ON M.MATERIAL\_TYPE\_ID = MT.MATERIAL\_TYPE\_ID AND M.LANGUAGE ID = MT.LANGUAGE ID JOIN SYSREC.MASTER SUPPLIER S ON M.SUPPLIER ID = S.SUPPLIER ID AND M.LANGUAGE ID = S.LANGUAGE ID;

### **material\_type**

タイプ別の材料のカテゴリー化です。

材料タイプは、修理に使用されるエンジン・フィルターや部品などの材料です。あ るいは、生産プロセスで使用される材料にすることもできます。

以下の表に、**material type** テーブルのフィールドをリストします。

表 *56.* **material type** テーブルのフィールド

| <b> フィールド</b>      | タイプ            | コメント                                                   |
|--------------------|----------------|--------------------------------------------------------|
| material type cd   | string $(50)$  | 必須                                                     |
| material type name | string(200) 必須 |                                                        |
| language cd        |                | string(50) オプション。この値は、language テーブルの行を参照<br>する必要があります。 |
| tenant cd          |                | string(50)  オプション。この値は、tenant テーブルの行を参照す<br>る必要があります。  |

### **material\_type** コード・スニペット

以下の SQL コード・スニペットを使用すると、**upsert** API で必要とされるフォー マットでマスター・データを取得することができます。

例えば、マスター・データをロードするために使用した元のファイルを失った場 合、このスニペットを使用してデータを取得し、変更を加えてから、**upsert** API を 使用して変更したデータを送信できます。

次のコマンドは、ここに表示されているように入力するのではなく、1 行で入力す る必要があります。

SELECT M.MATERIAL TYPE CD, M.MATERIAL TYPE NAME, L.LANGUAGE CD, T.TENANT CD FROM SYSREC.MASTER\_MATERIAL\_TYPE M JOIN SYSREC.LANGUAGE L ON M.LANGUAGE\_ID = L.LANGUAGE\_ID JOIN SYSREC.TENANT T ON M.TENANT\_ID = T.TENANT\_ID;

#### **process**

生産プロセスを表します。

プロセスは、プロセス階層の一部にすることができます。

以下の表に、**process** テーブルのフィールドをリストします。

表 *57.* **process** テーブルのフィールド

| フィールド             | タイプ            | コメント                                          |
|-------------------|----------------|-----------------------------------------------|
| process cd        | string $(50)$  | 必須                                            |
| process name      | string $(200)$ | 必須                                            |
| parent process cd | string $(50)$  | オプション                                         |
| language cd       | string $(50)$  | オプション。この値は、language テーブルの行を  <br>参照する必要があります。 |
|                   |                |                                               |
| tenant cd         | string $(50)$  | オプション。この値は、tenant テーブルの行を参                    |
|                   |                | 照する必要があります。                                   |

#### **process** コード・スニペット

以下の SQL コード・スニペットを使用すると、**upsert** API で必要とされるフォー マットでマスター・データを取得することができます。

例えば、マスター・データをロードするために使用した元のファイルを失った場 合、このスニペットを使用してデータを取得し、変更を加えてから、**upsert** API を 使用して変更したデータを送信できます。

次のコマンドは、ここに表示されているように入力するのではなく、1 行で入力す る必要があります。

SELECT M.PROCESS CD, M.PROCESS NAME, P.PROCESS CD AS PARENT PROCESS CD, L.LANGUAGE\_CD, T.TENANT\_CD FROM SYSREC.MASTER\_PROCESS M JOIN SYSREC.LANGUAGE L ON M.LANGUAGE\_ID = L.LANGUAGE\_ID JOIN SYSREC.TENANT T ON M.TENANT ID = T.TENANT ID JOIN SYSREC.MASTER PROCESS P ON M.PARENT PROCESS ID =  $\overline{P}$ .PARENT PROCESS ID AND M.LANGUAGE  $\overline{ID}$  = P.LANGUAGE ID;

# **product**

イベントによって生産されている製品を定義します。

以下の表に、**product** テーブルのフィールドをリストします。

表 *58.* **product** テーブルのフィールド

| <b> フィールド</b> | タイプ            | コメント                                                                              |
|---------------|----------------|-----------------------------------------------------------------------------------|
| product cd    | string $(50)$  | 必須                                                                                |
| product name  | string $(200)$ | 必須                                                                                |
| language cd   | string $(50)$  | オプション。この値は、language テーブルの行を参照する<br>必要があります。                                       |
| tenant cd     | string $(50)$  | オプション。この値は、tenant テーブルの行を参照する必<br>要があります。                                         |
| IS ACTIVE     | 0 または<br>1     | オプション。値 0 は、レコードが非アクティブであること<br>を意味します。値がない場合、または値 1 は、レコードが<br>アクティブであることを意味します。 |

### **product** コード・スニペット

以下の SQL コード・スニペットを使用すると、**upsert** API で必要とされるフォー マットでマスター・データを取得することができます。

例えば、マスター・データをロードするために使用した元のファイルを失った場 合、このスニペットを使用してデータを取得し、変更を加えてから、**upsert** API を 使用して変更したデータを送信できます。

次のコマンドは、ここに表示されているように入力するのではなく、1 行で入力す る必要があります。

SELECT M.PRODUCT CD, M.PRODUCT NAME, L.LANGUAGE CD, T.TENANT CD, M.ISACTIVE FROM SYSREC.MASTER\_PRODUCT M JOIN SYSREC.LANGUAGE L ON M.LANGUAGE\_ID = L.LANGUAGE ID JOIN SYSREC.TENANT T ON M.TENANT ID = T.TENANT ID;

### **production\_batch**

生産イベント中の製品のグループ化に関する情報が格納されます。

バッチの分割およびマージは、生産プロセス全体を通して可能であるため、1 つの バッチを他の多数のバッチに関連付けることができます。

以下の表に、**production\_batch** テーブルのフィールドをリストします。

| フィールド                 | タイプ            | コメント                                        |
|-----------------------|----------------|---------------------------------------------|
| production batch cd   | string $(50)$  | 必須                                          |
| production batch name | string $(200)$ | 必須                                          |
| product cd            | string $(50)$  | 必須                                          |
| product type cd       | string $(50)$  | 必須                                          |
| language cd           | string $(50)$  | オプション。この値は、language テーブルの行を参<br>照する必要があります。 |
| tenant cd             | string $(50)$  | オプション。この値は、tenant テーブルの行を参照<br>する必要があります。   |

表 *59.* **production\_batch** テーブルのフィールド

#### **production\_batch** コード・スニペット

以下の SQL コード・スニペットを使用すると、**upsert** API で必要とされるフォー マットでマスター・データを取得することができます。

例えば、マスター・データをロードするために使用した元のファイルを失った場 合、このスニペットを使用してデータを取得し、変更を加えてから、**upsert** API を 使用して変更したデータを送信できます。

次のコマンドは、ここに表示されているように入力するのではなく、1 行で入力す る必要があります。

SELECT M.PRODUCTION BATCH CD, M.PRODUCTION BATCH NAME, P.PRODUCT CD, L.LANGUAGE CD, T.TENANT CD FROM SYSREC.MASTER PRODUCTION BATCH M JOIN SYSREC.LANGUAGE L ON M.LANGUAGE\_ID = L.LANGUAGE\_ID JOIN SYSREC.TENANT T ON M.TENANT ID = T.TENANT ID JOIN SYSREC.MASTER PRODUCT P ON M.PRODUCT ID = P.PRODUCT ID AND M.LANGUAGE ID = P.LANGUAGE ID;

# **profile\_calculation**

これらのレコードは、一連のプロファイル計算名を定義します。

プロファイル計算により、イベント値が KPI およびプロファイルに集約されます。

以下の表に、**profile\_calculation** テーブルのフィールドをリストします。

表 *60.* **profile\_calculation** テーブルのフィールド

| <b>'フィールド</b>            | タイプ            | コメント  |
|--------------------------|----------------|-------|
| profile calculation name | string $(200)$ | 必須    |
| language cd              | string $(50)$  | オプション |
| tenant cd                | string $(50)$  | オプション |

### **profile\_calculation** コード・スニペット

以下の SQL コード・スニペットを使用すると、**upsert** API で必要とされるフォー マットでマスター・データを取得することができます。

例えば、マスター・データをロードするために使用した元のファイルを失った場 合、このスニペットを使用してデータを取得し、変更を加えてから、**upsert** API を 使用して変更したデータを送信できます。

次のコマンドは、ここに表示されているように入力するのではなく、1 行で入力す る必要があります。

SELECT M.PROFILE CALCULATION NAME, T.TENANT CD FROM SYSREC.MASTER\_PROFILE\_CALCULATION M JOIN SYSREC.TENANT T ON M.TENANT\_ID  $=$  T.TENANT ID;

#### **resource**

asset タイプまたは agent タイプのリソースを定義します。使用できるリソース・ タイプは、Asset または agent のみです。

asset とは、装置のことです。agent とは、装置のオペレーターのことです。いくつ かの asset リソースが階層を形成する場合があります。例えば、トラックはタイヤ の親です。

親リソースをロードしてから、子リソースをロードする必要があります。リソース を、そのリソース自体の親にすることはできません。

リソースの具体的なタイプは、resource\_sub\_type 列に指定できます。

以下の表に、**resource** テーブルのフィールドをリストします。

表 *61.* **resource** テーブルのフィールド

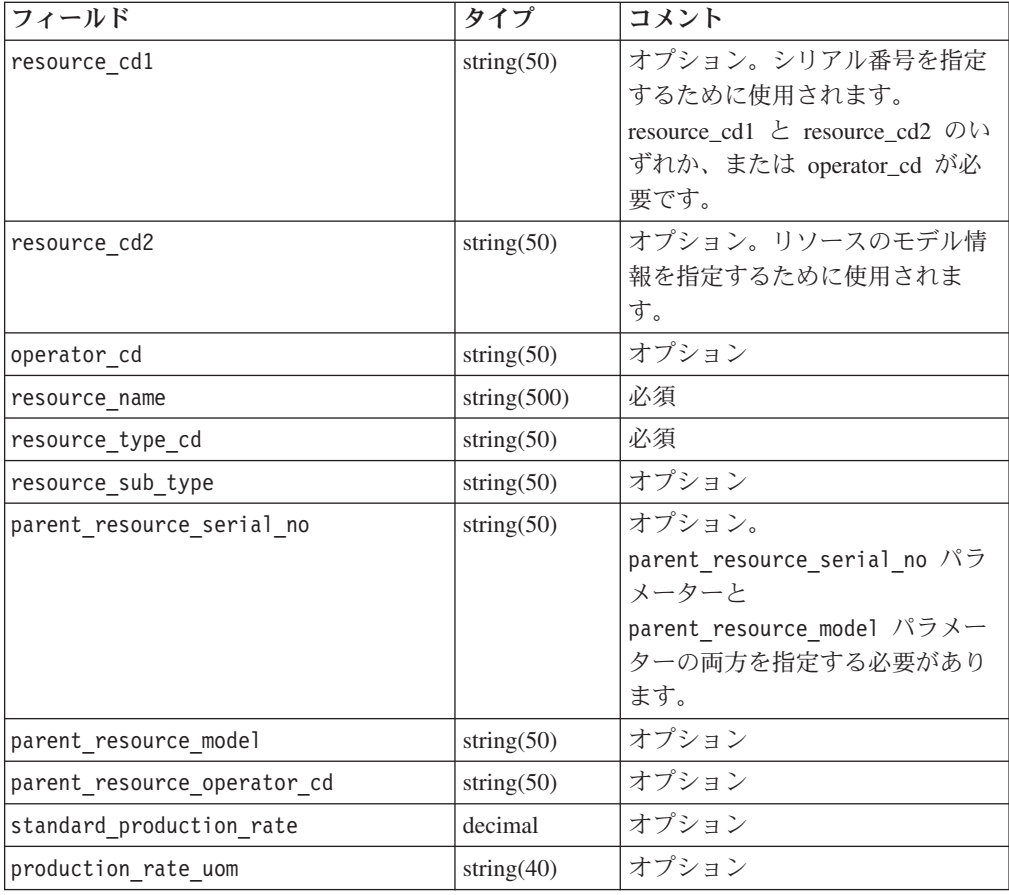

| フィールド                             | タイプ           | コメント                |
|-----------------------------------|---------------|---------------------|
| preventative maintenance interval | decimal       | オプション               |
| group dim type cd 1               | string $(50)$ | オプション。タイプとメンバーの     |
|                                   |               | 両方を指定する必要があります。     |
| group dim member cd 1             | string $(50)$ | オプション               |
| group dim type cd 2               | string $(50)$ | オプション               |
| group dim member cd 2             | string $(50)$ | オプション               |
| group dim type cd 3               | string $(50)$ | オプション               |
| group dim member cd 3             | string $(50)$ | オプション               |
| group dim type cd 4               | string $(50)$ | オプション               |
| group dim member cd 4             | string $(50)$ | オプション               |
| group_dim_type_cd_5               | string $(50)$ | オプション               |
| group dim member cd 5             | string $(50)$ | オプション               |
| location cd                       | string $(50)$ | オプション               |
| language cd                       | string $(50)$ | オプション。この値は、language |
|                                   |               | テーブルの行を参照する必要があ     |
|                                   |               | ります。                |
| mfg_date                          | date          | オプション。リソースの製造日。     |
| tenant_cd                         | string $(50)$ | オプション。この値は、tenant テ |
|                                   |               | ーブルの行を参照する必要があり     |
|                                   |               | ます。                 |
| IS ACTIVE                         | 0 または 1       | オプション。値 0 は、レコードが   |
|                                   |               | 非アクティブであることを意味し     |
|                                   |               | ます。値がない場合、または値 1    |
|                                   |               | は、レコードがアクティブである     |
|                                   |               | ことを意味します。           |

表 *61.* **resource** テーブルのフィールド *(*続き*)*

#### **resource** コード・スニペット

以下の SQL コード・スニペットを使用すると、**upsert** API で必要とされるフォー マットでマスター・データを取得することができます。

例えば、マスター・データをロードするために使用した元のファイルを失った場 合、このスニペットを使用してデータを取得し、変更を加えてから、**upsert** API を 使用して変更したデータを送信できます。

次のコマンドは、ここに表示されているように入力するのではなく、1 行で入力す る必要があります。

SELECT M.RESOURCE CD1, M.RESOURCE CD2, M.RESOURCE NAME, RT.RESOURCE TYPE CD, M.RESOURCE SUB TYPE, P.RESOURCE CD1 AS PARENT\_RESOURCE\_CD1,P.RESOURCE\_CD1 AS PARENT\_RESOURCE\_CD2, M. STANDARD\_PRODUCTION\_RATE, M. PRODUCTION\_RATE\_UOM,M.PREVENTIVE\_MAINTENANCE\_INTERVAL, G1.GROUP\_TYPE\_CD AS GROUP\_TYPE\_CD\_1,G1.GROUP\_MEMBER\_CD AS GROUP\_MEMBER\_CD\_1, G2.GROUP\_TYPE\_CD AS GROUP\_TYPE\_CD\_2,G2.GROUP\_MEMBER\_CD AS GROUP\_MEMBER\_CD\_2, G3.GROUP\_TYPE\_CD AS GROUP\_TYPE\_CD\_3,G3.GROUP\_MEMBER\_CD AS GROUP\_MEMBER\_CD\_3, G4.GROUP\_TYPE\_CD AS GROUP\_TYPE\_CD\_4,G4.GROUP\_MEMBER\_CD AS GROUP\_MEMBER\_CD\_4, G5.GROUP\_TYPE\_CD AS GROUP\_TYPE\_CD\_5,G5.GROUP\_MEMBER\_CD AS GROUP\_MEMBER\_CD\_5, LC.LOCATION\_CD,M.MFG\_DATE, L.LANGUAGE\_CD,T.TENANT\_CD, M.IS\_ACTIVE FROM

SYSREC.MASTER RESOURCE M JOIN SYSREC.LANGUAGEL ON M.LANGUAGE ID = L.LANGUAGE ID JOIN SYSREC.TENANT T ON M.TENANT ID =T.TENANT ID LEFT OUTER JOIN SYSREC.MASTER RESOURCE P ON M.PARENT\_RESOURCE\_ID =P.MASTER\_RESOURCE\_ID AND M.LANGUAGE\_ID = P.LANGUAGE\_ID JOIN SYSREC.MASTER\_GROUP\_DIM G1 ONM.GROUP\_DIM\_ID\_1 = G1.MASTER\_GROUP\_DIM\_ID AND M.LANGUAGE\_ID = G1.LANGUAGE\_ID\_JOINSYSREC.MASTER\_GROUP\_DIM G2 ON M.GROUP\_DIM\_ID\_2 = G2.MASTER GROUP DIM ID AND M.LANGUAGE ID= G2.LANGUAGE ID JOIN SYSREC.MASTER GROUP DIM G3 ON M.GROUP DIM ID 3 =G3.MASTER GROUP DIM ID AND M.LANGUAGE ID = G3.LANGUAGE ID JOIN SYSREC.MASTER GROUP DIM G4ON M.GROUP DIM ID 4 = G4.MASTER GROUP DIM ID AND M.LANGUAGE ID = G4. LANGUAGE ID JOINSYSREC.MASTER\_GROUP\_DIM G5 ON M.GROUP\_DIM\_ID\_5 = G5.MASTER\_GROUP\_DIM\_ID AND M.LANGUAGE\_ID= G5.LANGUAGE\_ID JOIN SYSREC.MASTER\_LOCATION LC ON M.LOCATION  $ID = LC.MASTER$  LOCATION ID AND M.LANGUAGE ID = LC.LANGUAGE ID JOIN SYSREC.MASTER\_RESOURCE\_TYPE\_RT\_ONM.RESOURCE\_TYPE\_ID = RT.MASTER\_RESOURCE\_TYPE\_ID AND  $M.LANGUAGE$   $ID = RT.LANGUAGE$   $ID$ ;

#### **resource\_type**

これらのレコードは、リソースをカテゴリー化します。

サポートされているリソース・タイプは、asset と agent の 2 つです。asset と は、生産プロセスで使用されている装置のことです。agent とは、装置のオペレー ターのことです。

以下の表に、**resource\_type** テーブルのフィールドをリストします。

表 *62.* **resource\_type** テーブルのフィールド

| フィールド              | タイプ            | コメント                                        |
|--------------------|----------------|---------------------------------------------|
| resource type cd   | string $(50)$  | 必須                                          |
| resource type name | string $(200)$ | 必須                                          |
| language cd        | string $(50)$  | オプション。この値は、language テーブルの行を<br>参照する必要があります。 |
| tenant cd          | string $(50)$  | オプション。この値は、tenant テーブルの行を参<br>照する必要があります。   |

#### **resource\_type** コード・スニペット

以下の SQL コード・スニペットを使用すると、**upsert** API で必要とされるフォー マットでマスター・データを取得することができます。

例えば、マスター・データをロードするために使用した元のファイルを失った場 合、このスニペットを使用してデータを取得し、変更を加えてから、**upsert** API を 使用して変更したデータを送信できます。

次のコマンドは、ここに表示されているように入力するのではなく、1 行で入力す る必要があります。

SELECT M.RESOURCE\_TYPE\_CD, M.RESOURCE\_TYPE\_NAME, L.LANGUAGE\_CD, T.TENANT\_CD FROM SYSREC.MASTER\_RESOURCE\_TYPE M JOIN SYSREC.LANGUAGE L ON M.LANGUAGE ID = L.LANGUAGE ID JOIN SYSREC.TENANT T ON M.TENANT ID = T.TENANT ID;

#### **source\_system**

イベントを生成するシステムに関する情報が格納されます。

以下の表に、**source\_system** テーブルのフィールドをリストします。

表 *63.* **source\_system** テーブルのフィールド

| <b> フィールド</b>      | タイプ            | コメント                                                                                 |
|--------------------|----------------|--------------------------------------------------------------------------------------|
| source system cd   | string $(50)$  | 必須。                                                                                  |
| source system name | string $(200)$ | 必須。                                                                                  |
| language cd        | string $(50)$  | オプション。この値は、language テーブルの行を参<br>照する必要があります。                                          |
| tenant cd          | string $(50)$  | オプション。この値は、tenant テーブルの行を参照<br>する必要があります。                                            |
| IS ACTIVE          | 0 または 1        | オプション。値 0 は、レコードが非アクティブであ<br>ることを意味します。値がない場合、または値 1<br>は、レコードがアクティブであることを意味しま<br>す。 |

### **source\_system** コード・スニペット

以下の SQL コード・スニペットを使用すると、**upsert** API で必要とされるフォー マットでマスター・データを取得することができます。

例えば、マスター・データをロードするために使用した元のファイルを失った場 合、このスニペットを使用してデータを取得し、変更を加えてから、**upsert** API を 使用して変更したデータを送信できます。

次のコマンドは、ここに表示されているように入力するのではなく、1 行で入力す る必要があります。

SELECT M.SOURCE SYSTEM CD, M.SOURCE SYSTEM NAME, L.LANGUAGE CD, T.TENANT CD, M. ISACTIVE FROM SYSREC. MASTER SOURCE SYSTEM M JOIN SYSREC. LANGUAGE L ON M.LANGUAGE\_ID = L.LANGUAGE\_ID JOIN SYSREC.TENANT T ON M.TENANT\_ID = T.TENANT ID;

## **supplier**

材料サプライヤー情報が格納されます。

以下の表に、**supplier** テーブルのフィールドをリストします。

| フィールド         | タイプ            | コメント                                                                                 |
|---------------|----------------|--------------------------------------------------------------------------------------|
| supplier cd   | string $(50)$  | 必須。                                                                                  |
| supplier name | string $(200)$ | 必須。                                                                                  |
| language cd   | string $(50)$  | オプション。この値は、language テーブルの行を<br>参照する必要があります。                                          |
| tenant cd     | string $(50)$  | オプション。この値は、tenant テーブルの行を参<br>照する必要があります。                                            |
| IS ACTIVE     | 0 または 1        | オプション。値 0 は、レコードが非アクティブで<br>あることを意味します。値がない場合、または値 1<br>は、レコードがアクティブであることを意味しま<br>す。 |

表 *64.* **supplier** テーブルのフィールド

#### **supplier** コード・スニペット

以下の SQL コード・スニペットを使用すると、**upsert** API で必要とされるフォー マットでマスター・データを取得することができます。

例えば、マスター・データをロードするために使用した元のファイルを失った場 合、このスニペットを使用してデータを取得し、変更を加えてから、**upsert** API を 使用して変更したデータを送信できます。

次のコマンドは、ここに表示されているように入力するのではなく、1 行で入力す る必要があります。

SELECT M.SUPPLIER CD, M.SUPPLIER NAME, L.LANGUAGE CD, T.TENANT CD, M.ISACTIVE FROM SYSREC.MASTER SUPPLIER M JOIN SYSREC.LANGUAGE L ON M.LANGUAGE ID = L.LANGUAGE ID JOIN SYSREC. TENANT T ON M. TENANT ID = T. TENANT ID;

#### **tenant**

サポートされているテナントのリストが格納されます。

以下の表に、**tenant** テーブルのフィールドをリストします。

表 *65.* **tenant** テーブルのフィールド

| <b> フィールド</b> | タイプ            | コメント                                                                                       |
|---------------|----------------|--------------------------------------------------------------------------------------------|
| tenant cd     | string $(50)$  | 必須。                                                                                        |
| tenant name   | string $(200)$ | 必須。                                                                                        |
| DEFAULT IND   |                | 0 または 1  オプション。値 0 は、レコードが非アクティブであること<br>を意味します。値がない場合、または値 1 は、レコードが<br>アクティブであることを意味します。 |

#### **tenant** コード・スニペット

以下の SQL コード・スニペットを使用すると、**upsert** API で必要とされるフォー マットでマスター・データを取得することができます。

例えば、マスター・データをロードするために使用した元のファイルを失った場 合、このスニペットを使用してデータを取得し、変更を加えてから、**upsert** API を 使用して変更したデータを送信できます。

次のコマンドは、1 行で入力する必要があります。

SELECT TENANT CD, TENANT NAME, DEFAULT IND FROM SYSREC.TENANT;

新しい言語とテナントの追加については、 193 [ページの『新しい言語とテナント』](#page-202-0) の情報を参照してください。

# テナント・コードおよびテナント名の変更

テナント・コードおよびテナント名を変更することができます。例えば、サンプ ル・データ内のデフォルトのテナント・コードとテナント名は PMQ です。

#### 手順

1. 以下のコマンドを入力して、DB2 ノードに接続することによって **IBMPMQ** デー タベースに接続します。

db2 "connect to IBMPMQ user *user\_name* using *password*"

2. 以下のコマンドを入力します。

db2 "update sysrec.master\_tenant set tenant\_code='*CODE*', tenant name='*NAME*' where tenant code='PMQ'"

*CODE* はテナント・コードで、*NAME* はテナント名です。

例えば、以下のコードによって、テナント・コードが XY に、テナント名が XY Ltd に変更されます。

db2 "update sysrec.master tenant set tenant code='XY', tenant name=XY Ltd' where tenant code='PMQ'"

3. 以下のコマンドを入力して、トランザクションをコミットします。

db2 "commit"

4. 以下のコマンドを入力して、データベースから切断します。

db2 "connect reset"

# **value\_type**

actual、planned または forecast を含む、使用可能な数値の監視データ・セット を定義します。

以下の表に、**value\_type** テーブルのフィールドをリストします。

表 *66.* **value\_type** のフィールド

| <b> フィールド</b>   | タイプ            | コメント                                        |
|-----------------|----------------|---------------------------------------------|
| value type cd   | string $(50)$  | 必須                                          |
| value type name | string $(200)$ | 必須                                          |
| language cd     | string $(50)$  | オプション。この値は、language テーブルの行<br>を参照する必要があります。 |
| tenant cd       | string $(50)$  | オプション。この値は、tenant テーブルの行を<br>参照する必要があります。   |

#### **value\_type** コード・スニペット

以下の SQL コード・スニペットを使用すると、**upsert** API で必要とされるフォー マットでマスター・データを取得することができます。

例えば、マスター・データをロードするために使用した元のファイルを失った場 合、このスニペットを使用してデータを取得し、変更を加えてから、**upsert** API を 使用して変更したデータを送信できます。

次のコマンドは、ここに表示されているように入力するのではなく、1 行で入力す る必要があります。

SELECT M.VALUE\_TYPE\_CD, M.VALUE\_TYPE\_NAME, L.LANGUAGE\_CD, T.TENANT\_CD FROM SYSREC.MASTER\_VALUE\_TYPE M JOIN SYSREC.LANGUAGE L ON M.LANGUAGE\_ID = L.LANGUAGE ID JOIN SYSREC.MASTER TENANT T ON M.TENANT ID = T.TENANT ID;

# **API** でのメタデータ

アプリケーション・プログラミング・インターフェース (API) のメタデータ・セク ションでは、以下のレコードがサポートされています。これらのレコードは、アル ファベット順にリストされています。

#### **event\_type**

これらのレコードは、イベントのカテゴリー化を定義します。

イベント・タイプの例には、測定、アラーム、検査があります。

以下の表に、**event\_type** テーブルのフィールドをリストします。

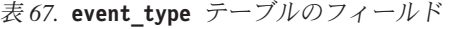

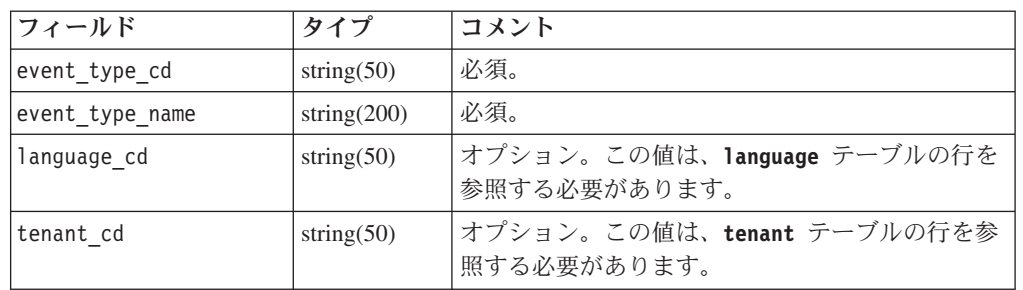

#### **event\_type** コード・スニペット

以下の SQL コード・スニペットを使用すると、**upsert** API で必要とされるフォー マットでメタデータを取得することができます。

例えば、メタデータをロードするために使用した元のファイルを失った場合、この スニペットを使用してデータを取得し、変更を加えてから、**upsert** API を使用して 変更したデータを送信できます。

次のコマンドは、ここに表示されているように入力するのではなく、1 行で入力す る必要があります。

SELECT M.EVENT TYPE CD, M.EVENT TYPE NAME, L.LANGUAGE CD, T.TENANT CD FROM SYSREC.MASTER\_EVENT\_TYPE M JOIN SYSREC.LANGUAGE L ON M.LANGUAGE\_ID = L.LANGUAGE ID JOIN SYSREC.TENANT T ON M.TENANT ID = T.TENANT ID

#### **measurement\_type**

**resource**、**process**、および **material** レコードについて監視できる、すべての指標 とイベント・コードのセットが格納されます。

測定タイプの例には、エンジンの油圧、周囲の温度、燃料消費量、コンベヤー・ベ ルト速度、キャッピング圧力などがあります。

測定タイプの **event\_code\_indicator** 値が 1 の場合、障害コード、問題コード、ア ラーム・コードを **event\_code** レコードとして取り込む特殊なクラスがあります。 **measurement\_type\_code** および **measurement\_type\_name** レコードは、それぞれ

**event\_code\_set** レコードと **event\_code\_set\_name** レコードになります。これがイ ベント統合プロセスのトリガーとなって、**observation\_text** レコードからのイベン ト・コードの記録が開始されます。

以下の表に、**measurement\_type** テーブルのフィールドをリストします。

表 *68.* **measurement\_type** のフィールド

| フィールド                   | タイプ            | コメント                                        |
|-------------------------|----------------|---------------------------------------------|
| measurement_type_cd     | string $(50)$  | 必須                                          |
| measurement type name   | string $(200)$ | 必須                                          |
| unit of measure         | string $(100)$ | オプション                                       |
| carry forward indicator | 0 または 1        | オプション                                       |
| aggregation type        | string $(100)$ | オプション                                       |
| event code indicator    | 0 または 1        | オプション                                       |
| language cd             | string $(50)$  | オプション。この値は、language テーブ<br>ルの行を参照する必要があります。 |
| tenant cd               | string $(50)$  | オプション。この値は、tenant テーブル<br>の行を参照する必要があります。   |

#### **measurement\_type** コード・スニペット

以下の SQL コード・スニペットを使用すると、**upsert** API で必要とされるフォー マットでメタデータを取得することができます。

例えば、メタデータをロードするために使用した元のファイルを失った場合、この スニペットを使用してデータを取得し、変更を加えてから、**upsert** API を使用して 変更したデータを送信できます。

次のコマンドは、ここに表示されているように入力するのではなく、1 行で入力す る必要があります。

SELECT M.MEASUREMENT TYPE CD, M.MEASUREMENT TYPE NAME, M.UNIT OF MEASURE, M.CARRY\_FORWARD\_INDICATOR, M.AGGREGATION\_TYPE, M.EVENT\_CODE\_INDICATOR, L.LANGUAGE\_CD, T.TENANT\_CD FROM SYSREC.MASTER\_MEASUREMENT\_TYPE M JOIN SYSREC.LANGUAGE L ON M.LANGUAGE ID = L.LANGUAGE ID JOIN SYSREC.TENANT T ON M.TENANT ID = T.TENANT ID;

### **profile\_variable**

これらのレコードは、measurement type 値、resource\_type 値、および material\_type 値をプロファイル計算に関連付けます。

以下の表に、**profile\_variable** テーブルのフィールドをリストします。

| <b> フィールド</b>            | タイプ            | コメント |
|--------------------------|----------------|------|
| profile variable cd      | string $(50)$  | 必須   |
| profile variable name    | string $(200)$ | 必須   |
| profile calculation name | string $(200)$ | 必須   |
| measurement type cd      | string $(50)$  | 必須   |

表 *69.* **profile\_variable** テーブルのフィールド
| フィールド                   | タイプ            | コメント                                                                                     |
|-------------------------|----------------|------------------------------------------------------------------------------------------|
| resource_type_cd        | string $(50)$  | オプション                                                                                    |
| material type cd        | string $(50)$  | オプション                                                                                    |
| profile units           | string $(100)$ | オプション                                                                                    |
| comparison string       | string(200)    | オプション                                                                                    |
| low value date          | datetime       | オプション                                                                                    |
| high_value_date         | datetime       | オプション                                                                                    |
| low value number        | decimal        | オプション                                                                                    |
| high value number       | decimal        | オプション                                                                                    |
| kpi indicator           | 0 または 1        | オプション。プロファイル変数を無効にするに<br>は、該当のプロファイル変数の kpi indicator<br>と profile indicator を 0 に設定します。 |
| profile indicator       | 0 または 1        | オプション。プロファイル変数を無効にするに<br>は、該当のプロファイル変数の kpi indicator<br>と profile indicator を 0 に設定します。 |
| data type               | string $(100)$ | オプション                                                                                    |
| aggregation type        | string $(100)$ | オプション                                                                                    |
| carry forward indicator | 0 または 1        | オプション                                                                                    |
| process_indicator       | 0 または 1        | オプション                                                                                    |
| variance multiplier     | -1 または 1       | 必須。値 1 は、より大きい測定値が優先され<br>ることを示します。値-1 は、より小さい測定<br>値が優先されることを示します。                      |
| tenant cd               | string $(50)$  | オプション。この値は、tenant テーブルの行<br>を参照する必要があります。                                                |

表 *69.* **profile\_variable** テーブルのフィールド *(*続き*)*

KPI テーブルおよびプロファイル・テーブルから参照されるため、

profile\_variable の upsert API では、次のフィールドの値のみを更新できます。

- profile units
- comparison\_string
- low\_value\_date
- high\_value\_date
- low\_value\_number
- $\cdot$  kpi\_indicator
- profile indicator
- data type
- aggregation\_type
- process\_indicator
- profile\_variable\_name

# **profile\_variable** コード・スニペット

以下の SQL コード・スニペットを使用すると、**upsert** API で必要とされるフォー マットでメタデータを取得することができます。

例えば、メタデータをロードするために使用した元のファイルを失った場合、この スニペットを使用してデータを取得し、変更を加えてから、**upsert** API を使用して 変更したデータを送信できます。

次のコマンドは、ここに表示されているように入力するのではなく、1 行で入力す る必要があります。

SELECT M.PROFILE VARIABLE CD, M.PROFILE VARIABLE NAME, PC.PROFILE CALCULATION NAME, MSRT.MEASUREMENT TYPE CD, RT.RESOURCE TYPE CD, MT.MATERIAL TYPE CD, M.PROFILE UNITS, M.COMPARISON STRING, M.LOW VALUE DATE, M.HIGH VALUE DATE, M.LOW VALUE NUMBER, M.HIGH\_VALUE\_NUMBER, M.KPI\_INDICATOR, M.PROFILE\_INDICATOR, M.DATA\_TYPE, M.AGGREGATION TYPE, M.CARRY FORWARD INDICATOR, M.PROCESS INDICATOR, M.VARIANCE\_MULTIPLIER, L.LANGUAGE\_CD, T.TENANT\_CD FROM SYSREC.MASTER\_PROFILE\_VARIABLE M JOIN SYSREC.LANGUAGE L ON M.LANGUAGE\_ID = L.LANGUAGE ID JOIN SYSREC. TENANT T ON M. TENANT ID = T. TENANT ID JOIN SYSREC.MASTER\_PROFILE\_CALCULATION PC ON M.PROFILE\_CALCULATION ID = PC. PROFILE CALCULATION ID JOIN SYSREC. MASTER MEASUREMENT TYPE MSRT ON M.MEASUREMENT TYPE ID = MSRT.MEASUREMENT TYPE ID AND M.LANGUAGE ID = MSRT.LANGUAGE ID JOIN SYSREC.MASTER RESOURCE TYPE RT ON M.RESOURCE TYPE ID = RT.RESOURCE TYPE ID AND M.LANGUAGE ID = RT.LANGUAGE ID JOIN SYSREC. MASTER MATERIAL TYPE MT ON M. MATERIAL TYPE ID = MT. MATERIAL TYPE ID AND  $M.LANGUAGE$   $ID = MT.LANGUAGE$   $ID$ ;

#### 必須のプロファイル変数および測定タイプ

一部のイベントを処理可能にするには、必須のプロファイル変数および測定タイプ をロードする必要があります。

#### 必須プロファイル変数

以下のプロファイル変数をロードする必要があります。

- **HS** ヘルススコアに関連する計算に必要です。
- **RC** 推奨カウントに関連する計算に必要です。

例については、profile variable upsert sample pmq.csv ファイルを参照してくだ さい。これは、エンタープライズ・サービス・バス (ESB) ノード・コンピューター の /var/PMQ/MQSIFileInput/PMQSampleData/Sample\_PMQ/MasterData-Set2 フォルダ ーにインストールされます。

IBM Cognos Business Intelligence レポートおよび予測モデルの設計に基づくプロフ ァイル変数を定義します。

例えば、IBM Predictive Maintenance and Quality に付属しているサンプル・モデル の場合、以下のプロファイル変数および対応する測定タイプをフィールド profile variable cd に定義する必要があります。

- $\bullet$  AC
- ATIME
- v CELLLDX
- v CELLLDXX
- CLTX
- CLTXX
- FAIL
- $\cdot$  HS
- INSP
- ITIME
- v OPHD
- v QTY
- $\cdot$  RC
- $\cdot$  REPC
- v REPT
- SETX
- SETXX
- $\cdot$  SLTX
- SLTXX

#### 必須測定タイプ

以下の測定タイプをロードする必要があります。

**HS** ヘルススコアに関連する計算に必要です。

これらの測定タイプの例については、measurement type upsert sample pmq.csv フ ァイルを参照してください。これは、エンタープライズ・サービス・バス (ESB) ノ ード・コンピューターの /var/PMQ/MQSIFileInput/PMQSampleData/Sample\_PMQ/ MasterData-Set1にインストールされます。

サンプルのヘルススコアと IBM Analytical Decision Management サービスは、以下 の測定タイプに合わせて構成されています。

- FAIL
- INSP
- v LUBE
- v OPHR
- PRS1
- PRS2
- PRS3
- v RELH
- v REPT
- REPX
- v RPM
- $\cdot$  R B1
- $\cdot$  R F1
- TEMP

ヘルススコアについては、上記にリストされた測定タイプに対して以下のプロファ イル計算を使用して、プロファイル変数を定義します。

- タイプの測定
- v 限度を上回った測定 ( FAIL の場合を除く)

v 限度を上回った測定 (FAIL の場合を除く)

#### マスター・データの削除

通常、マスター・データは、分析データベースから削除されません。テストおよび 開発中には、参照されていないマスター・データを削除してかまいません。

#### マスター・データ削除のサンプル・コード

以下の SQL コードは一例であり、変更する必要があります。

```
-- batch batch
DELETE FROM SYSREC.MASTER BATCH BATCH M WHERE
M.PRODUCTION BATCH ID = (\overline{SELECT} PB1.PRODUCTION BATCH ID FROM
 SYSREC.MASTER_PRODUCTION_BATCH_PB1
JOIN SYSREC.LANGUAGE L ON PB1.LANGUAGE_ID = L.LANGUAGE_ID
JOIN SYSREC.TENANT T ON PB1.TENANT_ID = T.TENANT_ID WHERE
PB1.PRODUCTION BATCH CD = '1007' AND L.LANGUAGE CD = 'EN' AND T.TENANT CD = 'PMQ')
AND
M.RELATED_PRODUCTION_BATCH_ID = (SELECT PB2.PRODUCTION_BATCH_ID FROM
 SYSREC.MASTER_PRODUCTION_BATCH_PB2
JOIN SYSREC.LANGUAGE L ON PB2.LANGUAGE_ID = L.LANGUAGE_ID
JOIN SYSREC. TENANT T ON PB2. TENANT ID = T. TENANT ID WHERE
PB2.PRODUCTION BATCH CD = '1010' AND L.LANGUAGE \overline{C}D = 'EN' AND T.TENANT CD = 'PMQ');
-- event code
DELETE FROM SYSREC.MASTER EVENT CODE M WHERE
M.EVENT_CODE_SET = 'FAIL' AND
M.EVENT_CODE<sup>-</sup>= 'X101' AND
M.LANGUAGE ID = (SELECT L.LANGUAGE ID FROM SYSREC.LANGUAGE L WHERE
L.LANGUAGE CD = 'EN') ANDM.TENANT ID = (SELECT T.TENANT_ID FROM SYSREC.TENANT T WHERE
T.TENANT CD = 'PMQ');
-- event type
DELETE FROM SYSREC.MASTER_EVENT_TYPE M WHERE
M.EVENT_TYPE_CD = 'ALARM' AND
M.LANGUAGE ID = (SELECT L.LANGUAGE ID FROM SYSREC.LANGUAGE L WHERE
 L.LANGUAGE_CD = 'EN') AND
M.TENANT ID = (SELECT T.TENANT ID FROM SYSREC.TENANT T WHERE
 T.TENANT_CD = 'PMQ');
-- group dim
DELETE FROM SYSREC.MASTER GROUP DIM M WHERE
M.GROUP TYPE CODE = 'ORG' AND
M.GROUP_MEMBER_CODE = 'C1' AND
M.LANGUAGE ID = (SELECT L.LANGUAGE ID FROM SYSREC.LANGUAGE L WHERE
L.LANGUAGE CD = 'EN') AND
M.TENANT_ID = (SELECT T.TENANT_ID FROM SYSREC.TENANT T WHERE
T.TENANT CD = 'PMQ');-- location
DELETE FROM SYSREC.MASTER_LOCATION M WHERE
M.LOCATION_CD = 'Room1' AND
M.LANGUAGE ID = (SELECT L.LANGUAGE ID FROM SYSREC.LANGUAGE L WHERE
 L.LANGUAGE_CD = 'EN') AND
M.TENANT ID = (SELECT T.TENANT ID FROM SYSREC.TENANT T WHERE
 T.TENANT CD = 'PMQ');
-- material
DELETE FROM SYSREC.MASTER MATERIAL M WHERE
M.MATERIAL_CD = '20390' AND
M.LANGUAGE_ID = (SELECT L.LANGUAGE_ID FROM SYSREC.LANGUAGE L WHERE
 L.LANGUAGE CD = 'EN') AND
M.TENANT_ID = (SELECT T.TENANT_ID FROM SYSREC.TENANT T WHERE
 T.TENANT CD = 'PMQ');
```

```
-- material type
DELETE FROM SYSREC.MASTER MATERIAL TYPE M WHERE
M.MATERIAL_TYPE_CD = 'PROD' AND
M.LANGUAGE_ID = (SELECT L.LANGUAGE_ID FROM SYSREC.LANGUAGE L WHERE
L.LANGUAGE_CD = 'EN') AND
M.TENANT ID = (SELECT T.TENANT ID FROM SYSREC.TENANT T WHERE
T.TENANT CD = 'PMQ');-- measurement type
DELETE FROM SYSREC.MASTER MEASUREMENT TYPE M WHERE
M.MEASUREMENT_TYPE_CD = 'SET' AND
M.LANGUAGE ID = (SELECT L.LANGUAGE ID FROM SYSREC.LANGUAGE L WHERE
L.LANGUAGE_CD = 'EN') AND
M.TENANT_ID = (SELECT T.TENANT_ID FROM SYSREC.TENANT T WHERE
T.TENANT_CD = 'PMQ');
-- process hierarchy
DELETE FROM SYSREC.PROCESS HIERARCHY M WHERE
M.PROCESS_ID = (SELECT P.PROCESS_ID FROM SYSREC.MASTER_PROCESS P WHERE
P.PROCESS_CD = 'SET') AND
M.LANGUAGE_ID = (SELECT L.LANGUAGE_ID FROM SYSREC.LANGUAGE L WHERE
L.LANGUAGE CD = 'EN') AND
M.TENANT ID = (SELECT T.TENANT ID FROM SYSREC.TENANT T WHERE
T.TENANT CD = 'PMQ');
-- process
DELETE FROM SYSREC.MASTER_PROCESS M WHERE
M.PROCESS_CD = 'SET' AND
M.LANGUAGE_ID = (SELECT L.LANGUAGE_ID FROM SYSREC.LANGUAGE L WHERE
 L.LANGUAGE_CD = 'EN') AND
M.TENANT_ID = (SELECT T.TENANT_ID FROM SYSREC.TENANT T WHERE
T.TENANT_CD = 'PMQ');
-- product
DELETE FROM SYSREC.MASTER_PRODUCT M WHERE
M.PRODUCT_CD = '2190890' AND
M.LANGUAGE ID = (SELECT L.LANGUAGE ID FROM SYSREC.LANGUAGE L WHERE
L.LANGUAGE CD = 'EN') ANDM.TENANT_ID = (SELECT T.TENANT_ID FROM SYSREC.TENANT T WHERE
T.TENANT CD = 'PMQ');
-- production batch
DELETE FROM SYSREC.MASTER_PRODUCTION_BATCH M WHERE
M.PRODUCTION BATCH CD = '1000' AND
M.LANGUAGE ID = (SELECT L.LANGUAGE ID FROM SYSREC.LANGUAGE L WHERE
L.LANGUAGE CD = 'EN') AND
M.TENANT ID = (SELECT T.TENANT ID FROM SYSREC.TENANT T WHERE
T.TENANT CD = 'PMQ');
-- profile variable
DELETE FROM SYSREC.MASTER PROFILE VARIABLE M WHERE
M.PROFILE_VARIABLE_CD = 'SET' AND
M.LANGUAGE_ID = (SELECT L.LANGUAGE_ID FROM SYSREC.LANGUAGE L WHERE
L.LANGUAGE CD = 'EN') ANDM.TENANT_ID = (SELECT T.TENANT_ID FROM SYSREC.TENANT T WHERE
T.TENANT CD = 'PMQ');
-- resource hierarchy
DELETE FROM SYSREC.RESOURCE HIERARCHY M WHERE
M.RESOURCE ID = (SELECT R.RESOURCE ID FROM SYSREC.MASTER RESOURCE R WHERE
R.SERIAL \overline{N}0 = '13580' AND R.MODEL = 'M100' ) AND
M.LANGUAGE_ID = (SELECT L.LANGUAGE_ID FROM SYSREC.LANGUAGE L WHERE
L.LANGUAGE_CD = 'EN') AND
M.TENANT_ID = (SELECT T.TENANT_ID FROM SYSREC.TENANT T WHERE
 T.TENANT CD = 'PMQ');
```

```
-- resource
DELETE FROM SYSREC.MASTER RESOURCE M WHERE
M.SERIAL NO = '13580' AND
M.MODEL = 'M100' ANDM.LANGUAGE_ID = (SELECT L.LANGUAGE_ID FROM SYSREC.LANGUAGE L WHERE
L.LANGUAGE_CD = 'EN') AND
M.TENANT ID = (SELECT T.TENANT ID FROM SYSREC.TENANT T WHERE
T.TENANT CD = 'PMQ');
-- source system
DELETE FROM SYSREC.MASTER SOURCE SYSTEM M WHERE
M.SOURCE SYSTEM CD = 'PREDMAIT' AND
M.LANGUAGE_ID = (SELECT L.LANGUAGE_ID FROM SYSREC.LANGUAGE L WHERE
L.LANGUAGE_CD = 'EN') AND
M.TENANT_ID = (SELECT T.TENANT_ID FROM SYSREC.TENANT T WHERE
T.TENANT CD = 'PMQ');
-- supplier
DELETE FROM SYSREC.MASTER SUPPLIER M WHERE
M.SUPPLIER_CD = 'WS' AND
M.LANGUAGE ID = (SELECT L.LANGUAGE ID FROM SYSREC.LANGUAGE L WHERE
L.LANGUAGE_CD = 'EN') AND
M.TENANT ID = (SELECT T.TENANT ID FROM SYSREC.TENANT T WHERE
T.TENANT CD = 'PMQ');
```
注**:**

マスター・データを削除しても、通常、SYSREC.LANGUAGE、 SYSREC.MASTER\_PROFILE\_CALCULATION、SYSREC.TENANT、 SYSREC.MASTER\_VALUE\_TYPE、および SYSREC.MASTER\_RESOURCE\_TYPE の各テーブルの 内容は削除されません。

# 付録 **C. IBM Cognos Framework Manager** モデルについての説 明

IBM Predictive Maintenance and Quality では、IBM Cognos Framework Manager を 使用してレポート用のメタデータをモデル化します。

IBM Cognos Framework Manager は、IBM Cognos ソフトウェアの照会生成を支援 するメタデータのモデル作成ツールです。モデルとは、1 つ以上のデータ・ソース の物理情報とビジネス情報が格納されたメタデータの集まりです。IBM Cognos ソ フトウェアにより、正規化されたリレーショナル・データ・ソース、非正規化され たリレーショナル・データ・ソース、さまざまな OLAP データ・ソースに基づくパ フォーマンス管理を行うことができます。

Framework Manager モデルの変更または作成については、「*IBM Cognos Framework Manager* ユーザー・ガイド」および「*IBM Cognos Framework Manager -* メタデー タ・モデリング・ガイド」を参照してください。これらの資料は、[IBM Cognos](http://www.ibm.com/support/knowledgecenter/SSEP7J) [Business Intelligence Knowledge Center](http://www.ibm.com/support/knowledgecenter/SSEP7J) (http://www.ibm.com/support/knowledgecenter/ SSEP7J) で入手できます。

Framework Manager モデルは、以下の 3 つの層で構成されます。

- データベース層
- v 論理層
- ディメンション層

上記の各層は、それぞれに異なる名前空間にあります。ディメンション層は、レポ ートで使用できるようにパッケージに公開されます。

# **IBM Cognos Framework Manager** モデルのデータベース層

物理 (データベース) 層には、物理データ・モデル内のすべてのテーブルのデータベ ース照会サブジェクトが含まれます。データベース層には別名ショートカットも含 まれています。これは、元のオブジェクトのコピーであるかのように、完全に独立 して動作します。

別名ショートカットは、以下の 2 つの状況に対応するために提供されます。

- v 以下のアイテムを含め、複数の関係に関与する可能性のあるエンティティーのあ いまいさを排除する場合。
	- location と location (リソース)
	- material type  $\angle$  material type (profile variable)
	- resource type  $\geq$  resource type (profile variable)
	- production batch と production batch (関連)
- group dim 1 から 5 までの値を含め、同じテーブルの複数のコピーを異なる役割 で照会できるようにする場合。

データベース・エンティティーに language id 属性または tenant id 属性が含ま れる場合、データベース照会サブジェクトには、これらの属性ごとに 1 つのテナン トまたは言語のみを選択するようにパラメーター化されたフィルターが組み込まれ ます。言語は、使用されるロケール設定に基づきます。ローカリゼーションは、FM モデルに対しても実装されます。ユーザーは、「アクティブ言語 (Active Language)」ドロップダウン・メニューから希望する言語を選択し、モデル言語を変 更できます。

データベース層には、エンティティーの関係がすべて含まれます。以下の図に示さ れているように、中央のエンティティーは概してスター・スキーマまたはスノーフ レーク・スキーマでモデル化されます。これらのパラメーターは、マスター・デー タがロードまたは再ロードされた後、パッケージを公開する前に設定されている必 要があります。これらのパラメーターが正しく設定されていないと、レポートには データが一切返されません。パラメーターの値を変更するには、パラメーター・マ ップを開き、各パラメーターの値をダブルクリックして値を上書きすればよいだけ です。

言語のパラメーター・マップは、レポート・データのローカリゼーションをサポー トします。英語 (EN)、中国語 (簡体字) (SC)、中国語 (繁体字) (TC)、フランス語 (FR)、日本語 (JP)、およびポルトガル語 (ブラジル) (PT) の言語コードはパラメー ター・マップに構成されます。

通常、データベース層外部の関係が必要とならないように、カーディナリティーは 中央のファクトでは 1,N となり、関連するオブジェクトでは 1,1 となります。有効 な値がない場合には、データ統合層がすべての参照にデフォルト値を入力するとい う条件で、すべての結合は内部結合としてモデル化されます。

以下の図に、event observation テーブルのスター・スキーマを示します。

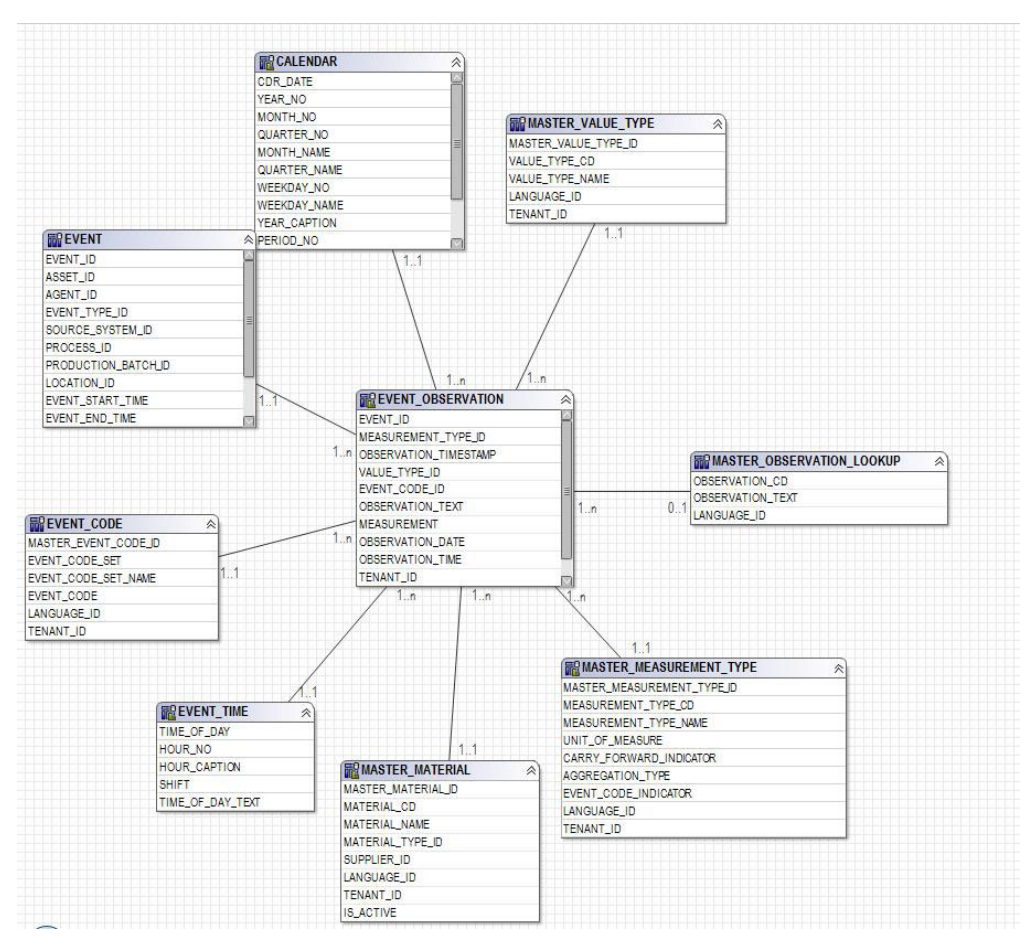

図 *56. event\_observation* のスター・スキーマ

以下の図に、resource\_profile テーブルのスター・スキーマを示します。

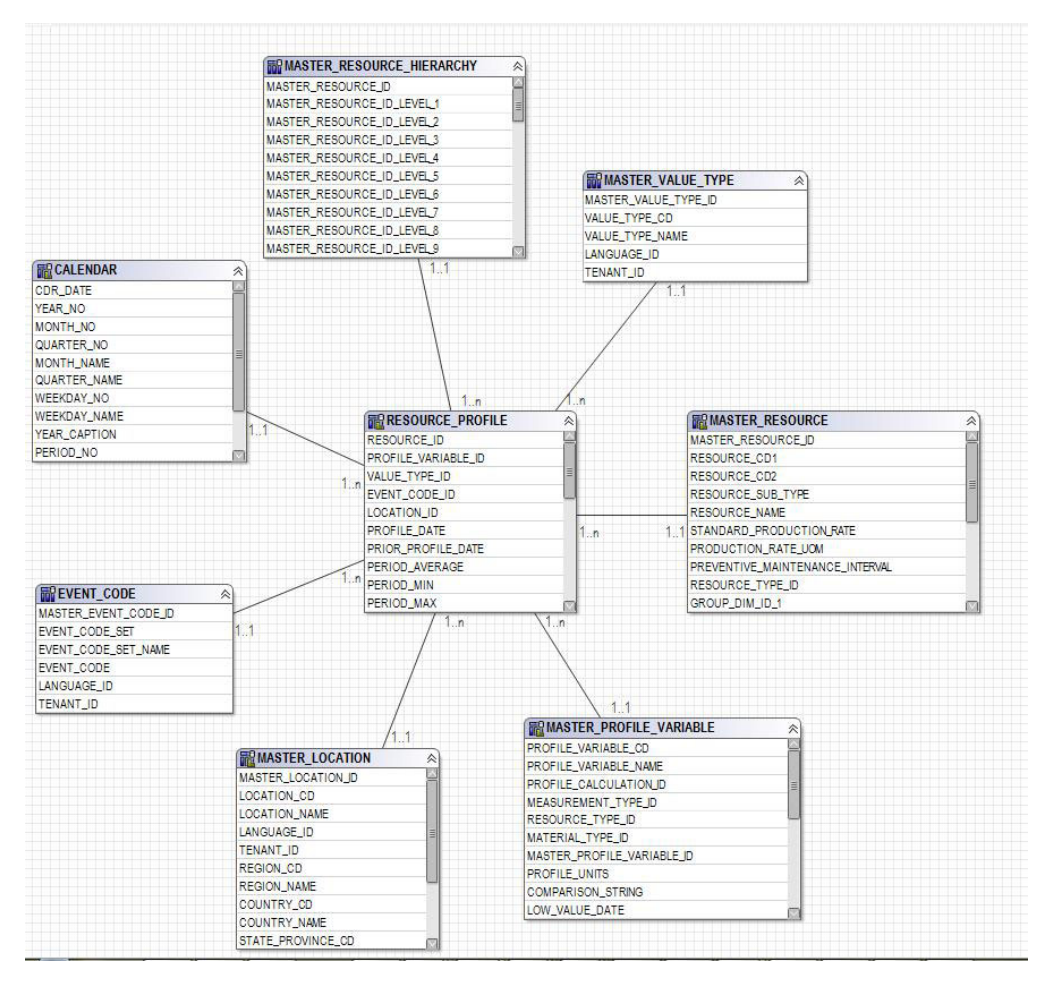

図 *57. resource\_profile* のスター・スキーマ

以下の図に、resource\_kpi テーブルのスター・スキーマを示します。

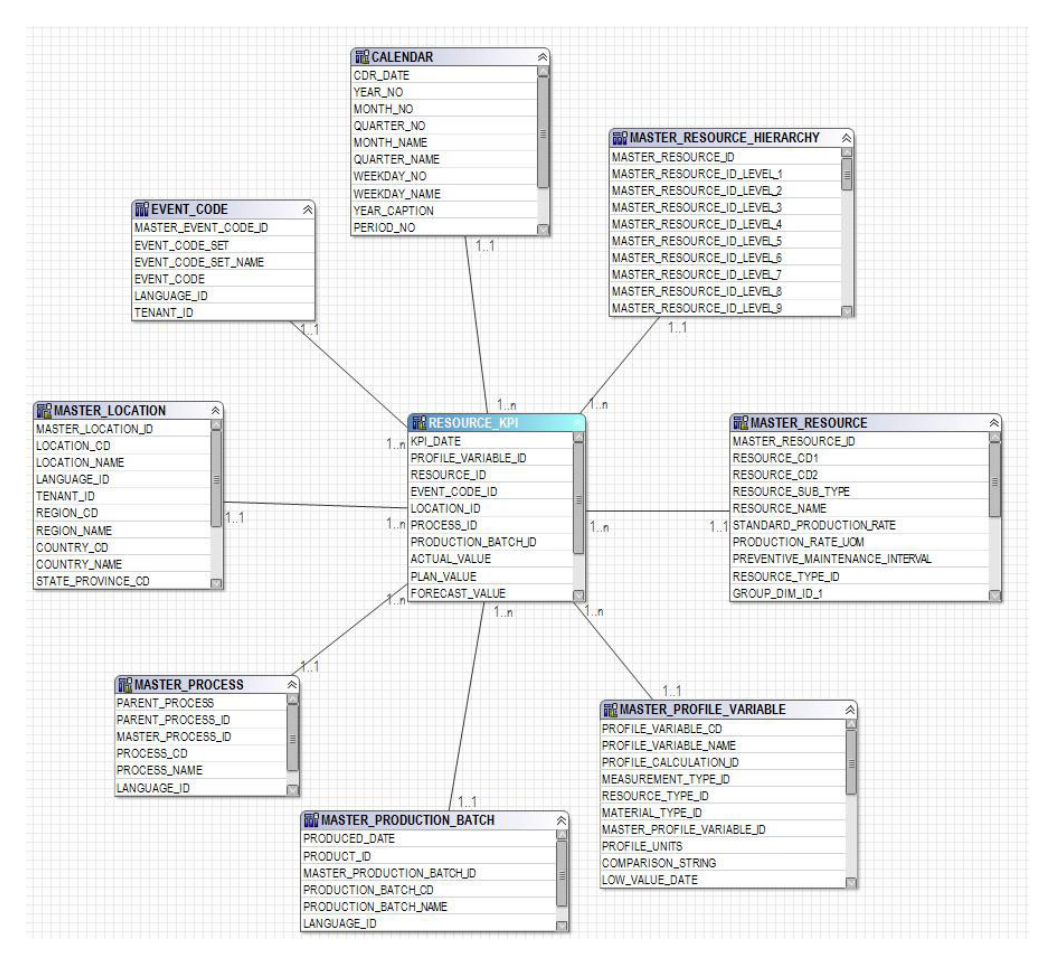

図 *58. resource\_kpi* のスター・スキーマ

以下の図に、material profile テーブルのスター・スキーマを示します。

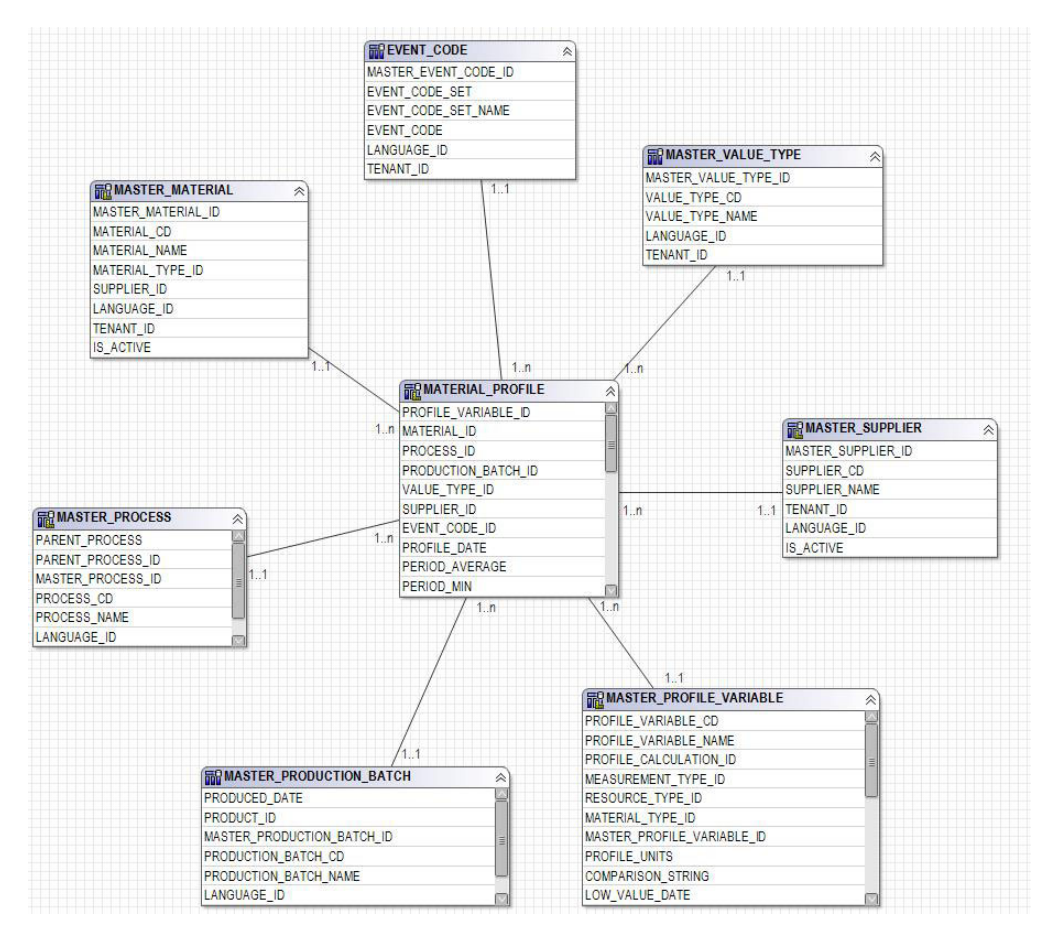

図 *59. material\_profile* のスター・スキーマ

以下の図に、process\_profile テーブルのスター・スキーマを示します。

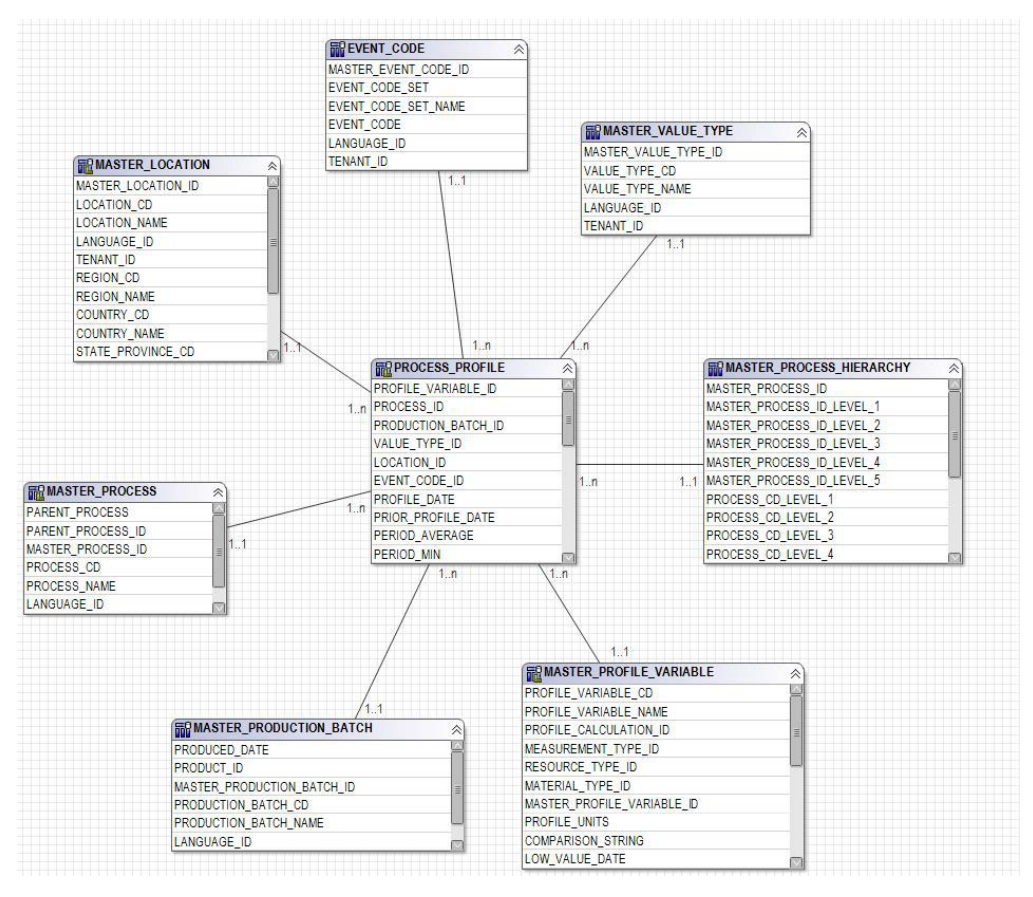

図 *60. process\_profile* のスター・スキーマ

以下の図に、process\_kpi テーブルのスター・スキーマを示します。

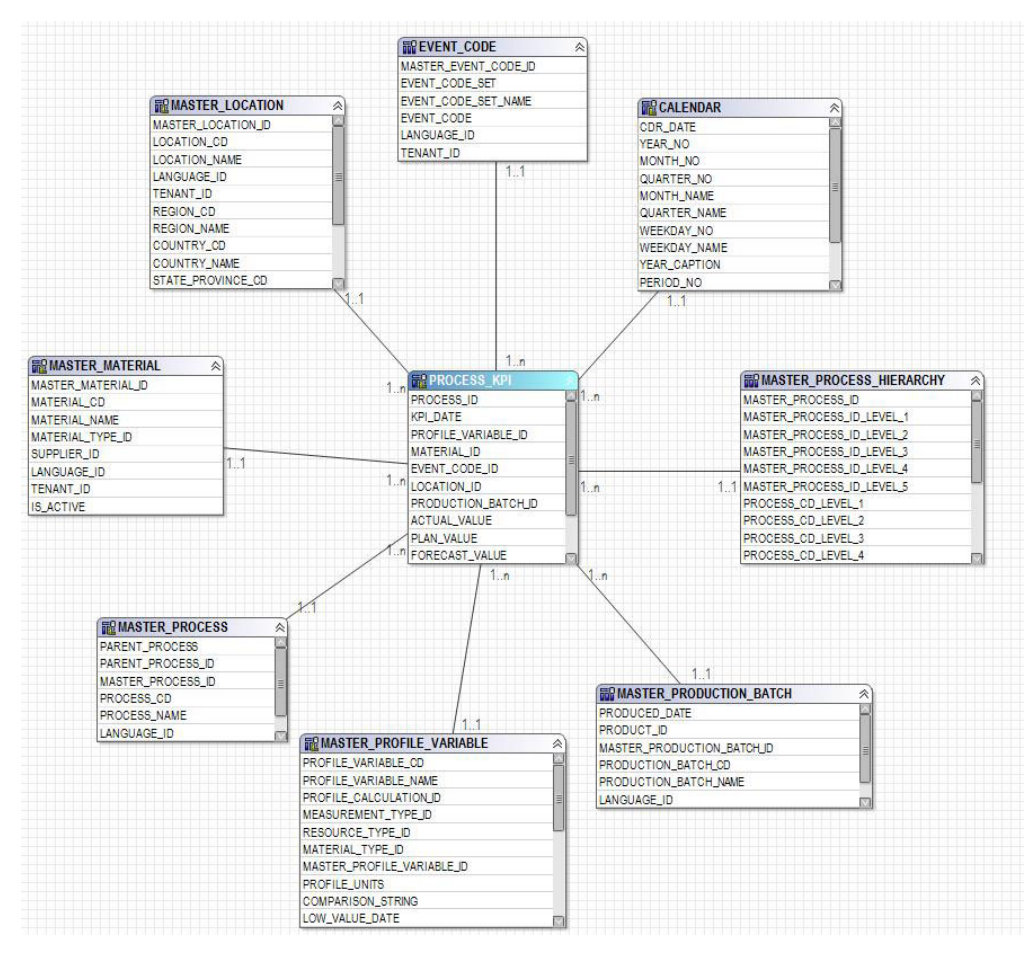

図 *61. process\_kpi* のスター・スキーマ

以下の図に、lifetime\_profile テーブルのスター・スキーマを示します。

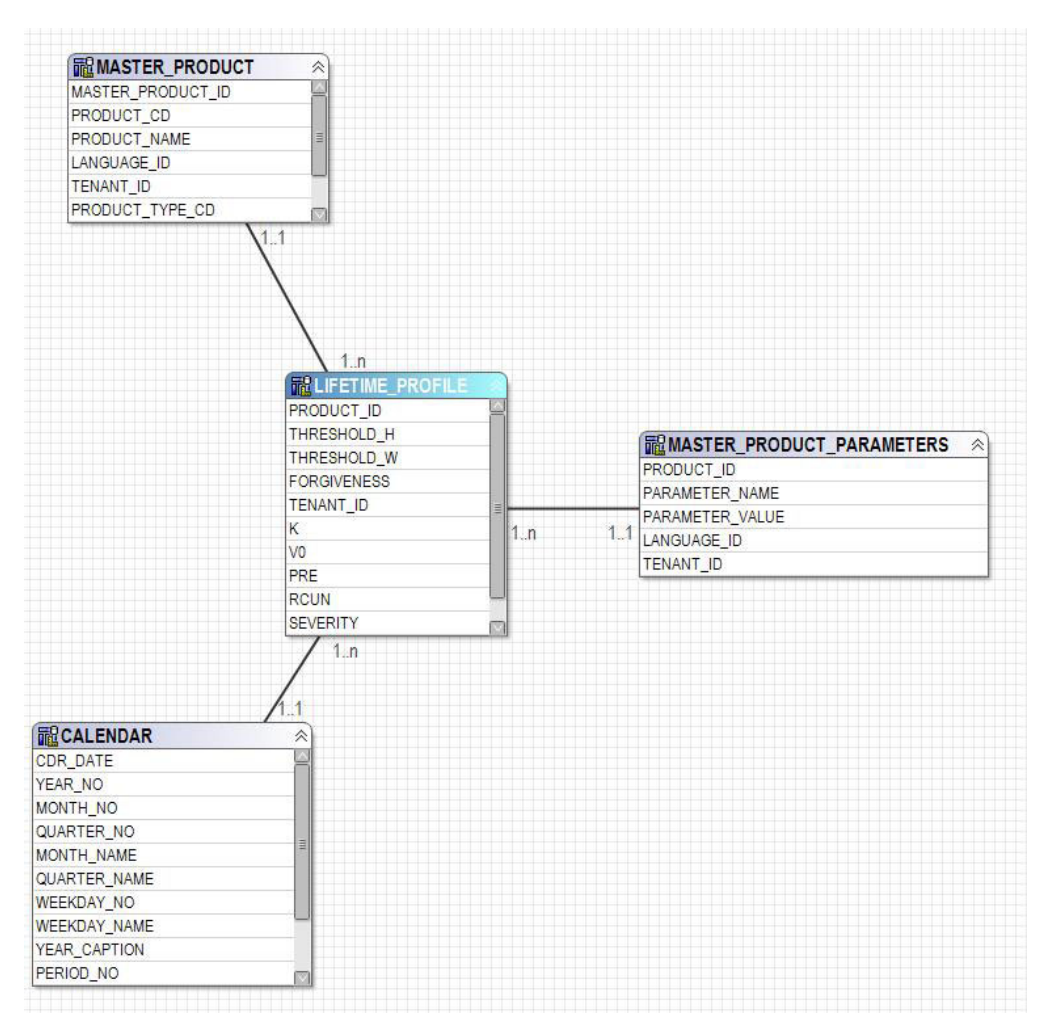

図 *62. lifetime\_profile* のスター・スキーマ

以下の図に、lifetime\_kpi テーブルのスター・スキーマを示します。

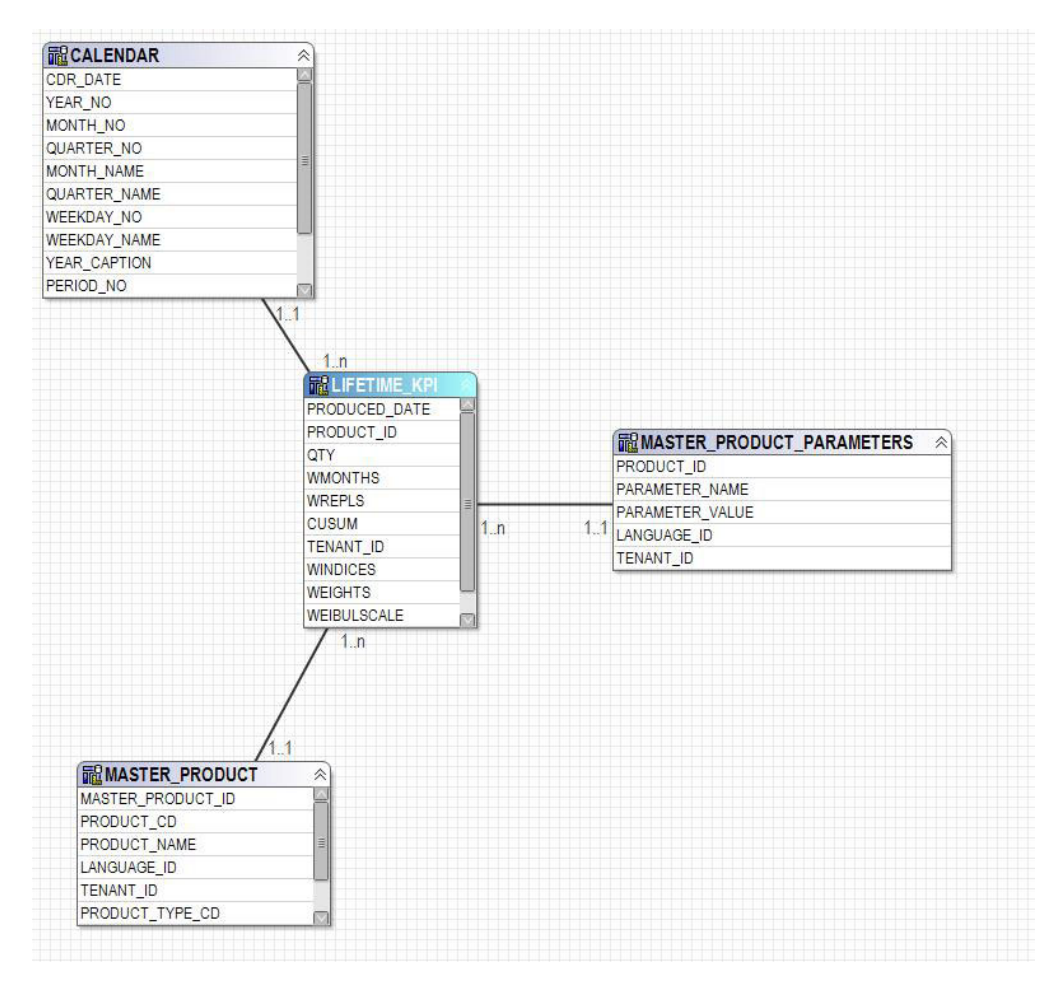

図 *63. lifetime\_kpi* のスター・スキーマ

以下の図に、maintenance trends テーブルのスター・スキーマを示します。

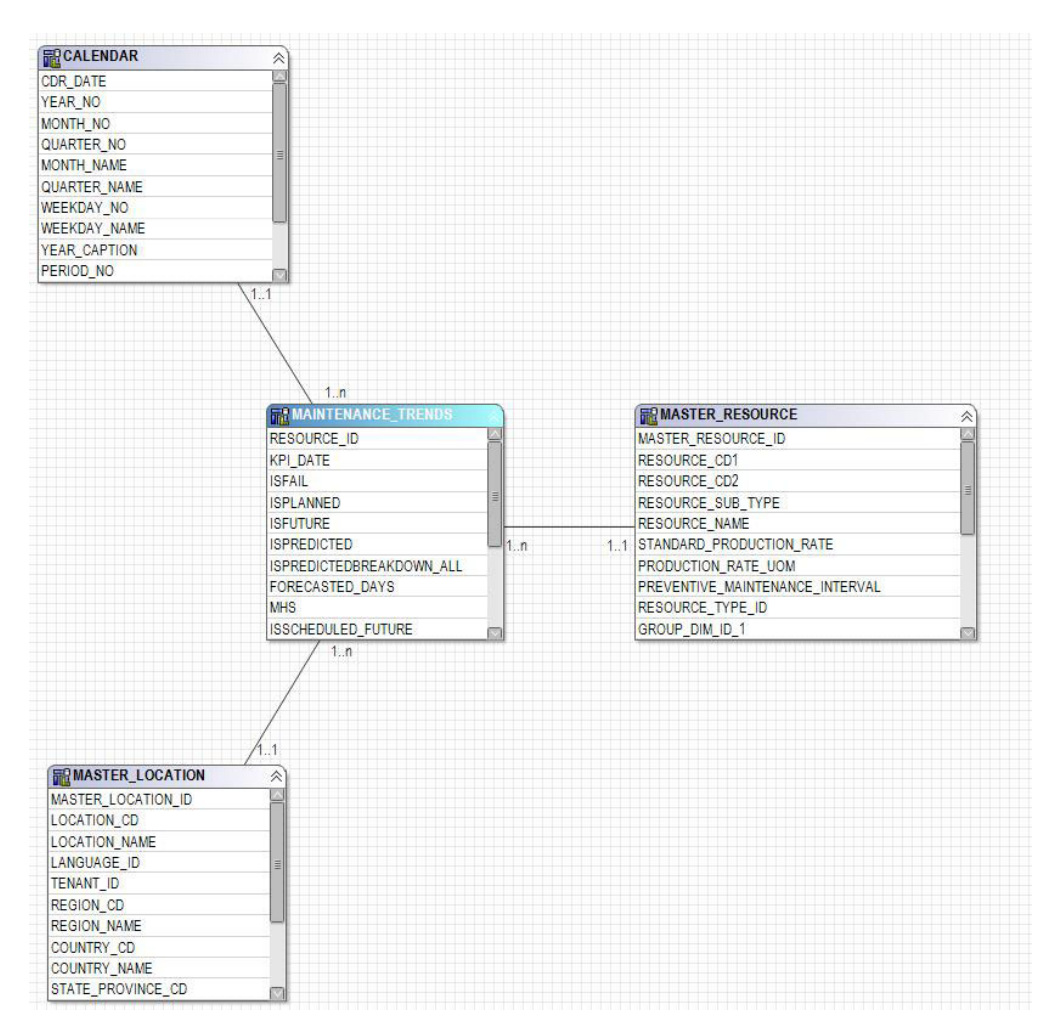

図 *64. maintenance\_trends* のスター・スキーマ

以下の図に、product kpi テーブルのスター・スキーマを示します。

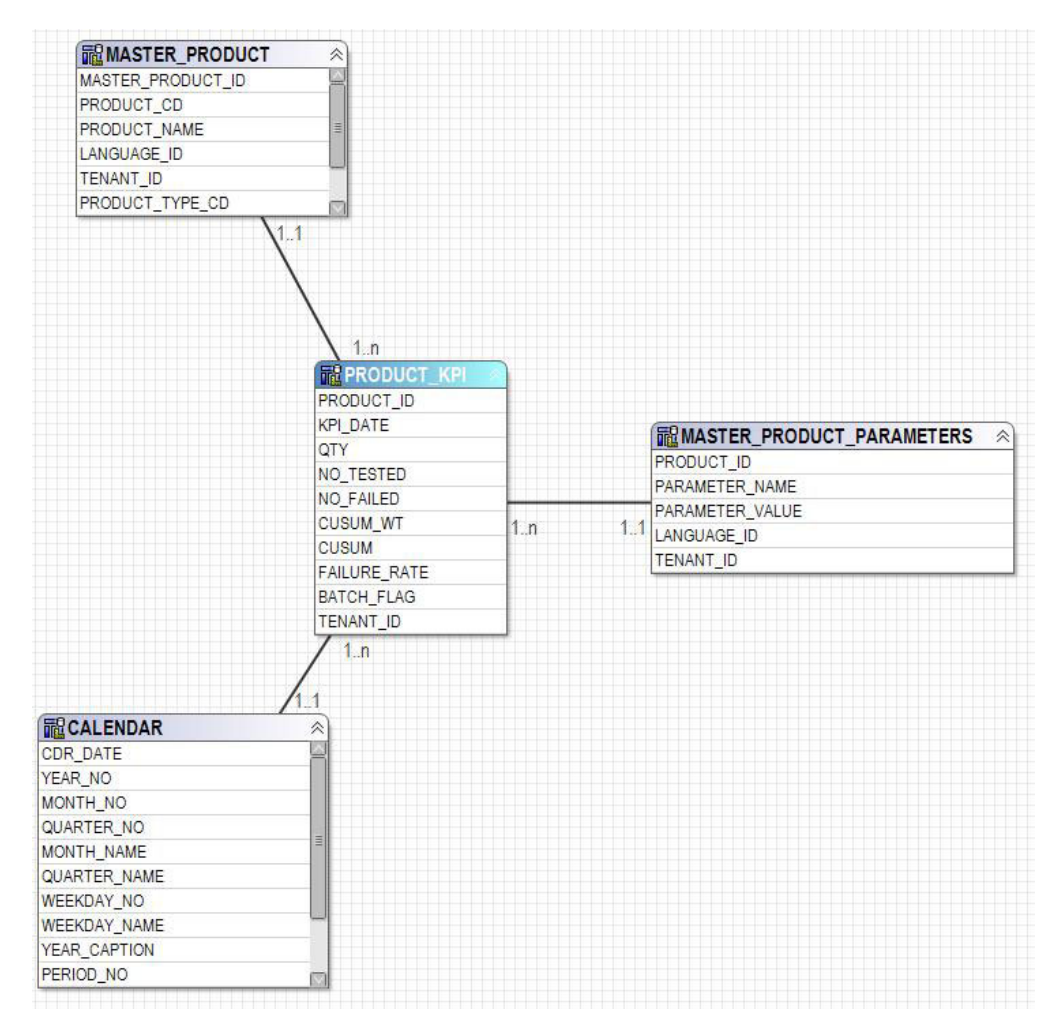

図 *65. product\_kpi* のスター・スキーマ

以下の図に、product\_profile テーブルのスター・スキーマを示します。

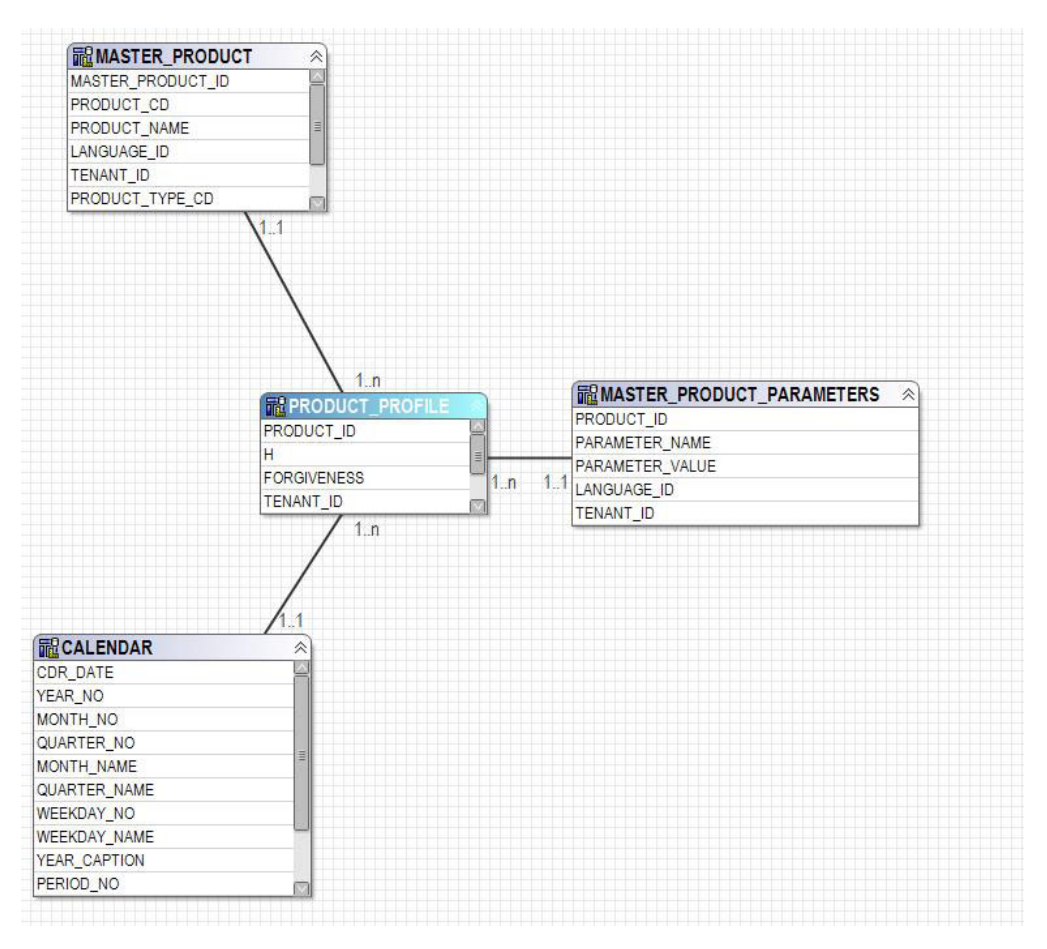

図 *66. product\_profile* のスター・スキーマ

以下の図に、service テーブルのスター・スキーマを示します。

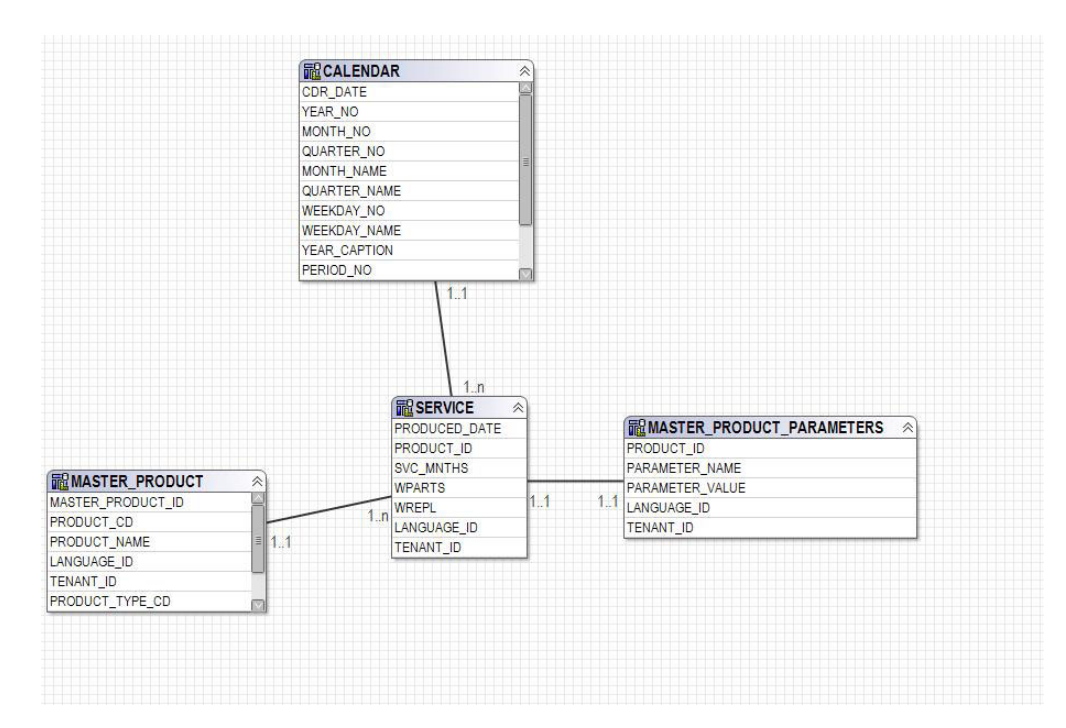

図 *67. service* のスター・スキーマ

以下の図に、parametric\_kpi テーブルのスター・スキーマを示します。

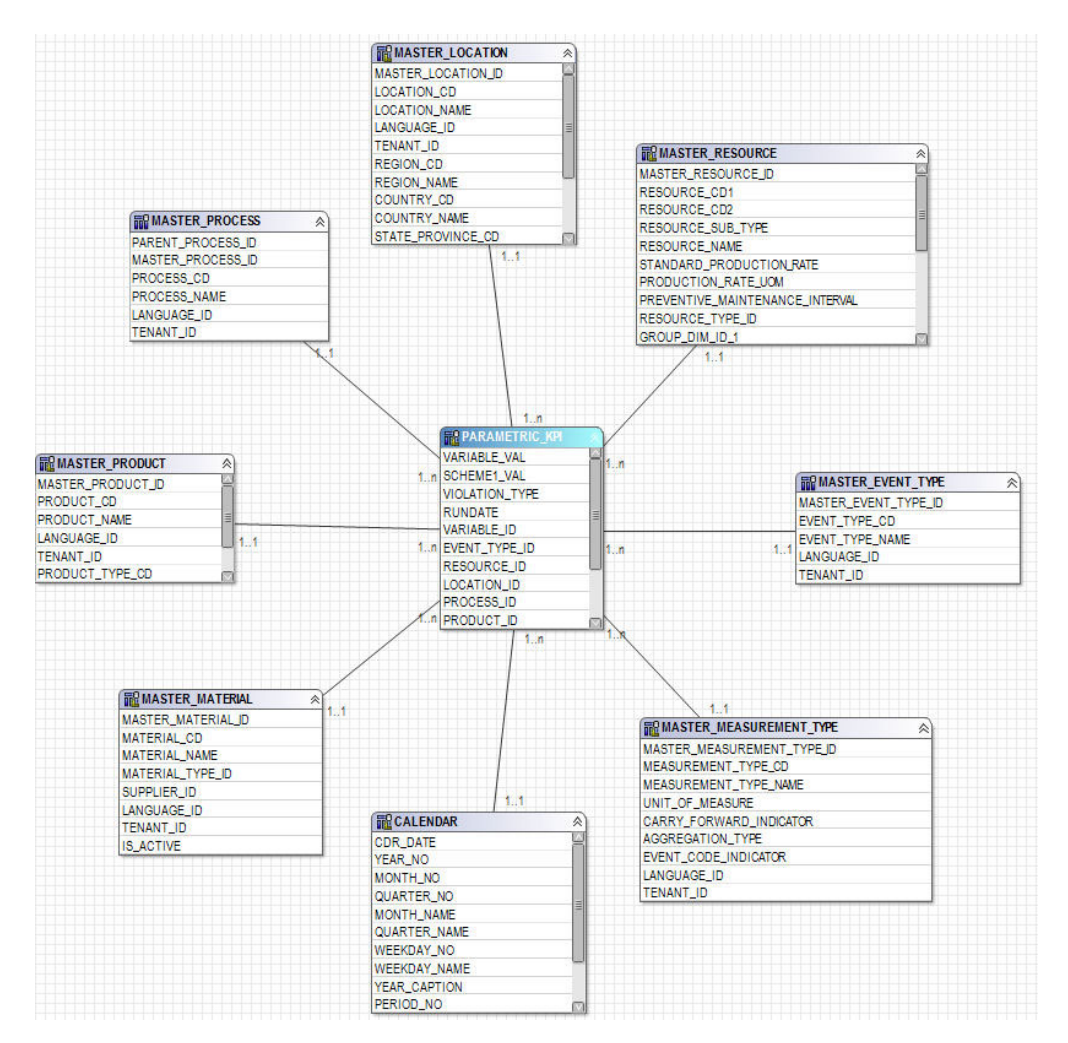

図 *68. parametric\_kpi* のスター・スキーマ

以下の図に、parametric profile テーブルのスター・スキーマを示します。

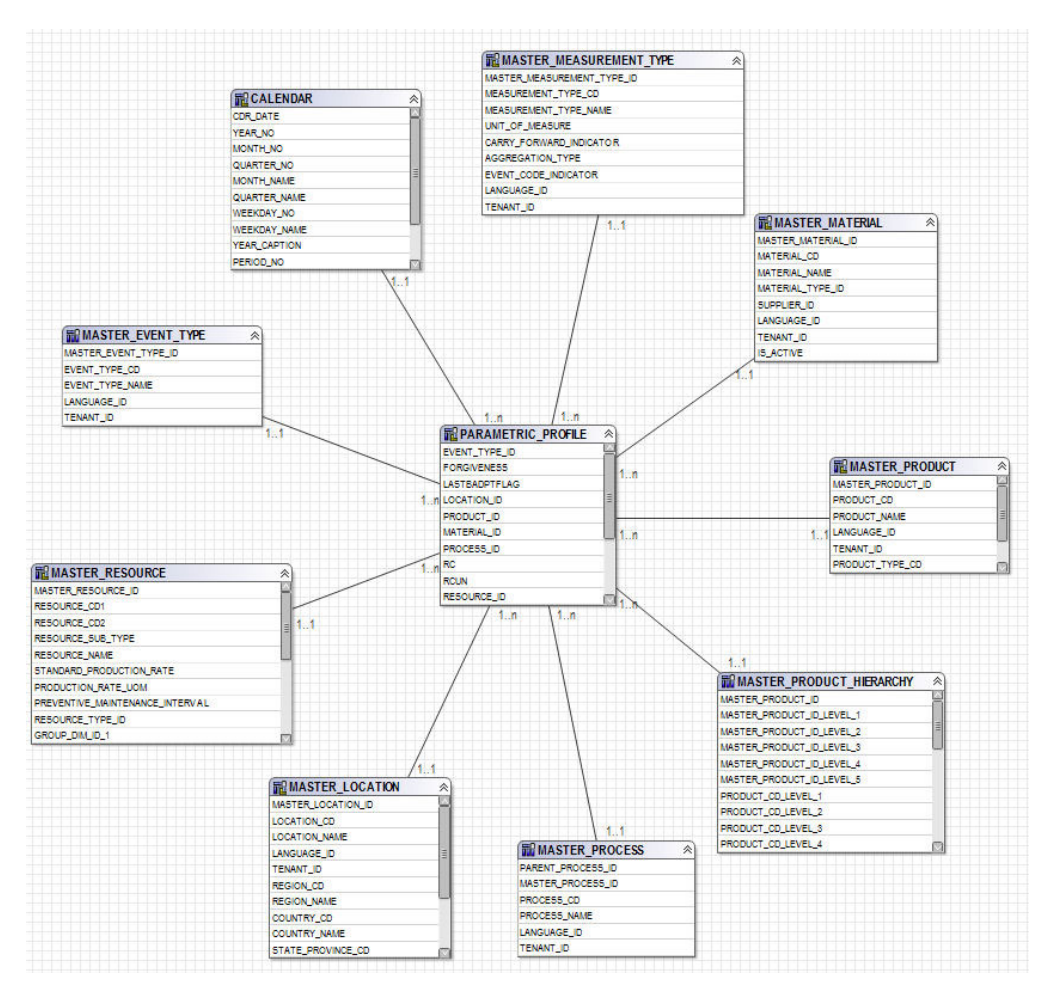

図 *69. parametric\_profile* のスター・スキーマ

以下の図に、profile\_parameter テーブルのスター・スキーマを示します。

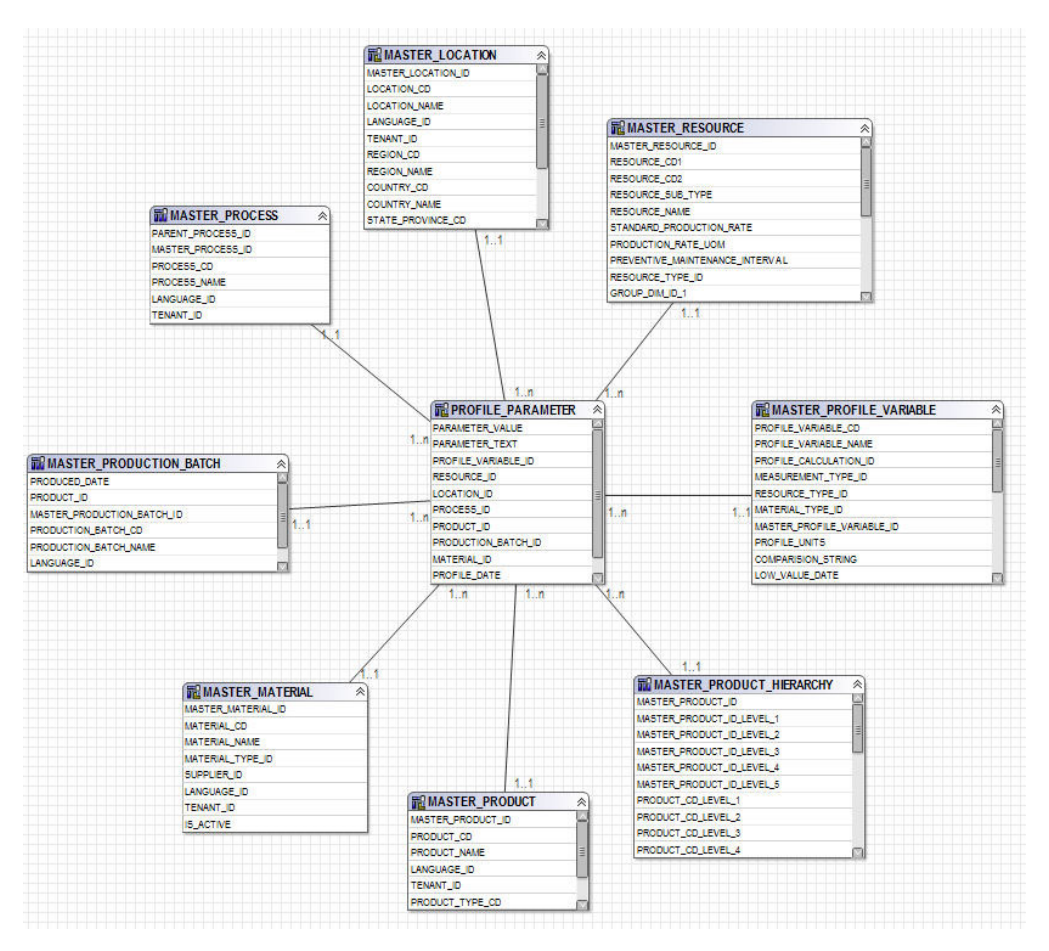

図 *70. profile\_parameter* のスター・スキーマ

#### **IBM Cognos Framework Manager** モデルの論理層

論理層には、データベース照会サブジェクトからデータを取り出して、そのデータ を利用しやすいフォーマットで表示する照会サブジェクトが含まれます。

属性の名前は、アンダースコアーを除去すると同時に、文頭のみを大文字にした名 前に変更されます。場合によっては、複数の物理エンティティーが 1 つの照会サブ ジェクトに結合されることもあります。具体的には、マスター・データ・レポート に対応し、交差積の結果セットが生成されるのを回避するために、以下のスノーフ レーク・ディメンションが結合されます。

- profile variable、measurement type、profile calculation、resource type (profile\_variable)、および material\_type (profile\_variable) の属性は、照会 サブジェクトのプロファイル変数に含められます。
- ・ material、supplier、および material type の属性は、照会サブジェクトの材料 に含められます。
- production batch および product の属性は、照会サブジェクトの生産バッチに 含められます。
- production batch、batch batch、および production batch (関連) の属性は、照 会サブジェクトの関連バッチに含められます。
- resource、resource type、location (リソース)、および group dim 1 から 5 の属性は、照会サブジェクトのリソースに含められます。
- event、event observation、および event resource の属性は、照会サブジェク トのイベント監視データに含められます。

照会サブジェクトは、ディメンション用のフォルダーと、論理ファクトごとの分離 した名前空間に編成されます。ファクト照会サブジェクトに含まれる、計算される その他の属性は、ディメンション層の指標ディメンションに組み込まれます。

### **IBM Cognos Framework Manager** モデルのディメンション層

ディメンション層には、パッケージに公開する階層と指標ディメンションが含まれ ます。論理層内の各ディメンションには、ディメンション層内のディメンションが 1 つ含まれます。ディメンション層内の各ディメンションには 1 つ以上の階層が定 義されています。通常、これらの階層には、キャプション・フィールドが 2 回組み 込まれます。具体的には、レベルのキャプションとして 1 回、およびレポート・フ ィルターで使用可能な属性として 1 回です。すべての階層はソートされます。

各指標ディメンションは、該当するファクトの分離された名前空間の中にありま す。名前空間の中には、そのファクトのスコープを持つすべてのディメンションへ のショートカットもあります。IBM Cognos Business Intelligence レポートでは、フ ァクトの名前空間の内部にあるすべてのディメンション・ショートカットを、その 名前空間の外部から取り込むこともできます。

重要パフォーマンス指標 (KPI) テーブルには、柔軟に集約できる 1 つの指標が含ま れます。プロファイル変数での集約タイプに応じて、指標では実際の値を合計する か、実際の値の合計を測定カウントの合計で除算する計算に基づいて平均値を算出 します。そのためには、データ統合層が、集約タイプが「平均」に設定された指標 については「測定カウント」に測定の実際の数を取り込むことが必要です。さら に、データ統合層が、通常は加算されるとは考えにくい指標 (温度や圧力など) を合 計することも必要となります。プロファイル・テーブルには、同様の柔軟に集約で きる指標の他に、値のタイプが「実際」であるかどうかの検査も追加されていま す。

### **IBM Cognos Framework Manager** モデルのセキュリティー

IBM Cognos Framework Manager モデルのセキュリティーは、物理層の tenant\_id パラメーターによるフィルタリングのプロビジョンの他には定義されていません。 これらの照会サブジェクト・フィルターをユーザー ID に基づくセキュリティー・ フィルターに変換することで、1 つのデータベースに対するマルチテナント・アク セスが可能になります。

Framework Manager モデルは、物理層の tenant\_id パラメーターによるフィルタリ ング機能を提供します。Framework Manager モデルのセキュリティーを定義するた めの事前対策として、データベース照会サブジェクト・フィルターをユーザー ID に基づくセキュリティー・フィルターに変換して、1 つのデータベースに対するマ ルチテナント・アクセスを可能にします。

#### 照会モード

IBM Predictive Maintenance and Quality レポートは、IBM Cognos 互換照会モード を使用します。このモードは、すべてのレポートでサポートされています。

# リアルタイム・データを表示するための互換クエリー・モードの使 用

リアルタイム・データを表示するには、動的照会モードでのキャッシングを無効化 するようにし、互換クエリー・モードを使用するように IBM Predictive Maintenance and Quality を切り替える必要があります。

#### 手順

1. クエリーの再使用をオフにするには、{IBM Cognos Install Directory}/configuration の CQEConfig.xml ファイルを開き、以下の情報を入 力して QueryEngine セクションを編集します。

<section name="QueryEngine">

<!-- Description: queryReuse feature --> <!-- value="0" means disable the feature --> <!-- default is value="5" which means cache up to 5result sets per session --> <entry name=queryReuse" value="0"/> ...

```
</section>
```
- 2. IBM Cognos Business Intelligence サーバーを再始動します。
- 3. IBM Cognos Administration で、IBM Predictive Maintenance and Quality データ ベース用に定義されたデータ・ソースに、ネイティブ接続定義および JDBC 接 続定義があることを確認します。
- 4. IBM Framework Manager で、プロジェクトを選択し、「クエリー・モード **(Query Mode)**」プロパティーを「互換」に変更します。
- 5. プロンプトが出されたときに、動的照会モードで公開するためのチェック・ボッ クスを選択しないことによって、**IBMPMQ** パッケージを互換モードで公開しま す。

## 付録 **D. IBM Predictive Maintenance and Quality** の成果物

IBM Predictive Maintenance and Quality (PMQ) の成果物には、顧客データ、予測モ デル、規則、ダッシュボード、レポート、および外部システムへの接続を提供する 構成ファイルが含まれています。

PMQ の成果物にはサンプル・データも含まれており、レポート、ダッシュボード、 または保守作業指示書の形式でビジネス・ツールを生成するために、PMQ がどのよ うにしてデータに対して接続、管理、および分析を行うのかを理解する手助けとな ります。このソリューション・ガイドで説明されているように、これらの成果物 は、追加の資産モデルの要件、イベント・タイプ、カスタムレポート、または他の 外部データ・ソースまたは Systems of Engagement への接続のために変更すること ができます。

# データ・モデル

データ・モデルのファイル名は、IBMPMQ.sql です。この DDL には、IBM Predictive Maintenance and Quality マスター/イベント/プロファイル・データマート を形成するすべてのテーブルを作成するためのスクリプトが含まれています。ま た、 Predictive Maintenance and Quality 機能で必要となる基本的な操作を実行する ための、言語データとテナント・データの初回セットアップ用ストアード・プロシ ージャーが含まれています。

### **IBM InfoSphere Master Data Management Collaboration Server** ファ イル

IBM InfoSphere MDM Collaboration Server のデータ・モデルのファイル名は IBMPMQ.zip です。これは、会社アーカイブ・ファイルです。このファイルには、 PMQ マスター・データ固有の MDM CE データ・モデルのすべてのテンプレー ト、レポート、データが格納されます。

#### **IBM Integration Bus** および **ESB** の成果物

IBM Integration Bus (IIB) および Enterprise Service Bus (ESB) の成果物が提供され ています。

#### **IBM Integration Bus** アーカイブ・ファイル

下の表に、IBM Integration Bus アーカイブ・ファイルを示します。

表 *70. IBM Integration Bus* アーカイブ・ファイル

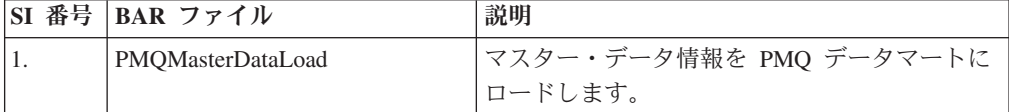

表 *70. IBM Integration Bus* アーカイブ・ファイル *(*続き*)*

| SI 番号            | BAR ファイル             | 説明                                                                                                    |
|------------------|----------------------|----------------------------------------------------------------------------------------------------|
| $\overline{2}$ . | PMQEventDataLoad     | イベント・データ情報の処理を行い、その情報<br>を PMQ イベント・ストアにロードします。<br>SPSS スコアリング・サービス (センサー・ヘル<br>ススコアと統合ヘルススコア)と統合し、スコ<br>ア結果を処理します |
| 3.               | PMQMaintenance       | データの準備を行い、スケジュールに従って<br>SPSS 保守ジョブを呼び出します                                                                          |
| $\overline{4}$ . | PMQTopNFailure       | データの準備を行い、スケジュールに従って<br>SPSS TopN 障害ジョブを呼び出します                                                                     |
| 5.               | PMQQEWSInspection    | データの準備を行い、QEWS アルゴリズムを呼<br>び出して検査早期警告分析を実行し、その結果<br>を PMQ のプロファイル・データマートにロー<br>ドして戻します。                            |
| 6.               | PMQQEWSWarranty      | PMO のデータマートのサービス・テーブルか<br>らデータを収集し、QEWSL 分析に対する入力<br>として渡し、その結果を PMQ のプロファイ<br>ル・データマートにロードします。                    |
| 7.               | PMQMaximoIntegration | マスター・データと作業指示書を Maximo から<br>PMQ にロードします。また、Maximo 作業指示<br>書の作成や更新をサポートします                                         |
| 8.               | PMQQEWSIntegration   | 必要な順序またはスケジュールに従った検査フ<br>ローおよび保証フローの呼び出し、および<br>SPSS 保証ストリームの呼び出しを行うための<br>統合サポートを提供します                            |
| 9.               | PMQModelTraining     | センサー・ヘルススコアおよび統合ヘルススコ<br>アの SPSS ストリームのトレーニングのために<br>SPSS ジョブを呼び出します                                               |

### サポート対象の **JAR** ファイル

サポート対象の JAR ファイルを、以下の表に示します。

| SI 番号            | JAR/Properties/XML フ<br>ァイル                     | 説明                                                       |
|------------------|-------------------------------------------------|----------------------------------------------------------|
| 1.               | foundation-engine-api-<br>1.5.0.0-SNAPSHOT.jar  | Analytic Solution Foundation 1.5 によって提供される<br>API        |
| 2.               | foundation-engine-core-<br>1.5.0.0-SNAPSHOT.jar | Analytics Solution Foundation 1.5 の実装 jar                |
| 3.               | org.apache.commons-<br>collections-3.2.1.jar    | この jar は、ほとんどのコレクション・インターフェ<br>ースのユーティリティー・メソッドを提供します。   |
| $\overline{4}$ . | commons-io-2.4.jar                              | 入出力機能の作成を支援するユーティリティーのライ<br>ブラリーです                       |
| 5.               | org.apache.commons-lang-<br>$2.4$ . jar         | java.lang API の多数のヘルパー・ユーティリティー<br>(特にストリング処理メソッド)を提供します |

表 *71.* サポート対象の *JAR* ファイル

表 *71.* サポート対象の *JAR* ファイル *(*続き*)*

|       | JAR/Properties/XML フ  |                                        |
|-------|-----------------------|----------------------------------------|
| SI 番号 | ァイル                   | 説明                                     |
| 6.    | commons-pool-1.6.jar  | このオープン・ソース・ソフトウェア・ライブラリー               |
|       |                       | は、オブジェクト・プール API と多くのオブジェク             |
|       |                       | ト・プール実装を提供します。                         |
| 7.    | hamcrest-core-1.3.jar | マッチャー・オブジェクトのライブラリーを提供し、               |
|       |                       | 他のフレームワークで使用するための「マッチング」               |
|       |                       | ルールの宣言的な定義を可能にします。                     |
| 8.    | $log4$ j-1.2.16.jar   | ロギングのためのメソッドに役立ちます。                    |
| 9.    | $icu4j.53.1.$ jar     | 国際化対応に役立ちます                            |
| 10.   | pmq-foundation.jar    | Foundation のサポート対象に対する PMQ のカスタム<br>計算 |
|       |                       |                                        |
| 11.   | ews.jar               | 検査ユース・ケースおよび保証ユース・ケースを分析               |
|       |                       | するための早期警告システムの java モジュール。             |

### サポート対象のプロパティー・ファイルと **XML** ファイル

サポート対象のプロパティー・ファイルと XML ファイルを、以下の表に示しま す。

表 *72.* サポート対象のプロパティー・ファイルと *XML* ファイル

| <b>SI. 番号</b>  | JAR / プロパティー / XML ファイル                                                                                                    |
|----------------|----------------------------------------------------------------------------------------------------|
| $\mathbf{1}$   | SetPerm.sh - 保証グラフと検査グラフを含むフォルダー構造に 755 を設定する<br>ために使用します                                                                                            |
| $\overline{2}$ | credentials.properties - SPSS の資格情報およびジョブ・ロケーションの URL を<br>保管するために使用します                                                                              |
| 3              | loc.properties - 保証および検査に対する出力のレンダリング先のロケーション情<br>報を保持するプロパティー・ファイルです。                                                                               |
| $\overline{4}$ | log4j.properties - 保持するログのロギング・レベルとパスを設定します。                                                                                                    |
| 5              | orchestration_definition.xsd - Foundation オーケストレーション・スキーマ                                                                                            |
| 6              | solution_definition.xsd - Foundation ソリューション・スキーマ                                                                                                    |
| $\overline{7}$ | • PMQ_orchestration_definition_inspection.xml                                                                                                    |
|                | PMO orchestration definition maintenance.xml<br>٠                                                                                                    |
|                | PMO orchestration definition measurement.xml<br>٠                                                                                                    |
|                | • PMQ orchestration definition topnfailure.xml                                                                                                    |
|                | • PMQ orchestration definition warranty.xml                                                                                                    |
|                | これらの Foundation 固有のオーケストレーション XML には、操作を遂行する<br>アダプター呼び出しのシーケンスを実行するためのオーケストレーション・マッ<br>ピング定義が含まれています。ユース・ケース/イベント・タイプそれぞれにつ<br>いて別個の XML が用意されています。 |
| 8              | PMQ_solution_definition.xml。この Foundation 固有の XML には、DML および<br>DDL 操作を処理するためのテーブル定義と関係が含まれています。                                                     |

表 *72.* サポート対象のプロパティー・ファイルと *XML* ファイル *(*続き*)*

| <b>SI. 番号</b> | JAR / プロパティー / XML ファイル                                                                                    |
|---------------|----------------------------------------------------------------------------------------------------|
| 13            | • PMQEventLoad.properties                                                                                  |
|               | • PMQMaintenance.properties                                                                                |
|               | • PMQMaximoIntegration.properties                                                                          |
|               | • PMQModelTraining.properties                                                                              |
|               | • PMQQEWSIntegration.properties                                                                            |
|               | • PMQTopNFailure.properties                                                                                |
|               | これらのプロパティー・ファイルは、Web サービス・エンドポイントの URL<br>を保持し、顧客のニーズに応じて BAR ファイルを正しいエンドポイントの<br>URL でオーバーライドするために使用されます。 |
| 14            | Oueues.txt - すべてのサポート・キュー定義が含まれ、キューの作成のために実<br>行されます。                                                      |

# サンプル・マスター・データ・ファイル、イベント・データ・ファイル、お よび **QEWS** データ・ファイル

サンプル・マスター・データ・ファイル、イベント・データ・ファイル、および QEWS データ・ファイルが提供されています。

サンプル・マスター・データ・ファイルは、以下のリストに示されています。

- language upsert.csv
- tenant upsert.csv
- event code upsert.csv
- event\_type\_upsert.csv
- group dim upsert.csv
- location upsert.csv
- material\_type\_upsert.csv
- measurement type upsert.csv
- observation\_lookup\_upsert.csv
- process upsert.csv
- product upsert.csv
- profile\_calculation\_upsert.csv
- resource type upsert.csv
- source\_system\_upsert.csv
- supplier\_upsert.csv
- value\_type\_upsert.csv
- v material\_upsert.csv
- production batch upsert.csv
- profile variable upsert.csv
- resource upsert.csv

サンプル・イベント・データ・ファイルは、以下のリストに示されています。

- event observation maintenance training.csv
- v event\_observation\_maintenance\_training\_recommendation.csv
- v event\_observation\_sensor\_training.csv
- v event\_observation\_process\_material.csv
- event observation spc.csv
- event observation sensor.csv

QEWS データ・ファイルは、以下のリストに示されています。

- parameter upsert.csv
- resource\_production\_batch\_upsert.csv
- batchdata\_inspection.csv
- event\_observation\_warranty.csv
- qewsrundate.txt

#### **IBM SPSS** の成果物

IBM SPSS のストリームとジョブは、成果物として提供されます。

#### 保証 **-** ストリームとジョブ

下の表に、保証の成果物を示します。

表 *73.* 保証 *-* ストリームとジョブ

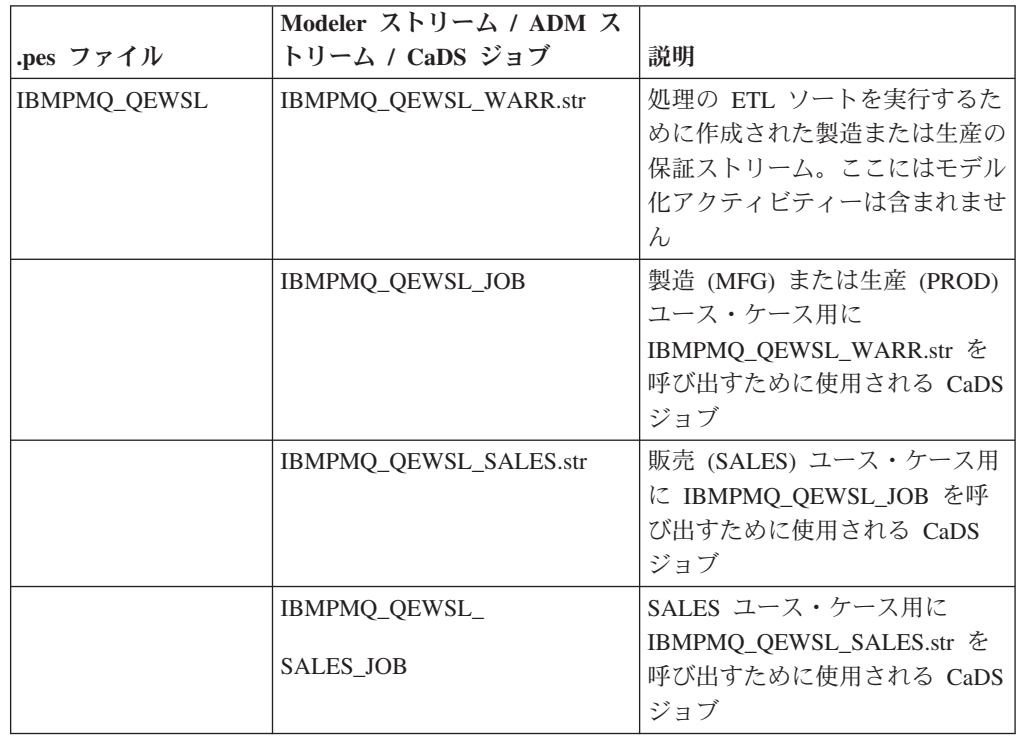

### 保守 **-** ストリームとジョブ

下の表に、保守の成果物を示します。

表 *74.* 保守 *-* ストリームとジョブ

|                     | Modeler ストリーム / ADM       |                        |
|---------------------|---------------------------|------------------------|
| .pes ファイル           | ストリーム / CaDS ジョブ          | 説明                     |
| IBMPMQ_MAINTENANCE_ | <b>MAINTENANCE.str</b>    | 次の保守までの予測日数の識          |
|                     |                           | 別と見積もり、および保守へ          |
| <b>ANALYTICS</b>    |                           | ルススコア値の計算を行うた          |
|                     |                           | めの、保守におけるメイン・          |
|                     |                           | ストリーム。                 |
|                     | MAINTENANCE DAILY.str     | 特定の日付の保守詳細を提供          |
|                     |                           | します                    |
|                     | MAINTENANCE               | 保守の推奨を提供するための          |
|                     |                           | ADM ストリーム              |
|                     | RECOMMENDATIONS.str       |                        |
|                     | <b>IBMPMO MAINTENANCE</b> | 次を呼び出すために使用され          |
|                     |                           | る CaDS ジョブ:            |
|                     | <b>ANALYTICS_JOB</b>      | MAINTENANCE.str.       |
|                     |                           | MAINTENANCE DAILY.str, |
|                     |                           | MAINTENANCE            |
|                     |                           | RECOMMENDATIONS.str.   |
|                     |                           | および                    |
|                     |                           | IBMPMQ_MAINTENANCE_    |
|                     |                           |                        |
|                     |                           | <b>ANALYTICS JOB</b>   |

### **TopN** 障害予測子 **-** ストリームとジョブ

下の表に、TopN 障害予測子の成果物を示します。

表 *75. TopN* 障害予測子 *-* ストリームとジョブ

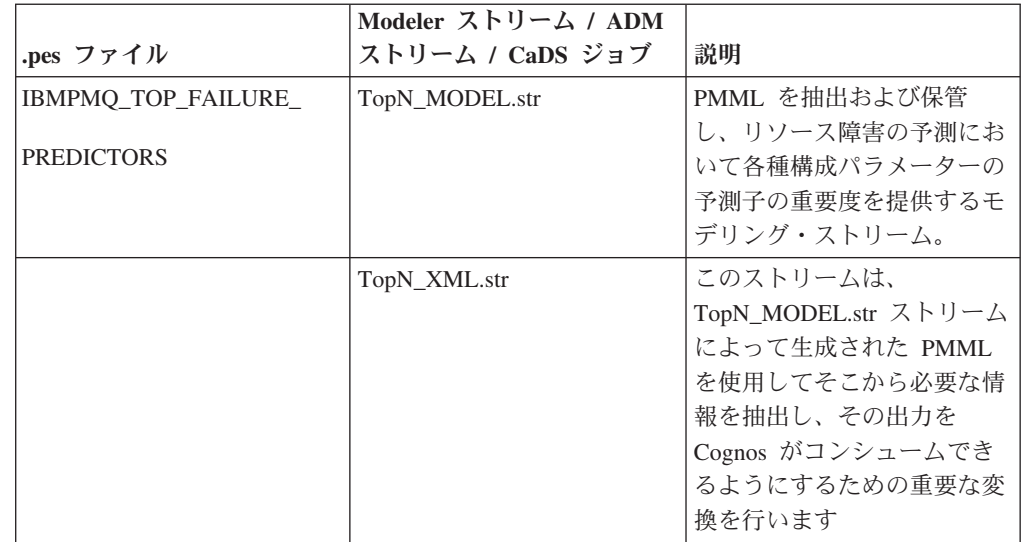

表 *75. TopN* 障害予測子 *-* ストリームとジョブ *(*続き*)*

|           | Modeler ストリーム / ADM       |                                                                                |
|-----------|---------------------------|--------------------------------------------------------------------------------|
| .pes ファイル | ストリーム / CaDS ジョブ          | 説明                                                                             |
|           | <b>IBMPMO TOP FAILURE</b> | TopN_MODEL.str ストリーム                                                           |
|           | PREDICTORS JOB            | と TopN_XML.str ストリーム<br>を呼び出すために使用される<br>CaDS ジョブ                              |
|           | <b>TOPN EVENTS.str</b>    | IIB フローを使用して PMQ<br>イベント・テーブルにロード<br>可能なフォーマットの上位 N<br>データが含まれた CSV を作<br>成します |

### センサー・ベースのヘルス・アナリティクス **-** ストリームとジョブ

下の表に、センサー・ベースのヘルス・アナリティクスの成果物を示します。

|                      | Modeler ストリーム / ADM  |                                                                                             |
|----------------------|----------------------|---------------------------------------------------------------------------------------------|
| .pes ファイル            | ストリーム / CaDS ジョブ     | 説明                                                                                          |
| <b>IBMPMO SENSOR</b> | SENSOR HEALTH DATA   | IBM PMQ テーブルからデー                                                                            |
| <b>ANALYTICS</b>     | PREP.str             | 夕を取得し、モデル化で使用<br>されるデータの準備を行うデ<br>ータ準備ストリーム。適格な<br>データはモデル化のために<br>csv ファイルにエクスポート<br>されます  |
|                      | <b>SENSOR HEALTH</b> | 結合ストリームを使用する<br>と、モデルをトレーニング                                                                |
|                      | <b>COMBINED.str</b>  | し、スコアリング・サービス<br>用にそれらをリフレッシュす<br>るのに役立ちます                                                  |
|                      | <b>SENSOR HEALTH</b> | SENSOR HEALTH                                                                               |
|                      | <b>ANALYTICS_JOB</b> | COMBINED.str ストリームを<br>呼び出すために使用される<br>CaDS ジョブ                                             |
|                      | IBMPMQ_SENSOR        | このストリームは、トレーニ<br>ング・インスタンスが発生す                                                              |
|                      | <b>ANALYTICS.str</b> | ると自動的に生成されます。<br>リアルタイム・スコアリング<br>の場合、このストリームは<br>SENSOR_HEALTH_SCORE<br>サービスによって生成されま<br>す |

表 *76.* センサー・ベースのヘルス・アナリティクス *-* ストリームとジョブ

# 統合アナリティクス **-** ストリームとジョブ

以下の表に、統合アナリティクスの成果物を示します。

表 *77.* 統合アナリティクス *-* ストリームとジョブ

|                    | Modeler ストリーム / ADM ストリ |                                                |
|--------------------|-------------------------|------------------------------------------------|
| .pes ファイル          | ーム / CaDS ジョブ           | 説明                                             |
| IBMPMQ_INTEGRATED_ | INTEGRATION_FBA_        | IBM PMQ テーブルからデータを取得                           |
|                    |                         | し、モデル化で使用されるデータの準                              |
| FEATURE_BASED_     | DATA_PREP.str           | 備を行うデータ準備ストリーム。適格<br>なデータはモデル化のために csv フ       |
| <b>ANALYTICS</b>   |                         | ァイルにエクスポートされます                                 |
|                    | INTEGRATION_FBA_        | このストリームは、ヘルススコア・モ                              |
|                    |                         | デルをトレーニングするのに役立ち、                              |
|                    | IHS_T.str               | スコアリング・サービス用にそれらの                              |
|                    |                         | リフレッシュも行います                                    |
|                    | <b>INTEGRATION FBA</b>  | このストリームは、保守までの予測日                              |
|                    |                         | 数モデルをトレーニングするのに役立                              |
|                    | IFDM_T.str              | ち、スコアリング・サービス用にその<br>モデルのリフレッシュも行います           |
|                    |                         | INTEGRATION FBA DATA PREP.str,                 |
|                    | IBMPMQ_INTEGRATED_      |                                                |
|                    | FEATURE_BASED           | INTEGRATION_FBA_IHS_T.str、                     |
|                    | <b>ANALYTICS</b>        | および                                            |
|                    |                         | INTEGRATION_FBA_IFDM_T.str                     |
|                    |                         | の各ストリームを起動するために                                |
|                    |                         | 使用される CaDS ジョブ                                 |
|                    | <b>INTEGRATION</b>      | このストリームは、トレーニングが発                              |
|                    |                         | 生すると自動的に生成され、                                  |
|                    | FBA_IHS.str             | INTEGRATED FBA.str ストリーム内<br>のヘルススコアのリアルタイム予測用 |
|                    |                         | に起動されます                                        |
|                    | <b>INTEGRATION FBA</b>  | このストリームは、トレーニングが発                              |
|                    |                         | 生すると自動的に生成され、                                  |
|                    | IFDM.str                | INTEGRATED FBA.str ストリーム内                      |
|                    |                         | の保守までの予測日数のリアルタイム                              |
|                    |                         | 予測用に起動されます                                     |
|                    | INTEGRATED_FBA.str      | これは、ヘルススコア・モデルと保守<br>までの日数モデルを起動し、ビジネ          |
|                    |                         | ス・ルールに基づいて最終的な推奨事                              |
|                    |                         | 項を提供する、ADM によりパブリッ                             |
|                    |                         | シュされるストリームです。それはリ                              |
|                    |                         | アルタイム・スコアリング用に構成さ                              |
|                    |                         | れます。INTEGRATED FBA サービ                         |
|                    |                         | スがスコアリング・サービス用に構成<br>されます。                     |
|                    |                         |                                                |

### 機能ベースのアナリティクス **-** ストリームとジョブ

以下の表に、機能ベースのアナリティクスの成果物を示します。

表 *78.* 機能ベースのアナリティクス *-* ストリームとジョブ

|                      | Modeler ストリーム / ADM          |                                                                                             |
|----------------------|------------------------------|---------------------------------------------------------------------------------------------|
| .pes ファイル            | ストリーム / CaDS ジョブ             | 説明                                                                                          |
| IBMPMQ_SENSOR_       | SENSOR FBA DATA              | IBM PMQ テーブルからデー                                                                            |
| <b>FEATURE BASED</b> | PREP.str                     | 夕を取得し、モデル化で使用<br>されるデータの準備を行うデ                                                              |
| <b>ANALYTICS</b>     |                              | ータ準備ストリーム。適格な<br>データはモデル化のために<br>csv ファイルにエクスポート                                            |
|                      |                              | されます                                                                                        |
|                      | SENSOR FBA FHS T.str         | このストリームは、ヘルスス<br>コア・モデルをトレーニング<br>するのに役立ち、スコアリン<br>グ・サービス用にそれらのリ<br>フレッシュも行います              |
|                      | <b>SENSOR FBA FFDM T.str</b> | このストリームは、保守まで<br>の予測日数モデルをトレーニ<br>ングするのに役立ち、スコア<br>リング・サービス用にそのモ<br>デルのリフレッシュも行いま<br>寸      |
|                      | IBMPMQ_SENSOR                | SENSOR FBA DATA                                                                             |
|                      | <b>FEATURE BASED</b>         | PREP.str、SENSOR_FBA_                                                                        |
|                      | <b>ANALYTICS</b>             | FHS_T.str、および<br>SENSOR_FBA_                                                                |
|                      |                              | FFDM_T.str の各ストリーム<br>を起動するために使用される<br>CaDS ジョブ                                             |
|                      | SENSOR_                      | このストリームは、トレーニ                                                                               |
|                      | FBA FHS.str                  | ングが発生すると自動的に生<br>成され、<br>INTEGRATED_FBA.str スト<br>リーム内のヘルススコアのリ<br>アルタイム予測用に起動され            |
|                      |                              | ます                                                                                          |
|                      | <b>SENSOR FBA FFDM.str</b>   | このストリームは、トレーニ<br>ングが発生すると自動的に生<br>成され、FBA.str ストリーム<br>内の保守までの予測日数のリ<br>アルタイム予測用に起動され<br>ます |

表 *78.* 機能ベースのアナリティクス *-* ストリームとジョブ *(*続き*)*

| .pes ファイル | Modeler ストリーム / ADM<br>ストリーム / CaDS ジョブ | 説明             |
|-----------|-----------------------------------------|----------------|
|           | FBA.str                                 | これは、ヘルススコア・モデ  |
|           |                                         | ルと保守までの日数モデルを  |
|           |                                         | 起動し、ビジネス・ルールに  |
|           |                                         | 基づいて最終的な推奨事項を  |
|           |                                         | 提供する、ADM によりパブ |
|           |                                         | リッシュされるストリームで  |
|           |                                         | す。それはリアルタイム・ス  |
|           |                                         | コアリング用に構成されま   |
|           |                                         | す。FBA サービスがスコア |
|           |                                         | リング・サービス用に構成さ  |
|           |                                         | れます。           |

#### エネルギーおよびユーティリティー産業用の機能 **-** ストリームとジョ ブ

以下の表に、エネルギーおよびユーティリティー産業の成果物を示します。

|                        | Modeler ストリーム / ADM ストリ |                                                                                             |
|------------------------|-------------------------|---------------------------------------------------------------------------------------------|
| .pes ファイル              | ーム / CaDS ジョブ           | 説明                                                                                          |
| IBMPMQ_                | IBMPMQ_ARMOR_           | 配電変圧器資産の機能を生成するため<br>$\sigma$                                                               |
| <b>ARMOR ANALYTICS</b> | DTCA CABLE              |                                                                                             |
|                        | <b>FEATURES</b>         | IBMPMO FEATURES DTCA.str                                                                    |
|                        |                         | および、ケーブル資産の機能を生成す<br>るための                                                                   |
|                        |                         | <b>IBMPMO FEATURES CABLE.str</b>                                                            |
|                        |                         | を起動するために使用される CaDS<br>ジョブ。                                                                  |
|                        | <b>IBMPMO FEATURES</b>  | このストリームは、現在の経年劣化測                                                                           |
|                        | DTCA.str                | 定に加えて、配電変圧器固有の過負荷<br>機能が含まれた csv ファイルを生成<br>するのに役立ちます。csv ファイルは<br>FBA モデリングで使用されます。        |
|                        | <b>IBMPMO FEATURES</b>  | このストリームは、ケーブル固有の過                                                                           |
|                        | CABLE.str               | 負荷機能が含まれた csv ファイルを<br>生成するのに役立ちます。csv ファイ<br>ルは FBA モデリングで使用されま<br>す。                      |
|                        | <b>IBMPMO ARMOR</b>     | IBMPMO FEATURES を起動するため                                                                     |
|                        | <b>DTPA</b>             | に使用される CaDS ジョブ                                                                             |
|                        |                         | 配電変圧器資産の予測経年劣化を生成<br>するための DTPA.str ストリーム。                                                  |
|                        | <b>IBMPMQ_FEATURES</b>  | このストリームは、ユーザー指定の今                                                                           |
|                        | DTPA.str                | 後の年数(開始年、年数、および間隔<br>サイズに基づく)にわたる配電変圧器<br>の予測経年劣化と性能低下因数が含ま<br>れた csv ファイルを生成するのに役<br>立ちます。 |

表 *79.* エネルギーおよびユーティリティー産業用の機能 *-* ストリームとジョブ
### <span id="page-252-0"></span>**IBM Cognos Business Intelligence** の成果物

Cognos BI の成果物として、IBM Framework Manager モデルと、レポートとダッシ ュボードが格納されている圧縮ファイルが用意されています。

#### **Framework Manager** モデル

以下の表で、Framework Manager モデルについて説明します。

表 *80. Framework Manager* モデル

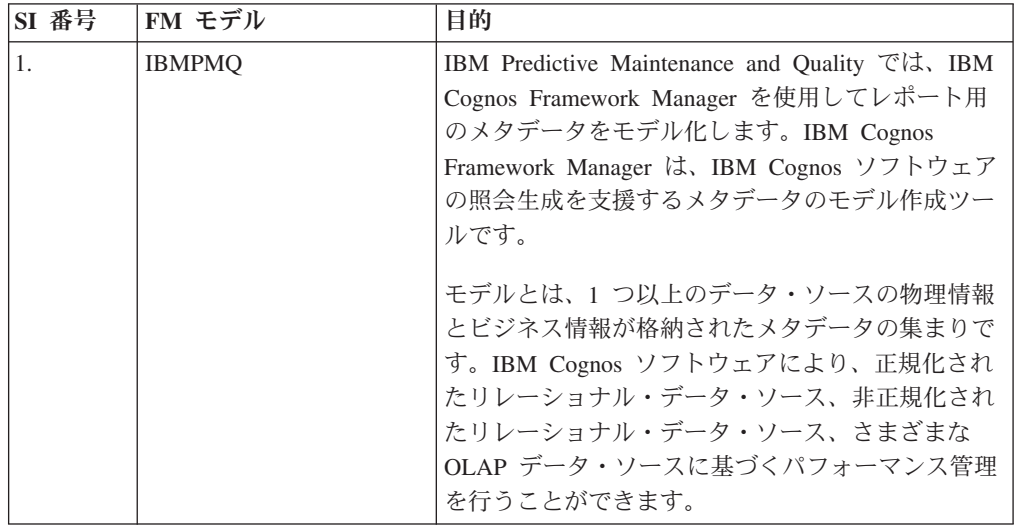

### サイト概要ダッシュボード

以下の表で、サイト概要ダッシュボードについて説明します。

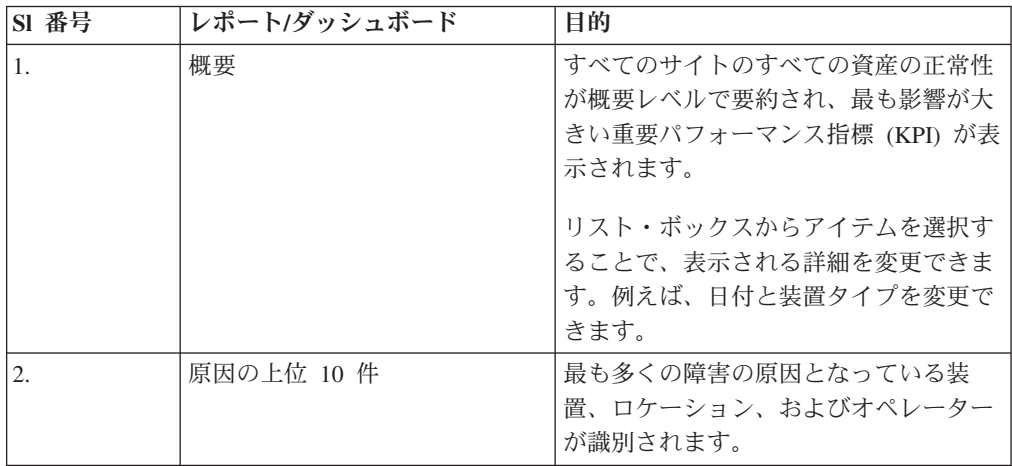

表 *81.* サイト概要ダッシュボード

表 *81.* サイト概要ダッシュボード *(*続き*)*

| SI 番号            | レポート/ダッシュボード | 目的                                                                                                    |
|------------------|--------------|----------------------------------------------------------------------------------------------------|
| 3.               | KPI の傾向      | 折れ線グラフに横並びにプロットする複<br>数の重要パフォーマンス指標 (KPI) を選<br>択できます。                                                                  |
|                  |              | KPI 間の相関を識別し、遅れの動作があ<br>るかどうかを確認できます。                                                                                   |
|                  |              | 例えば、1 つの KPI でスパイクが発生<br>している場合、それが他の KPI に影響<br>を及ぼすまでの期間を確認できます。                                                      |
| $\overline{4}$ . | 実際と計画の対比     | メトリックが計画にどれだけ近づいてい<br>るかをモニターできます。                                                                                      |
|                  |              | 差異は強調表示されます。                                                                                                    |
| 5.               | 装置リスト        | サイトのヘルススコアは、そのサイトに<br>ある各装置の下位スコアから算出されま<br>す。                                                                          |
|                  |              | このレポートには、サイトにあるすべて<br>の装置、および各装置のヘルススコアお<br>よび関連する KPI が表示されます。                                                         |
| 6.               | 装置の外れ値       | 許容限度の範囲外で稼働している装置<br>(または資産)がリストされます。表示さ<br>れる指標は装置によって異なりますが、<br>例としては、動作温度、横ひずみ、油<br>圧、平均値、最新値、制御の上限および<br>下限などがあります。 |
| 7.               | 推奨処置         | 各装置のヘルススコア測定に応じた、す<br>べての推奨処理の要約。                                                                                       |

### 装置レポート・ダッシュボード

以下の表で、装置レポート・ダッシュボードについて説明します。

表 *82.* 装置レポート・ダッシュボード

| SI 番号 | レポート/ダッシュボード   | 目的                                                                  |
|-------|----------------|---------------------------------------------------------------------|
| 1.    | 装置プロファイル       | 各装置について既知となっているす<br>べての情報(つまり、当日の稼働状<br>態と過去の稼働状態) を表示する詳<br>細レポート。 |
| 2.    | 装置制御グラフ        | 制御の上限と下限、および選択した<br>指標の平均限界が示されます。                                  |
| 3.    | 装置稼働グラフ        | 特定の装置の指標が表示されます。                                                    |
| 4.    | 装置の外れ値         | 異常を示す各装置の詳細な指標が表<br>示されます。                                          |
| .5.   | イベント・タイプ・ヒストリー | デバイスのイベントがリストされま<br>す。                                              |

### 製品品質ダッシュボード

以下の表で、製品品質ダッシュボードについて説明します。

表 *83.* 製品品質ダッシュボード

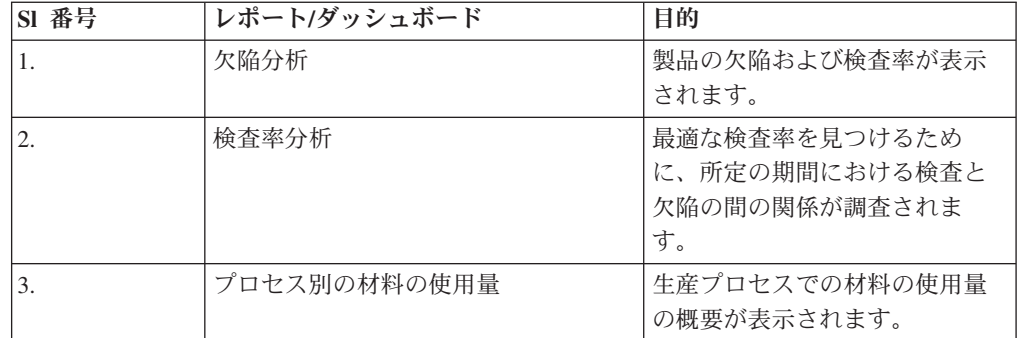

#### **SPC** レポート

以下の表で、SPC レポートについて説明します。

表 *84. SPC* レポート

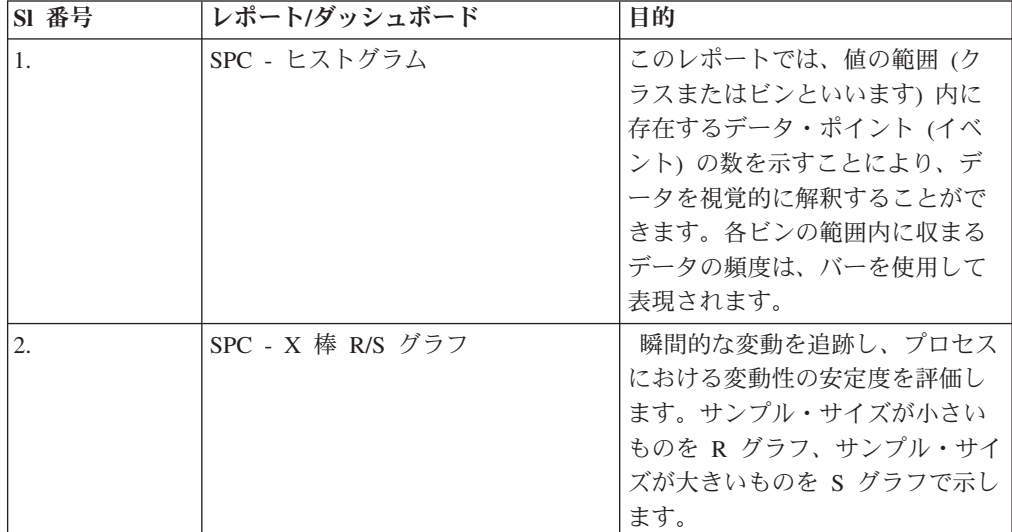

### その他のレポート

以下の表で、その他のレポートについて説明します。

表 *85.* その他のレポート

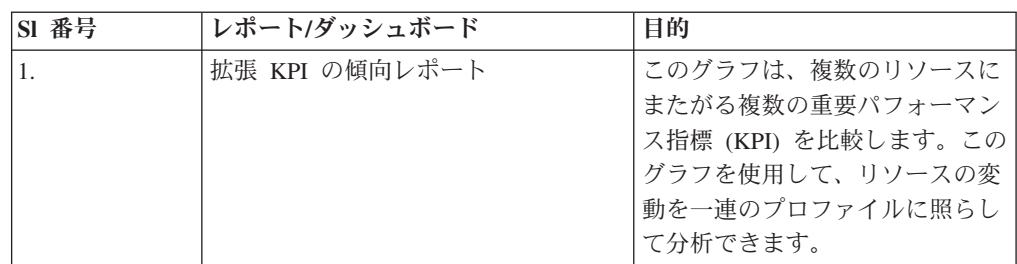

表 *85.* その他のレポート *(*続き*)*

| SI 番号 | レポート/ダッシュボード  | 目的                                                                                                    |
|-------|---------------|----------------------------------------------------------------------------------------------------|
| 2.    | 生産バッチ別の材料の使用量 | このレポートには、生産バッチ別<br>に材料の使用量の概要が表示され<br>ます。<br>欠陥が発生した生産バッチを生産<br>バッチ別の材料の使用量に相関さ<br>せることで、欠陥のある材料によ<br>る影響の追跡を開始できます。 |
| 3.    | 監杳レポート        | 主要なマスター・データ・テーブ<br>ル内の行数が表示されます。                                                                                     |

### 監査レポートからのドリルスルー・レポート

以下の表で、監査レポートからのドリルスルー・レポートについて説明します。

| SI 番号            | レポート/ダッシュボード  | 目的                                                                                                    |
|------------------|---------------|----------------------------------------------------------------------------------------------------|
| 1.               | リソース・リスト      | リソースがリソース・タイプ別に<br>リストされます。                                                                                                    |
| 2.               | プロファイル変数      | 毎日のプロファイルおよびヒスト<br>リカル・スナップショットで追跡<br>されている指標および重要パフォ<br>ーマンス指標のすべてがリストさ<br>れます。                                                  |
| $\overline{3}$ . | プロセス・リスト      | すべての生産プロセスがリストさ<br>れます。                                                                                                    |
| $\overline{4}$ . | 材料リスト         | 特定の生産プロセスで使用されて<br>いる材料がリストされます。                                                                                                  |
| 5.               | 生産バッチ・リスト     | 生産バッチがリストされます。                                                                                                    |
| 6.               | 生産バッチ別の材料の使用量 | このレポートには、生産バッチ別<br>に材料の使用量の概要が表示され<br>ます。<br>欠陥が発生した生産バッチと、生<br>産バッチ別の材料の使用量とを相<br>関させることにより、欠陥のある<br>材料による影響の追跡を開始する<br>ことができます。 |
| 7.               | 測定タイプ・リスト     | 測定タイプがリストされます。測<br>定タイプごとに、計測単位と集約<br>タイプが表示されます。                                                                                 |

表 *86.* 監査レポートからのドリルスルー・レポート

### 保守ダッシュボードと上位 **N** 個の失敗レポート

以下の表で、保守ダッシュボードと上位 N 個の失敗レポートについて説明します。 表 *87.* 保守ダッシュボードと上位 *N* 個の失敗レポート

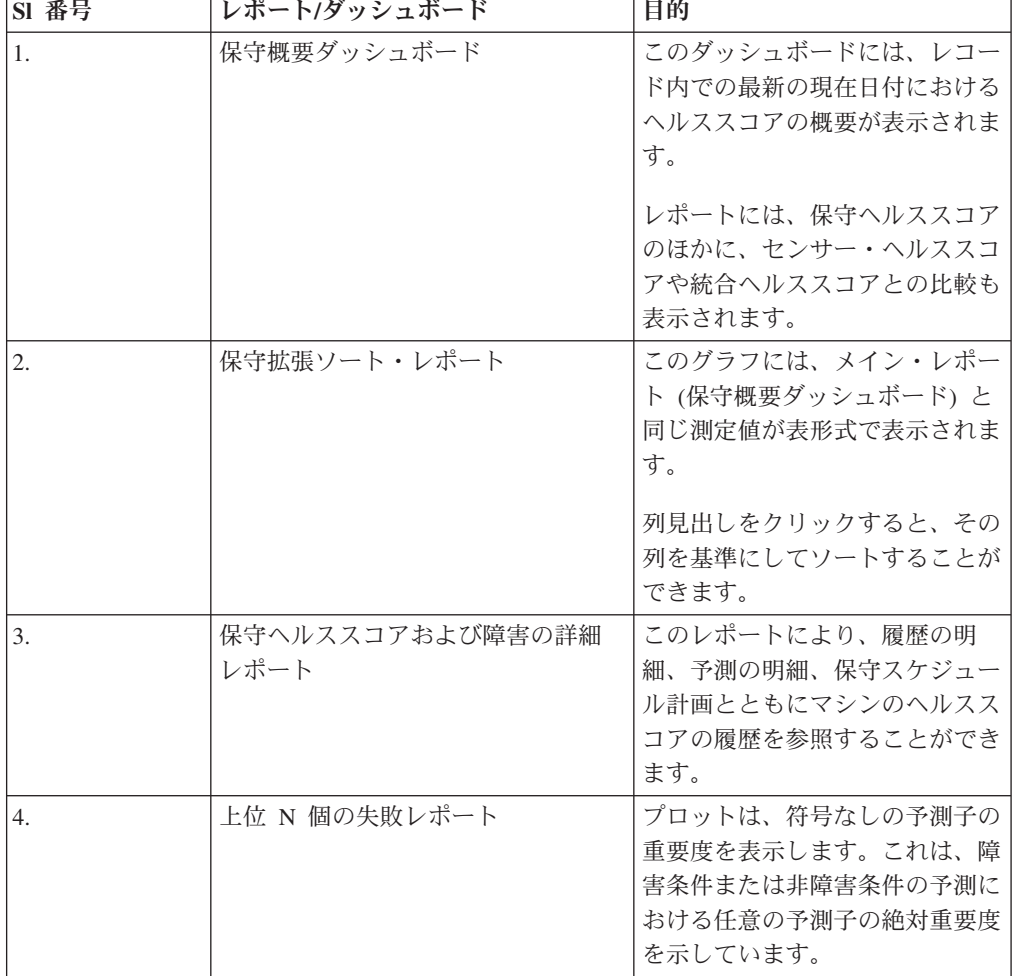

### **QEWS** 品質ダッシュボードおよび品質レポート

以下の表で、QEWS 品質ダッシュボードおよび品質レポートについて説明します。

表 *88.* 検査および保証レポート

| SI 番号 | レポート/ダッシュボード              | 目的                                                                              |
|-------|---------------------------|---------------------------------------------------------------------------------|
|       | 品質ダッシュボード - 検査            | このダッシュボードには、選択し<br>た実行日における製品の状態の概<br>要が表示されます。                                 |
|       | 品質ダッシュボード - 検査詳細ヒ<br>ストリー | このダッシュボードには、選択し<br>た実行日における、選択した製品<br>カテゴリーの製品の状態およびそ<br>の各種しきい値の詳細が表示され<br>ます。 |

表 *88.* 検査および保証レポート *(*続き*)*

| SI 番号            | レポート/ダッシュボード                   | 目的                                                                                                    |
|------------------|--------------------------------|----------------------------------------------------------------------------------------------------|
| $\overline{3}$ . | QEWS - 検査グラフ                   | このグラフには、特定の製品タイ<br>プおよび製品コードに関する一定<br>期間の失敗率および CUSUM 値<br>がレポートされます。                                           |
| $\overline{4}$ . | 品質ダッシュボード - 保証                 | このダッシュボードには、選択し<br>た実行日における製品の状態の概<br>要が表示されます。                                                                 |
| 5.               | 品質ダッシュボード - 保証詳細ヒ<br>ストリー      | このダッシュボードには、選択し<br>た実行日における、選択した製品<br>カテゴリーの製品の状態およびそ<br>の各種しきい値の詳細が表示され<br>ます。                                 |
| 6.               | QEWSL - 保証グラフ                  | このグラフには、特定の製品タイ<br>プおよび製品コードに関する一定<br>期間の交換率がレポートされま<br>す。                                                      |
| 7.               | 品質ダッシュボード - パラメトリ<br>ック        | このダッシュボードには、ある変<br>数について、選択した実行日にお<br>ける製品の状態の概要が表示され<br>ます。                                                    |
| 8.               | 品質ダッシュボード - パラメトリ<br>ック詳細ヒストリー | このダッシュボードには、ある変<br>数について、選択した実行日にお<br>ける、選択した製品カテゴリーの<br>製品の状態およびその各種しきい<br>値の詳細が表示されます。                        |
| 9.               | QEWSV - パラメトリック・グラフ            | このレポートは、QEWSV バッチ<br>から取得される変数タイプ・デー<br>夕および CUSUM 値をしきい値<br>レベルとともに監視するために使<br>用されます。                          |
|                  |                                | このレポートは、材料検証、プロ<br>セス・リソース検証、生産バッチ<br>検証、リソース・ヘルス・チェッ<br>ク、およびロケーション適合性の<br>5 つの異なる検証タイプをサポー<br>トするように設計されています。 |

# <span id="page-258-0"></span>付録 **E.** トラブルシューティング

トラブルシューティング は、問題解決のための系統的なアプローチです。トラブル シューティングの目的は、ある部分が予期したとおりに機能しない理由および問題 を解決する方法を判別することにあります。

以下の表を確認すると、ユーザーまたはカスタマー・サポートが問題を解決するの に役立ちます。

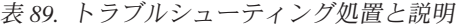

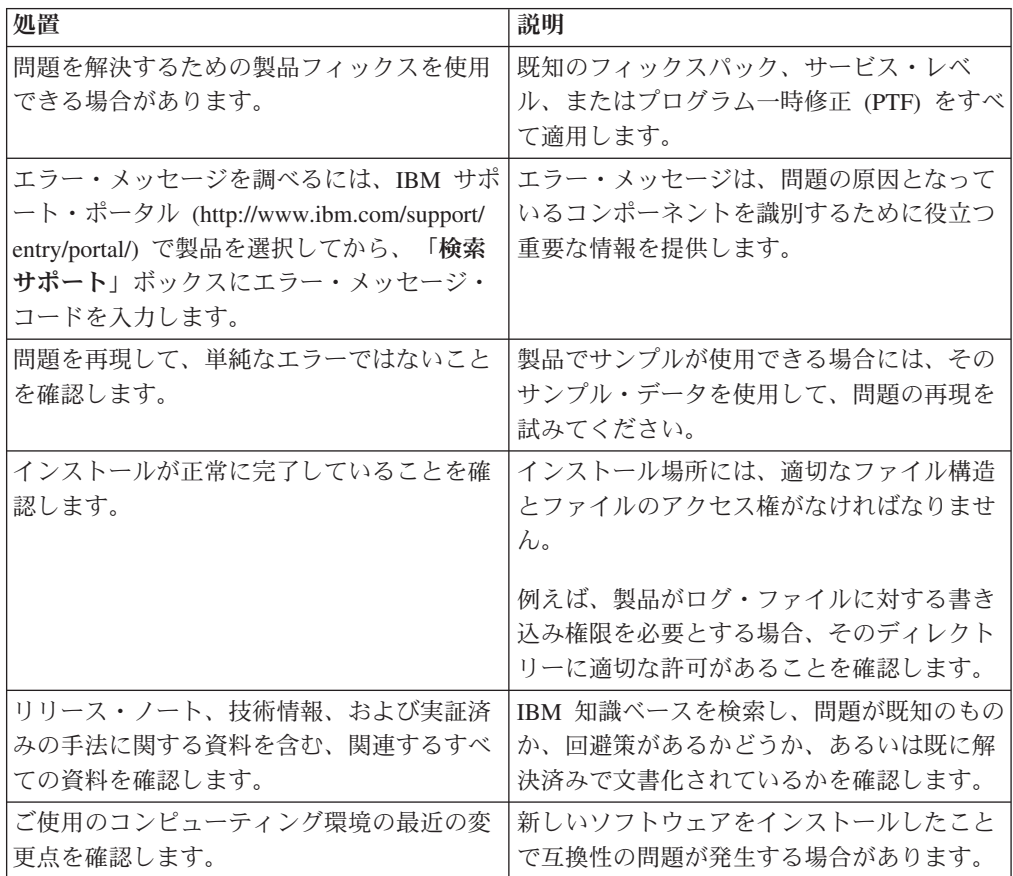

チェックリスト項目を確認しても解決できない場合、診断データを収集しなければ ならないことがあります。このデータは、IBM 技術サポート担当者が効率的にトラ ブルシューティングを行い、問題の解決を支援するために必要とされます。また、 ユーザー自身で診断データを収集し、分析することもできます。

### トラブルシューティング・リソース

トラブルシューティング・リソースとは、IBM 製品の使用時に発生する問題の解決 に役立つ情報源のことを指します。

### <span id="page-259-1"></span>サポート・ポータル

IBM サポート・ポータルは、すべての IBM システム、ソフトウェア、およびサー ビスに関するあらゆる技術サポート・ツールと情報を集めた統合ビューです。

IBM サポート・ポータルを使用すると、1 カ所からすべての IBM サポート・リソ ースにアクセスできます。問題を防止したり、問題を迅速に解決したりするために 必要な情報とリソースを重点的に表示するように、ページを調整することができま す。 IBM サポート・ポータルをよく理解するには[、デモ・ビデオ](https://www.ibm.com/blogs/SPNA/entry/the_ibm_support_portal_videos) (*https://www.ibm.com/blogs/SPNA/entry/the\_ibm\_support\_portal\_videos*) をご覧くださ い。

IBM [サポート・ポータル](http://www.ibm.com/support/entry/portal/) (*http://www.ibm.com/support/entry/portal/*) から製品を選択 して、必要なコンテンツを見つけます。

#### 情報の収集

IBM サポートに連絡する前に、問題解決に必要となる診断データ (システム情報、 症状、ログ・ファイル、トレースなど) を収集しておく必要があります。この情報 を収集すると、トラブルシューティング・プロセスに精通し、時間を節約するのに 役立ちます。

### サービス・リクエスト

サービス・リクエストは、問題管理報告 (PMR) とも呼ばれます。 IBM ソフトウェ ア技術サポートに診断情報を送信するには、いくつかの方法があります。

PMR をオープンしたり、テクニカル・サポートと情報を交換したりするには、[IBM](http://www.ibm.com/software/support/exchangeinfo.html) [ソフトウェア・サポートの技術サポートとの情報交換ページ](http://www.ibm.com/software/support/exchangeinfo.html) (http://www.ibm.com/ software/support/exchangeinfo.html) にアクセスしてください。

### **Fix Central**

Fix Central は、システムのソフトウェア、ハードウェア、およびオペレーティン グ・システム用のフィックスおよび更新を提供します。

[Fix Central](http://www-947.ibm.com/systems/support/fixes/en/fixcentral/help/getstarted.html) でプルダウン・メニューを使用して、ご使用の製品のフィックスにナビ ゲートします *(http://www-947.ibm.com/systems/support/fixes/en/fixcentral/help/ getstarted.html)*。 [Fix Central Help](http://www.ibm.com/systems/support/fixes/en/fixcentral/help/getstarted.html) を参照してください。

#### 知識ベース

<span id="page-259-0"></span>IBM 知識ベースを検索することで、問題の解決策が見つかることがあります。

IBM マストヘッド検索を使用するには、ibm.com の任意のページの最上部にある 「検索」フィールドに検索文字列を入力します。

#### **IBM Redbooks**

IBM Redbooks® は、IBM の International Technical Support Organization (ITSO) に より作成され、発行されています。

[IBM Redbooks](http://www.redbooks.ibm.com/) (*http://www.redbooks.ibm.com/*) には、インストール、設定、およびソ リューション実装などのトピックに関する詳細なガイダンスが記されています。

#### <span id="page-260-0"></span>**IBM developerWorks**

IBM developerWorks では、特定の技術環境で検証された技術情報を提供していま す。

トラブルシューティングのリソースとして、以下の developerWorks ではビジネス・ アナリティクスに関するビデオやその他の情報が提供されていることに加え、最も よく使われている上位 10 件の手法に簡単にアクセスできます。[developerWorks](http://www.ibm.com/developerworks/analytics/practices.html) ビ [ジネス・アナリティクス](http://www.ibm.com/developerworks/analytics/practices.html) (*http://www.ibm.com/developerworks/analytics/practices.html*)

#### ソフトウェア・サポートと **RSS** フィード

IBM ソフトウェア・サポート RSS フィードは、Web サイトに追加された新しいコ ンテンツをモニターするための、高速、簡単で、軽量の形式になっています。

RSS リーダーまたはブラウザー・プラグインをダウンロードした後、[IBM Software](https://www.ibm.com/software/support/rss/) [Support RSS feeds](https://www.ibm.com/software/support/rss/) (*https://www.ibm.com/software/support/rss/*) から IBM 製品フィー ドを購読することができます。

### ログ・ファイル

ログ・ファイルには、製品の使用時に行った操作が記録されており、問題の解決に 役立てることができます。

#### **IBM Integration Bus** のログ・ファイル

IBM Integration Bus メッセージ・フロー内で発生したエラーは、/error フォルダ ー内のエラー・ログに書き込まれます。このフォルダーの場所は、インストール・ プロセス中に **MQSI\_FILENODES\_ROOT\_DIRECTORY** 環境変数によって決定されます。

メッセージ・フローに関するエラーは、以下のとおりです。

#### マスター・データ・フロー

拒否されたレコードは、*input\_filename*\_error.csv に書き込まれます。

エラーは、*input\_filename*\_error.txt に記録されます。

#### イベント・フロー **- MultiRowEventLoad**

拒否されたレコードは、*input\_filename*\_error.csv に書き込まれます。

エラーは、*input\_filename*\_error.txt に記録されます。

#### イベント・フロー **- StdEventLoad**

失敗したイベント・メッセージは、エラー・キュー PMQ.EVENT.ERROR に書 き込まれます。

エラーは、EventError.txt に記録されます。

#### **PMQIntegration** フロー

失敗したイベント要求および Web サービス障害メッセージは、エラー・キ ュー PMQ.INTEGRATION.ERROR に書き込まれます。

エラーは、IntegrationError.txt に記録されます。

#### **Maximo** フロー **- Maximomasterdataasset**、**Maximomasterdataclassification**、 **Maximomasterdatalocation**

拒否されたレコードは、*input\_filename*\_error.xml に書き込まれます。

エラーは、input filename error.txt に記録されます。

#### **Maximo** フロー **- WorkorderCreation**

失敗した Maximo 要求および Web サービス障害メッセージは、エラー・ キュー PMQ.MAXIMO.ERROR に書き込まれます。

### インストール・プロセス中に生成されるログ・ファイル

インストール・プロセスで行われる前提条件チェック中に発生したエラーは、イン ストールが行われているノード上の以下の場所に書き込まれます。

/var/IBMPMQ/PreReq.log

以下のエラーが報告されることがあります。

エラー。**root** ユーザーではユーザーであるため、続行できません **(Error, Can't proceed as the user is a Non Root User)**

root ユーザーとしてインストーラーを実行する必要があります。

エラー。*<package\_name>* がインストールされていません **(Error,** *<package\_name>* **not installed)**

次のコマンドを使用して、パッケージをインストールします。

# rpm -i software-2.3.4.rpm

エラー。*<MEM>* は、必須の **8GB** より小さいメモリーです **(Error** *<MEM>* **is less than the required 8GB memory)**

8 GB のメモリーを使用できるようにします。

エラー。*<TMP>* **KB** が使用可能ですが、必要な **TMP** は **100GB** です **(Error** *<TMP>* **KB is available for TMP, need 100GB)**

エラー。*<File System Size in KB>* **KB** が使用可能ですが、**/opt** には **100GB** が必 要です **(Error** *<File System Size in KB>* **KB is available for /opt, need 100GB)** インストールするには、/opt ファイル・システムに最小 100 GB のスペー スが必要です。

エラー。**/** ファイル・システムには **150 GB** より大きいフリー・スペースが必要で す **(Error / filesystem requires more than 150 GB of freespace)**

ファイル・システムで少なくとも 150 GB を使用できるようにします。

エラー。*<Version information>* は、**IBMPMQ** でサポートされていません **(Error** *<Version information>* **is not supported for IBMPMQ)**

現行の DB2 バージョンをアンインストールして、システムがクリーンであ ることを確認します。

エラー。ポート *<portno>* が開いていません **(Error, Port** *<portno>* **is not open)** ファイアウォールが使用されている場合は、ファイアウォールに対してポー トが開くようにします。

### エラー。ポート *<PORT>* で *<SERVER>* に接続できませんでした **(Error, Connection to** *<SERVER>* **on port** *<PORT>* **failed)**

ファイアウォールが使用されている場合は、ファイアウォールに対してポー トが開くようにします。

### **PMQDancingCharts** または **PMQMasterDDLGenerator** のインポート時の 未解決のライブラリー・エラー

PMQDancingCharts および PMQMasterDDLGenerator は、Predictive Maintenance and Quality に付属のアプリケーションです。これらのアプリケーションを IBM Integration Toolkit にインポートするときに、エラーが発生します。

#### 症状

次の例のようなエラー・メッセージが表示されます。

Project 'PMQDancingChartsJava' is missing required library: 'C:\ProgramData\IBM\ MQSI\shared-classes\junit-4.11.jar'

#### 原因

この問題は、PMQDancingCharts アプリケーション・プロジェクトと PMQMasterDDLGenerator アプリケーション・プロジェクト内のいくつかの不要な Java ライブラリー・ファイルを参照することによって発生します。

#### 問題の診断

PMQDancingCharts アプリケーションと PMQMasterDDLGenerator アプリケーション のプロジェクト交換ファイルを IBM Integration Toolkit にインポートします。IBM Integration Toolkit の「問題」ビューに移動して、欠落しているライブラリー参照の リストを表示します。

#### 問題の解決

問題を解決するには、アプリケーションのビルド・パスから不要な Java ライブラリ ー参照を削除します。

- 1. IBM Integration Toolkit の Java パースペクティブに移動します。
- 2. 「**PMQDancingChartsJava**」プロジェクトまたは 「**PMQMasterDDLGeneratorJava**」プロジェクトを右クリックし、「ビルド・パ ス」 > 「ビルド・パスの構成」 > 「**Java** のビルド・パス」 > 「ライブラリ ー」を選択します。
- 3. 不要な Java ライブラリー参照に赤い X のマークが付けられます。これらの参 照を削除し、「**OK**」をクリックします。
- 4. プロジェクトを再ビルドします。

### オーケストレーション・メッセージ・フローからの **SPSS** ジョブ呼び出し が失敗する

オペレーティング・システムまたはアプリケーション・ユーザーの資格情報が変更 されたために、IBM Predictive Maintenance and Quality サブコンポーネント上の資 格情報が機能しなくなります。例えば、Predictive Maintenance and Quality の Analytics ノード上のユーザー資格情報を変更した場合、Integration Bus ノード上で SPSS ジョブを開始するように構成されているユーザー資格情報も変更する必要があ ります。

#### 症状

イベント・オーケストレーション・アダプターでジョブを呼び出すオーケストレー ション・メッセージ・フローが失敗します。StdEventLoad\_Error ログ・ファイルと foundation ログ・ファイルに、SPSS 資格情報エラーが報告されています。

#### 問題の解決

問題を解決するには、Integration Bus ノード上で資格情報を更新する必要がありま す。

- 1. Integration Bus ノードのコンピューターに、**mqm** ユーザーとしてログインしま す。
- 2. ユーザー ID とパスワードの両方を更新するには、次のコマンドを入力します。

mqsichangeproperties pmqbroker -c UserDefined -o SPSS -n UserName,Password -v *SPSS\_UserID*,*SPSS\_Password*

ここで、*SPSS\_UserID* は新しいユーザー ID、*SPSS\_Password* は新しいパスワー ドです。

3. パスワードのみを更新するには、次のコマンドを入力します。

mqsichangeproperties pmqbroker -c UserDefined -o SPSS –n Password -v *SPSS\_Password*

ここで、*SPSS\_Password* は新しいパスワードです。

4. Integration Bus ノード上でブローカーを再始動します。次のコマンドを入力しま す。

mqsistop *broker\_name*

mqsistart *broker\_name*

ここで、*broker\_name* はブローカー名です。

### パフォーマンス調整のガイドライン

IBM Predictive Maintenance and Quality 環境のパフォーマンスを調整できます。

### 並列処理が使用可能なときにデッドロック・エラーが発生する

IBM Predictive Maintenance and Quality のデッドロック・エラーは、インスタンス を余分に増加させることで並列処理を使用可能にし、すべてのメッセージが単一の フォルダーおよびキューに送信される場合に通常発生します。

#### このタスクについて

エラー・メッセージの名前は EventError.txt で、MQSI\_FILENODES\_ROOT\_DIRECTORY 環境変数によって定義されたロケーションである IBM Integration Bus ノードの ¥error フォルダー内にあります。

エラー・メッセージは、以下のとおりです。

"Error:Label:StdEventLoad\_1.LoadEvent:TransactionId:fbc6b4c0-b434-11e2-8336 -09762ee50000TransactionTime:2013-05-04 02:34:022322:Child SQL exception:[unixODBC] [IBM][CLI Driver][DB2/LINUXX8664] SQL0911N The current transaction has been rolled back because of a deadlock or timeout. Reason code "2". SQLSTATE=40001"

詳しくは、 75 [ページの『並列処理』を](#page-84-0)参照してください。

#### 手順

- 1. 以下のコマンドを使用して、データベースに接続します。 db2 connect to db <*dbname* [IBMPMQ]>
- 2. 以下のコマンドを使用して、分離レベルを RR に設定します。 db2 set isolation level to RR
- 3. 以下のコマンドを使用して、デッドロック検査時間の設定値を確認します。 db2 get db cfg |grep DL

推奨値は以下のとおりです。

- デッドロック・チェックの間隔 **(**ミリ秒**)** (DLCHKTIME) = 20000
- デッドロック・イベント (MON\_DEADLOCK) = WITHOUT\_HIST
- 4. **DLCHKTIME** プロパティーの値が 2000 より小さい場合、以下のコマンドを使用 して値を設定してください。 db2 update db cfg for <*dbname*> using DLCHKTIME 20000 immediate
- 5. ロック・リストの値と、アプリケーションごとに許可されるロックの割合を確認 します。 db2 get db cfg |grep LOCK

推奨値は以下のとおりです。

- ロック・リスト用最大ストレージ **(4 KB)** (LOCKLIST) = 100000
- アプリケーションあたりのロック・リストの割合 (MAXLOCKS) = 97
- ロック・タイムアウト **(**秒**)**  $(LOCKTIMEOUT) = -1$
- ログに記録されない操作のブロック (BLOCKNONLOGGED) = NO
- ロック・タイムアウト・イベント (MON\_LOCKTIMEOUT) = NONE
- デッドロック・イベント (MON\_DEADLOCK) = WITHOUT\_HIST
- ロック待機イベント
	- (MON\_LOCKWAIT) = NONE
- 6. **LOCKLIST** プロパティーの値が 1000 より小さい場合、以下のコマンドを使用し て値を設定してください。 db2 update db cfg for <dbname> using LOCKLIST 100000 immediate
- 7. **MAXLOCKS** プロパティーの値が 97 より小さい場合、以下のコマンドを使用して 値を設定してください。 db2 update db cfg for <dbname> using MAXLOCKS 97 immediate

### イベント処理のパフォーマンス

イベント処理のパフォーマンスを向上させるには 2 つのアプローチがあります。イ ベントは複数のスレッドで処理することも、バッチとして処理することもできま す。

イベント処理フロー StdEventLoad は、単一のイベントを含むメッセージ、またはイ ベントの集合を含むメッセージを処理します。フロー MultiRowEventLoad は、複数 のイベントをロードして 1 つにまとめて処理対象として送信するフローの例です。

イベントを集合として処理すると、その集合に含まれるイベントが同じプロファイ ル行を更新するときに、最もパフォーマンスが向上します。イベントをソートし て、類似したイベントがまとめて処理されるようにしてください。例えば、デバイ ス、時間、測定値でソートします。

集合として処理するイベントは、単一のスレッドでのみ処理できます。例外は、別 個のスレッドで処理する集合が同じプロファイル行を更新しない場合です。

異なるプロファイル行をイベントが更新する場合は、複数のスレッドを使用してそ れぞれの単一イベントを処理するとパフォーマンスが向上します。イベントがすべ て同じプロファイル行を更新する場合は、複数のスレッドを使用してもほとんど利 点がありません。スレッドは更新中のプロファイル行をロックするため、そのロッ クが解放されるまで他のスレッドが待機する必要があります。ロックが解放される のは、トランザクションがコミットされたときです。

is increment と示された計算によってもパフォーマンスが向上しています。これらの 計算では、データベースにあるプロファイル行を事前に検索してロックしなくても 更新できるためです。

## トラブルシューティング・レポート

IBM Predictive Maintenance and Quality 内のレポートは、IBM Cognos Report Authoring で作成されます。 IBM Predictive Maintenance and Quality に組み込まれ ているレポートのいくつかを使用する際に、問題が発生する場合があります。

レポートのトラブルシューティングについて詳しくは、「*IBM Cognos Business Intelligence* トラブルシューティング・ガイド」および「*IBM Cognos Report Authoring* ユーザー・ガイド」を参照してください。これらの資料は、[IBM Cognos](http://www.ibm.com/support/knowledgecenter/SSEP7J) [Business Intelligence Knowledge Center](http://www.ibm.com/support/knowledgecenter/SSEP7J) (http://www.ibm.com/support/knowledgecenter/ SSEP7J) で入手できます。

### 監査レポートが失敗して「**DMB-ECB-0088 DMB** キューブ・ビル ド制限を超過しました」というエラーが表示される

このエラーは、マスター・テーブルに格納されるリソースが 100 万を超えるとすべ てのレポートで発生する可能性がありますが、監査レポートで最も一般的に発生し ます。

### <span id="page-266-0"></span>このタスクについて

この問題を修正するには、qfs\_config.xml ファイルの **MaxCacheSize** および **MaxNumberOfRecordRows** パラメーター値を増やす必要があります。

### 手順

- 1. IBM Cognos Business Intelligence 構成フォルダー・パス /opt/ibm/cognos/ c10\_64/configuration に移動します。
- 2. qfs\_config.xml ファイルを開き、以下のパラメーターの値を増やします。
	- MaxCacheSize
	- MaxNumberOfRecordRows
- 3. qfs\_config.xml ファイルを保存し、レポートを実行します。

### 特記事項

本書は IBM が世界各国で提供する製品およびサービスについて作成したもので す。

この資料の他の言語版を IBM から入手できる場合があります。ただし、これを入 手するには、本製品または当該言語版製品を所有している必要がある場合がありま す。

本書に記載の製品、サービス、または機能が日本においては提供されていない場合 があります。日本で利用可能な製品、サービス、および機能については、日本 IBM の営業担当員にお尋ねください。本書で IBM 製品、プログラム、またはサービス に言及していても、その IBM 製品、プログラム、またはサービスのみが使用可能 であることを意味するものではありません。これらに代えて、IBM の知的所有権を 侵害することのない、機能的に同等の製品、プログラム、またはサービスを使用す ることができます。ただし、IBM 以外の製品とプログラムの操作またはサービスの 評価および検証は、お客様の責任で行っていただきます。本書には、お客様が購入 されたプログラムまたはライセンス資格に含まれない製品、サービス、または機能 に関する説明が含まれる場合があります。

IBM は、本書に記載されている内容に関して特許権 (特許出願中のものを含む) を 保有している場合があります。本書の提供は、お客様にこれらの特許権について実 施権を許諾することを意味するものではありません。実施権についてのお問い合わ せは、書面にて下記宛先にお送りください。

 $\overline{\tau}$ 103-8510 東京都中央区日本橋箱崎町19番21号 日本アイ・ビー・エム株式会社 法務・知的財産 知的財産権ライセンス渉外

以下の保証は、国または地域の法律に沿わない場合は、適用されません。 IBM お よびその直接または間接の子会社は、本書を特定物として現存するままの状態で提 供し、商品性の保証、特定目的適合性の保証および法律上の瑕疵担保責任を含むす べての明示もしくは黙示の保証責任を負わないものとします。国または地域によっ ては、法律の強行規定により、保証責任の制限が禁じられる場合、強行規定の制限 を受けるものとします。

この情報には、技術的に不適切な記述や誤植を含む場合があります。本書は定期的 に見直され、必要な変更は本書の次版に組み込まれます。IBM は予告なしに、随 時、この文書に記載されている製品またはプログラムに対して、改良または変更を 行うことがあります。

本書において IBM 以外の Web サイトに言及している場合がありますが、便宜のた め記載しただけであり、決してそれらの Web サイトを推奨するものではありませ ん。それらの Web サイトにある資料は、この IBM 製品の資料の一部ではありませ ん。それらの Web サイトは、お客様の責任でご使用ください。

IBM は、お客様が提供するいかなる情報も、お客様に対してなんら義務も負うこと のない、自ら適切と信ずる方法で、使用もしくは配布することができるものとしま す。

本プログラムのライセンス保持者で、(i) 独自に作成したプログラムとその他のプロ グラム (本プログラムを含む) との間での情報交換、および (ii) 交換された情報の 相互利用を可能にすることを目的として、本プログラムに関する情報を必要とする 方は、下記に連絡してください。

IBM Software Group Attention: Licensing 200 W. Madison St. Chicago, IL 60606 U.S.A.

本プログラムに関する上記の情報は、適切な使用条件の下で使用することができま すが、有償の場合もあります。

本書で説明されているライセンス・プログラムまたはその他のライセンス資料は、 IBM 所定のプログラム契約の契約条項、IBM プログラムのご使用条件、またはそれ と同等の条項に基づいて、IBM より提供されます。

この文書に含まれるいかなるパフォーマンス・データも、管理環境下で決定された ものです。そのため、他の操作環境で得られた結果は、異なる可能性があります。 一部の測定が、開発レベルのシステムで行われた可能性がありますが、その測定値 が、一般に利用可能なシステムのものと同じである保証はありません。さらに、一 部の測定値が、推定値である可能性があります。実際の結果は、異なる可能性があ ります。お客様は、お客様の特定の環境に適したデータを確かめる必要がありま す。

IBM 以外の製品に関する情報は、その製品の供給者、出版物、もしくはその他の公 に利用可能なソースから入手したものです。 IBM は、それらの製品のテストは行 っておりません。したがって、他社製品に関する実行性、互換性、またはその他の 要求については確証できません。 IBM 以外の製品の性能に関する質問は、それら の製品の供給者にお願いします。

IBM の将来の方向または意向に関する記述については、予告なしに変更または撤回 される場合があり、単に目標を示しているものです。

本書には、日常の業務処理で用いられるデータや報告書の例が含まれています。よ り具体性を与えるために、それらの例には、個人、企業、ブランド、あるいは製品 などの名前が含まれている場合があります。これらの名称はすべて架空のものであ り、名称や住所が類似する企業が実在しているとしても、それは偶然にすぎませ ん。

この情報をソフトコピーでご覧になっている場合は、写真やカラーの図表は表示さ れない場合があります。

この「ソフトウェア・オファリング」は、Cookie もしくはその他のテクノロジーを 使用して個人情報を収集することはありません。

### 商標

IBM、IBM ロゴおよび ibm.com は、世界の多くの国で登録された International Business Machines Corporation の商標です。他の製品名およびサービス名等は、それ ぞれ IBM または各社の商標である場合があります。現時点での IBM の商標リスト については、<http://www.ibm.com/legal/copytrade.shtml> をご覧ください。

- v Microsoft、Windows、Windows NT および Windows ロゴは、Microsoft Corporation の米国およびその他の国における商標です。
- v Linux は、Linus Torvalds の米国およびその他の国における登録商標です。
- v UNIX は The Open Group の米国およびその他の国における登録商標です。
- Java およびすべての Java 関連の商標およびロゴは Oracle やその関連会社の米国 およびその他の国における商標または登録商標です。

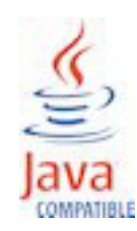

## 索引

日本語, 数字, 英字, 特殊文字の順に配列されてい ます。なお, 濁音と半濁音は清音と同等に扱われて います。

# [ア行]

[イベント処理](#page-71-0) 6[2, 73](#page-82-0) [イベント定義](#page-72-0) 63 [イベントの削除](#page-84-0) 75 [イベントのスキーマ定義](#page-74-0) 65 [イベント・コード別の欠陥](#page-177-0) 168 [イベント・タイプの最終日付](#page-79-0) 70 [イベント・タイプ・ヒストリー・レポート](#page-177-0) 168 [イベント・データ、構成](#page-70-0) 61 [イベント・ファイル、サンプル](#page-245-0) 236 [イベント・フォーマット](#page-74-0) 65 [イベント・フローの](#page-85-0) solution.xml の構成 76 [インシデント](#page-169-0)/推奨の分析 160 [エラーの報告](#page-74-0) 65 [エラー・メッセージ](#page-260-0) 251 [オーケストレーション](#page-28-0) 19 [汎用バッチ](#page-32-0) 23

# [カ行]

[会社](#page-44-0) 3[5, 46](#page-55-0) [外れ値](#page-173-0) 164 拡張 KPI [傾向グラフ](#page-186-0) 177 [カスタム・アプリケーション](#page-23-0) 14 [間隔計算](#page-79-0) 70 [監査レポート](#page-180-0) 17[1, 257](#page-266-0) [技術上の課題](#page-89-0) 8[0, 89](#page-98-0)[, 101](#page-110-0) [規則](#page-164-0) 155 機能ベースの予測モデル [最小データ要件](#page-149-0) 140 [トレーニングの入力データ](#page-148-0) 139 [リソース・サブタイプ・レベルのモデリング](#page-149-0) 140 [機能ベース・アナリティクス](#page-11-0) [2, 136](#page-145-0) [データの準備](#page-150-0) 141 [トレーニング・ジョブ](#page-150-0) 141 [モデルの展開](#page-153-0) 144 [キュー](#page-82-0) 73 [計画値](#page-82-0) 73 [計算](#page-79-0) 70 [計算、カスタム](#page-81-0) 72 [計測資産](#page-20-0) 11 [結果](#page-96-0) 8[7, 99](#page-108-0)[, 111](#page-120-0) [欠陥分析](#page-177-0) 168 欠陥要約 [\(defect summary\)](#page-177-0) レポート 168 [欠陥率と検査率の対比の折れ線グラフ](#page-179-0) 170

原因の上位 10 [件ダッシュボード](#page-171-0) 162 [限度を上回った測定](#page-79-0) 70 [限度を下回った測定](#page-79-0) 70 [構成](#page-21-0) 12 互換クエリー・モード [リアルタイム・データを表示するための使用](#page-240-0) 231 [互換照会モード](#page-240-0) 231

# [サ行]

サービス・リクエスト [PMR 250](#page-259-1) [サイト概要ダッシュボード](#page-168-0) 15[9, 160](#page-169-0) [作業指示書](#page-51-0) 42 [作業指示書サービス](#page-57-0) 48 [作業指示書の作成](#page-66-0) 57 [作業指示書の作成、無効化](#page-166-0) 157 [サポート・ポータル](#page-259-1) 250 [資産](#page-20-0) 11 [資産管理と生産実行システムの統合](#page-24-0) 15 [実際と計画の対比レポート](#page-172-0) 163 [実際の値](#page-82-0) 73 上位 N [個の失敗分析レポート](#page-182-0) 17[3, 185](#page-194-0) [照会モード](#page-240-0) 231 [推奨](#page-51-0) 4[2, 73](#page-82-0)[, 155](#page-164-0) [推奨処置レポート](#page-174-0) 165 [推奨の更新](#page-64-0) 55 [推奨の表示](#page-65-0) 56 [スコアリング](#page-81-0) 72 [スコアリング、阻止](#page-165-0) 156 [スレッド](#page-82-0) 73 [生産バッチ別の欠陥](#page-177-0) 168 [生産バッチ別の材料の使用量](#page-181-0) 172 [製品品質ダッシュボード](#page-177-0) 168 [センサー・ヘルス予測モデル](#page-136-0) 127 [センサー・ヘルス・アナリティクス](#page-136-0) 12[7, 132](#page-141-0) [装置稼働グラフ](#page-176-0) 167 [装置制御グラフ](#page-175-0) 166 [装置の外れ値](#page-176-0) 167 [装置プロファイル・レポート](#page-174-0) 165 [装置リスト・レポート](#page-173-0) 164 [装置レポート](#page-168-0) 15[9, 165](#page-174-0) [測定タイプの最終日付](#page-79-0) 70 [測定データ](#page-70-0) 61 [測定テキスト包含カウント](#page-79-0) 70 [測定の差分](#page-79-0) 70 [ソフトウェア・サポートと](#page-260-0) RSS フィード 251

# [タ行]

[タイプのイベント・カウント](#page-79-0) 70 [タイプの測定](#page-79-0) 70 [タイプの測定カウント](#page-79-0) 70 [ダッシュボード](#page-168-0) 159 [作成](#page-25-0) 16 [ダッシュボード・アプリケーション](#page-13-0) [4, 15](#page-24-0) [知識ベース](#page-259-1) 250 [データの事前モデル化](#page-132-0) 123 [データ・エクスポート・マスター・データ管理](#page-46-0) 37 [データ・モデル](#page-242-0) 233 [統計的プロセス制御](#page-184-0) 175 [統合アナリティクス](#page-12-0) 3 [データの準備](#page-157-0) 148 [トレーニング・ジョブ](#page-156-0) 147 [モデルの展開](#page-160-0) 151 統合アナリティクス予測モデル [オーケストレーション・ルール](#page-158-0) 149 [トレーニングの入力データ](#page-155-0) 146 統合予測モデル [最小データ要件](#page-155-0) 146 [リソース・サブタイプ・レベルのモデリング](#page-156-0) 147 トラブルシューティング [サポート・ポータル](#page-259-1) 250 [実証済みの手法に関する資料](#page-260-0) 251 [ソフトウェア・サポートと](#page-260-0) RSS フィード 251 [フィックスの入手](#page-259-1) 250 [問題の識別](#page-258-0) 249 [レポート](#page-266-0) 257 [IBM Redbooks 250](#page-259-1) [MustGather](#page-259-1) 情報 250 [トラブルシューティング・リソース](#page-259-1) 250 [ドリルスルー・レポート](#page-180-0) 171

# [ハ行]

[バッチ処理](#page-82-0) 73 [バッチ処理イベント](#page-82-0) 73 [パラメトリックの概要](#page-111-0) 102 [範囲内の測定カウント](#page-79-0) 70 [範囲内の測定の最終日付](#page-79-0) 70 [汎用バッチ・オーケストレーション](#page-32-0) 23 [ビジネス上の課題](#page-89-0) 8[0, 89](#page-98-0)[, 101](#page-110-0) ビデオ資料 [YouTube 250](#page-259-1) [品質検査の概要](#page-90-0) 81 [品質早期警告システム](#page-15-0) 6 [品質ダッシュボード](#page-14-0) 5 [ファイル・フォーマット](#page-40-0) 31 [ファイル・ロケーション](#page-40-0) 31 [フラット・ファイル](#page-198-0) API 189 [フラット・ファイルによるイベント入力](#page-72-0) 63 [プロセスの変更](#page-40-0) 31 [プロセス別の材料の使用量クロス集計](#page-180-0) 171 [プロファイル](#page-71-0) 6[2, 69](#page-78-0)

[プロファイル計算](#page-79-0) 70 [プロファイル・テーブル](#page-75-0) 66 [並列処理](#page-82-0) 73 [ヘルススコアの傾向](#page-169-0) 160 [ヘルススコアの原因](#page-169-0) 160 [保守アナリティクス](#page-131-0) 12[2, 132](#page-141-0) [保守アナリティクス・データ](#page-131-0) 122 [保守概要レポート](#page-182-0) 173 [保守拡張ソート・グラフ](#page-182-0) 173 [保守の正常性および障害の詳細レポート](#page-182-0) 173 [保証の概要](#page-98-0) 89

# [マ行]

[マスター・データ](#page-38-0) 2[9, 189](#page-198-0) [マスター・データ管理](#page-42-0) 33 [マスター・データの削除](#page-219-0) 210 [マスター・ファイル、サンプル](#page-245-0) 236 [メタデータ](#page-214-0) 205 [メッセージ・フロー](#page-28-0) 19 [モデル化](#page-132-0) 12[3, 124](#page-133-0) 問題管理報告 [ロギング](#page-259-1) 250 PMR 参照: [問題管理報告](#page-259-1)

# [ヤ行]

ユース・ケース [品質検査](#page-88-0) 79 [保証](#page-96-0) 87 [予測値](#page-82-0) 73 [予測スコア](#page-82-0) 73 [予測スコアリング](#page-81-0) 72 [予測品質](#page-20-0) 11 [予測保全](#page-20-0) 11 [予測モデル](#page-130-0) 121

# [ラ行]

[リアルタイム・データ](#page-240-0) 231 [リアルタイム・モードでのマスター・データのロードを有効に](#page-55-0) [する](#page-55-0) 46 [リソースの変更](#page-40-0) 31 [リソースの例](#page-40-0) 31 [利点](#page-96-0) 8[7, 99](#page-108-0)[, 111](#page-120-0) [ログ・ファイル](#page-260-0) 251 [ロケーションの例](#page-40-0) 31 [ロケーション別の欠陥](#page-177-0) 168

# **A**

[aggregation\\_type 205](#page-214-0)[, 206](#page-215-0) [Analytics Solutions Foundation 5](#page-14-0) [API 29](#page-38-0)[, 189](#page-198-0)

# **B**

[batch\\_batch 190](#page-199-0)

# **C**

[carry\\_forward\\_indicator 205](#page-214-0)[, 206](#page-215-0) [city\\_name 193](#page-202-0) [Cognos BI](#page-252-0) の成果物 243 [comparison\\_string 206](#page-215-0) [country\\_cd 193](#page-202-0) [country\\_name 193](#page-202-0)

# **D**

[data\\_type 206](#page-215-0) [DMB-ECB-0088 257](#page-266-0)

# **E**

event code 191 [event\\_code\\_indicator 205](#page-214-0) [event\\_code\\_set 191](#page-200-0) event code set name 191 [event\\_type 205](#page-214-0)

# **F**

[Fix Central 250](#page-259-1) Framework Manager [モデルについての説明](#page-222-0) 213 Framework Manager [モデルのセキュリティー](#page-239-0) 230 Framework Manager [モデルのデータベース層](#page-222-0) 213 Framework Manager [モデルのディメンション層](#page-239-0) 230 [Framework Manager](#page-238-0) モデルの論理層 229

# **G**

[group\\_dim 42](#page-51-0) [group\\_type\\_cd 192](#page-201-0) [group\\_type\\_name 192](#page-201-0)

# **H**

[high\\_value\\_date 206](#page-215-0) [high\\_value\\_number 206](#page-215-0)

# **I**

[IBM Insights Foundation for Energy 3](#page-12-0) [IBM Integration Bus 61](#page-70-0) [IBM Predictive Maintenance and Quality 11](#page-20-0) [IBM Redbooks 250](#page-259-1) [InfoSphere MDM Collaboration Server 29](#page-38-0)[, 35](#page-44-0) [IS\\_ACTIVE 189](#page-198-0)

# **K**

[KPI 62](#page-71-0)[, 164](#page-173-0) KPI [テーブル](#page-75-0) 66 KPI [の傾向レポート](#page-172-0) 163 [kpi\\_indicator 206](#page-215-0)

# **L**

[language 193](#page-202-0) [latitude 193](#page-202-0) [location 42](#page-51-0)[, 193](#page-202-0) [location\\_name 193](#page-202-0) [longitude 193](#page-202-0) [low\\_value\\_date 206](#page-215-0) [low\\_value\\_number 206](#page-215-0)

## **M**

[material\\_cd 195](#page-204-0) [material\\_name 195](#page-204-0) [material\\_type\\_cd 195](#page-204-0)[, 206](#page-215-0) [material\\_type\\_name 195](#page-204-0) [Maximo 42](#page-51-0)[, 48](#page-57-0)[, 157](#page-166-0) [Maximo Asset Management 15](#page-24-0) MDM [会社アーカイブ・ファイル](#page-242-0) 233 MDM [ガイドライン](#page-45-0) 36 MDM [の環境変数](#page-43-0) 34 MDM [へのメタデータのインポート](#page-47-0) 38 [measurement\\_type 205](#page-214-0) [measurement\\_type\\_cd 206](#page-215-0) [model 199](#page-208-0)

# **O**

[operator\\_cd 199](#page-208-0)

## **P**

[parent\\_process\\_cd 196](#page-205-0) [parent\\_resource\\_serial\\_no 199](#page-208-0) [process\\_cd 196](#page-205-0) [process\\_indicator 206](#page-215-0) [process\\_kpi 67](#page-76-0) [process\\_name 196](#page-205-0) [process\\_profile 69](#page-78-0) [production\\_batch\\_cd 190](#page-199-0)[, 197](#page-206-0) [production\\_batch\\_name 197](#page-206-0) [product\\_cd 197](#page-206-0) [product\\_name 197](#page-206-0) [profile\\_calculation 198](#page-207-0) [profile\\_calculation\\_cd 206](#page-215-0) [profile\\_indicator 206](#page-215-0) [profile\\_units 206](#page-215-0) [profile\\_variable 66](#page-75-0)

# **Q**

QEWS [アルゴリズム](#page-14-0) 5 QEWS [パラメトリック](#page-13-0) 4 QEWS [品質ダッシュボード](#page-187-0) 178 QEWS [品質ダッシュボード](#page-187-0) - 検査 178 QEWS [品質ダッシュボード](#page-188-0) - 検査詳細ヒストリー 179 QEWS [品質ダッシュボード](#page-191-0) - パラメトリック 182 QEWS 品質ダッシュボード - [パラメトリック詳細ヒストリー](#page-192-0) [183](#page-192-0) QEWS [品質ダッシュボード](#page-189-0) - 保証 180 QEWS [品質ダッシュボード](#page-190-0) - 保証詳細ヒストリー 181 QEWS ユース・ケース [パラメトリック](#page-109-0) 100 QEWS - [検査グラフ](#page-188-0) 179 QEWSC [パラメトリック・グラフ](#page-192-0) 183 QEWSL - [保証グラフ](#page-190-0) 181

# **R**

[region\\_cd 193](#page-202-0) [region\\_name 193](#page-202-0) [related\\_production\\_batch\\_cd 190](#page-199-0) [resource 42](#page-51-0) [resource\\_kpi 67](#page-76-0) [resource\\_name 199](#page-208-0) [resource\\_profile 69](#page-78-0) [resource\\_sub\\_type 199](#page-208-0) [resource\\_type\\_cd 199](#page-208-0)[, 201](#page-210-0)[, 206](#page-215-0) [resource\\_type\\_name 201](#page-210-0)

# **S**

[serial\\_no 199](#page-208-0) [source\\_system\\_cd 201](#page-210-0) [SPC - X](#page-185-0) 棒 R/S グラフ 176 SPC - [ヒストグラム](#page-184-0) 175 [SPSSTRIGGER 156](#page-165-0) [state\\_province\\_cd 193](#page-202-0) [state\\_province\\_name 193](#page-202-0) [supplier\\_cd 202](#page-211-0) [supplier\\_name 202](#page-211-0) [supply\\_cd 195](#page-204-0)

## **T**

[tenant 203](#page-212-0)

# **U**

[unit\\_of\\_measure 205](#page-214-0) [upsert 189](#page-198-0)

# **V**

[value\\_type\\_cd 204](#page-213-0) [value\\_type\\_name 204](#page-213-0)

### **W**

Web サービスを使用して [Maximo for OutBound](#page-59-0) の作業指示書 [を構成する](#page-59-0) 50

# **X**

XML ファイルを使用して [Maximo for OutBound](#page-61-0) の作業指示書 [を構成する](#page-61-0) 52